ПОЛНОЦВЕТНОЕ ИЗДАНИЕ

# ЦИФ 1362 рграфия Простые советы, как сделать ваши

фотографии похожими на снимки профессиональных фотографов!

СЕКРЕТЫ

Contractor RE-S 18-135mm 1:3.5.5 6 ft.

**WW/9¢** 

ГОТОВЫЕ РЕЦЕПТЫ

# Скотт Келби

# Цифровая фотография ГОТОВЫЕ РЕЦЕПТЫ

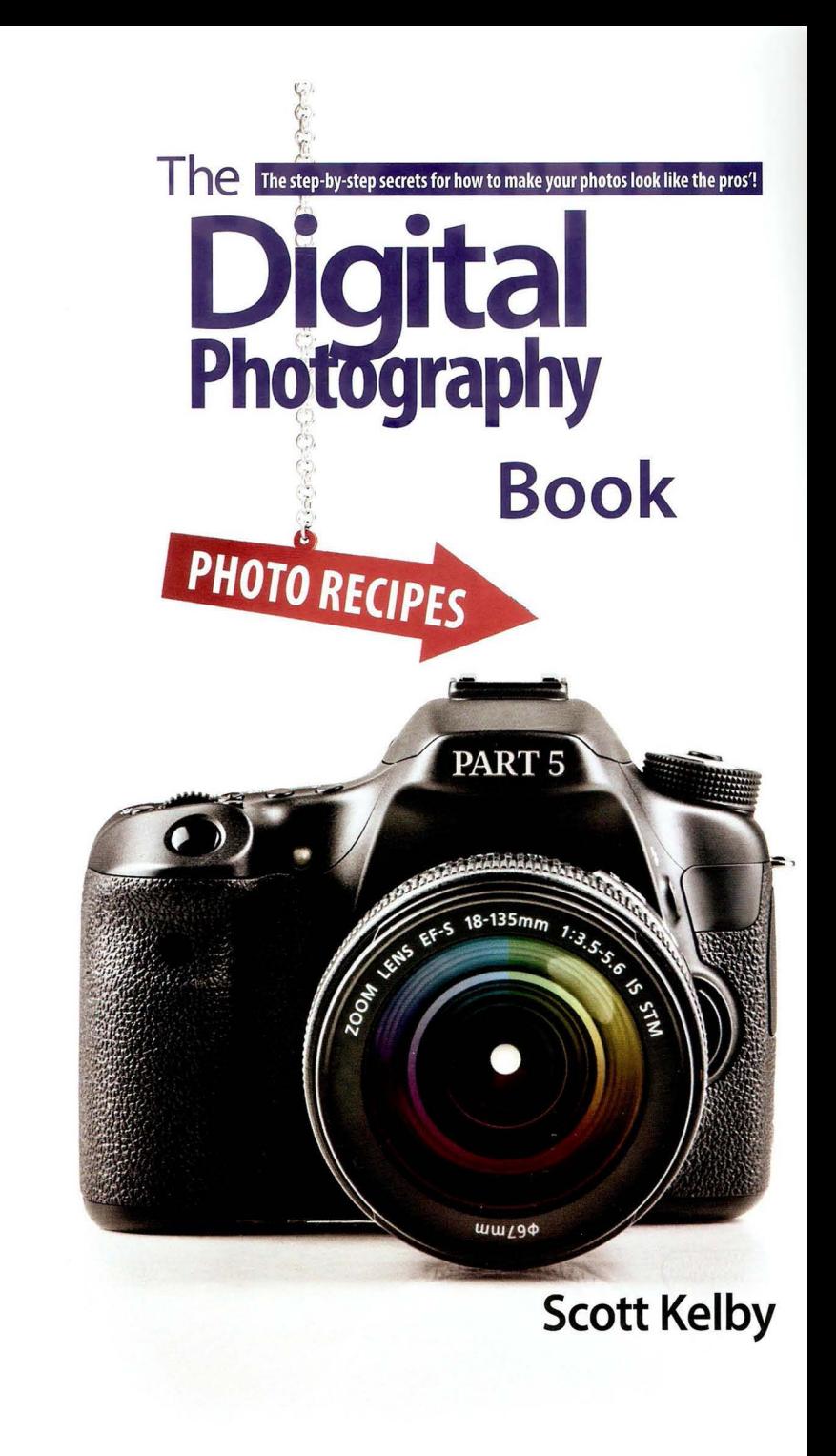

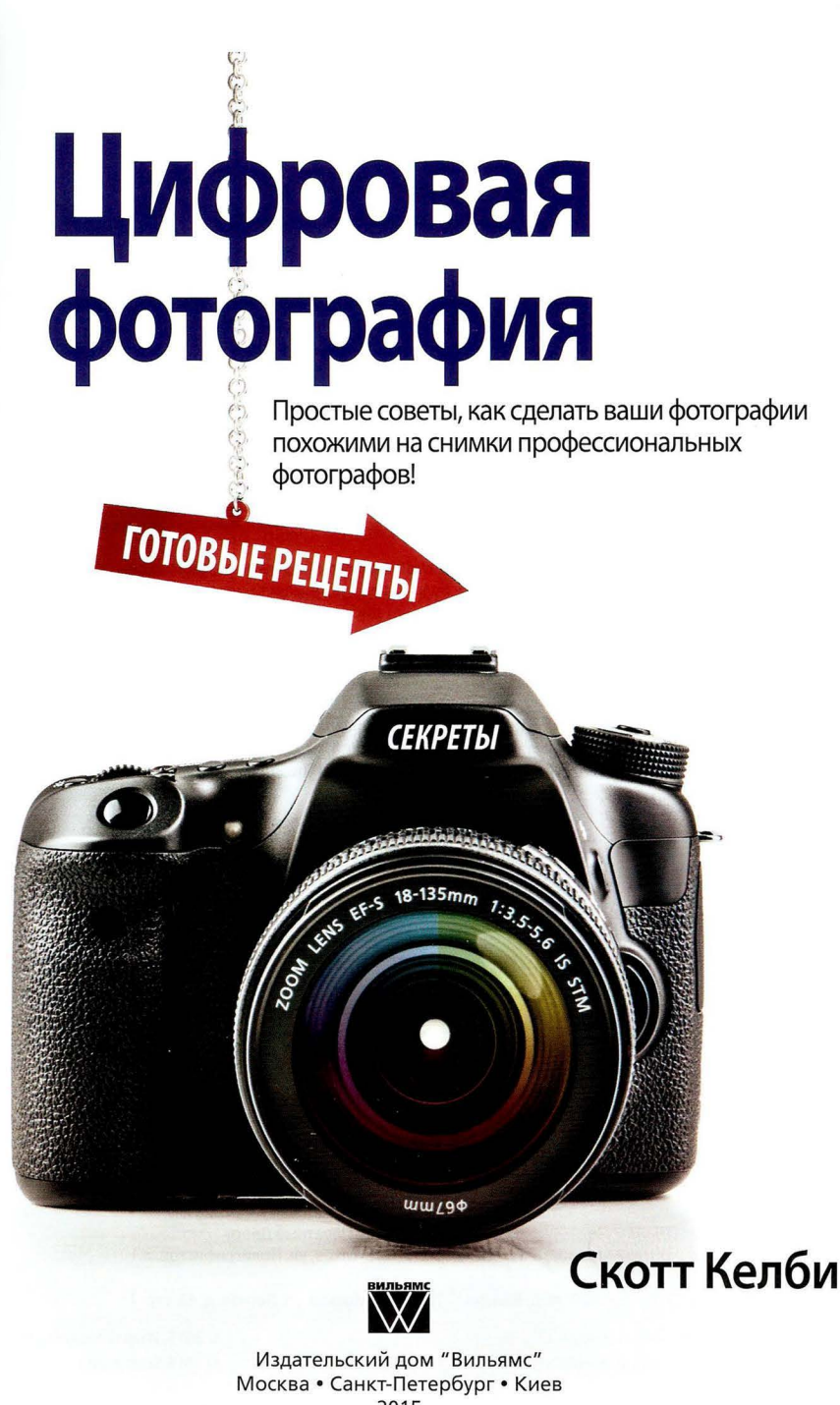

## Издательский дом "Вильяме" Главный редактор С.Н. Тригуб

### Перевод с английского и редакция В.Р. Гинзбурга

### По общим вопросам обращайтесь в Издательский дом "Вильямс" по адресу: info@williamspublishing.com, http://www.williamspublishing.com

### Келби, Скотт.

К34 Цифровая фотография: готовые рецепты. : Пер. с англ. - М. : ООО "И.Д. Вильямс", 2015. - 232 с.: ил. - Парал. тит. англ.

ISBN 978-5-8459 19б0-1 (рус.)

### ББК **32.973.26-018.2.75**

Все названия программных продуктов являются зарегистрированными торговыми марками соответствующих фирм.

Никакая часть настоящего издания ни в каких целях не может быть воспроизведена в какой бы то ни было форме и какими бы то ни было средствами, будь то электронные или механические, включая фотокопирование и запись на магнитный носитель, если на это нет письменного разрешения издательства **Peachpit Press.** 

Authorized Russian translation of the English edition of The Digital Photography Book, Part 5: Photo Recipes (ISBN 978-0-133-85688-0). Copyright © 2015 Scott Kelby

This translation is published and sold by permission of Peachpit Press, which owns or controls all rights to publish and sell the same.

All rights reserved. No part of this book may be reproduced or transmitted in any form or by any means, electronic or mechanical, including photocopying, recording, or Ьу any information storage or retrieval system, without the prior written permission of the copyright owner and the Publisher.

## Научно-популярное издание

### Скотт Келби

# Цифровая фотоrрафия: rотовые рецепты

Литературный редактор И.А. Попова Верстка М.А. Удалое Художественный редактор В.Г. Павлютин Корректор Л.А. Гордиенко

> Подписано в печать 06.08.2015. Формат 70 $\times$ 100/16 Гарнитура Тimes. Печать офсетная Усл. печ. л. 18,71. Уч.-изд. л. 18,8 Тираж 2000 экз. Заказ № 4169

Отпечатано в АО «Первая Образцовая типография» Филиал «Чеховский Печатный Двор» 142300, Московская область, г. Чехов, ул. Полиграфистов, д.1

ООО "И. Д. Вильямс", 127055, г. Москва, ул. Лесная, д. 43, стр. 1

ISBN 978-5-8459-1960-1 (рус.) ISBN 978-0-133-85688-0 (англ.) © 2015, Издательский дом "Вильяме" © 2015 Scott Kelby

Посвящается моему фотоассистенту и хорошему другу Брэду Муру. Я признателен тебе за помощь и советы, за твою заботу и особенно за твой неповторимый юмор. С тобой так здорово работать!

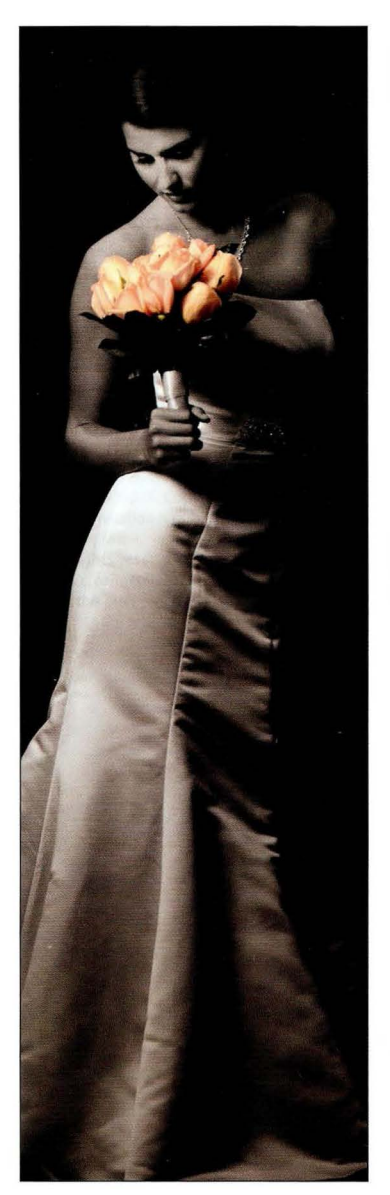

### Гnава **1 15**

### Профессиональная портретная съемка при естественном освещении Как показать людей с наилучшей стороны

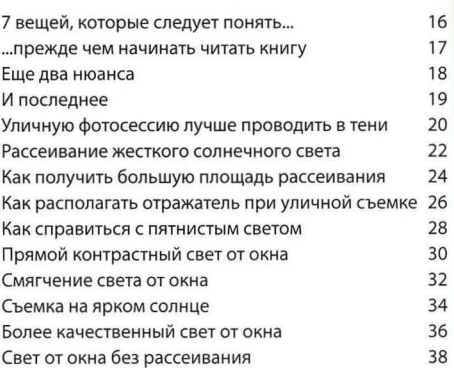

### Гnава **2**

### Профессиональная портретная съемка с одним источником света

41

## Как получать отличные результаты, не усложняя схему света

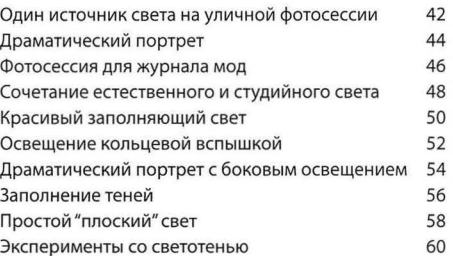

### Гnава 3 63 Портретная съемка с несколькими источниками света (по-крутому) Относительно простые схемы с двумя и тремя источниками света

Бьюти-портрет Мужской портрет для каталога с двумя источниками света 64 66

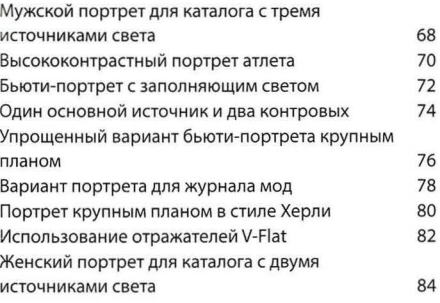

Гnава **4** 

### Профессиональная съемка с внешней вспышкой

### Простые рецепты, позволяющие получать качественные результаты

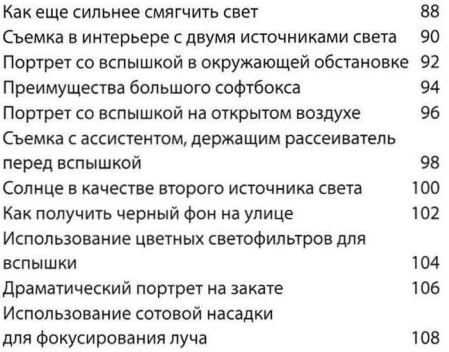

### Гnава **5 111**

Профессиональная свадебная съемка

### Как получить прекрасные снимки невесты (до жениха никому нет дела)

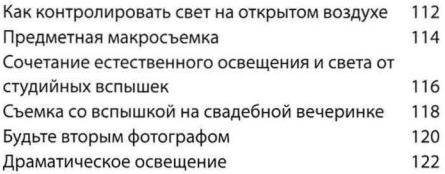

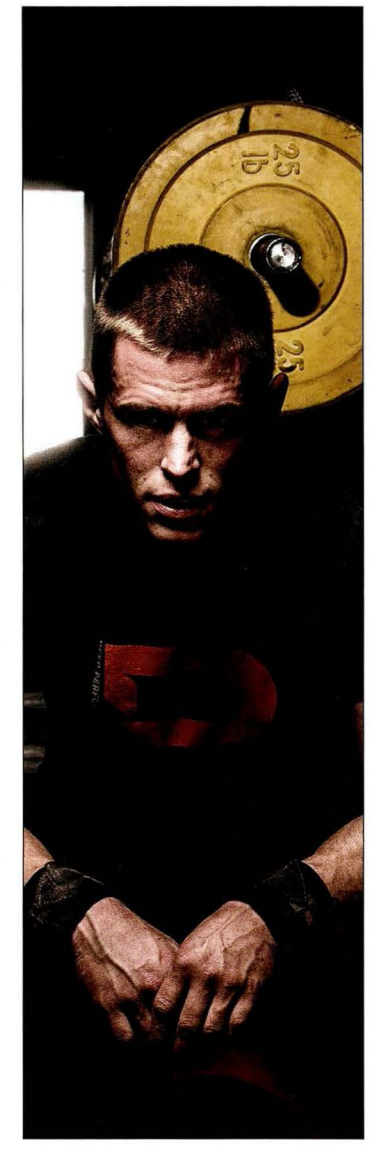

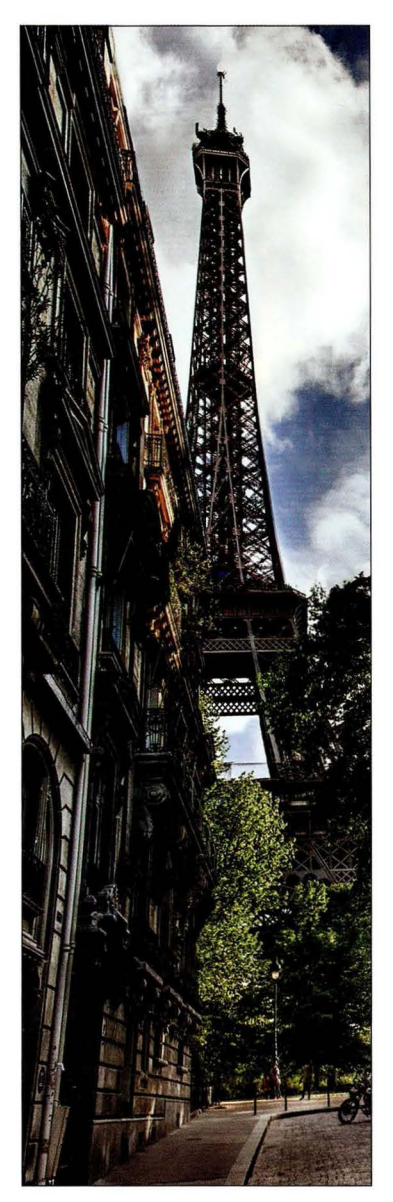

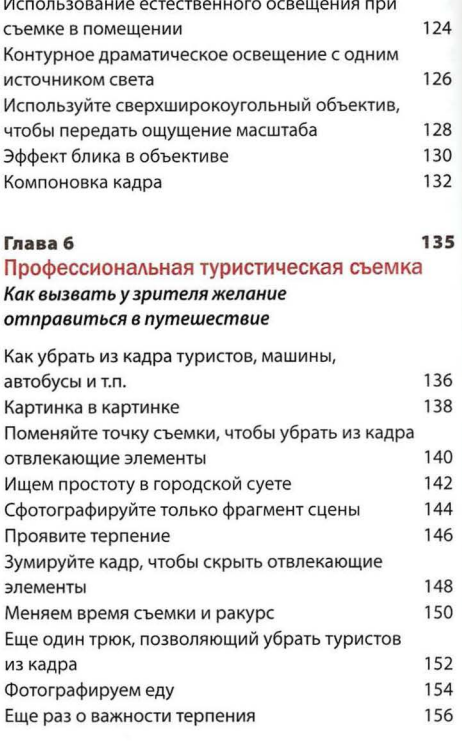

Глава 7 Профессиональная съемка пейзажей и дикой природы Как заставить чудеса природы выглядеть по-настоящему чудесно

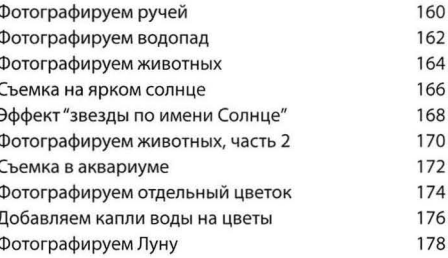

Глава 8

### Другие жанры фотографии

### Рецепты для всего остального, что приходится фотографировать

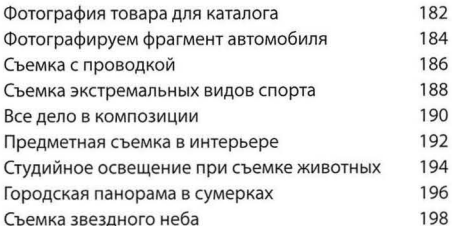

### Глава 9

# Профессиональное

### редактирование фотографий

### Пошаговые рецепты получения красивых снимков в Lightroom и/или Photoshop

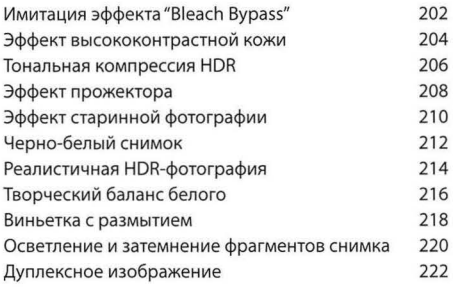

### Предметный указатель

225

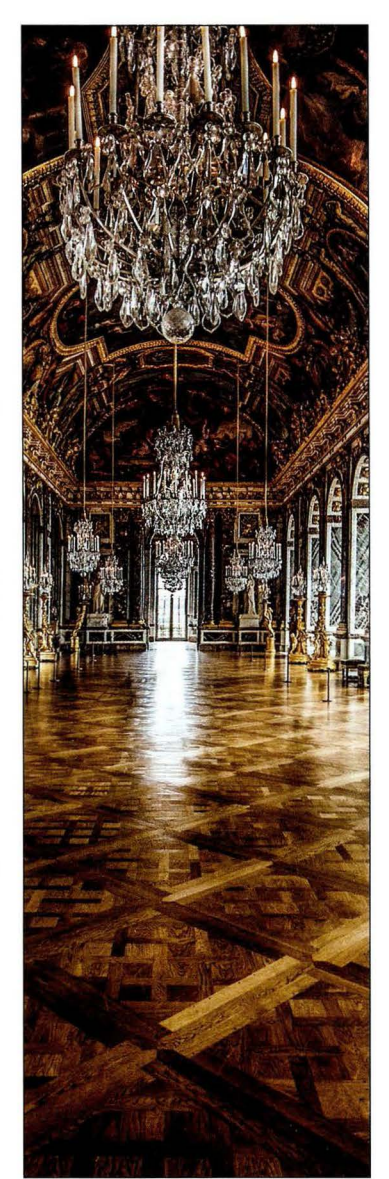

181

# Благодарности

Несмотря на то что на обложке книги указано лишь одно имя, для выпуска подобного издания требуется слаженный труд целого коллектива единомышленников. Мне было настолько приятно с ними работать, что я хотел бы воспользоваться возможностью поблагодарить их всех .

Моей восхитительной жене Калебре. Не знаю, как тебе это удается, но с каждым годом ты становишься все прекраснее, и каждый год я влюбляюсь в тебя снова и снова - вот уже 25 лет подряд! У меня не хватит слов, чтобы выразить мои чувства к тебе. Мне несказанно повезло, что ты стала моей женой, и я благодарен тебе за то, что ты делаешь меня счастливым .

Моему замечательному сыну Джордану. В первом томе книги я писал, что ты "самый классный мальчишка, о котором мог бы мечтать любой отец . Теперь тебе 17, ты уже выше меня , весишь почти 100 кг, поэтому называть тебя мальчишкой как-то неловко, но ты все такой же классный. И хотя я знаю, что ты никогда не читаешь мои благодарности, для меня важно выразить, насколько я горожусь тобой , как рад быть твоим отцом и видеть, каким замечательным старшим братом ты становишься для своей младшей сестрички. Воистину мы с мамой получили благословение в день твоего рождения.

Моей дочурке Кире. Ты маленькая копия мамы, и это самый большой комплимент, который я могу сделать в твой адрес. У тебя такой же мягкий характер, такая же милая улыбка и такое же доброе сердце. Поверь мне, впереди тебя ждет жизнь, полная радости , любви и приключений. Я очень горд быть твоим отцом.

Моему старшему брату Джеффу. Многие младшие братья равняются на старших только потому, что те... старше. Но для меня ты не просто брат, а практически второй отец, поскольку всегда заботился обо мне, давал мудрые советы и приходил на помощь по первому зову, как и отец. Твоя безграничная щедрость и доброта, твои оптимизм и скромность всегда служили мне примером. Я действительно горжусь тем, что ты мой брат и друг все эти годы.

Моей команде в компании KelbyOne. Благодаря вам я с радостью хожу на работу и всякий раз, появляясь в офисе, ощущаю дух творчества, который заставляет меня любить то, чем мы занимаемся. Я до сих пор удивляюсь, как нам удается соблюдать порой просто невозможные сроки, и восхищаюсь тем, с каким профессионализмом и уверенностью вы решаете самые сложные задачи. Парни, вы лучшие!

Моему фотоассистенту Брэду Муру. Я посвятил эту книгу тебе, чтобы выразить, какую огромную помощь ты оказываешь мне не только в подготовке книг, но и в моей работе как фотографа . Твои идеи и твой вклад в наше дело неоценимы . Ты очень важный член нашей команды, и я горд называть тебя своим другом.

Нашему "мегаинтерну" Крису Хендриксу. Спасибо за то, что помог Брэду и мне подготовить ряд иллюстраций для книги в последнюю минуту! Ты очень помог нам, и у тебя зоркий глаз. Уверен, тебя ждет большое будущее.

Моему редактору Ким Доути. Я счастлив, что ты редактируешь мои книги и контролируешь процесс их подготовки . На данный проект было затрачено намного больше времени и усилий, чем мы ожидали, но твои спокойствие и улыбка остались неизменными . На меня это действовало успокаивающе, и я признателен тебе за все. Кроме того, огромная

благодарность техническому редактору Синди Снайдер, которая неустанно проверяла и перепроверяла все мои советы. Я неоднократно успокаивал ее: "Да тут все правильно, я сам это проделал", но она все равно умудрялась дотошно докапываться до истины. Я восхищаюсь этому твоему качеству. Еще раз спасибо, Синди!

Джессике Мальдонадо. Не могу выразить, как я благодарен тебе за упорный труд по созданию обложек и макетов моих книг. Мне нравится твой дизайн и умный подход к верстке. Ты невероятно талантлива, с тобой приятно работать, и нам очень повезло, что ты присоединилась к нашей команде.

Моему другу и творческому директору Феликсу Нельсону. Ты опора нашего коллектива , на которой все держится . Без тебя я просто не справился бы с этим, да и, наверное, вообще не взялся бы за написание книг. Продолжай в том же духе!

Моему лучшему другу Дейву Мозеру. Ты та движущая сила, которая стоит за всеми моими книгами. Это, наверное, наш 60-й совместный проект и, я уверен, далеко не последний.

Моему другу и деловому партнеру Джин Кендра. Спасибо за то, что работала со мной все эти годы и поддерживала мои самые безумные идеи! Для меня это действительно очень многое значит.

Особая благодарность моему коллеге Мэтту Клосковски . Ты очень помог мне проду мать отдельные разделы книги, когда я чувствовал, что зашел в тупик. Твои советы внесли решающий вклад и позволили мне выпустить такую книгу, за которую мне не стыдно перед читателями. Без тебя я бы не справился. Спасибо, друг!

Моему исполнительному ассистенту Линн Миллер. Спасибо за то, что ведешь мои дела, позволяя мне выкраивать время на написание книг и не разрываться между семьей и работой! Знаю, со мной нелегко, и поэтому я особо ценю твой тяжкий труд. Я рад, что ты в нашей команде.

Тэду Уэйтту, моему редактору в **Peachpit** Pгess. Это замечательно, когда редактором книги работает профессиональный фотограф. Ты отличный редактор и прекрасный друг.

Моему издателю Нэнси Олдрич-Руэнзель, маркетологам Скотту Каулину и Саре Джейн Тодд, а также всему творческому коллективу издательства **Peachpit** Pгess. Для меня большая честь работать с людьми, которые искренне стремятся выпускать отличные книги.

Всем гениальным фотографам, которые столь многому научили меня за эти годы: Музу Петерсону, Джо Макнелли, Биллу Фортни, Джорджу Леппу, Энн Кахилл, Винсенту Версаче, Дейвиду Зайзеру, Джиму Ди Витале, Тиму Уоллесу, Питеру Херли, Клиффу Мотнеру, Дейву Блэку, Хелен Глассман и Монте Цукеру.

Моим наставникам Джону Грейдену, Джеку Ли, Дейву Гейлзу, Джуди Фармер и Ду гласу Пулу. Ваши мудрые советы и наставления очень помогли мне в жизни. Я всегда буду в долгу перед вами и всегда буду благодарен за вашу дружбу и помощь.

И самое главное, я хочу поблагодарить Господа Иисуса Христа, Сына Божия, за то, что свел меня с женщиной моей мечты, благословил наш союз двумя замечательными детьми и позволил мне заниматься любимым делом, за то, что услышал мои молитвы, а также за счастливую жизнь и любящую семью, с которой я могу разделить свое счастье.

# Об авторе

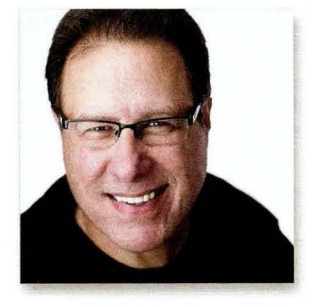

Скотт Келби - редактор, издатель и соучредитель журнала Photoshop User, а также один из ведущих еженедельной онлайн-передачи The Grid (ток-шоу о фотографии). Скотт является президентом компании КеlЬуОпе, которая занимается выпуском учебной литературы и проведением курсов.

Он автор более шестидесяти книг о цифровой фотографии, включая такие многолетние бестселлеры, как Adobe Photoshop Lightrooт: справочник по обработке цифровых фотографий, Adobe Photoshop: справочник по цифровой фотографии, Ретушь портретов с помощью Photoshop для фотографов, Освещение, съемка,

ретушь. Пошаговое руководство по студийной съемке и Цифровая фотография. Том 1-4. Первый том серии Цифровая фотография стал самой продаваемой книгой по данной теме в истории.

Последние четыре года Скотт Келби признавался автором №1 в сегменте книг по фотографии. Его книги переведены на десятки языков, включая русский, китайский, испанский, корейский, польский, французский, немецкий, итальянский, японский, голландский, шведский, турецкий, португальский и другие.

Скотт регулярно проводит семинары и выступает на конференциях по Photoshop. Его уроки доступны в виде серии обучающих онлайн-курсов на сайте KelbyOne.com. Он также организатор фестиваля Annual Worldwide Photowalk - крупнейшего однодневного мероприятия, на которое ежегодно собираются десятки тысяч фотографов, чтобы сделать снимки в одном из городов мира.

Дополнительную информацию можно получить на сайтах Скотта Келби в Интернете .

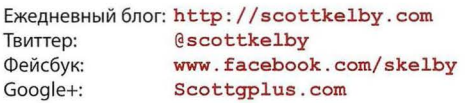

# Ждем ваших отзывов!

Вы , читатель этой книги, и есть главный ее критик. Мы ценим ваше мнение и хотим знать, что было сделано нами правильно, что можно было сделать лучше и что еще вы хотели бы увидеть изданным нами. Нам интересны любые ваши замечания в наш адрес.

Мы ждем ваших комментариев и надеемся на них . Вы можете прислать нам бумажное или электронное письмо либо просто посетить наш сайт и оставить свои замечания там. Одним словом, любым удобным для вас способом дайте нам знать, нравится ли вам эта книга, а также выскажите свое мнение о том, как сделать наши книги более интересными для вас.

Отправляя письмо или сообщение, не забудьте указать название книги и ее авторов, а также свой обратный адрес. Мы внимательно ознакомимся с вашим мнением и обязательно учтем его при отборе и подготовке к изданию новых книг.

Наши электронные адреса:

E-mail: info@williamspublishing.com WWW: http://www.williamspublishing.com

Наши почтовые адреса:

в России: 127055, г. Москва, ул. Лесная, д. 43, стр. 1 в Украине: 03150, Киев, а/я 152

ВЫДЕРЖКА: 1/125 С

dur@prffm. F/2,8 = ISO: ЧОО = @OKYCHOE PRCCTOЯНИЕ: 10 MM

ФОТОГРАФ: СКОТТ КЕЛБИ

I

# Глава **1**  Профессиональная портретная съемка при естественном освещении Как показать людей с наилучшей стороны

Не знаю, доводилось ли вам когда-нибудь выходить на улицу и долго, пристально глядеть на солнце, но если вы умудрялись так поступать, то, наверное, сидели на таблетках. (Я узнал об этом побочном эффекте из обучающего фильма, который давным-давно смотрел в школе. Меня он напугал так, что я долгое время боялся даже нос высунуть на солнце, и через пару месяцев, увидев цвет моего лица, учителя начали звонить роди телям с вопросом, уж не подсел ли я на таблетки.) Стоит лишь ненадолго задержать взгляд на солнце, как из глаз начинают сыпать искры, вы получаете ожог сетчатки, и вас срочно везут в больницу, где, чтобы облегчить ваши страдания, вам предлагают (не бесплатно), что бы вы думали? Ну конечно же, таблетки! (Ага! Значит, в фильме меня таки не обманули.) Так или иначе, именно этот крошечный слепящий диск в небе служит источником так называемого "естественного" света - самого жесткого и некрасивого из всех возможных. Если, к примеру, вам нужно свести с кем-то счеты, то сфотографируйте обидчика ярким солнечным днем, и, увидев свой портрет, он получит удар, от которого уже не сможет оправиться. В общем, наша задача как фотографов - любыми способами сделать этот свет мягким и красивым, чтобы люди на снимках тоже получались красивыми. Иногда, правда, помогает только самое сильнодействующее "лекарство" - Photoshop. Подозреваю, вы сейчас спрашиваете: "Скотт, нам что, во всех главах предстоит читать такую дивную писанину?" Ну да, само собой разумеется. А вы разве ожидали от меня чего-то другого?

# 7 вещей, которые следует понять...

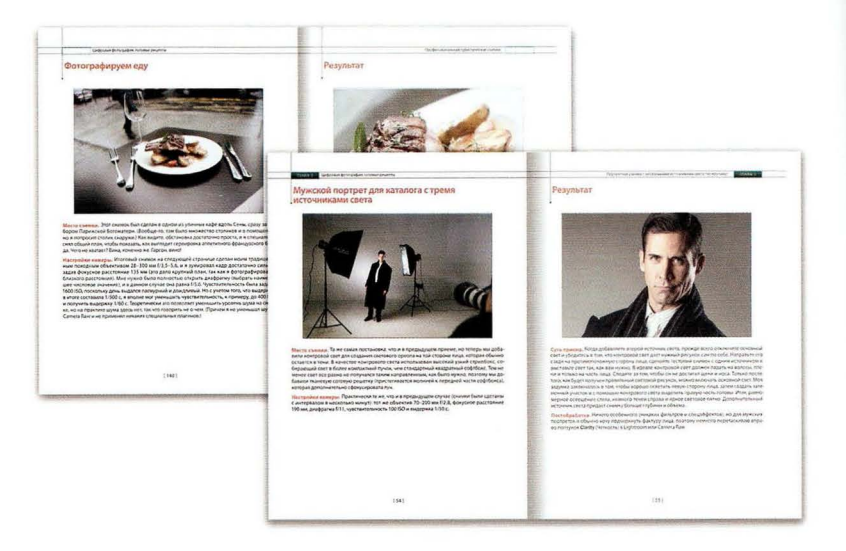

- 1. Стиль книги. Книга написана так, будто мы находимся на съемке и я делюсь с вами советами и рекомендациями, которые когда-то получил от умудренных опытом профессионалов. Общаясь с другом, я не вдаюсь в пространные технические объяснения. Другими словами, если вы спросите: "Скотт, как далеко от объекта съемки нужно поставить софтбокс, чтобы получить максимально мягкий и красивый свет?", то в ответ я не стану читать вам длинную лекцию о студийном свете, а просто скажу: "Придвинь софтбокс как можно ближе, чтобы он почти попадал в кадр. Чем ближе софтбокс, тем мягче свет". Я буду говорить кратко и по существу. Нравится? Именно так мы и будем общаться.
- 2. Это книга рецептов. Она основана на идее самой популярной главы каждого из предыдущих томов — последней, которая называется "Готовые рецепты шедевров". В завершающей главе тома я показывал интересную фотографию и объяснял, как мне удалось ее получить. В данной книге я решил пойти дальше и добавить еще одну страницу с фотографией места съемки, позволяющей понять, в каких условиях был сделан итоговый снимок. Таким образом, каждому рецепту посвящен целый разворот, содержащий четыре информационных блока: 1) подробное объяснение, где именно велась съемка; 2) настройки камеры для получения данного снимка; 3) объяснение сути рассматриваемого приема (это самое важное); 4) детальное описание операций редактирования, которым подвергся снимок в Lightroom или Photoshop (либо во внешнем плагине).

## ... прежде чем начинать читать книгу

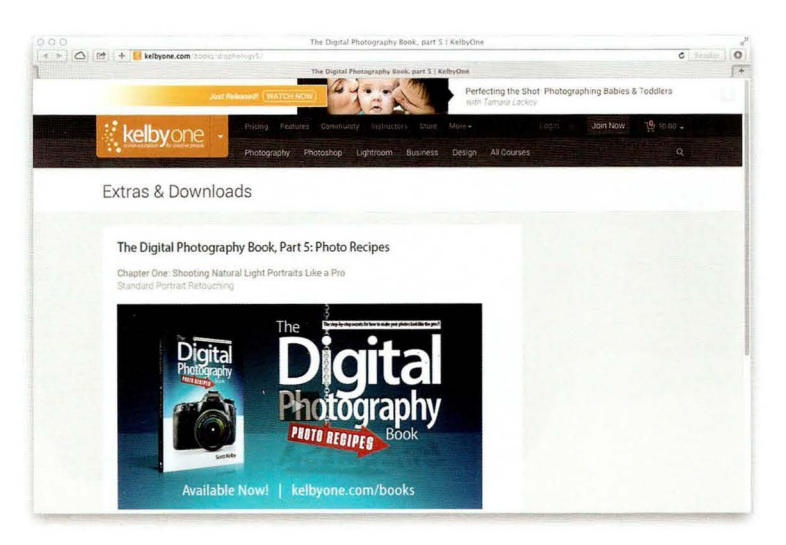

3. Иногда вам придется покупать аппаратуру. Книга написана вовсе не для рекламы той или иной фототехники. Просто нужно понимать, что для получения профессиональных результатов зачастую нужны те же аксессуары, которыми пользуются профессионалы. Поверьте, я не получаю ни копейки от компаний, чья продукция упоминается на страницах книги. Я просто даю вам те же рекомендации, которые дал бы своему другу.

4. Я подготовил для вас целый ряд видеороликов. Некоторые приемы редактирования изображений трудно объяснить в двух словах, поэтому я записал более дюжины видеороликов, демонстрирующих, как конкретно обрабатывались те или иные фотографии. В книге вам часто встретится фраза "стандартная портретная ретушь", и один из видеороликов наглядно демонстрирует, что я понимаю под этим. Отдельные фотографии, конечно, тре-

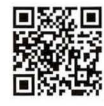

go.dialektika.com/  $dpv5-00$ 

буют большего, но не пугайтесь: вы сможете повторить каждый прием, потому что все видеоролики содержат простые и пошаговые инструкции. Моим основным рабочим инструментом служит Lightroom, но иногда приходится использовать и Photoshop. Кроме того, если вы предпочитаете работать в модуле Camera Raw программы Photoshop, то и это не проблема: в Lightroom есть собственный вариант данного модуля с теми же ползунками, позволяющими делать все то же самое. Специально для вас, мои дорогие читатели, я создал у себя на сайте веб-страницу книги, содержащую все видеоролики. Вот ее aдрес: www.kelbyone.com/books/digphotogv5. Там же приведена ссылка на другую веб-страницу с перечнем всех упоминаемых в книге фотоаксессуаров. А для читателей русскоязычного издания создана страница с дублированными версиями роликов.

# Еще два нюанса

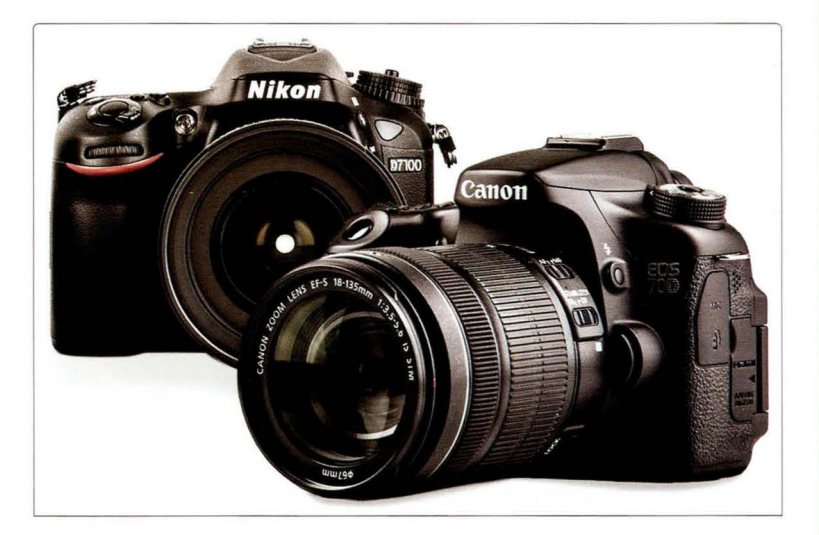

- 1. Если у вас фотоаппарат Sony, Olympus или Fuji, то не отчаивайтесь, увидев на страницах книги изображения фотоаппаратов Nikon или Canon. Просто большинство фотографов предпочитают продукцию именно этих фирм (сейчас я в основном пользуюсь техникой Canon). В то же время все рекомендации и приемы, рассматриваемые в книге, в равной степени относятся к любой цифровой зеркальной камере и даже ко многим компактным камерам.
- 2. Юмористические вступления к главам призваны дать небольшую передышку вашим мозгам и, откровенно говоря, к самим главам имеют весьма отдаленное отношение. Они не несут никакой смысловой нагрузки, просто написание таких юморесок стало для меня своего рода традицией (они есть практически во всех моих книгах). Если же вы настолько суровы, что не терпите никаких шуток в книгах по фотографии, то спокойно перелистните страницу и проступайте к чтению главы. Я не обижусь.

### $GABBA$

# И последнее

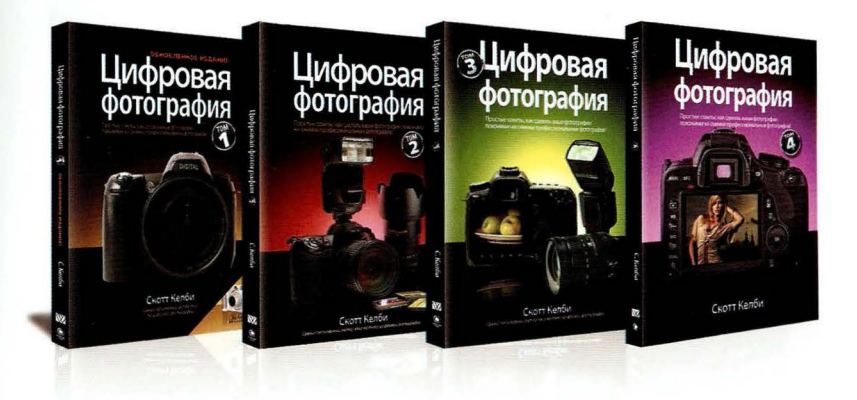

3. Не забывайте о том, что книга написана по принципу "покажи мне, как это сделать". Я буду общаться с вами, как с другом, с которым отправился на съемку. Это означает, что зачастую я буду просто говорить, какую кнопку нажать, какую настройку поменять и где расположить источник света, не пускаясь в пространные объяснения, почему нужно поступить именно так, а не иначе. Думаю, как только вы научитесь делать хорошие снимки своим фотоаппаратом, вы обязательно купите толковый учебник по цифровой фотографии или студийной съемке, из которого узнаете значение терминов "хроматическая аберрация", "фокусное расстояние" и др. Кроме того, напомню, что это пятый том серии. Безусловно, его можно прочитать как самостоятельную книгу. Но всетаки каждый следующий том служит логическим продолжением предыдущего. Если вам нравится данная серия (а я надеюсь, что вы ее заядлый фанат), то рекомендую начать с первого тома и двигаться последовательно. Это идеальный вариант (особенно для меня, как для автора). Должен признать, что первоначально я не планировал ничего подобного. Когда я написал первую книгу, она не называлась "том 1", ведь у меня и в мыслях не было, что она станет самой продаваемой книгой в истории на тему цифровой фотографии. В итоге за ней последовал том 2, потом 3, затем 4, и вот, наконец, перед вами пятый том с готовыми рецептами. Надеюсь, книга поможет мне разжечь в вас страсть к фотографии и вы начнете добиваться тех результатов, о которых всегда мечтали. А сейчас собирайте оборудование - мы отправляемся на первую съемку!

# Уличную фотосессию лучше проводить в тени

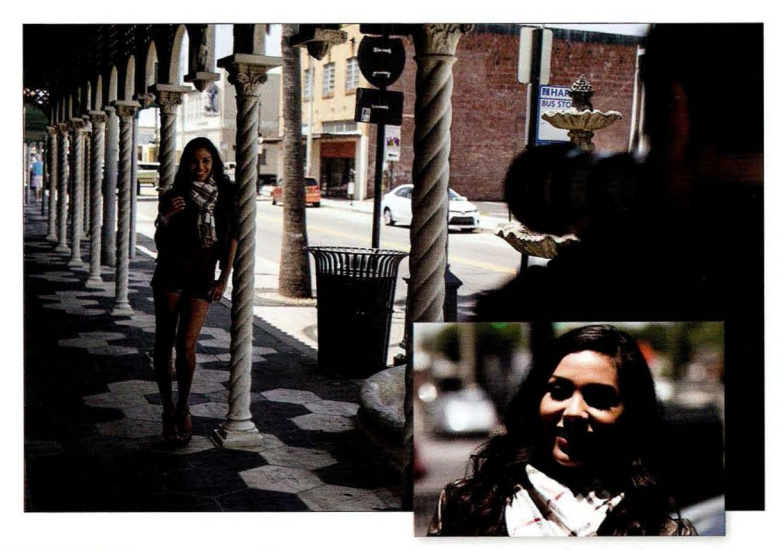

Место съемки. Прежде всего обратите внимание на маленькую фотографию в правом нижнем углу. Таким был свет, падавший на лицо девушки, когда она стояла буквально в двух метрах правее, под прямыми солнечными лучами. Здесь и контрастные тени, и блики на лице, и черные глазницы. Прямо скажем, не самый удачный вариант для портрета. На основном снимке видно, что я перешел с девушкой левее, в тень от навеса , укрывшего нас от полуденного солнца.

Настройки камеры. На портретных снимках, сделанных при естественном освещении, я обычно хочу получить размытый фон (такой вариант смотрится намного профессиональнее), поэтому выставляю наименьшее числовое значение диафрагмы, поддерживаемое объективом, — в данном случае это f/2,8. Но одной лишь диафрагмы недостаточно для создания размытого фона: нужно еще сильно зумировать человека в кадре. Соответственно, я отошел подальше (съемка велась объективом 70-200 мм f/2,8) и задал фокусное расстояние 130 мм. Сочетание этих двух факторов (полностью открытая диафрагма и зумирование) позволяет отделить человека от фона и сделать сам фон мягким и размытым. Благодаря диафрагме f/2,8 (которая пропускает максимум света) я смог задать минимальную чувствительность 100 ISO и все равно получить выдержку 1/320 с. В результате съемка с рук не стала препятствием на пути к получению резких снимков

**FARRR** 1

# Результат

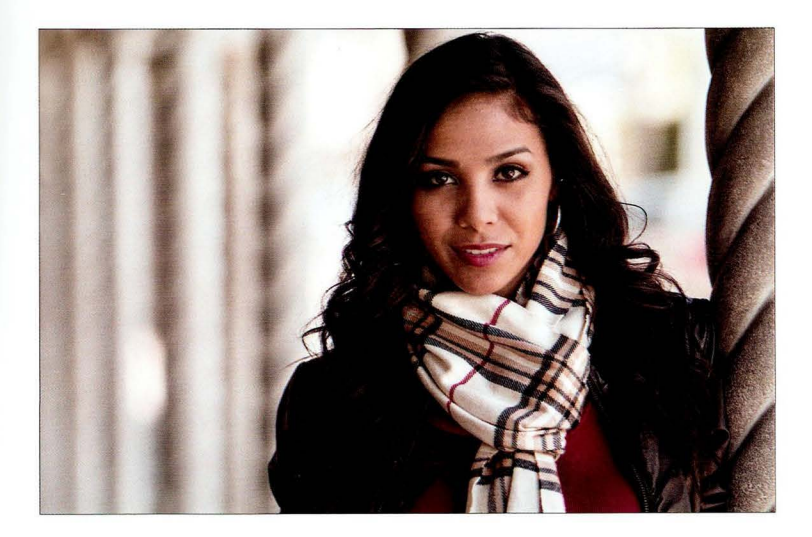

Суть приема. Боюсь, многие фотографы путают понятия "естественный свет" и "красивый вет". Это все же разные вещи . Естественный свет идет к нам от солнца, и большую часть дня он самый жесткий, какой только можно себе представить, потому что солнечный диск чересчур яркий и маленький, и к тому же он слишком высоко в небе. Солнечный свет становится красивым, когда находится нечто, способное рассеять (и тем самым смягчить) его, например окно, покрытое инеем либо слоем пыли, или что-то, что препятствует прохождению света, к примеру крыша. Наша задача — найти рассеянный, непрямой свет. Самый простой способ - фотографировать человека в тени, а не на солнце. Этого обычно достаточно, чтобы получить мягкий и красивый свет. Причем наилучший вариант - поставить человека у самого края тени, где свет самый мягкий. Почему же в таком случае я не расположил девушку правее, ближе к краю тени, спросите вы? Потому что хотел, чтобы позади нее была видна колоннада.

Постобработка. Ничего особенного, за исключением стандартной портретной ретуши (удаление пятнышек на лице, небольшое разглаживание кожи, незначительное осветление глаз и т.п.).

## Рассеивание жесткого солнечного света

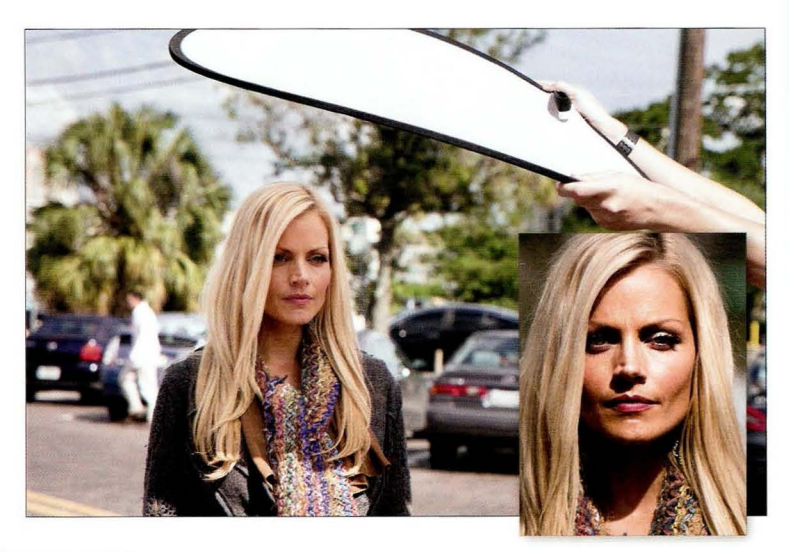

Место съемки. В данном случае дело происходит днем на парковке, где спасительной тени просто нет. На маленькой фотографии в правом нижнем углу видно, к чему приводит съемка под прямыми солнечными лучами. Чтобы исправить ситуацию, мы располагаем рассеиватель над головой человека, как показано на основном снимке. Это рассеиватель из комплекта F.J. Westcott 30" 5-in-1 Reflector с плотностью 1 ступень. На стр. 26 можно увидеть, как мы применяем сам отражатель, но, по правде говоря, я раз в десять чаще использую именно рассеиватель, который оправдывает цену всего комплекта. На сайте B&H Photo комплект продается примерно за 40 долларов.

Настройки камеры. Снимок был сделан объективом 70-200 мм f/2.8 при максимальной диафрагме f/2,8, что в сочетании с сильным зумированием позволило получить полностью размытый фон, как видно на противоположной странице. Фокусное расстояние составило 160 мм, чувствительность - 100 ISO, выдержка - 1/1000 с. (Я фотографирую в режиме с приоритетом диафрагмы, поэтому задаю только диафрагму, а камера автоматически подбирает такую выдержку, которая обеспечивает правильную экспозицию.)

**FARBR 1** 

# Результат

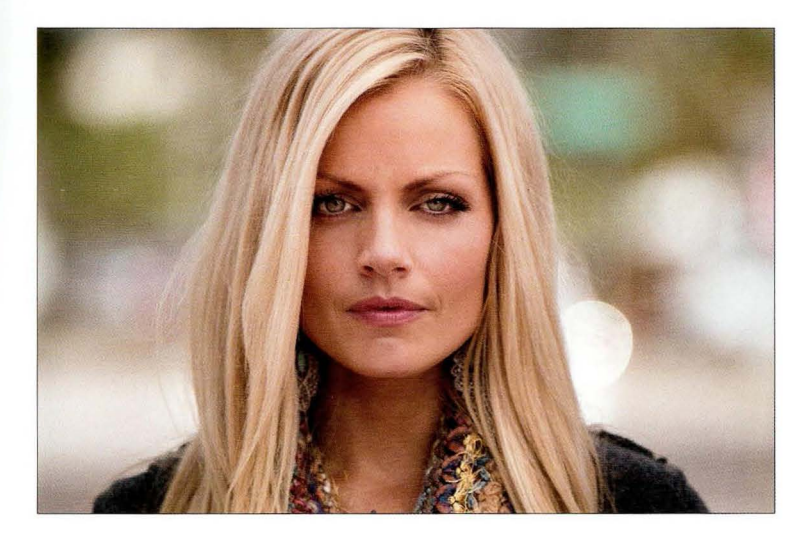

Суть приема. Сначала поговорим об освещении. Рассеиватель — это мой рабочий аксессуар на уличной съемке по целому ряду причин: 1) не всегда удается найти тень поблизости, где можно было бы получить мягкий свет; 2) рассеиватель универсален и может применяться где угодно; 3) он чрезвычайно легкий и складывается в маленький сверток; 4) очень недорогой; 5) позволяет делать отличные портреты. Схема его использования предельно проста: попросите друга или ассистента подержать его так, чтобы он располагался между человеком и солнцем. Больше ничего не требуется. Можно дать лишь один совет: чем ближе вы держите рассеиватель к человеку, тем более мягким и красивым становится свет. Я просил ассистента опускать рассеиватель все ниже и ниже, пока не увидел его край в видоискателе. Тогда я попросил поднять его буквально чуть-чуть. Как видите, ничего сложного, и, что самое главное, вы всегда получаете отличные результаты. А почему же, собственно говоря, я проводил съемку в таком странном месте, как парковка? Я хотел наглядно продемонстрировать, как сочетание полностью открытой диафрагмы и сильного зумирования позволяет до такой степени размыть фон, что уже невозможно будет определить, где именно велась съемка. Представляете, насколько это удобно? Теперь можно делать красивые портреты где угодно, располагая одним лишь светосильным объективом и дешевым рассеивателем. (Если весь комплект "5 в 1" вам не нужен, то можно купить отдельно рассеиватель примерно за 20 долларов.)

Постобработка. Только стандартная портретная ретушь.

# Как получить большую площадь рассеивания

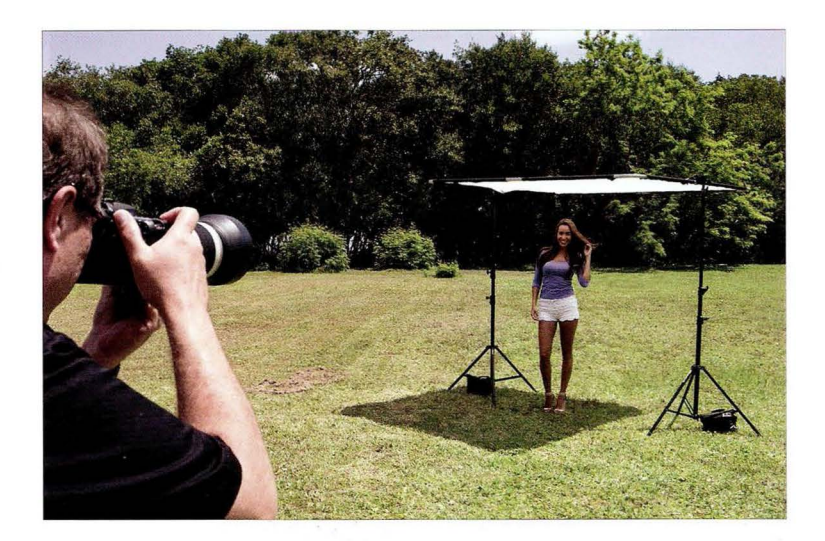

Место съемки. Данная фотосессия проходила на лужайке, и мы установили над головой модели большой рассеиватель для смягчения жесткого полуденного солнца. Это комплект б,бхб,б' Lastolite Large 5taпdard 5kylite Rapid Kit (2х2 м), в состав которого входит рассеивающая панель с плотностью 1,25 ступени (стоимостью около 400 долларов) . Кроме того, нужны две осветительные стойки для поддержки панели и два поворотных держателя Lastolite для наклона панели в сторону солнца. Такие держатели стоят примерно 55 долларов каждый. Обратите также внимание на два мешка с песком - по одному на каждую стойку. Они очень важны . Без них вся конструкция могла бы завалиться от небольшого дуновения ветра. И если вам кажется, что "как-то дороговато выходит" (ну да, уже больше 500 долларов получилось) , то напомню, что вся эта съемочная аппаратура стоит меньше, чем практически любой объектив, который вы захотите купить для натурной съемки, а отдача от нее будет гарантированно выше, чем от объектива стоимостью 500 долларов , поэтому вряд ли тут стоит скупиться.

Настройки камеры. Снимок был сделан объективом 70-200 мм f/2,8 при максимальной диафрагме f/2,8. Фокусное расстояние составило 135 мм, чувствительность - 160 ISO, выдержка — 1/1250 с. (Очевидно, что я мог бы уменьшить чувствительность до 100 ISO и все равно получить достаточную выдержку для создания резкого снимка при съемке с рук.)

 $TABBB$ 

# Результат

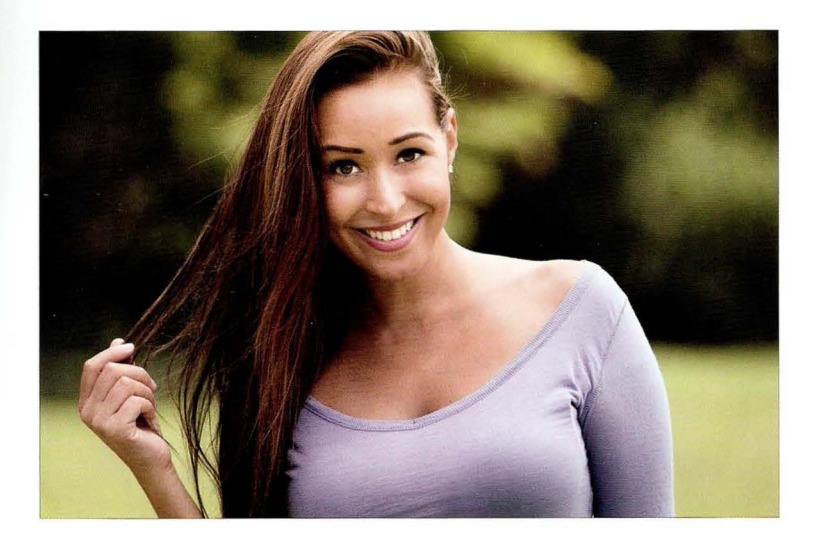

Суть приема. Применявшийся нами ранее компактный рассеиватель Westcott отлично подходит для портретов крупным планом, но если планируется более общий портрет или же нужно сфотографировать несколько человек, то удобнее работать с рассеивающей панелью ее еще называют скримом). С панелью такого размера можно легко делать портреты хоть в полный рост. Присмотритесь к фотографии на предыдущей странице: несложно заметить, что тень от панели полностью закрывает модель, и это позволяет получать портреты любого формата . А качество освещения говорит само за себя . Мы ведь стоим посреди лужайки в полдень - и какой красивый свет получился под панелью! Сама по себе рассеивающая панель очень легкая, с наружной рамой из алюминия (как у шезлонга). И все это помещается в небольшой походной сумке (комплект редназначен для выездной съемки), причем на установку оборудования уходит буквально несколько минут. Каждый раз, когда я применяю такой комплект на съемке, я говорю себе: "Надо бы пользоваться этим чаще". Свет получается просто великолепным.

Постобработка. Опять-таки ничего особенного. Стандартная портретная ретушь плюс затемнение краев (виньетка), которое выполняется в модуле Develop программы Lightroom или в Camera Raw. Нужно лишь перетащить ползунок Amount (Эффект) в разделе Post Crop Vignetting (Виньетирование после кадрирования) на панели Effects (Эффекты) к отметке - 11.

# Как располагать отражатель при уличной съемке

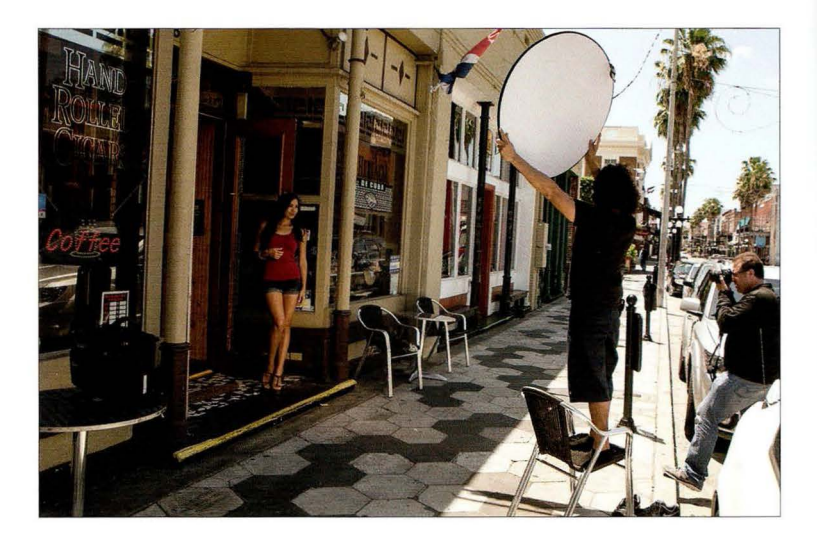

Место съемки . Я фотографирую модель у входа в небольшой сигарный бар. Сделав первый снимок, я сразу же заметил, что ее лицо получилось чересчур темным. Поэтому я попросил ассистента подержать небольшой складной отражатель (из упомянутого ранее комплекта F.J. Westcott 30" 5-iп- 1 Reflector) повыше, чтобы направить часть солнечного света на лицо модели. Так как съемка проходит на улице, мы повернули отражатель золотистой стороной, а не серебристой (как в студии), чтобы отраженный свет стал более теплым . Белый отражатель тоже не подходит, поскольку в данном случае дает слишком слабую подсветку. Причины, по которым ассистенту пришлось встать на стул, таковы: 1) модель стоит на ступеньке; 2) модель достаточно высокая; 3) мой ассистент Джон, так сказать, немного ростом не вышел.

Настройки камеры. Для данного снимка я хотел получить фон позади модели сильно размытым, поэтому выбрал объектив 85 мм f/ 1 ,8 дискретный , не зум) и, само собой разумеется, фотографировал при диафрагме f/1,8. (Вы ведь покупаете сверхсветосильный объектив именно ради максимальной диафрагмы, не так ли? Если же вам приходится задавать ее лишь время от времени, то считайте, что вы выкинули деньги на ветер.) Перед этим мы вели съемку в самом баре, где я выставил чувствительность 800 150, чтобы получить достаточную выдержку для съемки с рук. Когда мы вышли на улицу, я оглянулся и заметил, что входной проем выглядит довольно экстравагантно, поэтому решил сделать еще несколько снимков здесь, но забыл вернуть чувствительность 100 150 (для уличной съемки) . Что ж, будет мне уроком . Так или иначе, при чувствительности 800 150 я получил выдержку порядка 1/5000 с.

# Результат

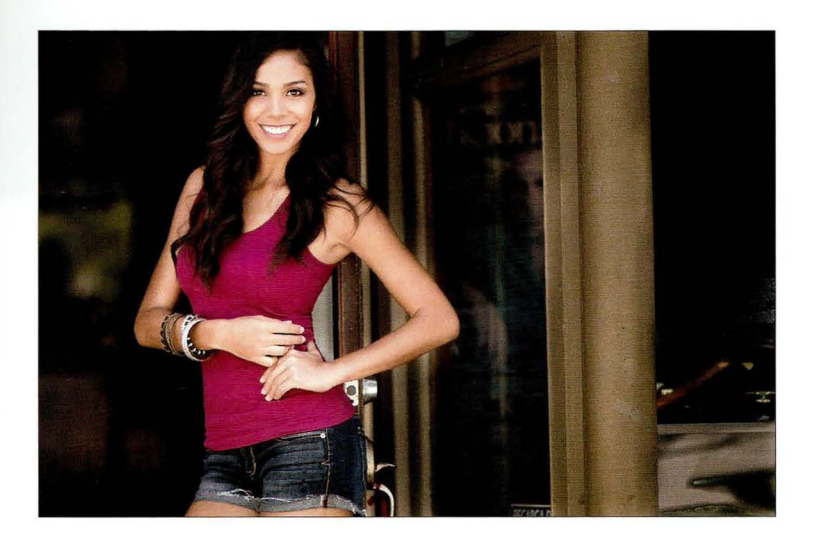

Суть приема. Ключевой момент здесь (то, ради чего я включил данный снимок в книгу) выбор положения отражателя. Когда мы подсвечиваем человека, мы пытаемся сымитировать положение солнца (а оно находится высоко в небе), ведь именно сверху на нас падает естественный свет (да и искусственный свет дома и в офисе тоже, как правило, идет сверху). Именно поэтому не стоит располагать отражатель внизу, направляя свет вверх. Такой вариант называется "нижняя подсветка" и подходит для придания человеку на снимке "монстроподобности". Лучше держать отражатель повыше, чтобы отраженный свет падал сверху. Это позволит получить более красивые (а не пугающие) портреты. Что касается необходимости в самом отражателе, то, сделав тестовый снимок, я увидел, что лицо модели вышло слишком темным. Наш взгляд притягивают самые яркие участки снимка, поэтому я попросил ассистента наклонить отражатель так, чтобы он в основном подсвечивал лицо. Для этого необходимо медленно наклонять отражатель вверх-вниз, пока на лице не появится световое пятно. (Представьте, будто луч света попадает на циферблат наручных часов и отражается на потолке. Поворачивая руку, вы меняете положение пятна на потолке.)

Постобработка. Я выполнил стандартную портретную ретушь, но также вынужден был убрать из кадра ряд наклеек на окне справа от модели (путем клонирования пикселей). Кроме того, я воспользовался инструментом Adjustment Brush (Корректирующая кисть) в Lightroom, чтобы затемнить зеркало слева от модели и окна справа, иначе они слишком бросались в глаза.

**CABBB** 1

# Как справиться с пятнистым светом

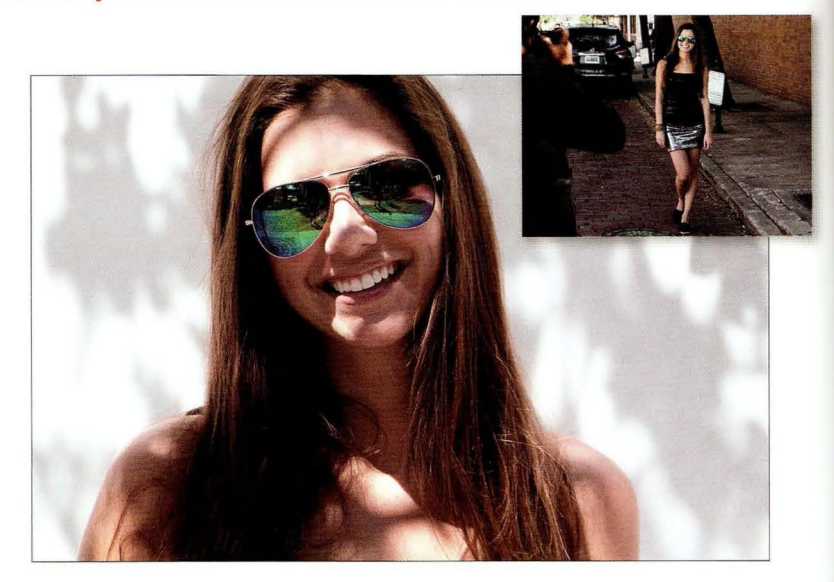

Место съемки. То, что мы видим на фотографии, - настоящий кошмар для фотографа. Повсюду яркие световые пятна: на носу, на лбу, на груди, на руках. Это следствие прохождения света сквозь листву дерева, под которым стоит модель. Такой свет называют пятнистым, и его следует бояться как огня (теоретически ему можно найти применение в каких-то художественных эффектах, но их еще нужно придумать). Помимо пятен здесь еще отчетливо видны тени от веток. Все это никуда не годится.

Настройки камеры. Финальное изображение (на противоположной странице) было сделано объективом 70-200 мм f/2,8 на зуме 182 мм. Я задал диафрагму f/2,8 (если ваш объектив ее не поддерживает, выставьте наименьшую доступную диафрагму - f/4 или f/5,6, и в сочетании с сильным зумированием вы получите размытый фон). Чувствительность составила 400 ISO, выдержка - 1/1000 с.

**CABBB** 1

# Результат

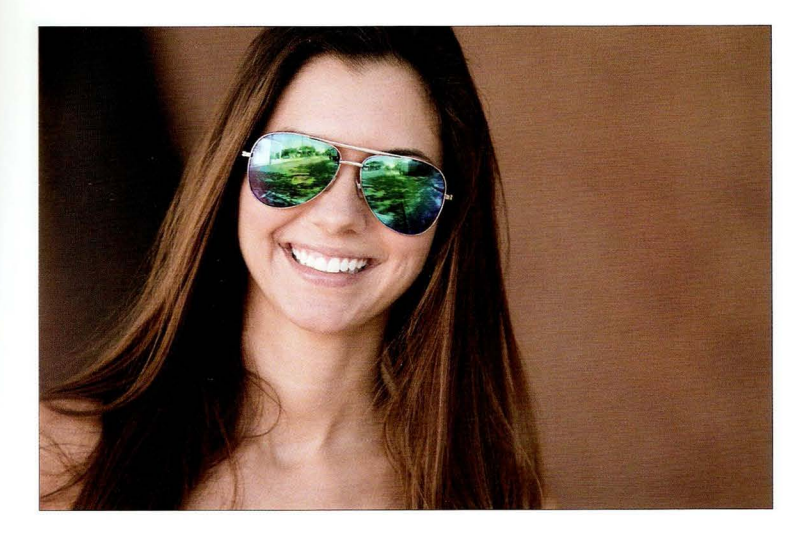

Суть приема. Что делать, если свет ужасно пятнистый? Постарайтесь найти мягкую равномерную тень, как на показанном здесь снимке, который был сделан буквально в нескольких метрах от первоначальной точки. У следующего дерева по улице была гораздо более густая крона, и световые пятна практически отсутствовали. Они были заметны по краям тени, поэтому, глядя в видоискатель, я попросил модель сделать несколько шагов назад, пока раздражающие лучи не исчезли. Если вы посмотрите на маленькую фотографию на предыдущей странице, то увидите, как выглядело место, в которое мы переместились, чтобы найти спасительную тень. Мне даже повезло, ведь фон на втором снимке получился куда более удачным, чем скучная белая стена в "пятнистой" версии.

Постобработка. Две вещи: 1) стандартная портретная ретушь; 2) в модуле Develop программы Lightroom я перетащил ползунок Amount (Эффект) в разделе Post Crop Vignetting (Виньетирование после кадрирования) на панели Effects (Эффекты) к отметке -11, чтобы чуть затемнить края снимка (то же самое можно сделать и в Camera Raw). Я часто так поступаю со снимками, сделанными при естественном освещении, потому что это помогает сфокусировать взгляд на основном объекте.

# Прямой контрастный свет от окна

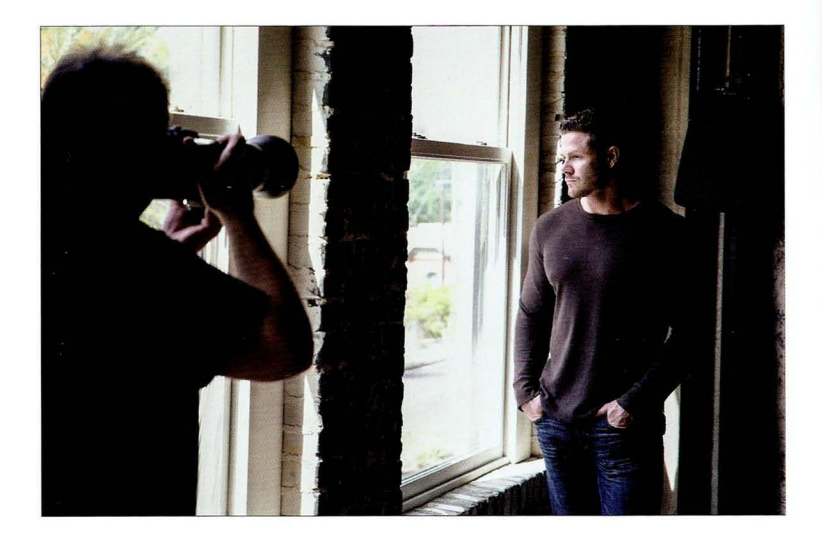

Место съемки . Объект съемки стоит прямо напротив большого окна, так что смягчать и рассеивать свет тут нечем. Солнце было довольно высоко в небе (съемка проходила в 4 часа дня), и свет падал под углом. Я попросил мужчину стать поближе к окну, потому что в данном приеме мне нужно было получить очень резкий, контрастный световой рисунок. Я часто прибегаю к этому в мужских портретах, тогда как в женских портретах все наоборот: модель нужно поставить подальше от окна, чтобы добиться мягкого, рассеянного света. Итак, условия понятны : прямой свет, идущий сквозь высокое окно. Рассеивания абсолютно никакого. Если присмотреться повнимательнее, то позади мужчины можно заметить черную сумку от ноутбука , прикрепленную изолентой прямо к стене. Мы вынуждены были так поступить, поскольку между вертикальными черными трубами имеется просвет, превращающийся в светлую полосу на снимке. Нужно было чем-то прикрыть его, а никакой черной ткани под рукой не оказалось, так что пришлось соригинальничать. Смотрится не слишком эстетично, зато работает. Помогло еще то, что на мужчине был темный свитер, сливавшийся с фоном.

Настройки камеры. Я использовал объектив 70–200 мм  $f/2,8$ , задав диафрагму  $f/4,5$  и фокусное расстояние 95 мм. В помещении было достаточно светло, поэтому для создания темного драматического портрета я вел съемку в режиме с приоритетом диафрагмы (я всегда так поступаю, когда приходится делать портреты при естественном освещении). Но секрет в том, чтобы задать поправку экспозиции, затемнив снимок примерно на две ступени (в дан ном случае получилось 1,7). В результате все вокруг мужчины становится практически черным, однако его лицо по-прежнему остается ярко освещенным благодаря прямому свету от окна.

**CABBB** 

# Результат

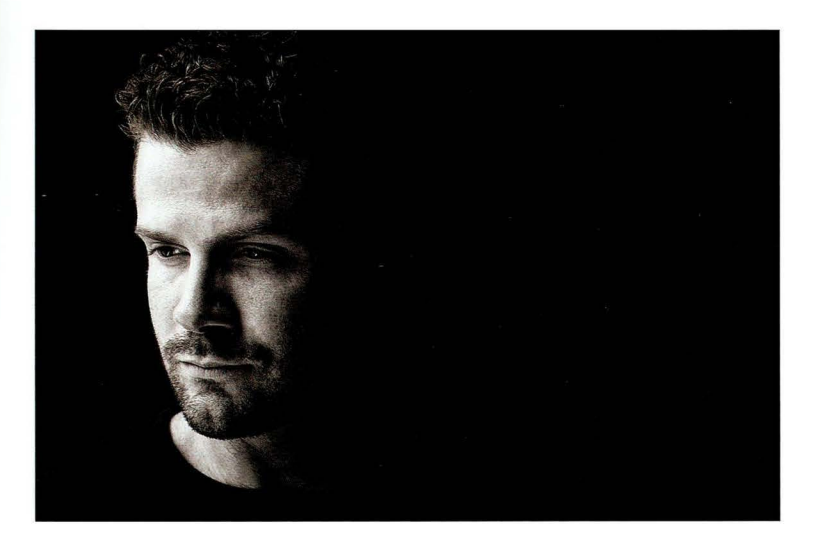

Суть приема. Я люблю цвет (это моя "фишка"), поэтому не так часто делаю черно-белые снимки. Но еще до того, как нажать кнопку спуска, я понимал, что должен буду преобразовать снимок в черно-белый, чтобы придать ему соответствующий драматический эффект. Кто-то удивится тому, как мне удалось решить проблему прямого жесткого солнечного света. Но я просто не пытался сделать снимок в мягких тонах. Я намеренно старался получить максимальный контраст, а для этого жесткий свет как раз кстати. В сочетании с постобработкой он позволил подчеркнуть фактуру кожи и растительность на лице, обеспечив должную степень детализации. Для мужских портретов это обычно то, что нужно.

Постобработка . В модуле Develop программы Lightroom (то же самое можно сделать и в Camera Raw) я сильно увеличил контраст, перетащив ползунок **Contrast** (Контрастность) достаточно далеко вправо. Как только изображение приобрело нужный вид, я применил плагин Silver Efex Pro (он совместим с Lightroom, Photoshop, Elements и Apple Aperture) из пакета Google Nik Collection. Почти все профессионалы, которых я знаю, выполняют чернобелое преобразование фотографий именно с помощью этого плагина (да, он настолько хо рош). Схема его применения проста. Когда вы откроете в нем изображение, слева появится полоса миниатюр, демонстрирующих, как будет выглядеть снимок при различных типах преобразований. Я выбираю вариант, который кажется мне наиболее удачным, и щелкаю на кнопке ОК. (Обычно наилучшие результаты дает пресет **High Structure (harsh),** который добавляет контраст в средних тонах и хорошо прорабатывает детали, что, как правило, и требуется для черно-белого снимка.) Последний шаг заключается в существенном усилении резкости в Photoshop с помощью фильтра **Unsharp Mask** (Контурная резкость) со следующими параметрами: Amount (Эффект) - 90%, Radius (Радиус) - 1, 5, Threshold (Изогелия) - 0.

# г*лявя :* Цифровая фотография: готовые рецепты<br>**Смягчение света от окна**

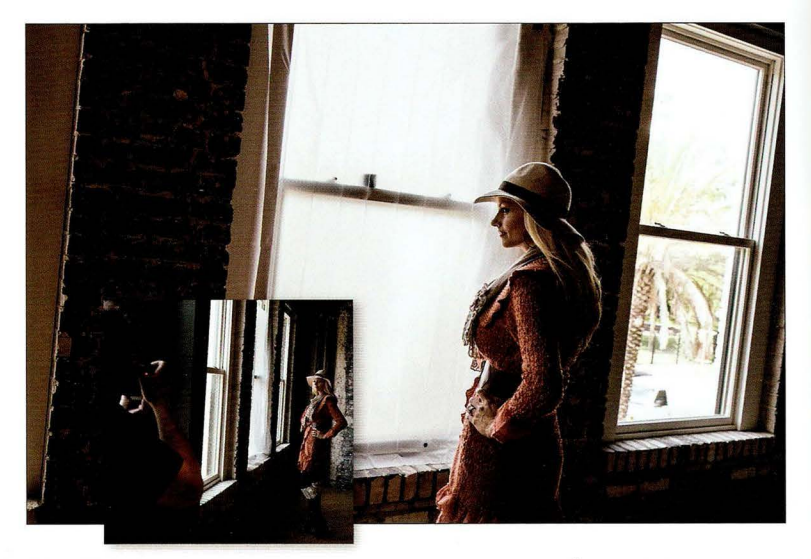

Место съемки . В данном случае модель стоит прямо напротив большого окна, что в теории должно было бы привести к получению красивого снимка, но проблема в том, что по своей природе свет от окна не является мягким и красивым. Иногда он получается таким, но это зависит от расположения окна, времени суток и от того , насколько высоко солнце в небе. Временами свет оказывается самым жестким, какой только можно себе представить . Вот почему мы носим с собой матовую виниловую занавеску для душа (мы купили ее в Walmart за 2 доллара), которой завешиваем окно. (Для крепежа занавески используется тканевая клейкая лента GafferTape, особенность которой в том, что она не оставляет следов клея при удалении, не отдирает краску и не повреждает лакированные поверхности. В общем, вреда от нее никакого. Очень удобный аксессуар! Стоит около 6 долларов за рулон.) Я веду съемку вдоль стены, стоя слева от модели.

Настройки камеры. Я снова использовал объектив 70-200 мм f/2,8, выставив диафрагму f/2,8, чтобы получить размытый фон, однако, как видно на результирующем снимке, степень размытия оказалась небольшой . Почему так вышло? Разве диафрагма f/2,8 не приводит к полному размытию фона? Приводит, но только если сильно зумировать кадр . Я же хотел сделать портрет по пояс , поэтому вынужден был задать минимальное фокусное расстояние 70 мм. Отойти назад (чтобы увеличить фокусное расстояние и при той же композиции получить более размытый фон) было нельзя — комната не настолько велика. Между прочим, использование матовой занавески позволяет не только смягчить свет, но и уменьшить освещенность. Мне пришлось повысить чувствительность до отметки 800 150, чтобы выдержка не вышла за порог 1/60 с, необходимый при съемке с рук (на практике я получил выдержку 1/320 с, поэтому вполне мог уменьшить чувствительность до 400 ISO).

# Результат

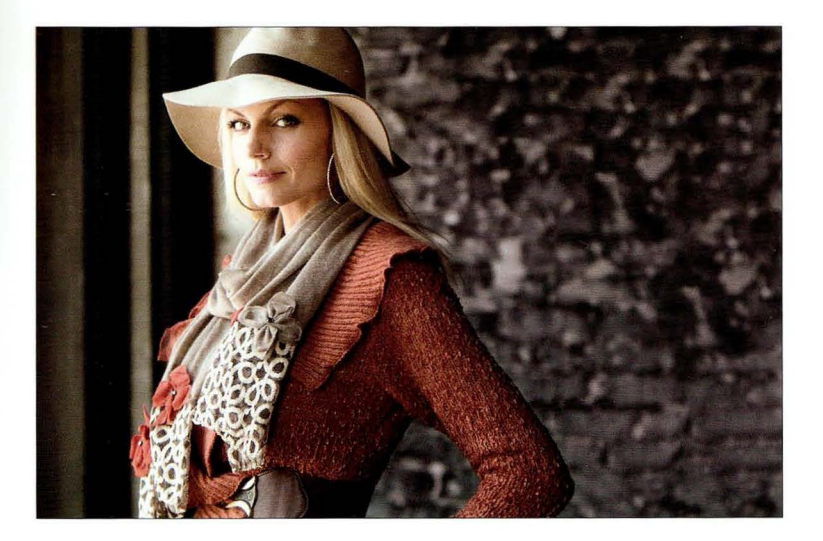

Суть приема. Если нужно получить действительно мягкий, красивый, обволакивающий свет от окна, то трюк с занавеской фактически превращает окно в гигантский софтбокс, и проходящий сквозь него рассеянный свет становится просто чудесным, как видно на фотографии. Кстати, можно было добиться чуть большей мягкости света, если попросить модель отойти чуть дальше от окна. Нужно только учитывать, что при этом уменьшается уровень освещенности (чем дальше от окна, тем темнее, правильно?), и если диафрагмы не хватает (она и так открыта на максимум), то приходится повышать чувствительность ISO.

Постобработка. Ничего особенного делать не пришлось - стандартная портретная ретушь. Кроме того, я воспользовался функцией заливки с учетом содержимого, чтобы убрать из кадра края двух картин в раме, висевших справа на стене. Я подготовил короткий видеоролик, демонстрирующий, как выполнять заливку с учетом содержимого. Он доступен на сайте книги, адрес которого был указан в начале главы.

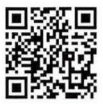

 $A8881$ 

go .dialektika.com/ dpvS-01

# Съемка на ярком солнце

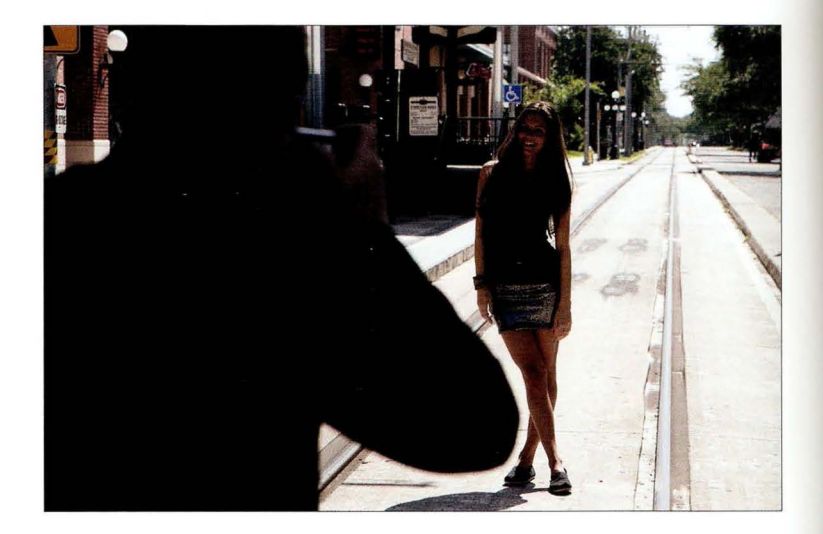

Место съемки . Мы проводим фотосессию в самых неблагоприятных условиях освещения, какие только можно представить. Дело происходит в полдень, и мы стоим посреди улицы, прямо на трамвайных путях (не переживайте, трамвай еще не выехал из депо). Я не пытаюсь сделать трамвайные рельсы элементом фона, мне просто нужно, чтобы позади модели не было видно припаркованных машин. Все вокруг залито ярким светом, поэтому я расположил модель спиной к солнцу. На снимке от нее останется один лишь силуэт, но это можно исправить за счет настроек камеры.

**Настройки камеры.** Я фотографирую объективом 70–200 мм f/2,8 в режиме с приоритетом диафрагмы (подробнее об этом ниже), задав стандартную для уличной съемки диафрагму f/2,8. В сочетании с максимальным зумированием (на 200 мм) это позволило получить полностью размытый фон. Выдержка составила 1/1000 с, чувствительность — 400 ISO. (Что? Не 100 ISO?! Да, забыл переключиться после предыдущего снимка в тени. Бывает. Никто не пострадал, но, конечно, днем нужно выставлять 100 ISO для максимального уменьшения ума.)

# езультат

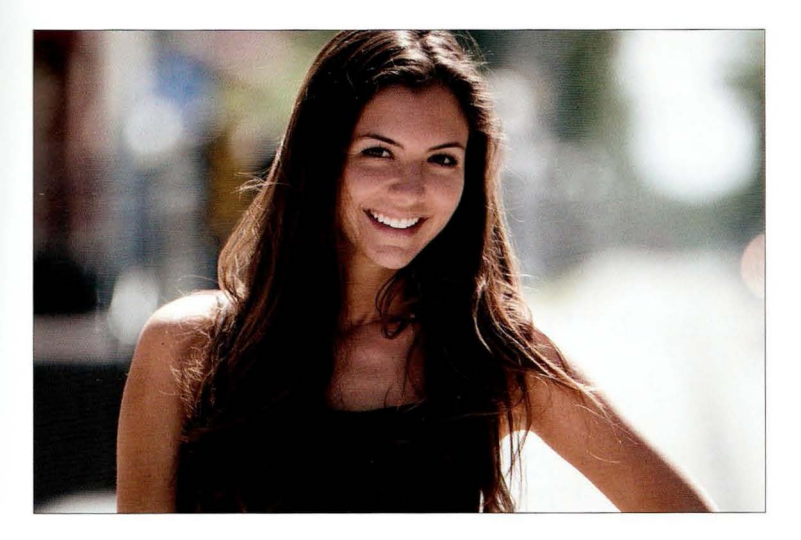

Суть приема. Это очень удобный прием, поскольку не всегда удается найти спасительную тень и не всегда есть чем смягчить и рассеять свет. Я научился этому у знаменитого свадебного фотографа Клиффа Мотнера, который объяснил мне, как фотографировать на ярком солнце и все равно получать мягкие, красивые снимки. Для начала поставьте человека спиной к солнцу, что создаст небольшой ореол по контуру волос, плеч, рук и т.п. Лицо на снимке получится совсем темным, потому что окажется в тени. Соответственно, трюк заключается в том, чтобы переэкспонировать снимок (намеренно сделать его более светлым, чем нужно) примерно на одну ступень. Это позволит убрать тени (сравните результирующий снимок с изображением на предыдущей странице). Если съемка ведется в режиме с при оритетом диафрагмы (обозначается как А в камерах Nikon и Sony и как Av в камерах Canon), то можно воспользоваться функцией компенсации экспозиции, чтобы изменить показания экспонометра камеры. Обычно нужно нажать кнопку компенсации экспозиции и вращать диск управления, задавая соответствующую поправку (в видоискателе отображается начок + или -, в зависимости от того, становится изображение светлее или темнее). Если же съемка ведется в ручном режиме, то выставьте правильную экспозицию , а затем увеличьте диафрагму на одну ступень.

Постобработка. Стандартная портретная ретушь: удаление пятнышек на лице, разглаживание кожи, осветление глаз и т.п.
F4888 L

#### Более качественный свет от окна

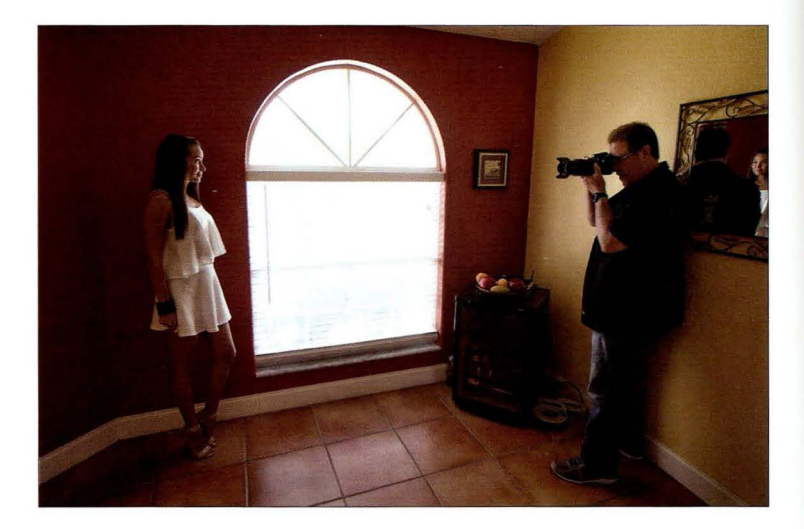

Место съемки . Я фотографирую модель, стоящую возле самого края окна. Мне пришлось вести съемку под углом. Если бы в комнате было больше места, то я стоял бы ближе к окну, так что это еще и совет о том, как фотографировать в маленьких помещениях.

Настройки камеры. В столь маленькой комнате я использую объектив 24-70 мм f/2,8 на максимальном зуме 70 мм. Понятно, что это не основной мой вариант для портретной съемки, потому что объектив 70-200 мм f/2,8 при выборе фокусного расстояния 120 мм и выше даст гораздо более красивую картинку, но в данном случае у меня просто не хватило пространства. На приведенной здесь фотографии видно, что модель стоит не напротив окна, а фактически за ним, поэтому она освещается краем светового потока, и прямые лучи на нее не поп дают. Мне пришлось немного повысить чувствительность до отметки 400 150, чтобы выдержка не опустилась ниже порога 1 /60 с, достаточного для съемки с рук (выдержка здесь составила 1/100 с).

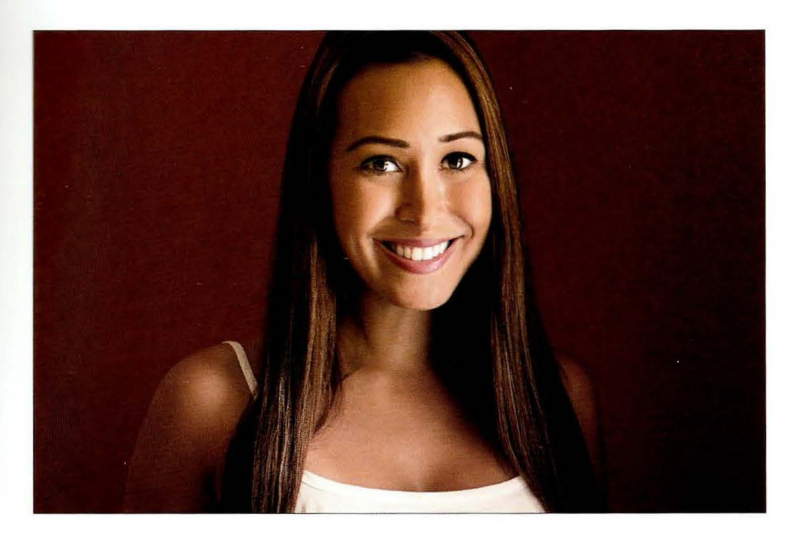

Суть приема. Почему я расположил модель с краю, а не напротив окна? Потому что у меня нет ничего для рассеивания света (ни занавески для душа, ничего). Такой вариант позволяет избежать попадания прямых солнечных лучей и осветить лицо краем светового потока, что дает мягкий и красивый рисунок. В идеале для еще большего смягчения нужно было отойти на несколько метров от стены, но тогда у нас не получалось сделать снимок с места съемки, который показан на предыдущей странице, и я решил оставить все как есть.

Постобработка. Стандартная портретная ретушь. Между прочим, если вам интересно, что это вообще такое, то я подготовил для вас обучающий видеоролик, в котором все наглядно показано. Он доступен на сайте книги, адрес которого был указан в начале главы.

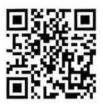

 $fABBB$ 

go.dialektika.com/  $dpv5-02$ 

**LABBB** 

#### Свет от окна без рассеивания

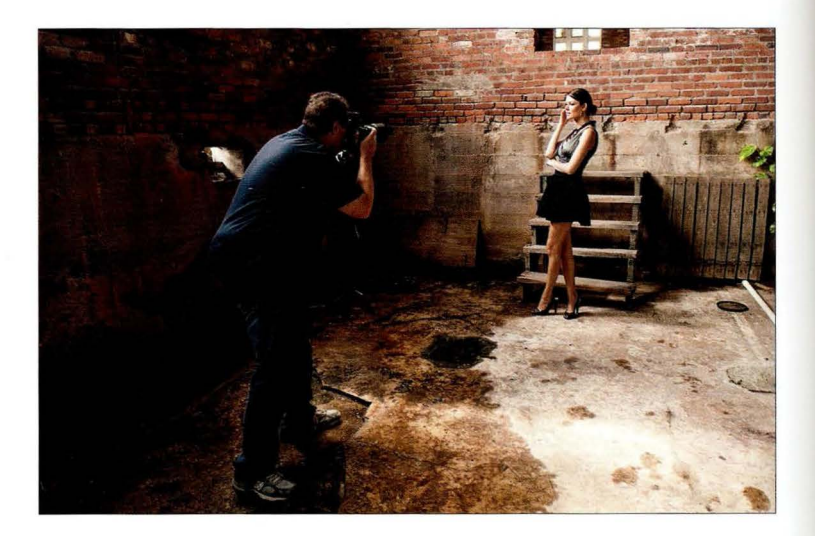

Место съемки. В данном случае мы ведем съемку на старом заброшенном складе, и свет идет от окон, расположенных сверху. Других источников света здесь нет.

Настройки камеры. Чтобы получить размытый фон на результирующем снимке, я воспользовался объективом 85 мм f/1,4, задав диафрагму f/1,4, и это дало нужный результат. Чувствительность оказалась 800 ISO - это выше, чем нужно, потому что выдержка составила 1/500 с - намного короче, чем пороговое значение 1/60 с для съемки с рук. Вполне можно было уменьшить чувствительность до отметки 200 и даже 100 ISO.

**FABBB** 1

#### Результат

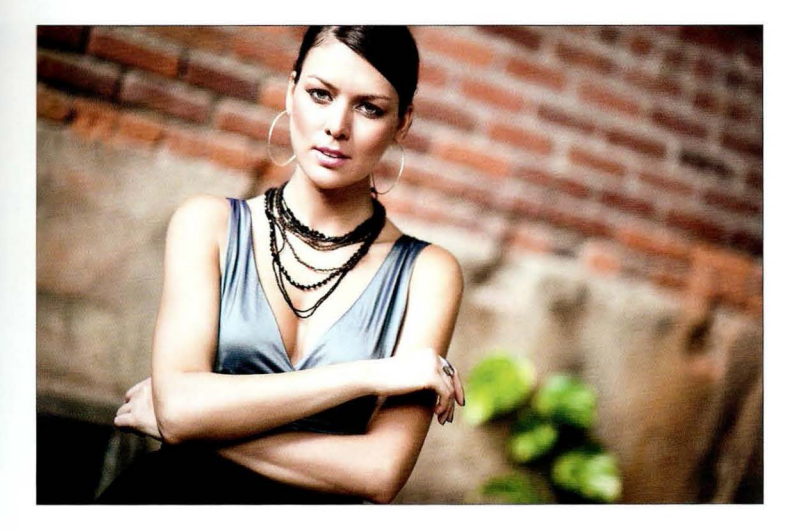

Суть приема. Еще один способ получить более мягкий свет - отодвинуть человека подальше от окна, чтобы избежать попадания прямых солнечных лучей. В данном случае модель стоит примерно в трех метрах от окна, и свет оказывается очень мягким и красивым. Все остальное обеспечивается благодаря диафрагме f/ 1,4, которая дает сверхмалую глубину резкости. Но при съемке сверхсветосильными объективами (f/1,2, f/ 1,4 или f/ 1,8) нужно учитывать один важный нюанс: техника фокусировки должна быть не такой, как при работе с обычными объективами. Как правило , мы наводим центральную точку фокусировки в видоискателе на глаза, после чего нажимаем кнопку спуска затвора наполовину, чтобы заблокировать фокус, компонуем кадр так, как нам нужно, и делаем снимок. В случае сверхсветосильных объективов такой подход не сработает, потому что зона фокусировки у них слишком узкая и перекомпоновка кадра зачастую сбивает фокусировку. Здесь подход должен быть другим. Сначала скомпонуйте кадр, стараясь держать камеру параллельно объекту съемки (не наклоняя ее ни вверх, ни вниз), а затем воспользуйтесь джойстиком на задней панели фотоаппарата, чтобы вручную сдвинуть центральную точку фокусировки в видоискателе на глаза. После этого можно делать снимок.

Постобработка. Стандартная портретная ретушь плюс затемнение краев снимка, которое выполняется в модуле Develop программы Lightroom или в Camera Raw. Нужно перетаскивать ползунок Amount (Эффект) в разделе Post Crop Vignetting (Виньетирование после кадрирования) на панели Effects (Эффекты).

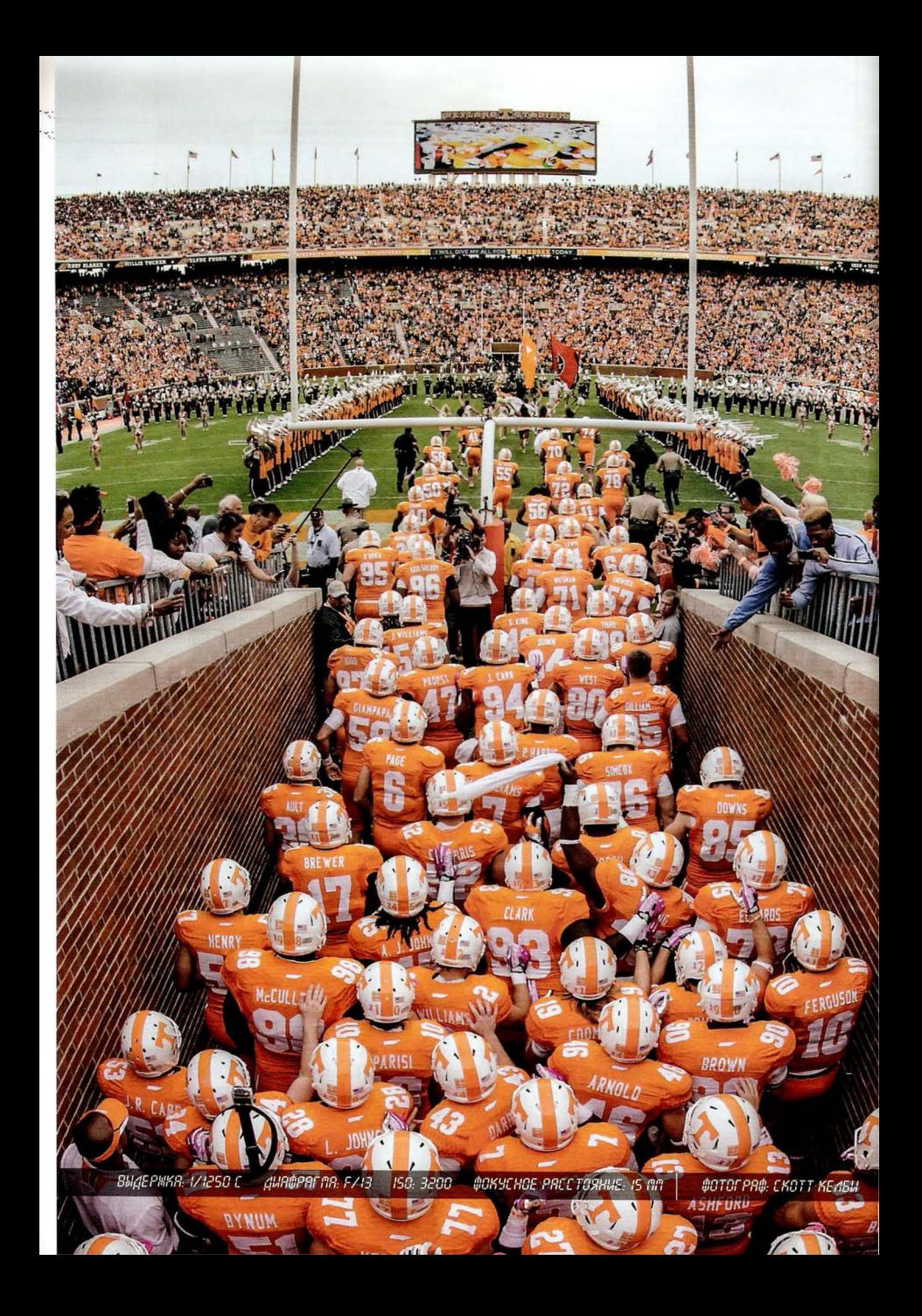

## Глава **2**  Профессиональная портретная съемка с одним источником света Как получать отличные результаты, не усложняя схему света

Мой друг, голландский фэшн-фотограф Франк Дорхоф, сказал мудрую вещь насчет студийного света: "Если вам кажется, что нужны два источника света, то используйте один. Если вам кажется, что нужны три источника, то используйте один. Если вам кажется, что нужны четыре источника, то зачем вы вообще читаете главу об использовании одного источника?" Не готов поклясться насчет точности последней фразы, потому что не владею голландским, но не в этом суть. Просто я не уверен, можно ли доверять человеку, который служил матросом на торговом флоте и однажды попался на ярмарке, когда продавал контрабандные абрикосы по липовой квитанции. Его заперли в трюме, но он не сдрейфил и, подкупив юнгу, сбежал с рюкзаком денег, после чего отправился на яхте искать тихую гавань . (Какое все это имеет отношение к теме главы? Дело в том, что мне пришлось искать спонсора на выпуск пятого тома, и одна голландская тайная организация предложила мне солидные бонусы за каждое слово голландского происхождения, упомянутое в книге. Подсчитаем: "матрос", "флот", "ярмарка", "абрикос", "квитанция", "трюм", "сдрейфить", "юнга", "рюкзак", "яхта", "гавань". Итого 11 бонусов!) Кое в чем Франк прав: с одним источником света можно сделать так много, что дополнительные источники редко нужны . Если, конечно, вы не собираетесь читать главу 3, посвященную использованию нескольких источников. Это разрешено везде, кроме Голландии, где приходится лавировать и применять студийные зонты. (Запишем: "лавировать" и "зонт". Плюс два бонуса!)

#### Один источник света на уличной фотосессии

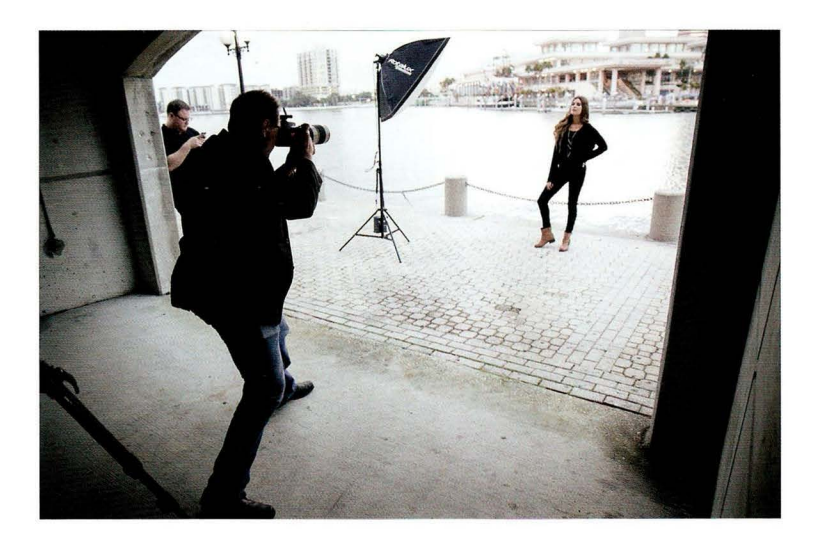

Место съемки. Мы проводим фотосессию на выезде из гаража , и позади нас виден городской ландшафт. Дело близится к вечеру. Мы используем всего один источник света - небольшой софтбокс, потому что я хочу сделать портрет крупным планом (точнее, голова и плечи), и слишком крупный софтбокс мне просто не нужен . Мы взяли с собой переносной аккумуляторный блок, чтобы не пришлось искать розетку в гараже . (Накануне мы осматри вали место съемки, чтобы потом не тратить время на выбор нужного фона , и поняли, что доступной розетки поблизости нет.)

Настройки камеры. Я использовал объектив 70-200 мм f/2,8. Степень зумирования достаточно сильная, так как нужно получить размытый фон, а диафрагма — f/6,2. Для увеличения степени размытия можно было открыть диафрагму до f/4 или f/2,8, а поскольку чувствительность была 400 150, то это явно следовало сделать. Почему же я так не поступил? Да просто не подумал об этом - был всецело поглощен освещением и упустил возможность улучшить фон. Со мной такое случается. Но я увеличил выдержку от стандартного значения 1/125 с до 1/100 с, чтобы немного осветлить фон (чем длиннее выдержка, тем больше окружающего света пропускает камера).

**FARBR 2** 

#### Результат

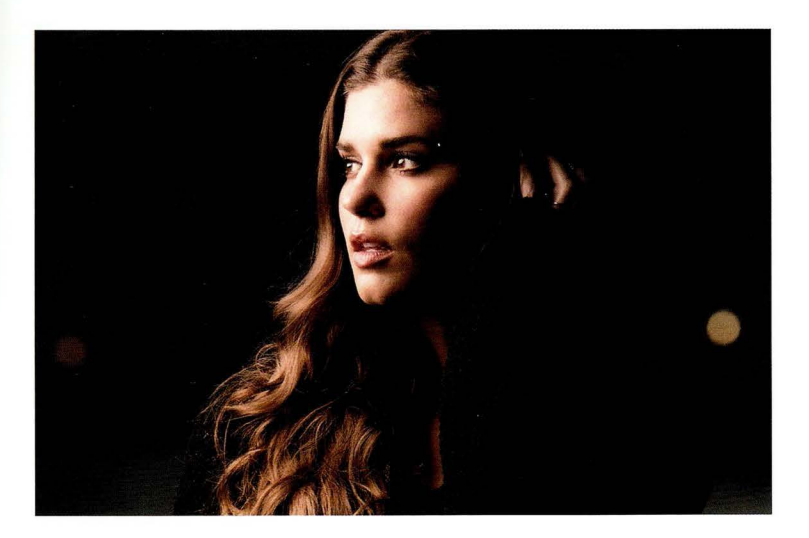

Суть приема . Идея заключается в том, чтобы создать иллюзию, будто на улице было темнее, чем на самом деле. Это придаст снимку больше драматизма. Кроме того, для подобных снимков необходимо, чтобы объект съемки был освещен только софтбоксом, а не окружающим светом, который обеспечивает лишь проработку фона. Данный снимок сделан за час до заката, и небо, вообще-то, еще достаточно яркое. Но когда я провожу съемку со вспышкой на открытом воздухе, я применяю трехшаговую методику. **1.** Прежде всего необходимо расположить человека спиной к заходящему солнцу. **2.** Для начала я выставляю выдержку 1/ 125 с (это обеспечивает синхронизацию вспышки с камерой), а затем регулирую диафрагму, пока метка экспонометра в видоискателе (в нижней его части или справа) не займет центральное положение. Это означает правильную экспозицию (отсутствие недодержки или передержки). Как только правильная диафрагма будет подобрана (в данном случае получилось f/2,8), необходимо затемнить экспозицию на одну-две ступени. Здесь нужно думать не о конкретных значениях диафрагмы, а именно о регулировке экспозиции. Увеличивайте числовое значение диафрагмы, пока объект на снимке не превратится в силуэт. Мне при шлось подняться до диафрагмы f/6,2 (это чуть более двух ступеней), при которой лицо стало почти не различимым на снимке. **3.** Наконец, включите вспышку на очень малую мощность. Если вспышка оказывается слишком яркой, то уменьшайте ее мощность до тех пор, пока не достигнете баланса между светом от вспышки и окружающим светом.

Постобработка. Ничего особенного, за исключением стандартной портретной ретуши: удаление мелких пятнышек и точек, особенно на кофте, а также подчеркивание блеска волос с помощью инструмента **Adjustment Brush** Корректирующая кисть) в Lightroom (или Camera Raw).

#### Драматический портрет

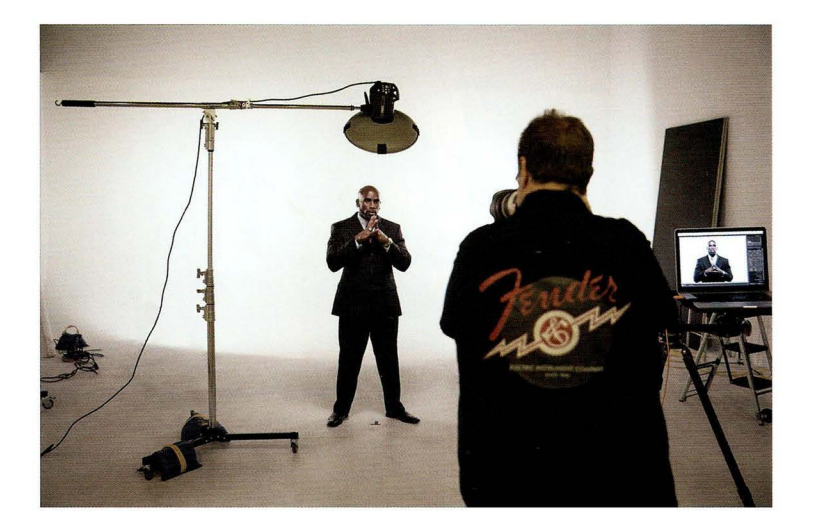

Место съемки. Это одна из самых простых схем освещения: всего один источник света с насадкой в виде портретной тарелки (свет от вспышки направляется в небольшой диск и, отражаясь от него, дает приятный контрастный рисунок). Источник необходимо расположить прямо перед объектом съемки, у него над головой, направив вниз под углом 45° (угол может быть даже более крутым). Поскольку это мужской портрет, я не стал надевать на тарелку рассеивающий чехол — он нужен при съемке женщин и детей. Но чтобы сильнее сфокусировать световой поток, я прикрепил к тарелке металлическую соту (на фотографии заметны черные липучки). Она предотвращает рассеивание света.

Настройки камеры. Самые что ни на есть стандартные при студийной съемке. Вот мой съемочный "конспект": рабочий объектив - 70-200 мм f/2,8, идеальная диафрагма в студии f/11, чувствительность - 100 ISO (минимум шума), стандартная выдержка - 1/125 с.

**FARBR 2** 

#### Результат

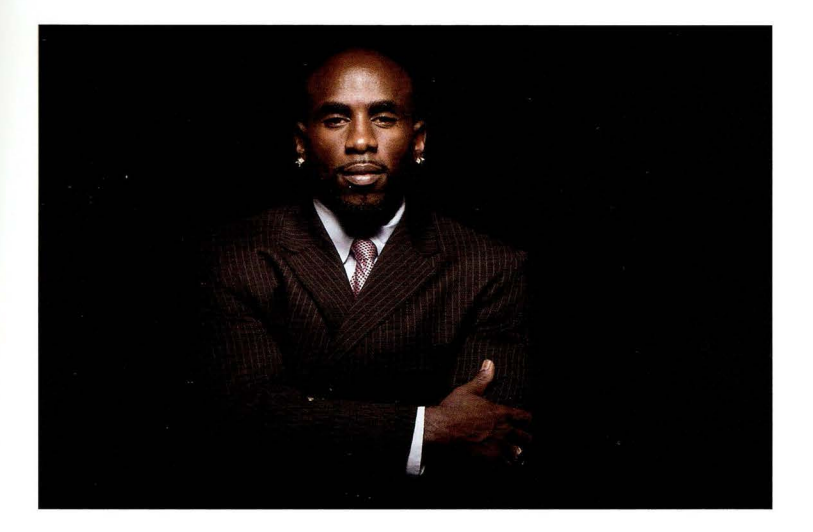

Суть приема. Мне нравятся простота и драматичность такого снимка. Люблю, когда свет плавно затухает (лицо - самый яркий элемент снимка, грудь чуть темнее, а скрещенные руки постепенно уходят в тень). Мне пришлось немного отрегулировать положение источника света, наклонив его сильнее обычного, чтобы не пересвечивать лысину. Если присмотреться к фотографии с места съемки, то легко заметить, что съемка велась на белом фоне. Почему же на итоговом снимке фон черный? Потому что свет направлен практически в пол, а белая стена находится метрах в трех от источника, и свет до нее, по сути, не достает, в результате фон оказывается черным. Нужно лишь следить за тем, чтобы глазницы не оказались слишком темными, ведь свет идет сверху. Если заметите подобное, то попросите человека приподнять подбородок, чтобы больше света падало на глаза.

Постобработка. Создавая мужские портреты, я выполняю две дополнительные операции. связанные с обработкой кожи: 1) повышаю четкость с помощью ползунка Clarity (Четкость) в модуле Develop программы Lightroom (или в Camera Raw), чтобы подчеркнуть фактуру кожи и одежды; 2) после этого немного обесцвечиваю кожу, чтобы придать снимку более современный вид. Можно либо уменьшить значение параметра Saturation (Насыщенность) на панели Basic (Основные), либо перейти к панели HSL/Grayscale (HSL/Градации серого) и уменьшить значение параметра Reds (Красные) в группе Saturation (Насыщенность), который влияет в основном на оттенки кожи.

#### Фотосессия для журнала мод

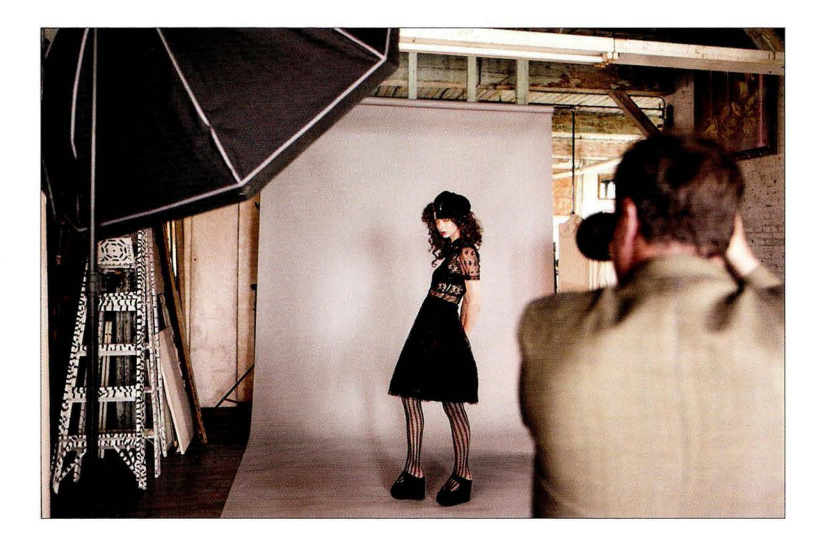

Место съемки. Я провожу выездную фотосессию в здании Metropolitan Building на Лонг-Айленде в Нью-Йорке. Мы организовали небольшую студию поблизости, где работали стилисты, визажисты и парикмахеры , поскольку нам предстояло фотографировать моделей на сером фоне . В качестве фона использовался рулон серой бесшовной бумаги, закрепленный на двух осветительных стойках с перекладиной между ними . Источником света служит вспышка, на которой закреплен большой софтбокс — в данном случае 53" Elinchrom Midi Octa (135 см, стоит около 315 долларов). Размеры софтбокса позволяют делать портреты в полный рост, и я отодвинул его подальше, чтобы модель была освещена равномерно с головы до ног. На предварительном снимке показано, что я фотографирую стоя, делая портрет крупным планом, однако для получения правильной перспективы при съемке портрета в полный рост мне пришлось фотографировать, сидя на полу.

Настройки камеры. Я хотел, чтобы весь снимок получился резким, поэтому задал высокое числовое значение диафрагмы (как правило, я выбираю диафрагму от f/8 до f/ 11 ). Для подобных студийных снимков схема настроек та же самая: наименьшая чувствительность (в фотоаппарате, которым я фотографировал, это было 200 150) и стандартная выдержка 1/ 125 с. Я, как всегда, воспользовался проверенным объективом 70-200 мм f/2,8, но на этот раз вел съемку с фокусным расстоянием 70 мм, чтобы получить портрет в полный рост (мне все равно пришлось отойти почти на 5 метров).

Аксессуары. Студийные принадлежности для данной фотосессии достаточно просты: один большой софтбокс и рулон серой бесшовной бумаги.

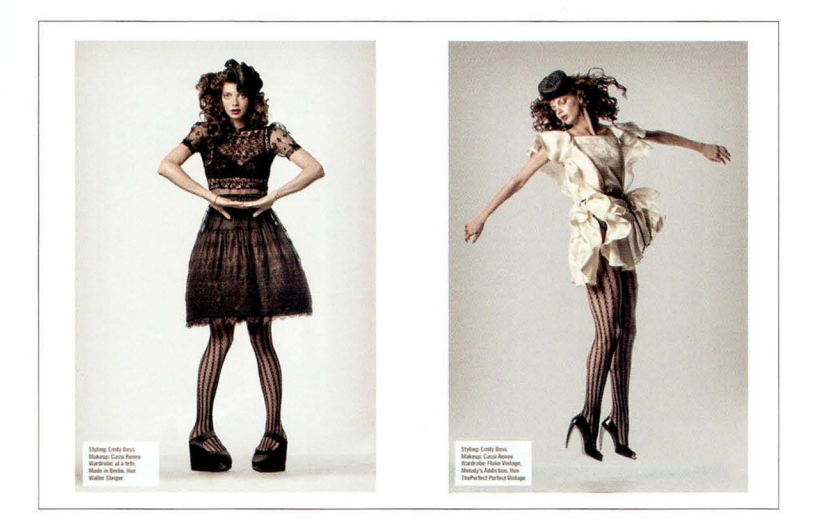

Суть приема. Меня всегда впечатляло, насколько простыми оказываются схемы света в фэшн-фотографии. В данном жанре основной акцент делается на модной одежде, а сама модель вторична, и если вы начинаете обращать внимание на освещение, значит, акценты расставлены неправильно. Один большой софтбокс, по сути, делает всю работу, включая небольшую подсветку серого фона, и он расположен достаточно далеко от модели, чтобы дать равномерное освещение. По правде говоря, освещение тут совсем не главное, ведь, как я уже сказал, оно достаточно простое. Вот что определяет фэшн-фотографию. 1. Стилист должен подобрать соответствующую одежду и аксессуары. Последние чрезвычайно важны и могут как вытянуть, так и разрушить снимок. 2. Другой важный аспект: необходимо иметь в команде парикмахера и/или визажиста, потому что их работа оказывает сильное влияние на восприятие снимка. Без них не обходится ни одна серьезная фотосессия. 3. Необходимо, чтобы модель соответствующим образом позировала. Причина, по которой я уделяю столько времени подбору одежды, макияжу и прическам, заключается в том, что при слаженной работе всей команды моя задача как фотографа оказывается чрезвычайно простой. Один источник света. Серый фон. Простая и классическая постановка. Конечный результат целиком зависит от работы модели, стилиста, визажиста и парикмахера. Если вы проводите фэшн-сессию и результат вас не удовлетворяет, то, скорее всего, это связано не с освещением или настройками камеры, а с работой тех людей, которые только что были перечислены. Так что не стоит преуменьшать их важность.

# идения в идеровая фотография: готовые рецепты<br>**Сочетание естественного и студийного света**

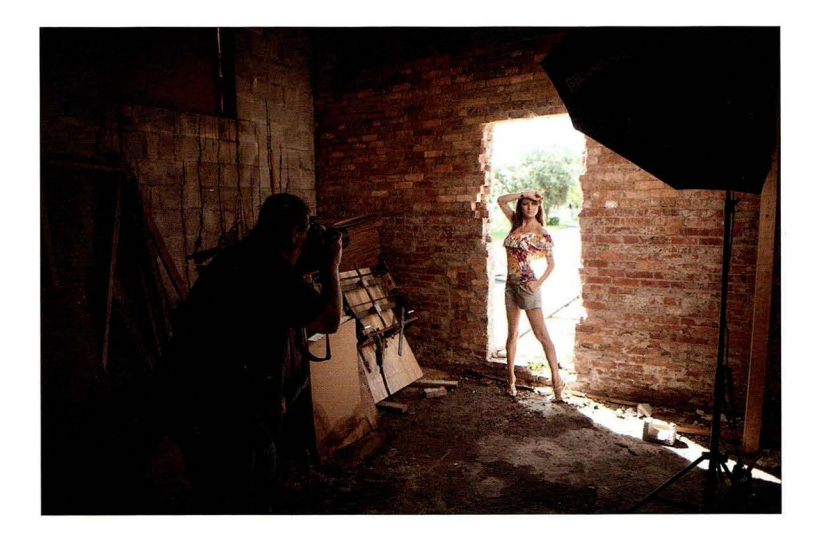

Место съемки. Данный снимок был сделан в дверном проеме старой заброшенной фабрики. (Мы получили специальное разрешение на съемку там. Я имею в виду, что с нас взяли плату за право съемки.) Проем в кирпичной стене был закрыт деревянной панелью, но для нас ее сняли, чтобы мы могли фотографировать на просвет. Дело происходит днем, и проем залит ярким светом, поэтому, сделав несколько тестовых снимков, я решил: пусть фон позади модели будет размыт до полной белизны. При столь сильном контровом свете на снимке оставался один силуэт, и нам пришлось воспользоваться октобоксом 53" (135 см) для подсветки модели. В итоге имеем схему с одним источником света, а солнце дает контровой свет, образуя ореол вокруг модели.

Настройки камеры. Обычно я пользуюсь этим объективом только при съемке свадеб (хотя следовало бы брать его почаще, потому что он дает замечательные результаты). Речь идет об объективе 85 мм f/1,4 (это версия Nikon; Canon предлагает модель 85 мм f/1,2, но у обоих производителей есть версии f/1,8, которые стоят на 70% дешевле, при этом вы теряете всего 2/3 ступени). Он суперрезкий и по зволяет получить сверхмалую глубину резкости, если вести съемку с максимально открытой диафрагмой f/1,4 (я так и поступил). Остальные настройки такие же, как и всегда при съемке со вспышкой: наименьшая чувствительность (в данной камере - 200 ISO), выдержка - 1/125 с.

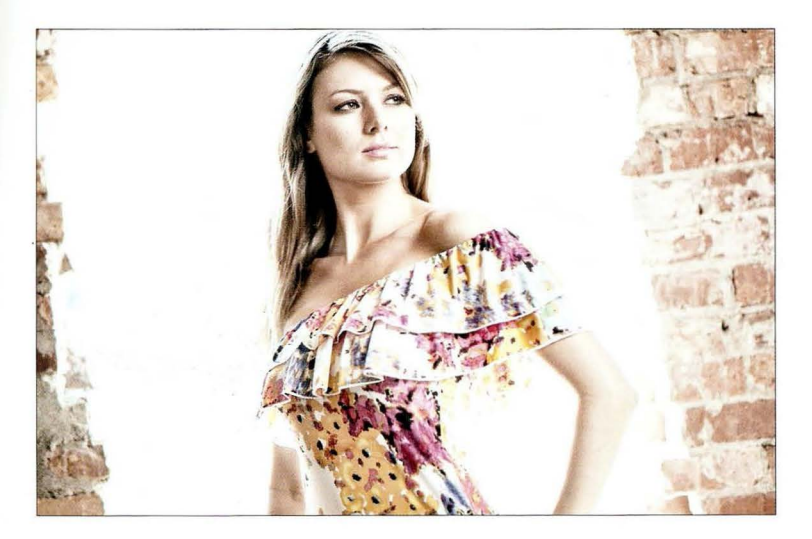

Суть приема. Когда я заглянул в видоискатель и увидел, насколько ярким оказался контровой свет, я решил не бороться с ним, пытаясь отрегулировать настройки экспозиции в камере или выполняя цветокоррекцию в Photoshop, а, наоборот, сделать его частью композиции. Я фотографировал с диафрагмой f/1,4, благодаря чему весь снимок стал достаточно светлым, и кажется, будто он пересвечен (я даже подчеркнул это в Photoshop, о чем будет говориться ниже). По сути, получился портрет в высоком ключе.

Постобработка. Я стараюсь подробно объяснять суть каждого рассматриваемого в книге приема, чтобы при желании вы смогли проделать то же самое. Но в данном случае вам не обойтись одними лишь настройками диафрагмы, выдержки и чувствительности ISO. Придется также поработать в Photoshop (или в Lightroom). Впрочем, есть и хорошая новость: благодаря плагину Color Efex Pro из пакета Google Nik Collection на все про все уйдет менее минуты. Просто откройте снимок в плагине, примените фильтр High Key (Высокая тональность) с установками по умолчанию и наслаждайтесь результатом. Проще простого! Если у вас нет данного плагина, то бесплатную пробную версию можно скачать по адресу www. google.com/nikcollection/, щелкнув на кнопке Try Now (Попробовать) в верхней части экрана. Вы получите всю коллекцию плагинов, но вам из нее нужен только Color Efex Pro (он работает с программами Lightroom, Photoshop, Elements и Apple Aperture).

### Красивый заполняющий свет

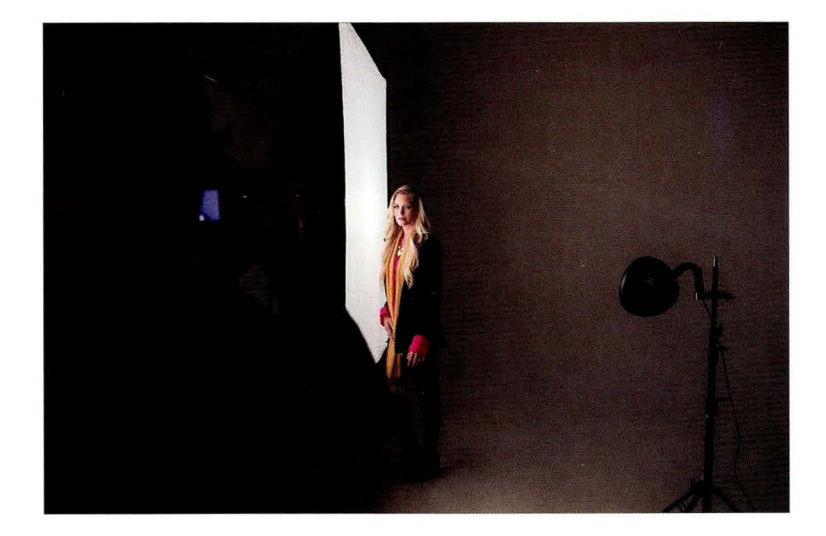

Место съемки. Здесь показана простая схема с одним источником света, в качестве которого используется достаточно крупный софтбокс 54x72" (137x182 см) от F.J. Westcott. Несмотря на внушительные размеры, он стоит всего 350 долларов и дает потрясающий свет. Постановка света предельно проста: попросите модель стать лицом к камере и расположите софтбокс рядом с ней, буквально вплотную . Обычно при такой схеме противоположная сторона лица оказывается полностью в тени, но, благодаря тому что модель стоит почти вплотную к софтбоксу, свет от него как бы обволакивает лицо, достаточно хорошо освещая его . В данном случае я попросил модель немного повернуться к свету, чтобы лучше подсветить волосы, но это было не обязательно.

Настройки камеры. Мы находимся в студии, и если бы меня спросили, какая моя любимая диафрагма для съемки студийных портретов, то я ответил бы: f/11. Почему? Потому что она позволяет сделать весь снимок резким, от переднего плана до заднего . Но данный конкретный снимок был сделан при диафрагме f/ 1 . Дает ли поправка на одно деление диафрагмы существенную разницу? По правде говоря, нет. Весь снимок все равно будет резким, просто на диафрагме f/11 мне показалось, что снимок получается чуть темноватым. Можно было увеличить мощность источника света, но мне было проще (лень было сделать два шага) чуть открыть диафрагму, чтобы осветлить снимок. Съемка велась все тем же старым добрым объективом 70-200 мм f/2,8 на зуме 100 мм. Выдержка составила 1/100 с (наверное, случайно задел диск регулировки: обычно я задаю 1/125 с), чувствительность - 100 ISO.

**FARBR 2** 

#### Результат

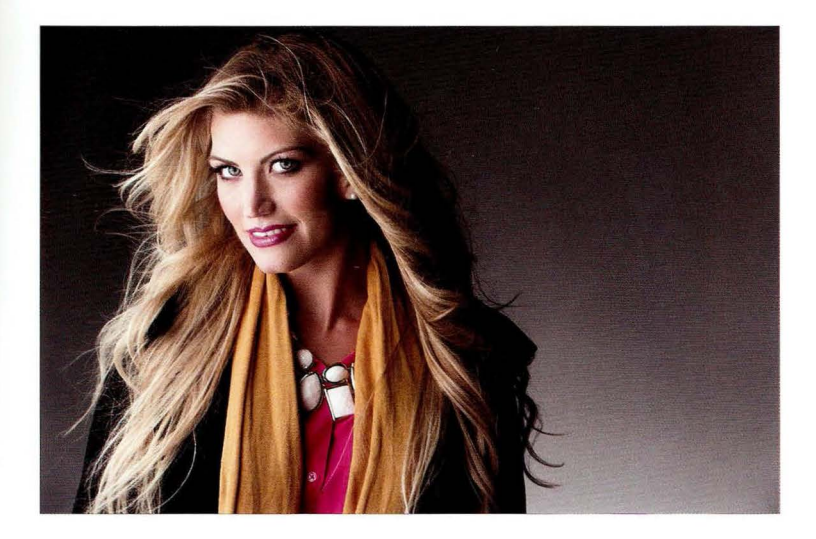

Суть приема. Если бы меня попросили раскрыть самый главный секрет получения понастоящему красивого света, то я сказал бы: купите по-настоящему большой софтбокс. Чем крупнее софтбокс, тем более обволакивающий свет он дает, и рядом с таким "монстром" любой человек будет выглядеть на снимке красавцем. Все, что вам нужно сделать, — поставить человека вплотную к софтбоксу, прямо по центру, как показано на предыдущей странице, и больше можно ни о чем не беспокоиться. Есть лишь один нюанс, касающийся позирования: чтобы добиться наиболее удачного светового рисунка, проследите за тем, чтобы человек не отворачивался от софтбокса. Человек должен либо стоять лицом к камере, либо чуть повернуться к свету. Кроме того, помните: та часть тела, которая находится ближе всего к софтбоксу, окажется на снимке самой яркой (в данном случае это рука в левой части снимка).

Постобработка. Только стандартная портретная ретушь: удаление мелких пятнышек и точек на одежде, а также подчеркивание блеска волос с помощью инструмента Adjustment Brush (Корректирующая кисть) в Lightroom (или Camera Raw).

Аксессуары. Если хотите создать по-настоящему мягкий, сочный, роскошный обволакивающий свет, купите огромный софтбокс, и все остальное получится само по себе. Сочетание размера (чем больше, тем мягче свет) и максимальной близости объекта съемки к софтбоксу (дает усиление эффекта мягкости) — это та самая выигрышная комбинация.

#### Освещение кольцевой вспышкой

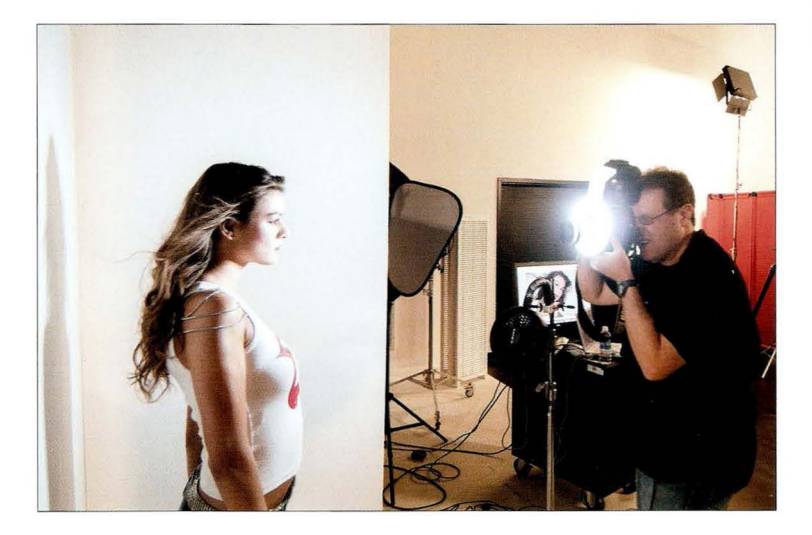

Место съемки. В подобной схеме единственным источником света служит вспышка, но мы используем специальную кольцевую насадку, прикрепляемую к внешней вспышке . В данном случае это адаптер Ray Flash от Expolmagiпg (www . expoimaging . com). Такая насадка имеет отверстие в центре, через которое проходит объектив, и она фактически накручивается на него. Кольцевая вспышка дает характерный "плоский" свет, в то же время очень яркий, создающий темный ореол по контуру фигуры человека, если тот стоит у стены. Собственно говоря, с помощью такой вспышки чаще всего делаются именно портреты на фоне стены. В рассматриваемом примере "стеной" послужил студийный отражатель V-Flat: две белые отражательные панели размером 4x8' (122x244 см), скрепленные скотчем так, чтобы они образовали букву"V"и могли поддерживать друг друга. Я поставил модель прямо перед панелью, и позади нее виден небольшой темный ореол. Для создания эффекта развевающихся волос я установил на осветительной стойке небольшой вентилятор от BLOWiT Fans (blowitfans.com).

Параметры съемки. Я использую обычную внешнюю вспышку, которую при съемке в по мещении чаще всего включаю на 1/4 мощности. Но в связи с тем что кольцевой адаптер Ray Flash поглощает немалую часть мощности вспышки при распределении света по кругу, да и сами портреты с кольцевой вспышкой по своей природе требуют большого количества света , я задал максимальную мощность. Это означает, что после срабатывания вспышки ей понадобится больше времени для перезаряда . Я фотографирую в ручном режиме: диафрагма - f/10, выдержка - 1/125 с, чувствительность - 200 ISO.

#### $FABBB$

#### Результат

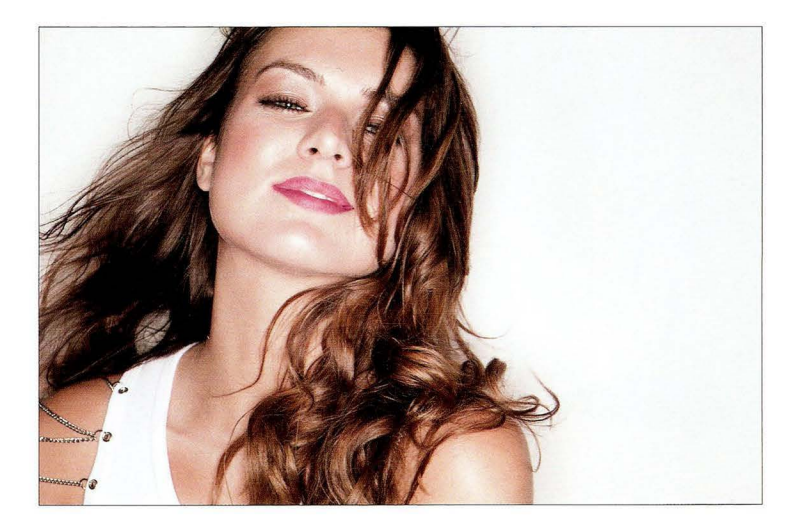

Суть приема. Подобное освещение часто применяется в индустрии развлечений: в наружной рекламе ночных клубов Лас-Вегаса или в печатной рекламе парфюмерии, когда нужно создать иллюзию, будто человек на снимке всецело поглощен клубной жизнью, а наглый папарацци просто подловил удачный момент. Свет получается ярким и контрастным, как от внешней вспышки, но без излишней жесткости, возникающей при направленном освещении. Кроме того, многим фотографам нравятся возникающие при этом круглые блики в глазах (на этот нюанс, впрочем, обращают внимание только сами фотографы). Использованная мною насадка Ray Flash предназначена для закрепления на внешней вспышке, но есть и автономные модули. Один из моих любимых - Ring Flash 300 от Elinchrom, подключаемый к аккумуляторному блоку Raпger Quadra. Это самая легкая и простая в применении кольцевая вспышка, с которой мне когда-либо доводилось работать.

Постобработка. Из-за того что свет "плоский" и очень яркий, вероятно, придется убирать блики на лице в Photoshop. Обычно я устраняю их одним длинным мазком инструментом Healing Brush (Восстанавливающая кисть), после чего выполняю команду Edit⇒Fade Healing Brush (Редактирование⇒Ослабить: Восстанавливающая кисть) и уменьшаю значение параметра Opacity (Непрозр.), чтобы светлые участки просто стали мягче, лишившись ненужного блеска.

Аксессуары. В студийной съемке кольцевая вспышка - это как объектив "рыбий глаз". Она дает очень необычные эффекты, но если применять ее слишком часто, то она быстро надоедает.

#### Драматический портрет с боковым освещением

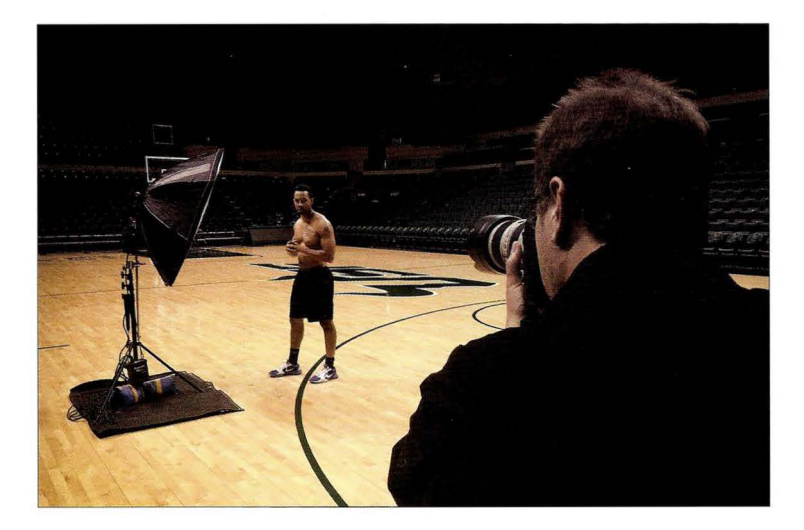

Место съемки. Мы используем среднего размера октобокс, расположив его непосредственно сбоку от объекта съемки , подняв немного выше уровня головы и чуть наклонив вниз. Съемка проходит в баскетбольном зале местного колледжа. Источник света запитывается от аккумуляторного блока (без него нам пришлось бы тянуть провод метров тридцать до ближайшей розетки). Под осветительной стойкой лежит коврик, чтобы мы ненароком не повредили паркет. К треноге прикреплены два мешочка с песком, препятствующие случайному опрокидыванию всей конструкции (в помещении это маловероятно, но ведь случаи бывают разные).

Настройки камеры. В зале включен весь свет, но для нас он слишком "плоский". Мы хотим сделать основным источником света наш софтбокс. Чтобы получить эффект затемнения сцены, необходимо задать высокое числовое значение диафрагмы, например f/11 или выше (я выбрал f / 16). Это позволит заглушить окружающий свет. Эффект оказался настолько сильным, что мне даже пришлось увеличить выдержку от стандартного значения 1 / 125 с до 1/50 с, иначе не было видно, где именно происходила съемка (мне нужно было затемнить фон, но я хотел, чтобы баскетбольная площадка была четко различима). Как я узнал, что нужна именно выдержка 1/50 с? Я просто сделал несколько тестовых снимков с постепенным увеличением выдержки (1/100, 1/80, 1/60, 1/50 и 1/30), и больше всего мне понравился вариант с выдержкой 1/50 с. Съемка ведется объективом 70–200 мм f/2,8, и я стою достаточно далеко, чтобы сделать портрет по пояс.

**FABBB 2** 

#### Результат

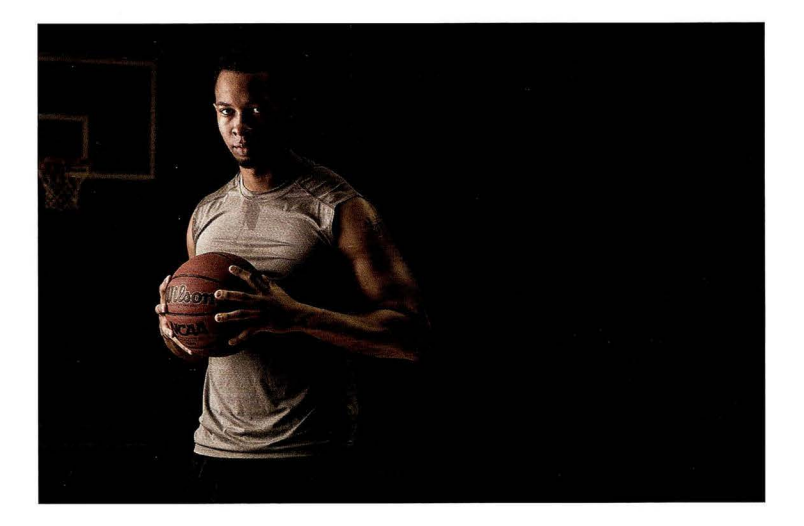

Суть приема . Я хотел получить драматический портрет в мягком свете, при этом фон не должен был оказаться слишком темным, чтобы можно было четко различить баскетбольное кольцо и трибуны позади него. В результате я поднял диафрагму до f/16, чтобы вспышка не пересвечивала сцену и возник эффект затухания света, но в то же время увеличил выдержку для дополнительной проработки фона. Поскольку источник света установлен сбоку, я попросил спортсмена развернуться к свету, но при этом смотреть в камеру. (Примечание: на фотографии с места съемки спортсмен стоит без майки. Когда мы завершили фотосессию в майке и с мячом, я попросил его снять майку, чтобы сфотографировать его необычные татуировки, - каждая из них рассказывает интересную историю о его жизни.) Таким образом, получаем достаточно простую схему с одним источником: свет идет сбоку, тело повернуто в сторону света, голова обращена к камере. Остается нажать на кнопку спуска.

Постобработка . В подобного рода портретах спортсменов я делаю две вещи: 1) в модуле Develop программы Lightroom (или в Camera Raw) увеличиваю значение параметра Coпtrast (Контрастность), перетаскивая ползунок достаточно далеко вправо; 2) существенно повы шаю четкость с помощью ползунка Clarity (Четкость). Это придает блеск коже, заодно подчеркивая фактуру одежды и мяча. Кроме того, я выполняю чуть большее усиление резкости, чем для обычного снимка.

**CABBB 2** 

#### Заполнение теней

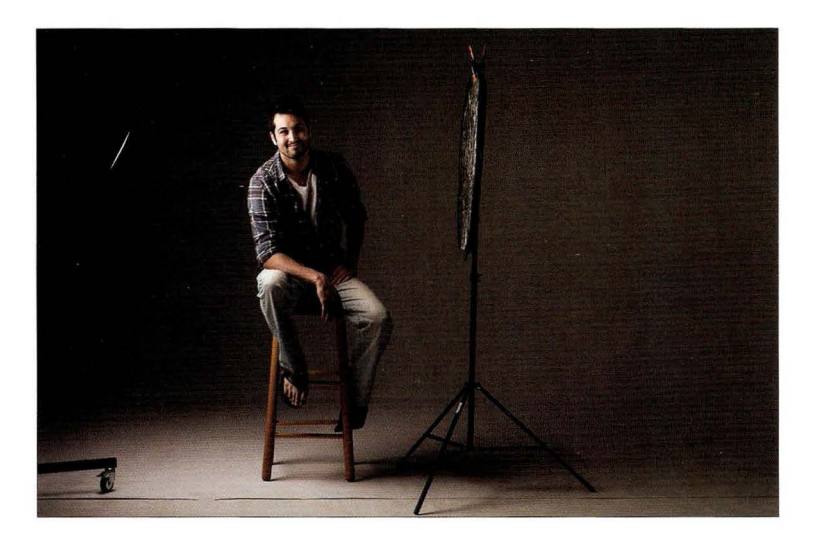

Место съемки. В данном случае мы используем среднего размера софтбокс, подняв его повыше и наклонив вниз. Софтбокс находится чуть ближе к камере и повернут немного назад. При такой постановке света противоположная сторона лица получилась бы слишком темной, поэтому мы используем серебристый отражатель для заполнения теней, закрепив его с помощью зажима A-clamp на осветительной стойке.

Настройки камеры. Наверное, вам скоро надоест читать данный раздел, потому что мои студийные настройки обычно одни и те же. Например, выдержка почти всегда 1/125 с. Если она вдруг отличается, то, скорее всего, я просто случайно задел диск управления. Я узнаю об этом, только когда выдержка пересекает отметку 1/200 с. В таком случае в нижней части снимка появляется темный градиент, который нельзя не заметить. Другой параметр, остающийся постоянным, - чувствительность ISO. Если я фотографирую в студии со вспышкой, то всегда выбираю наименьшую чувствительность, дающую минимум шума (100 или 200 ISO, в зависимости от камеры). Наконец, диафрагма обычно f/11, чтобы весь снимок получался резким. Если снимок был сделан с диафрагмой f/10, то либо я захотел немного осветлить его и поленился увеличить мощность источника света, либо (как вы уже догадались) случайно задел диск управления.

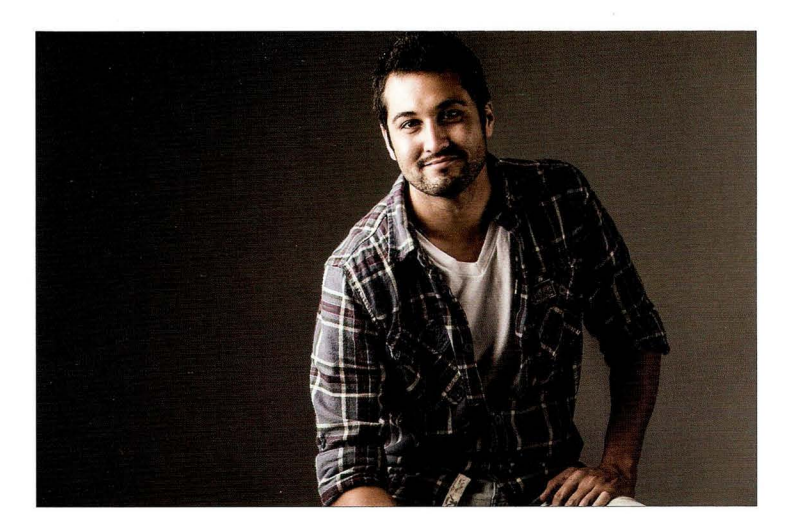

Суть приема. Мне нравится играть со светотенью, и обычно я не возражаю, если тени на противоположной стороне лица оказываются почти черными. На мой взгляд, это придает снимку драматизм и объем, особенно в случае мужского портрета. Так что отражатель здесь совсем не обязателен. Но я знаю: есть люди, которых глубокие тени просто раздражают и которые хотят, чтобы все черты лица были полностью различимы. Именно поэтому я включил описание данного приема в книгу. На практике я не использую отражатели подобным образом, разве что когда провожу фэшн-сессию и необходимо, чтобы одежда была равномерно освещена с обеих сторон.

Постобработка. За что я люблю мужские портреты, так это за то, что они почти не требуют ретуши. Обычно я удаляю прышики с помошью инструмента Healing Brush (Восстанавливающая кисть) в Photoshop, после чего выполняю максимальное усиление резкости (подчеркивая поры и фактуру лица, - это хорошо для мужчин, но плохо для женских и детских портретов) и сохраняю файл. Почему так мало ретуши? А зачем? Мужчине достаточно быть чуть красивее обезьяны.

**CARRR 2** 

#### Результат

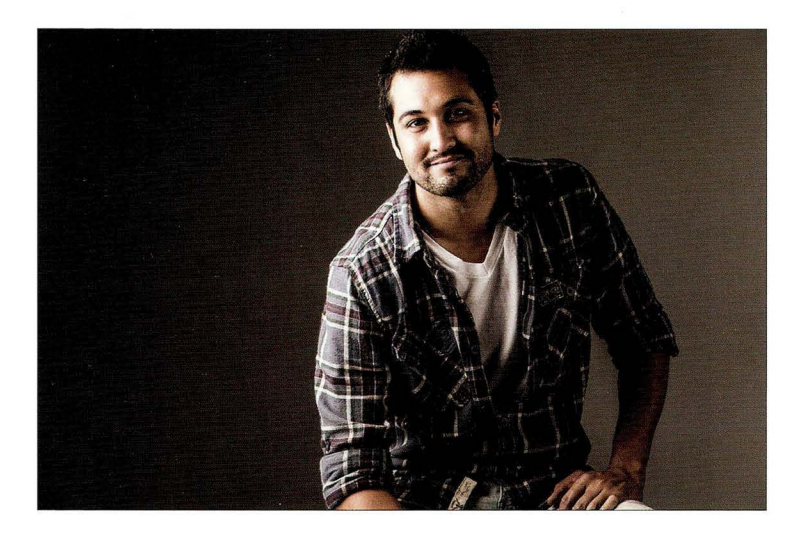

Суть приема. Мне нравится играть со светотенью, и обычно я не возражаю, если тени на противоположной стороне лица оказываются почти черными . На мой взгляд, это придает снимку драматизм и объем, особенно в случае мужского портрета. Так что отражатель здесь совсем не обязателен. Но я знаю: есть люди, которых глубокие тени просто раздражают и которые хотят, чтобы все черты лица были полностью различимы. Именно поэтому я включил описание данного приема в книгу. На практике я не использую отражатели подобным образом, разве что когда провожу фэшн-сессию и необходимо, чтобы одежда была равномерно освещена с обеих сторон.

Постобработка. За что я люблю мужские портреты, так это за то, что они почти не требуют ретуши. Обычно я удаляю прыщики с помощью инструмента Healing Brush (Восстанавливающая кисть) в Photoshop, после чего выполняю максимальное усиление резкости (подчеркивая поры и фактуру лица, - это хорошо для мужчин, но плохо для женских и детских портретов) и сохраняю файл. Почему так мало ретуши? А зачем? Мужчине достаточно быть чуть красивее обезьяны.

#### Простои "плоскии" свет

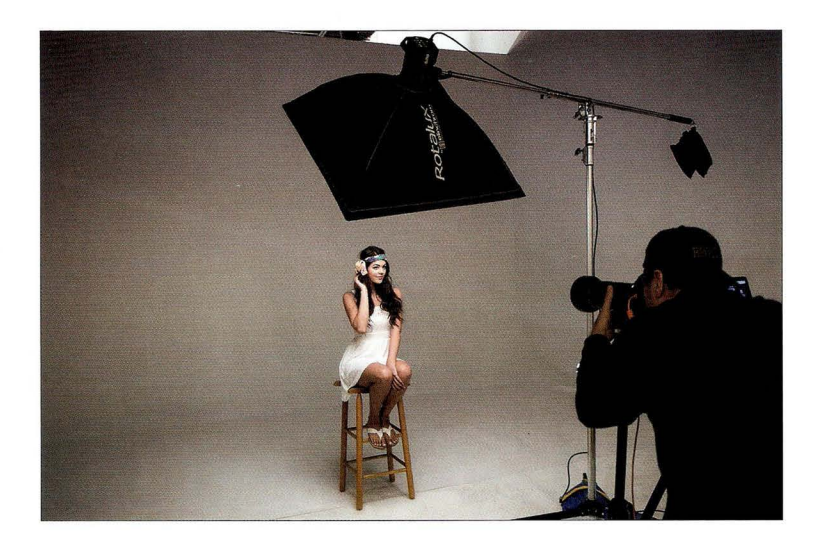

Место съемки. В данном случае наша модель сидит на стуле, и прямо перед ней установлен среднего размера софтбокс, поднятый над головой и наклоненный вниз под углом 45°. Стойка-журавль здесь очень важна, иначе прямо перед вами будет маячить металлический штырь, и вам придется постараться, чтобы он не попадал в кадр . Это сильно раздражает, когда вы фактически вынуждены фотографировать сбоку.

Настройки камеры. Чтобы весь снимок получился резким, я использую диафрагму f/10. Все остальные настройки типичные: наименьшая чувствительность (в данной камере это 100 150), стандартная выдержка 1 /125 с. Съемка ведется старым-добрым объективом 70-200 мм f/2,8.

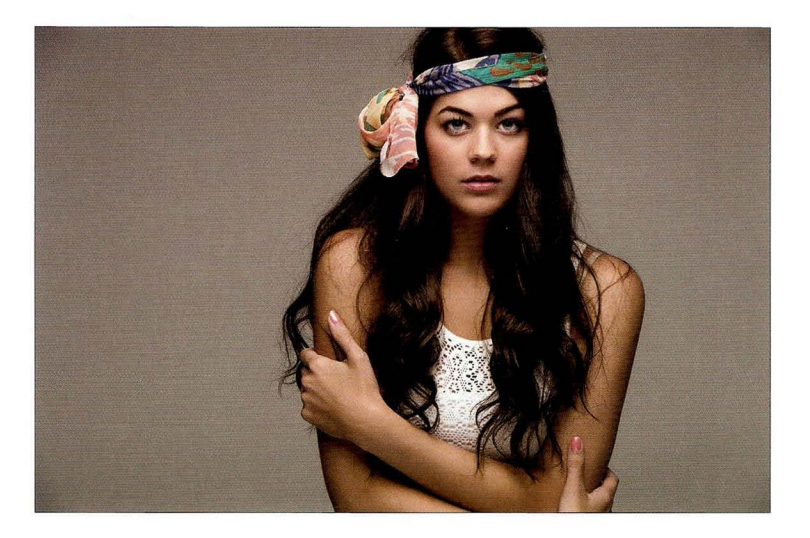

Суть приема. Подобный плоский, лобовой свет приводит к тому, что кожа выглядит более гладкой (минимизируется количество различных пятнышек и морщинок), но главное, в области шеи появляются приятные мягкие тени. Причина, по которой свет оказывается настолько мягким, заключается в том, что софтбокс достаточно большой по отношению к объекту съемки. Если у модели роскошные волосы, то фронтальное освещение позволяет подчеркнуть их блеск.

Постобработка. Только стандартная портретная ретушь (удаление прыщиков, осветление глаз, разглаживание небольших морщинок и т.п.) и, конечно же, усиление резкости (даже не знаю, стоило ли об этом упоминать).

**FARBR 2** 

# *- ГЛАВЯ 2* **| Цифровая фотография: готовые рецепты<br>Эксперименты со светотенью**

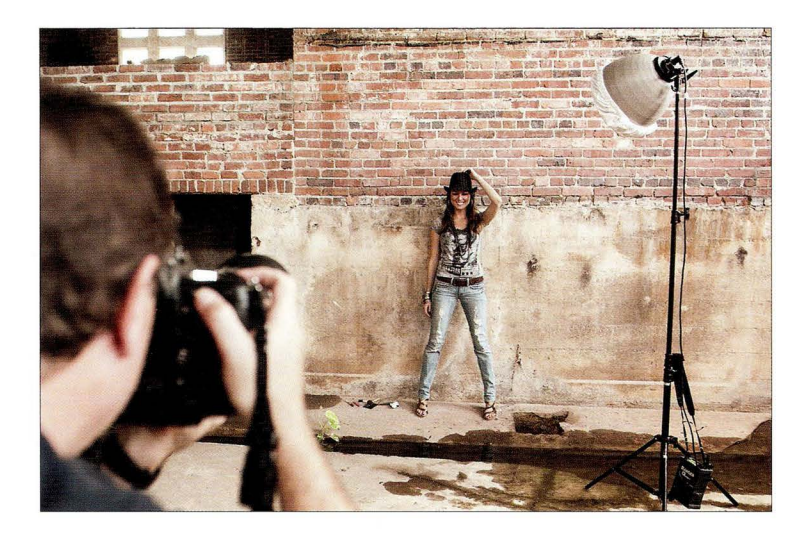

Место съемки. Мы проводим выездную фотосессию, используя один источник света, который установлен на высокой стойке. На вспышку надет "дальнобойный" рефлектор типа Long Throw, увеличивающий дальность распространения света и его мощность. Нам даже пришлось добавить к нему рассеивающий чехол, чтобы свет не получался слишком жестким. Причина, по которой мы отказались от софтбокса, заключается в том, что мы хотим получить тень на стене позади модели. Вспышка поднята достаточно высоко, чтобы сымитировать положение полуденного солнца в небе. Источником питания служит аккумуляторный блок, так как мы заранее знали, что розетки поблизости нет.

Настройки камеры. В основном те же, что и всегда, хоть это и выездная съемка: все та же минимальная чувствительность (200 150), стандартная выдержка 1 /125 с. Я опять использую объектив 70-200 мм f/2,8, но на этот раз выбрана диафрагма f/5,6.

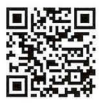

go.dialektika.com/ dpvS-03

**ГЛЯВВ 2** 

#### Результат

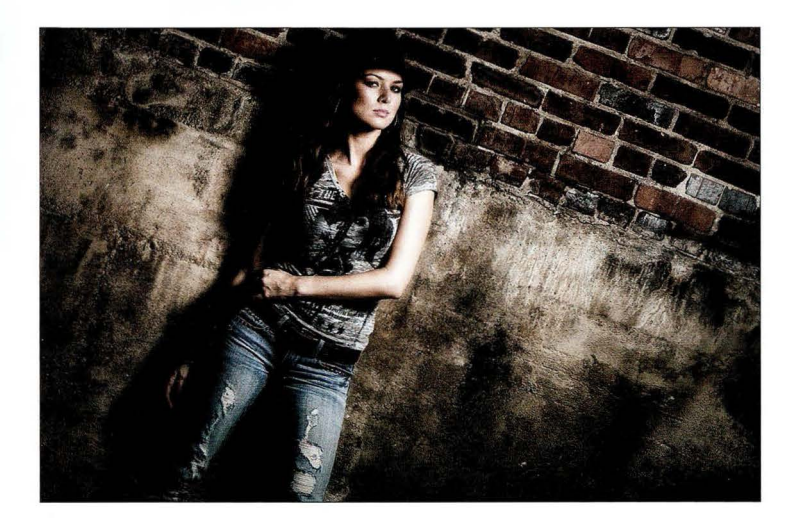

Суть приема. Просмотрев фотографии в этой главе, вы не найдете на них теней на стене позади объекта съемки. Зрители обычно не хотят видеть такие тени, поэтому я располагаю человека в 2-3 метрах от стены, чтобы тени отбрасывались на пол. Но в данном случае мне захотелось передать фактуру стены, на которую отбрасываются глубокие тени. Вот почему я использовал один источник света, поднял его повыше и надел на него длинный металлический рефлектор. Это сделало свет достаточно жестким и вызвало появление теней, но для получения итогового результата нужно кое-что еще, а именно Photoshop.

Постобработка. Общий вид снимка получен благодаря плагину Color Efex Pro из пакета Nik Software, предназначенного для Lightroom, Photoshop и Elements. Это мое секретное оружие, с помощью которого я добиваюсь различных спецэффектов на этапе постобработки фотографий. Скачать его бесплатную пробную версию можно на сайте www.google. com/nikcollection/, щелкнув на кнопке Try Now (Попробовать) в верхней части экрана. Плагин позволяет применить к изображению множество фильтров, и в данном случае я задействовал три из них: 1) High Key (Высокая тональность) со стандартными установками; 2) Bleach Bypass (Шунтирование отбеливания) тоже со стандартными установками; 3) Glamour Glow (Гламурное свечение) - я щелкнул на значке справа от названия фильтра и выбрал из списка пресетов вариант Strong Glow (Сильное свечение). Щелкните на кнопке Add Filter (Добавить), прежде чем выбрать следующий фильтр, а в конце щелкните на кнопке ОК. Все три фильтра будут применены к копии слоя. Уменьшайте непрозрачность этого слоя на панели Layers (Слои) до тех пор, пока результат вас не устроит (я перетащил ползунок к отметке 50%). Я записал видеоролик с пошаговыми инструкциями, который можно просмотреть на сайте книги (см. главу 1).

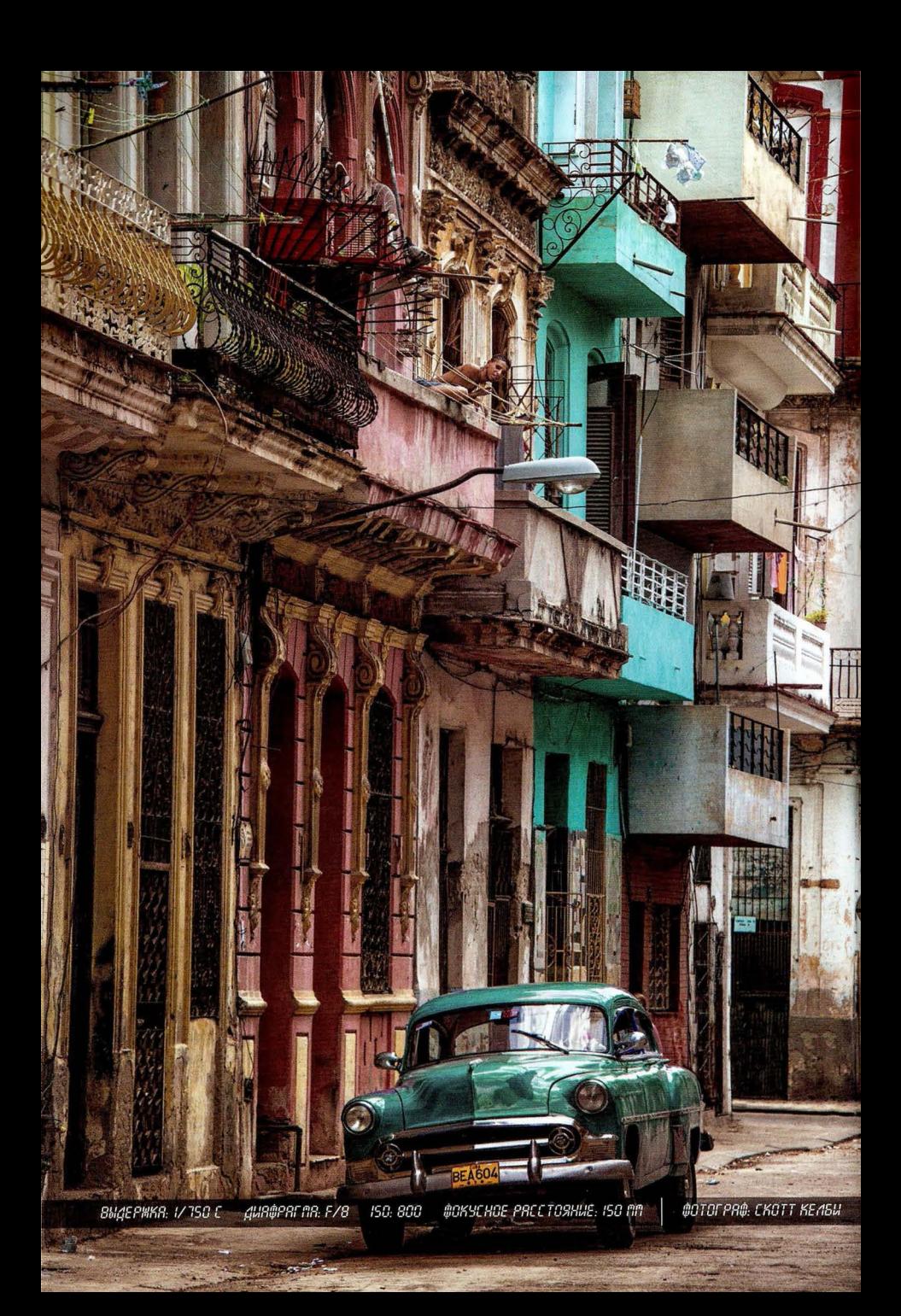

## Глава **3**  Портретная съемка с несколькими источниками света (по-крутому) Относительно простые схемы с двумя и тремя источниками света

Обратили внимание: в названии главы вместо привычного прилагательного "профессиональная" я написал "по-крутому"? Наверное, старею, потому что молодежь (те, кому еще не исполнилось 40) уже давно так не говорит, хотя в душе по-прежнему считает нас (динозавров) крутыми. Между прочим, если вы задумались, нет ли здесь скрытой ссылки на Игоря Крутого, то предположу, что вы продолжаете ностальгировать, слушая радиостанции типа Ретро FM. Я сам, бывало, слушая в сотый раз какой-нибудь вечнозеленый ит типа "Pardonne-moi се caprice d'enfant" Мирей Матье, спрашивал себя: "Интересно, она еще жива?" Слава Богу, она в прекрасном здравии, ведь ей всего 68. Как вы понимаете, раз уж я считаю подобный возраст не настолько большим, то и сам я, так сказать, не первой свежести (хотя, клянусь, по моей идеально гладкой коже и юношеской фигуре этого никогда не скажешь) . Мой семнадцатилетний сын всегда ворчит, когда я предлагаю ему сходить на концерт очередного, по его мнению, "динозавра". И тем не менее по вечерам, когда он думает, будто я не вижу, он нет-нет да и поймает на своем iPod ретроволну, чтобы услышать очередной крутой хит моей юности, например "Strangers in the Night" Фрэнка Синатры. Но как только я захожу в комнату, он начинает усиленно делать вид, будто тащится от последнего альбома группы Falling in Reverse. Мне уже поздно слушать такое, и, кроме того, я подозреваю, что если бы Фрэнк был жив, то он собственноручно придушил бы этих длинноволосых расфуфыренных панков. Да, он был настолько крутым!

#### Бьюти-портрет

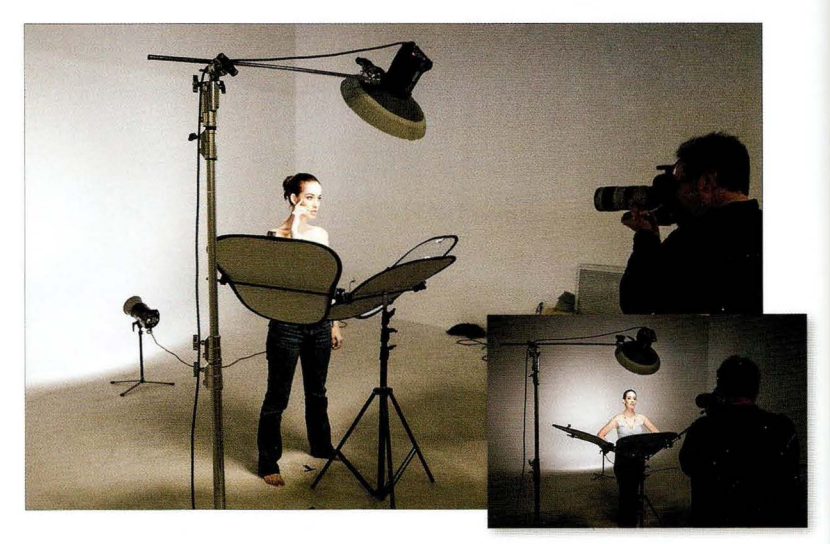

Место съемки. Сам объект съемки в данном случае освещается одним источником света (студийная вспышка с 17-дюймовой портретной тарелкой, на которую надет рассеивающий чехол для смягчения света) . Но поскольку я хотел получить ярко-белый фон, мне пришлось использовать вторую вспышку для подсветки фона. Без этого фон вышел бы серым. Если такой вариант вас устраивает, то схема упрощается до одного источника. Мы задействуем специальный отражатель, который снизу перенаправляет часть света от портретной тарелки на модель, чтобы убрать тени под глазами и смягчить тени на шее . Подобная схема освещения широко применяется в рекламе косметики (в так называемых бьюти-портретах), но она эффектно смотрится и в обычных портретах как женщин, так и мужчин. Студийная вспышка настроена на минимальную мощность, поскольку расположена слишком близко к объекту съемки.

Настройки камеры. Я задал диафрагму f/13, а не f/11, как обычно, потому что свет оказался чуть ярче, чем я ожидал, а мощность вспышки и так была выставлена на минимум. величение числового значения диафрагмы сродни уменьшению мощности вспышки ниже минимального уровня. Выдержка составила 1/200 с (не знаю, почему не 1/125 с; наверное, в какой-то момент зацепил диск управления). Поскольку съемка ведется в студии, чувствительность минимальна (100150). Я фотографирую объективом 70-200 мм f/2,8, задав фокусое расстояние 100 мм.

#### Мужской портрет для каталога с двумя источниками света

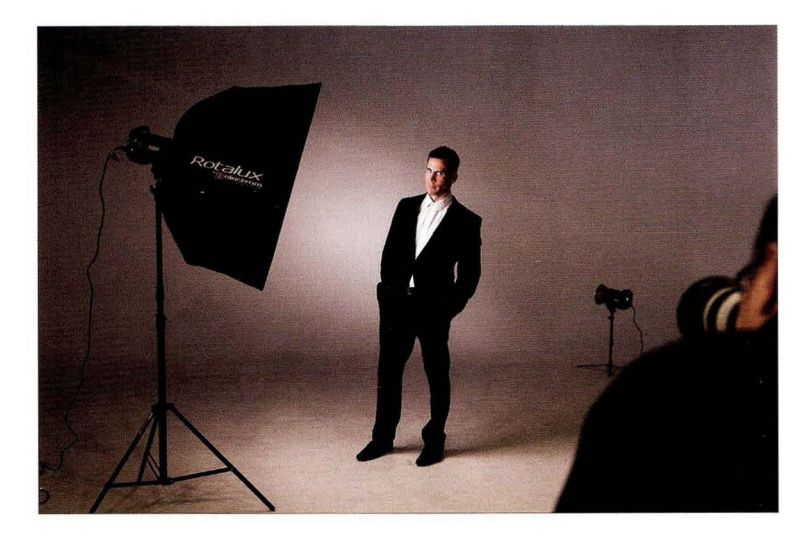

Место съемки. В главе 2 было показано, как получить похожий результат с помощью одного софтбокса, расположенного под углом 45° к объекту съемки, но там нас вполне устраивал сплошной серый фон . В данном случае мы добавляем подсветку фона, чтобы человек на снимке был четко выделен по контуру фигуры. В продаже имеются специальные короткие осветительные стойки для фонового света (на сайте B&H Photo предлагаются модели от Impact и Manfrotto примерно за 30 долларов). Когда нам приходится использовать фоновый свет, мы надеваем на вспышку металлический рефлектор, а не просто подсвечиваем фон голой лампой . Это позволяет частично контролировать направление луча . Основной свет сто ит достаточно далеко от фона , благодаря чему последний получается серым. В то же время фоновый свет расположен вплотную к фону, чтобы не засвечивать всю стену, а лишь создать на ней небольшое белое пятно. На основной источник надет софтбокс 39×39" (99×99 см), поднятый чуть выше головы мужчины и находящийся примерно в метре сбоку от него (ближе, чем обычно), что приводит к образованию глубоких теней на противоположной стороне лица.

Настройки камеры. Я фотографировал рабочим объективом 70-200 мм f/2,8, задав фокусное расстояние 125 мм, диафрагму f/ 11 (идеальный вариант для студии) и минимальную чувствительность 100 150, но по непонятным причинам (наверное, задел диск управления на камере) выдержка составила 1 /50 с. Разве снимок не должен был получиться размытым при такой выдержке? К счастью, вспышка зафиксировала все движение в кадре.

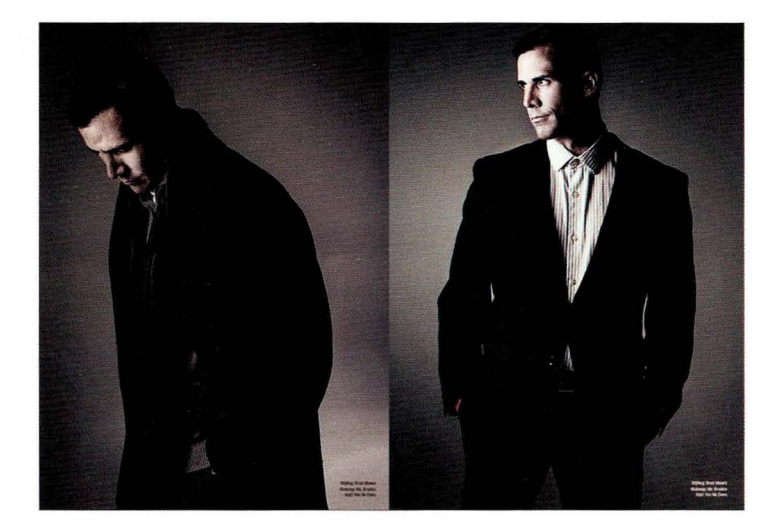

Суть приема. Схема света здесь достаточно простая — основной свет плюс фоновый, однако фотография слева демонстрирует кое-что еще, о чем я часто рассказываю на семинарах: необходимо ловить удачные моменты, а не просто делать постановочные снимки. Когда я демонстрировал приведенные здесь фотографии, люди всегда комментировали снимок слева: "Какой-то он задумчивый" или "Наверное, ушел в себя". В действительности он просто посмотрел под ноги на черную отметку "Х", которую мы нанесли на полу изолентой, чтобы он четко знал, где следует стоять. Когда я объяснял ему, что означает эта отметка, я не отрывал глаз от видоискателя, и, как только он посмотрел вниз, я сделал снимок, который стал лучшим во всей фотосессии, потому что здесь нет позирования. Подобные моменты возникают, когда вы общаетесь с человеком между делом, или когда его что-то отвлекает, или когда вы намеренно отвлекаете его. Это ваш шанс "подловить момент".

Постобработка. Были сделаны две вещи: 1) стандартная ретушь для мужских портретов (удаление прыщиков, усиление резкости и т.п.); 2) добавлен эффект кросспроцессинга (напоминает разбиение тонов, когда к теням применяется один оттенок, а к светлым участкам — другой). Я применил чрезвычайно популярный плагин Color Efex Pro из пакета Google Nik Collection, воспользовавшись его фильтром Cross Processing (Кросс обработка) со встроенными

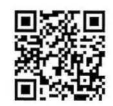

**FARBR 3** 

go.dialektika.com/  $dpv5-04$ 

пресетами. Я записал специальный видеоролик, в котором показано, как это сделать и как выполнить разбиение тонов в Photoshop/Lightroom. Ролик можно просмотреть на сайте книги (см. главу 1).

#### Мужской портрет для каталога с тремя источниками света

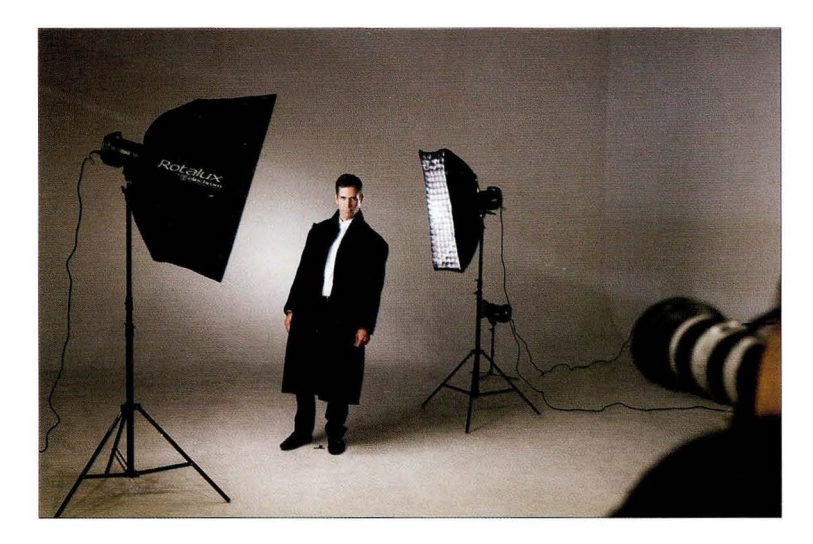

Место съемки. Та же самая постановка, что и в предыдущем приеме, но теперь мы добавили контровой свет для создания светового ореола на той стороне лица, которая обычно остается в тени. В качестве контрового света использован высокий узкий стрипбокс, собирающий свет в более компактный пучок, чем стандартный квадратный софтбокс. Тем не менее свет все равно не получался таким направленным, как было нужно, поэтому мы добавили тканевую сотовую решетку (пристегивается молнией к передней части софтбокса), которая дополнительно сфокусировала луч.

Настройки камеры. Практически те же, что и в предыдущем случае (снимки были сделаны с интервалом в несколько минут) : тот же объектив 70-200 мм f/2,8, фокусное расстояние 190 мм, диафрагма f/11, чувствительность 100 ISO и выдержка 1/50 с.

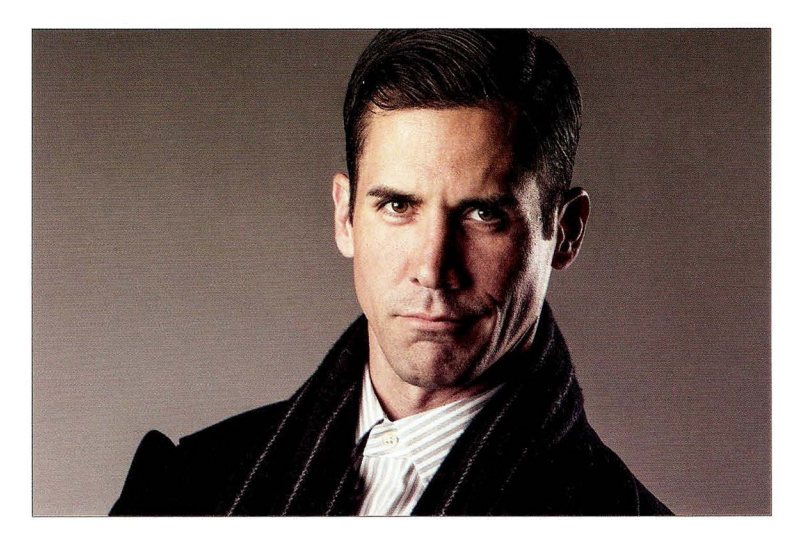

Суть приема. Когда добавляете второй источник света, прежде всего отключите основной свет и убедитесь в том, что контровой свет дает нужный рисунок сам по себе. Направьте его сзади на противоположную сторону лица, сделайте тестовый снимок с одним источником и выставьте свет так, как вам нужно. В идеале контровой свет должен падать на волосы, плечи и только на часть лица. Следите за тем, чтобы он не достигал щеки и носа. Только после того, как будет получен правильный световой рисунок, можно включать основной свет. Моя задумка заключалась в том, чтобы хорошо осветить левую сторону лица, затем создать затененный участок и с помощью контрового света выделить правую часть головы. Итак, равномерное освещение слева, немного теней справа и яркое световое пятно. Дополнительный источник света придает снимку больше глубины и объема.

Постобработка. Ничего особенного (никаких фильтров и спецэффектов), но для мужских портретов я обычно хочу подчеркнуть фактуру лица, поэтому немного перетаскиваю вправо ползунок Clarity (Четкость) в Lightroom или Camera Raw.

**FABBB 3** 

#### Высококонтрастный портрет атлета

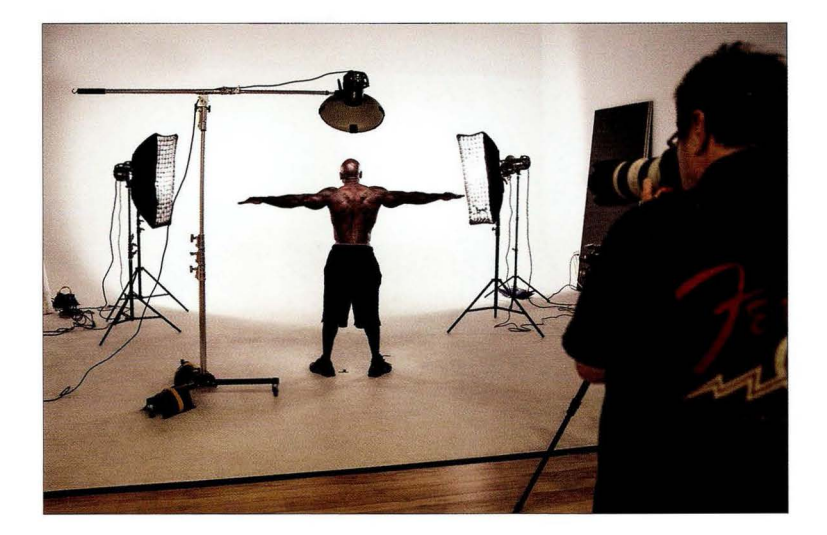

Место съемки. Если такая постановка света выглядит чересчур сложной, то спешу успокоить: она гораздо проще, чем кажется на первый взгляд. Объект съемки освещается тремя источниками, но все на самом деле очень просто. Два источника сзади - это стрипбоксы 1 хЗ' (30х90 см), очень недорогие по студийным меркам (примерно 120 долларов за каждый). К ним добавлены тканевые сотовые решетки, застегивающиеся на молнии и позволяющие сфокусировать световой пучок, чтобы предотвратить рассеивание света. Выключите весь свет и включите один из стрипбоксов, направив его под углом к объекту съемки. Поскольку фронтального света нет, луч должен очертить контуры тела . Теперь включите второй стрипбокс. Он должен дать тот же рисунок, но на противоположной стороне . Добейтесь, чтобы яркость освещения с обеих сторон была одинаковой . Наконец, включите основной свет. В данном случае это портретная тарелка с металлической сотой, но можно использовать и небольшой софтбокс, если портретной тарелки в вашем распоряжении нет. Расположите свет прямо перед объектом съемки, поднимите повыше и наклоните вниз под углом 45°. Если необходимо олучить сплошной белый фон, то направьте на него еще один источник света с металлическим рефлектором (я добавил по одному источнику с каждой стороны, расположив их позади контрового света). Повышайте мощность фонового света, пока фон не станет полностью белым.

Настройки камеры. В студии камера работает в ручном режиме. Я фотографирую привычным объективом 70-200 мм f/2,8, задав фокусное расстояние 70 мм, диафрагму f/ 11 (идеальный вариант для студии) и минимальную чувствительность 100 150. Выдержка стандартная: 1/125 с. Все как обычно.

**FABBB 3** 

#### Результат

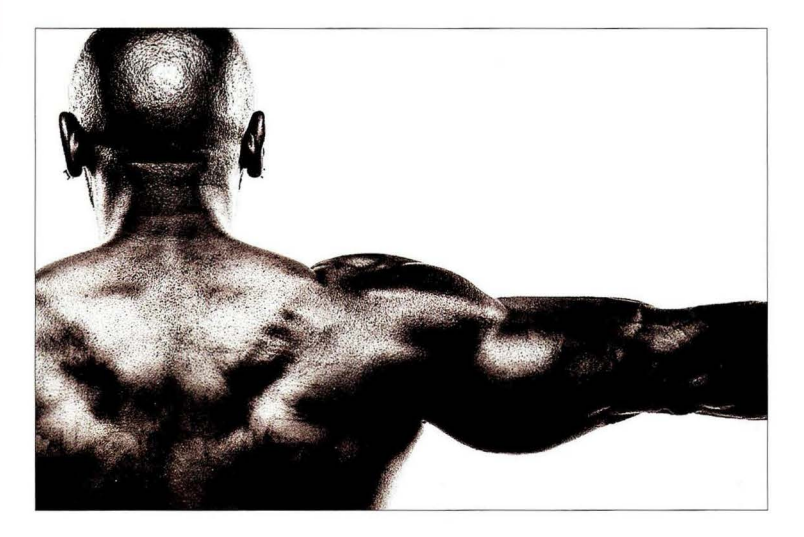

Суть приема. Я лично не большой поклонник черно-белой фотографии, но в данном случае я изначально хотел получить именно такой вариант, потому что знал, как эффектно выглядят горы мускулов в черно-белом варианте, особенно если сделать снимок высококонтрастным (эту задачу я собираюсь решить в Photoshop). Только предварительно попросите атлета намазать тело маслом, чтобы кожа заблестела (масло желательно купить заранее). Если такая просьба кажется вам странной, то вы, видимо, не в курсе, что масло широко применяется в бодибилдинге для нанесения на тело перед соревнованиями, так что атлет вовсе не будет смущен (мой клиент вообще привез бутылочку масла с собой).

Постобработка. Даже если я заранее знаю, что хочу получить черно-белый снимок, то все равно фотографирую в цвете, после чего применяю специальный плагин для преобразования снимка. Самое популярное решение — плагин Silver Efex Pro из пакета Google Nik Collection, славящийся своей простотой и эффективностью. Он совместим с Lightroom, Photoshop, Elements и Apple Aperture. Откройте в нем изображение, и вы увидите панель миниатюр, демонстрирующих, как будут выглядеть различные варианты преобразований (пресеты). Выберите понравившийся вариант и щелкните на кнопке ОК. Больше ничего делать не придется. Легко, правда? Я также выполнил существенное усиление резкости в Photoshop, чтобы буквально проявить поры кожи. Вот соответствующие настройки фильтра Unsharp Mask (Контурная резкость): Amount (Эффект) — 90%, Radius (Радиус) — 1, 5, Threshold (Изогелия) - 0. Если результат покажется вам чрезмерным, попробуйте более умеренный вариант: Amount  $-120$ <sup>§</sup>, Radius  $-1$ , 0, Threshold  $-3$ .
#### Бьюти-портрет с заполняющим светом

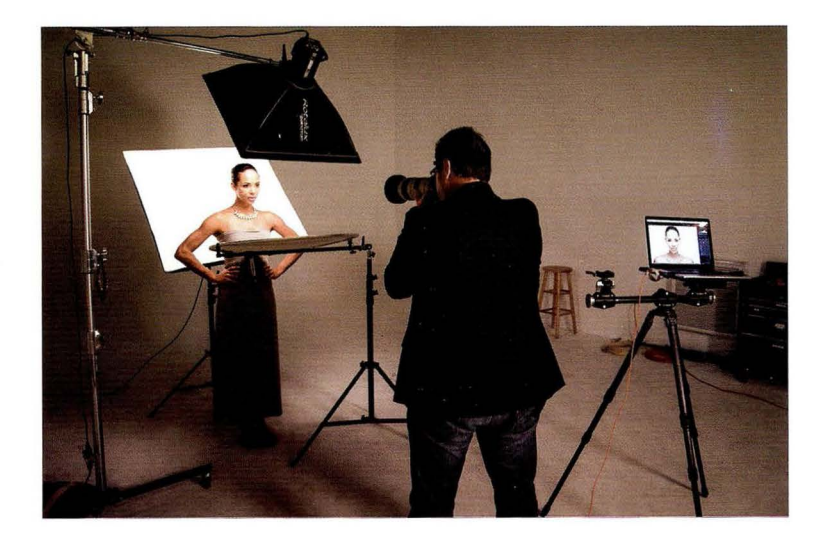

Место съемки. Это очень простой снимок с двумя источниками света, хотя кажется, будто источников было множество. Первым источником служит небольшой софтбокс (впрочем, размер не важен - можно взять софтбокс и покрупнее), расположенный непосредственно перед объектом съемки, поднятый над головой и наклоненный вниз под углом 45°. Типич ная конфигурация. На уровне груди модели находится складной серебристый отражатель, направляющий часть падающего от софтбокса света вверх, что позволяет уменьшить тени под глазами и в области шеи (обычно я прошу человека подержать отражатель перед собой) . Наконец, второй софтбокс установлен прямо позади модели и направлен в потолок под углом 45°, благодаря чему вспышка, находящаяся внутри софтбокса, не оказывается направленной прямо в камеру. Именно этот софтбокс создает белый световой ореол вокруг лица модели, и чем выше его мощность, тем дальше будет распространяться ореол.

Настройки камеры. В студии мы обычно выбираем диафрагму, которая позволяет сделать весь кадр резким, поэтому идеальный вариант -  $f/11$ . Для этого снимка я задал  $f/10$ , наверное, потому, что лень было регулировать мощность света - проще увеличить диафрагму. В студии я фотографирую с минимальной чувствительностью 150 (в данном случае 100 150), чтобы избежать появления шума, и задаю стандартную выдержку 1/125 с. Короче говоря, никаких сложных настроек здесь нет.

# Результат

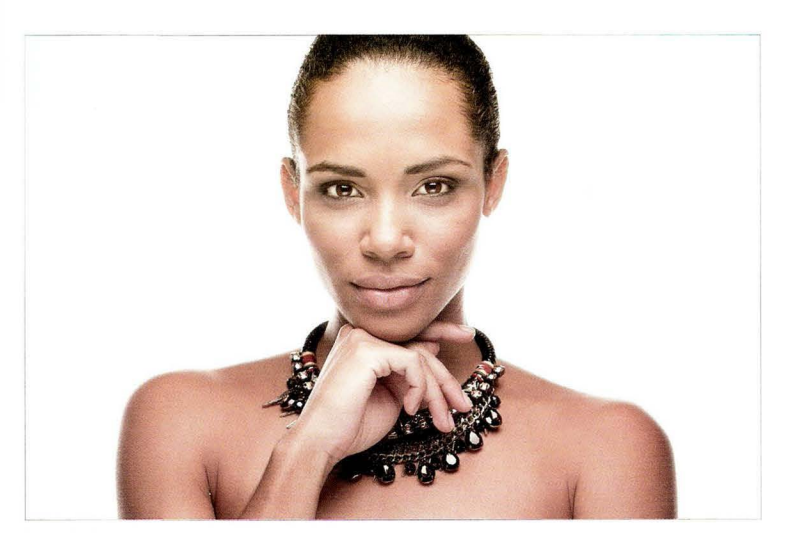

Суть приема. Чем этот снимок отличается от аналогичного варианта с одним источником света, который был рассмотрен в начале главы? В данном случае мы установили позади дели софтбокс 39х39" (99х99 см), создающий заполняющий свет вокруг головы и плеч. Возникает приятный световой ореол, придающий снимку объем и акцентирующий внимание на бликах. Кроме того, в подобной схеме света нам не приходится подсвечивать фон, потому что задний софтбокс сам становится фоном. Такое освещение отлично подходит для портретов крупным планом, поскольку на лице оказывается минимум теней, и люди, у которых много морщин, кажутся моложе (отражатель заполняет тени, делающие морщины более рельефными). Плюс становятся почти незаметными дефекты кожи. В случае молодой же нщины получается классический бьюти-портрет, но, как упоминалось в первом приеме главы, необходимо читывать не только освещение: волосы должны быть собраны в пучок, макияж должен быть телесных тонов (можно использовать матирующий тональный крем), ну и, конечно же, оголенные плечи.

Постобработка. Только стандартная портретная ретушь: удаление пятнышек на лице, разглаживание кожи, осветление глаз и т.п.

## Один основной источник и два контровых

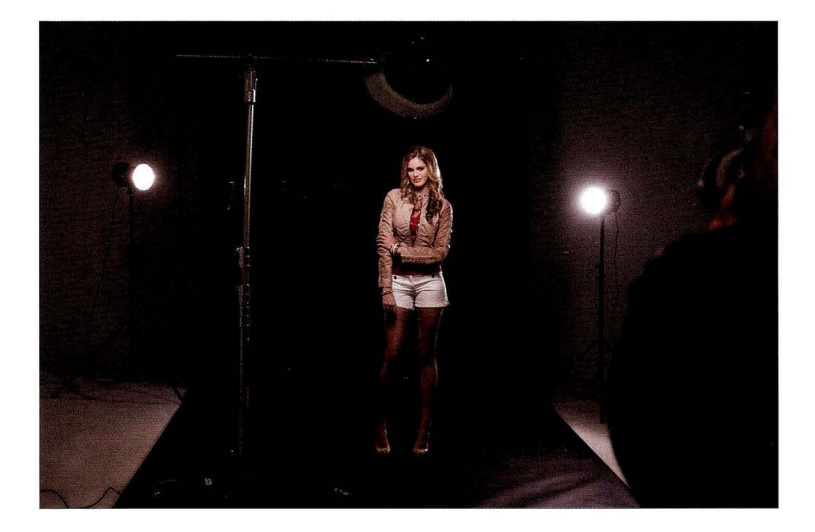

Место съемки. Эта постановка напоминает ту, что использовалась на стр. 70. Основным источником света служит студийная вспышка с 43-сантиметровой портретной тарелкой, только здесь на нее не надета металлическая сота, в отличие от снимка атлета. (Сота нужна для сужения светового луча, но в данном случае я не хотел осветить только голову модели свет должен был попасть и на одежду тоже.) Для смягчения света на портретную тарелку надет рассеивающий чехол. К двум контровым источникам не прикреплены софтбоксы, а только металлические рефлекторы, которые помогают сфокусировать световой луч, но не слишком узко . В качестве фона использован рулон черной бесшовной бумаги шириной 2,75 м, который закреплен на двух осветительных стойках с перекладиной между ними .

Настройки камеры. В студии я обычно стараюсь задавать диафрагму, которая позволяет сделать весь снимок резким. Оптимальный вариант - f/1 1, однако финальная фотография, показанная на следующей странице, сделана при диафрагме f/9. Это означает, что вместо повышения мощности источников света я пошел по более простому пути и открыл диафрагму на одну ступень для осветления снимка (оба способа приводят к одинаковым результатам). В студии я фотографирую с минимальной чувствительностью (в данном случае 100 ISO), чтобы избежать появления шума, и задаю стандартную выдержку 1/125 с. В данном случае съемка велась объективом 70-200 мм f/2,8 а почти максимальном зуме 182 мм.

**CARBR 3** 

#### Результат

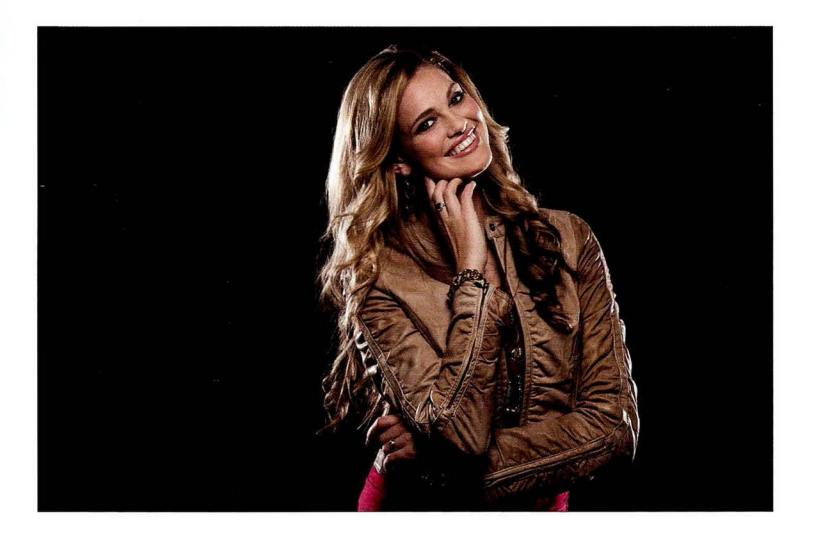

Суть приема. Сегодня это очень популярный тип снимка, встречающийся повсеместно. Благодаря световому ореолу по всему контуру тела модель на снимке очень хорошо выделяется на фоне. Схема с тремя источниками света настраивается поэтапно. Для начала необходимо отключить основной свет, включить один из контровых источников, направить его на объект съемки сзади и сделать тестовый снимок. Мощность вспышки, скорее всего, придется существенно увеличить, иначе основной свет заглушит контровой, и нужного эффекта не удастся достигнуть. Как только освешение с одной стороны начнет смотреться хорошо, включите второй контровой источник. Оба источника должны быть установлены на одинаковой высоте, без перекосов, чтобы световой рисунок получился симметричным, и их мошность тоже обычно задается одинаковой. Впрочем, есть фотографы, предпочитающие "играть" с настройками мощности, создавая перепады светового контраста. Опробуйте оба варианта, чтобы понять, какой из них вам больше нравится. Сделайте тестовый снимок с обоими контровыми источниками и проверьте, все ли выставлено равномерно (высота, яркость и т.п.). После этого включите основной свет. Контровой свет должен быть четко различим, поэтому убедитесь, что мощность основного света не слишком высока. Я выставляю ее ближе к минимальному значению.

Постобработка. Стандартная портретная ретушь. Я также воспользовался инструментом Adjustment Brush (Корректирующая кисть) в Lightroom (то же самое можно сделать и в Camera Raw), закрасив жакет и бусы кистью с увеличенным значением ползунка Clarity (Четкость), чтобы подчеркнуть их фактуру и придать им дополнительный блеск.

# Упрощенный вариант бьюти-портрета крупным планом

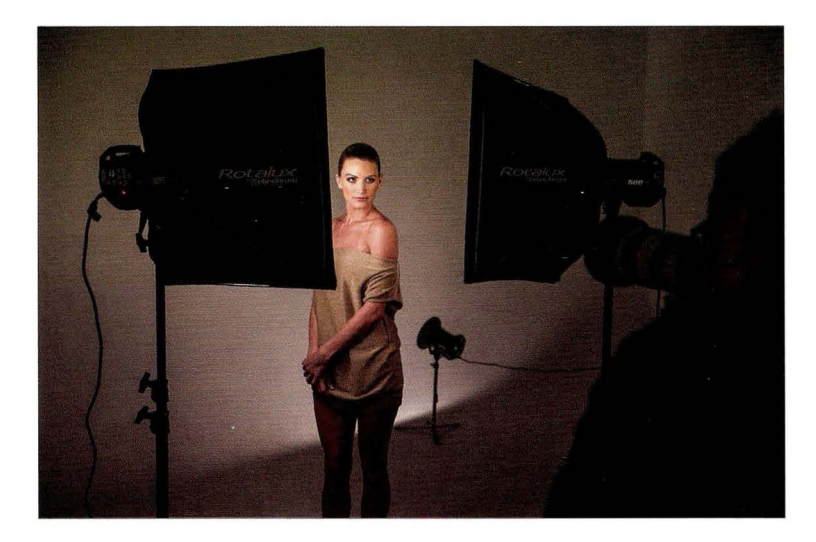

Место съемки. Это простая схема с тремя источниками света, два из которых освещают модель, а третий обеспечивает получение белого фона , который в противном случае оказался бы светло-серым. Это означает, что мощность фонового света пришлось достаточно существенно повысить. На него также надет более широкий металлический рефлектор. Двумя основными источниками служат два небольших софтбокса размером 27×27" (69×69 см), установленных на стандартных осветительных стойках по обе стороны от модели. Между ними оставлен небольшой просвет, через который я и фотографирую.

Настройки камеры. Чтобы весь снимок получился резким, я задал диафрагму f/11. Все астройки здесь стандартные: минимальная чувствительность (100 ISO в данной камере), выдержка 1 /125 с. Я фотографирую все тем же объективом 70-200 мм f/2,8, задав фокусное расстояние 145 мм.

 $GABBB =$ 

# Результат

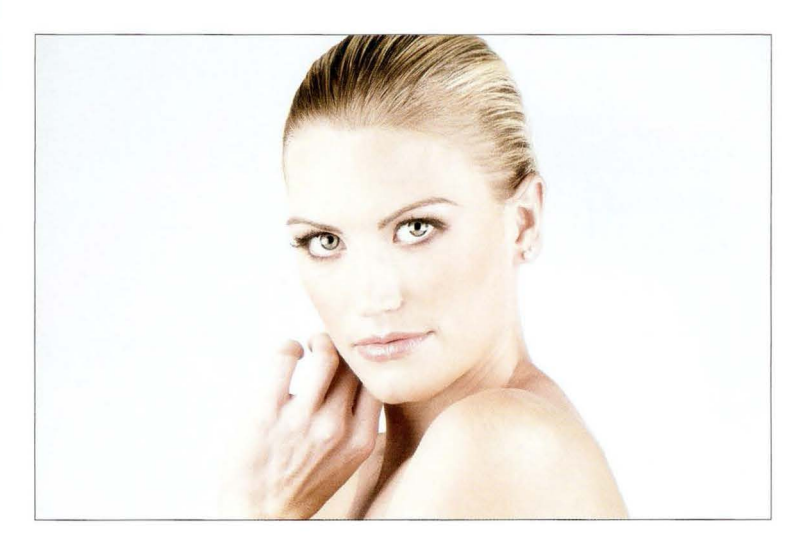

Суть приема. Думаю, это отличная схема для тех, кто хочет получить чистый бьюти-портрет, но не располагает портретной тарелкой и/или стойкой-журавлем, с помощью которой можно было бы расположить основной свет над головой модели. В данной схеме используются лишь два небольших софтбокса, и все же результат оказывается очень приятным. Я научился этому приему у замечательного фэшн-фотографа Линдси Адлер. Она проводила мастер класс на одной из моих конференций, и когда я увидел, как она применяет упрощенный вариант схемы света для бьюти-портрета, я сразу решил, что должен сам опробовать его в студии. Результат действительно получается отличным, причем с меньшими трудозатратами, чем в стандартной схеме. Рекомендую этот вариант всем, кто ищет простые способы создания бьюти-портретов.

Постобработка. Стандартная портретная ретушь: удаление пятнышек на лице, разглаживание кожи, осветление глаз и т.п.

# Вариант портрета для журнала мод

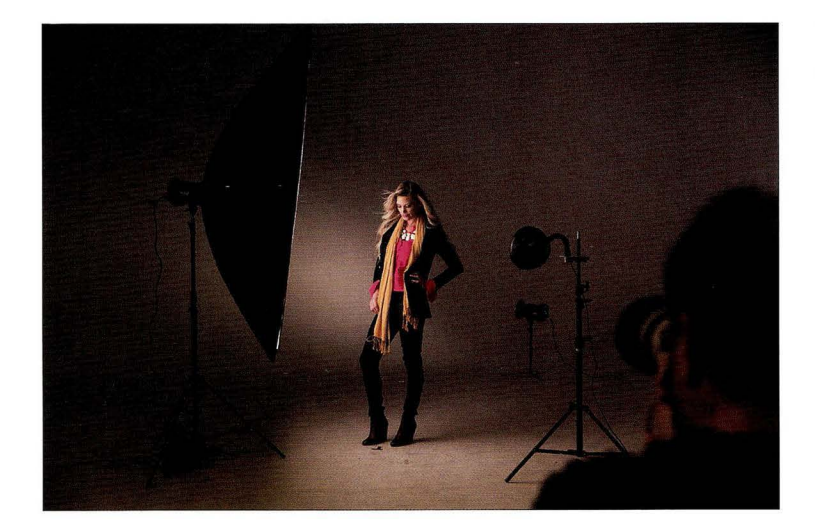

Место съемки. Из предыдущей главы вы уже знаете о том, как я люблю огромные софтбоксы. Они настолько эффективны, что их применение сродни жульничеству: они просто не дают вам возможности ошибиться! В данном случае мы используем все ту же модель 54×72" (137×182 см) от F.J. Westcott. Она расположена примерно так же - сбоку от модели, только на этот раз модель стоит не настолько близко, как в случае погрудного портрета. Кроме того, мы добавили фоновый свет, чтобы четче отделить модель от фона. Небольшой вентилятор, закрепленный на осветительной стойке, - это модель от BLOWiT Fans (blowitfans. com). Он нужен, чтобы волосы на снимке немного развевались.

Настройки камеры. Итоговый снимок сделан в ручном режиме (я всегда фотографирую в ручном режиме при съемке со вспышкой) с диафрагмой f/10 и чувствительностью 100 ISO (наименьшая в моем фотоаппарате). Выдержка стандартная - 1/125 с.

**CABBB 3** 

## Результат

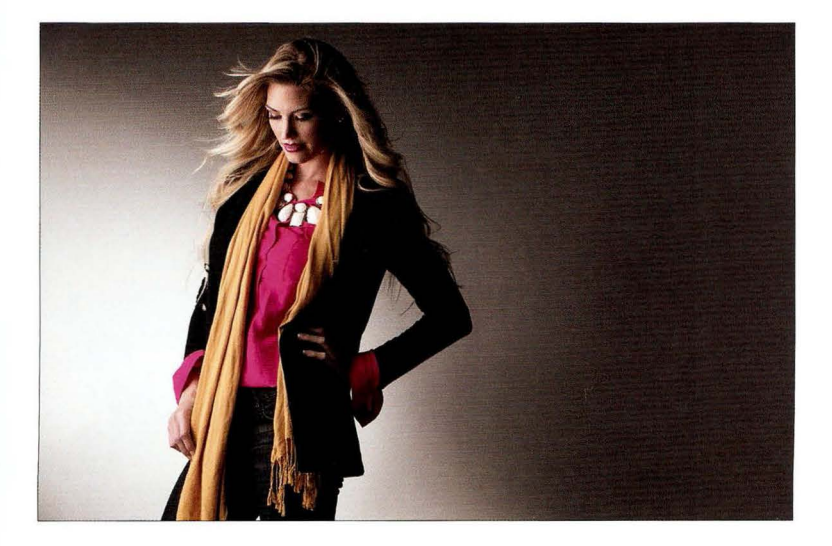

Суть приема. В данном случае мы используем большой софтбокс не только для того, чтобы получить мягкий и красивый свет, но и для освещения одежды модели. В фэшн-фотографии важно показать одежду, а не только лицо и плечи, поэтому нужен по-настоящему огромный со фтбокс. Он обладает двумя преимуществами: 1) ает красивый свет и 2) позволяет делать портреты по бедра (как на показанном здесь снимке), портреты в полный рост и даже двойные портреты . Белый фон выглядит здесь серым, потому что нас такой вариант вполне устраивал. Мы лишь придвинули фоновый источник поближе к стене, чтобы получить белое световое пятно посередине (рисунок, характерный для обычного металлического рефлектора). Если бы мы применили более широкий рефлектор, он заполнил бы стену светом, и на стала бы казаться белой.

Постобработка . Только стандартная портретная ретушь.

#### Портрет крупным планом в стиле Херли

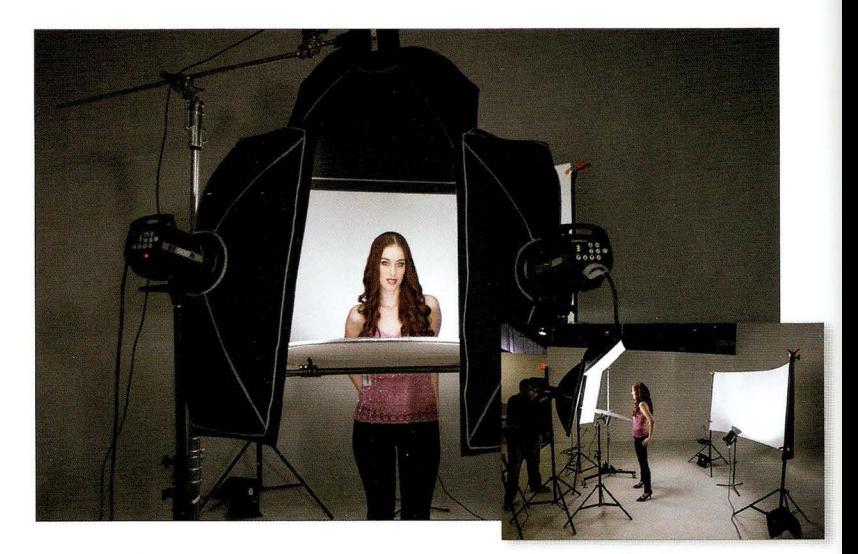

Место съемки. Это схема с четырьмя источниками света, но, по крайней мере, она достаточно проста. Модель освещают три источника: два стрипбокса 1×3' (30×90 см), по одному с каждой стороны, и небольшой софтбокс над головой . Снизу установлен небольшой серебристый отражатель, перенаправляющий часть света на лицо модели для устранения теней . Четвертый источник установлен на короткой стойке позади модели и направлен на фон, чтобы тот казался белым. В качестве фона использована отражающая панель HURLEYPRO ProBoard размером  $4\times8'$  (120 $\times$ 240 см), созданная знаменитым фотографом-портретистом Питером Херли. С одной стороны она белая, с другой - черная, и она служит идеальным фоном для портретов крупным планом. Кроме того, она легко сворачивается в рулон, что позволяет брать ее с собой на выездную съемку. Мы закрепили ее на двух осветительных стойках с помощью четырех зажимов A-clamp.

Настройки камеры. Итоговый снимок сделан в ручном режиме. Я фотографирую своим рабочим объективом 70-200 мм f/2,8, задав фокусное расстояние 130 мм, диафрагму f/11 (идеальна при съемке в студии), наименьшую чувствительность 100 150 и стандартную выдержку 1/125 с. Все как всегда.

**CABBB 3** 

#### Результат

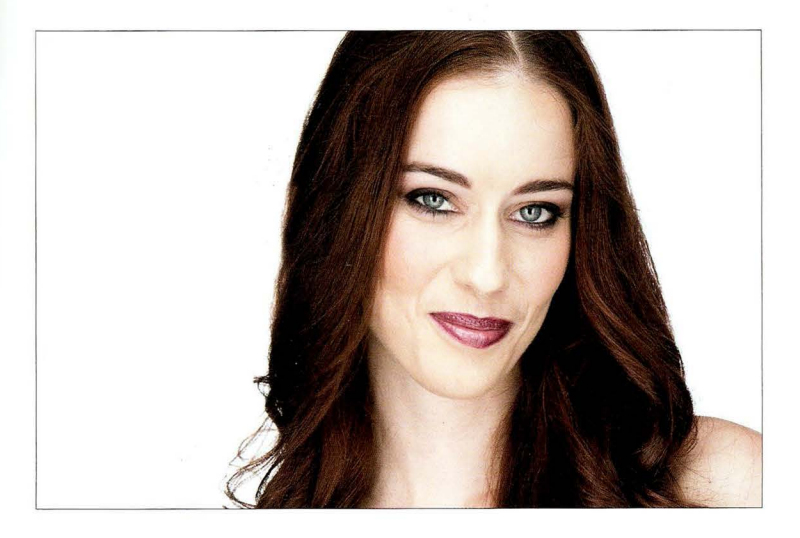

Суть приема. Сам Питер использует в качестве основного света источники постоянного света Кiпо Flo, а не студийные вспышки (последние задействуются только для подсветки фона) , но , прямо скажем, это очень и очень дорогостоящее решение: комплект из четырех ламп обойдется вам примерно в 5200 долларов, так что вспышки — гораздо более дешевая альтернатива. Питер расставляет четыре лампы по квадрату, образуя своего рода световое окно, однако в данном случае мы используем только три источника плюс отражатель (вместо него можно поставить четвертый софтбокс). Придуманная Питером квадратная схема дает приятный и красивый плоский свет, но в то же время он яркий и сочный — отличная комбинация для портретов крупным планом. Впрочем, Питер знаменит не только схемой освещения (он считает ее очень простой и придумал в качестве замены естественному свету из окна) , но и своим умением добиться эмоционального выражения лица и непринужденной позы от фотографируемого человека . В этом Питер настоящий мастер. Наша схема света имитирует его решение и не требует тратить свыше 5000 долларов цена использованных нами трех студийных вспышек и отражателя составила около 2100 долларов — более чем в два раза дешевле). Если хотите узнать профессиональные секреты Питера, то прочитайте его книгу *The Headshot* (опубликована издательством Peachpit Press, а выпускающим редактором выступил ваш покорный слуга). Могу сказать без тени сомнения: это уникальная книга. Я сам многое узнал в процессе работы над ней. Питер — настоящий гений.

Постобработка. Только стандартная портретная ретушь.

**FARBR 3** 

## Использование отражателей **V-Flat**

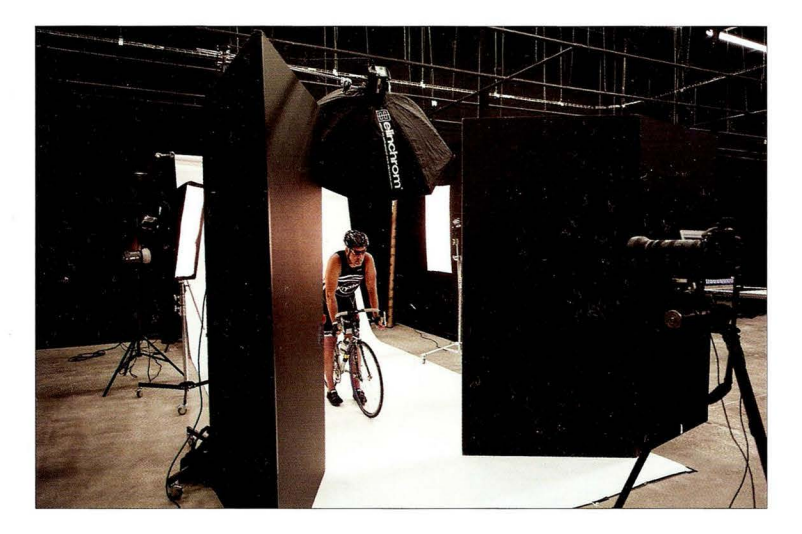

Место съемки. Это почти такая же схема, как и та, что я применил при создании высококонтрастного портрета атлета, только в данном случае я хотел осветить еще и велосипед, на котором сидит спортсмен, поэтому вместо небольшой портретной тарелки размером 17" (43 см) использовал октобокс размером 54" (137 см). (Страшная история со съемочной площадки: мы не сбалансировали стойку-журавль достаточным количеством мешков с песком, и вся конструкция обрушилась , разбив находящуюся внутри вспышку. К счастью, у меня была запасная вспышка, поэтому мы смогли продолжить съемку, нагрузив на стойку побольше мешков.) Другое отличие заключается в использовании двух крупных отражателей V-Flat. Это панели размером  $4\times 8'$  (120 $\times$ 240 см), которые с одной стороны белые, а с другой черные. На снимке панели обращены черной стороной к фотографу, но спортсмен видит их с белой стороны. Я задействовал их по двум причинам. **1.** Они препятствуют попаданию контрового света в объектив и возникновению бликов . Два контровых стрипбокса повернуты практически прямо на меня, а сотовые решетки на них не надеты, в отличие от снимка с атлетом. (Основная задача сотовых решеток — фокусировка света, а заодно они устраняют блики, поэтому в предыдущем случае мне и не нужны были отражатели V-Flat.) **2.** Они отражают часть падающего на них света обратно на спортсмена и велосипед.

Настройки камеры. В основном те же, что и всегда при студийной съемке: наименьшая чувствительность (для данного фотоаппарата - 200 ISO), выдержка 1/160 с (наверное, случайно задел диск управления). Я фотографирую все тем же объективом 70-200 мм f/2,8 (это моя "рабочая лошадка" для портретной съемки) на максимальном зуме 200 мм.

**FA000 3** 

## Результат

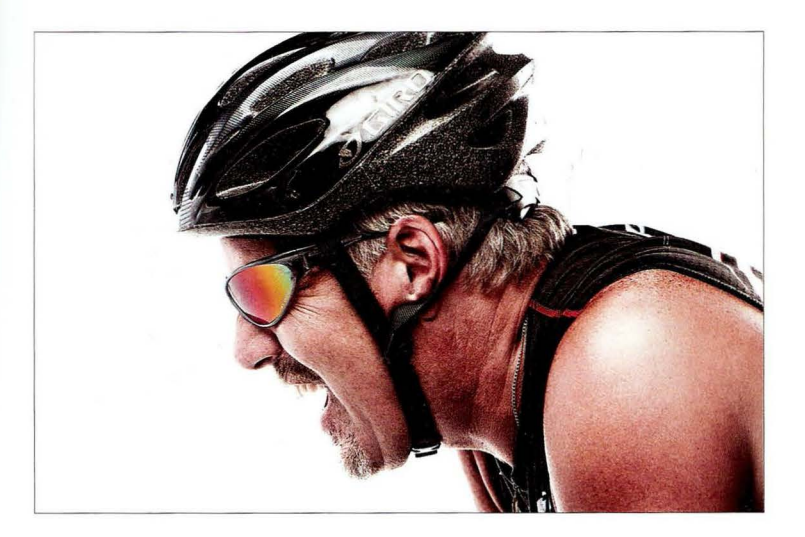

Суть приема. Я попробовал сделать ряд снимков в полный рост, чтобы в кадре был виден весь велосипед, включая варианты, когда спортсмен несет велосипед на плече или едет в мою сторону, но результаты меня не впечатлили. Тогда я попросил развернуть велосипед боком и зумировал кадр на максимум, сделав портрет крупным планом. По моей просьбе спортсмен изобразил некое подобие победного клича, и этот снимок стал моим любимым во всей фотосессии. Получился такой себе велоэкстрим. Подобных эмоций не ощутишь на воскресной велопрогулке с друзьями. На шлеме спортсмена можно заметить отражение софтбокса. Как видите, мы не меняли схему света - только положение спортсмена и велосипеда.

Постобработка. Я сделал три вещи в Photoshop. 1. Добавил эффект повышенного контраста с помощью плагина Color Efex Pro из популярного пакета Google Nik Collection (стоит около 150 долларов). Соответствующий фильтр плагина называется Tonal Contrast (Тональный контраст), и я применил его с установками по умолчанию. 2. Усилил цвет радужного отражения на стеклах очков. Оно уже было на снимке, но я хотел сделать его максимально броским, поэтому активизировал инструмент Adjustment Brush (Корректирующая кисть) в Lightroom (то же самое можно сделать и в Camera Raw), немного перетащил ползунок Vibrance (Красочность) вправо и зарисовал кистью стекла очков. 3. Выполнил максимальное усиление резкости с помощью фильтра Unsharp Mask (Контурная резкость) в Photoshop.

# Женский портрет для каталога с двумя источниками света

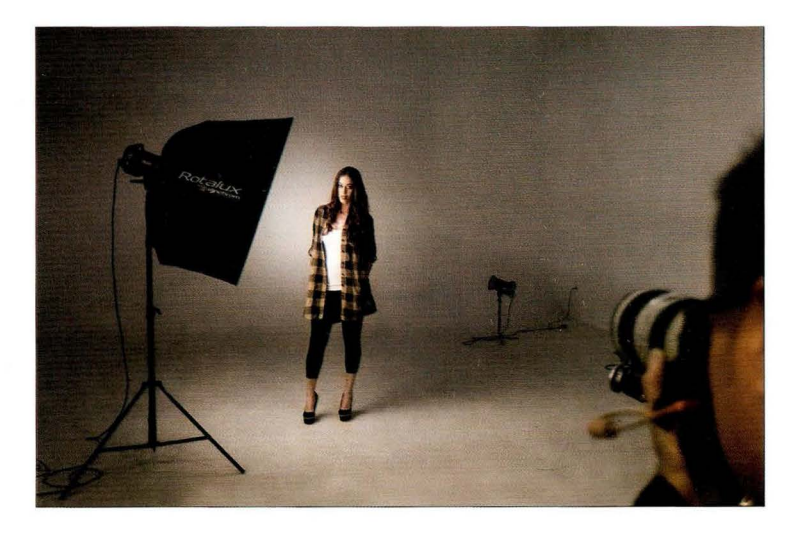

Место съемки. Это практически та же схема, что и в случае мужского портрета для каталога, лишь положение основного света чуть изменилось (об этом ниже). Основным источником света здесь служит софтбокс, а фоновый источник создает светлое пятно позади модели.

Настройки камеры. Я фотографирую рабочим объективом 70-200 мм f/2,8, задав фокусное расстояние 90 мм, диафрагму f/13, минимальную чувствительность 100 ISO и выдержку 1/200 с.

## **Результат**

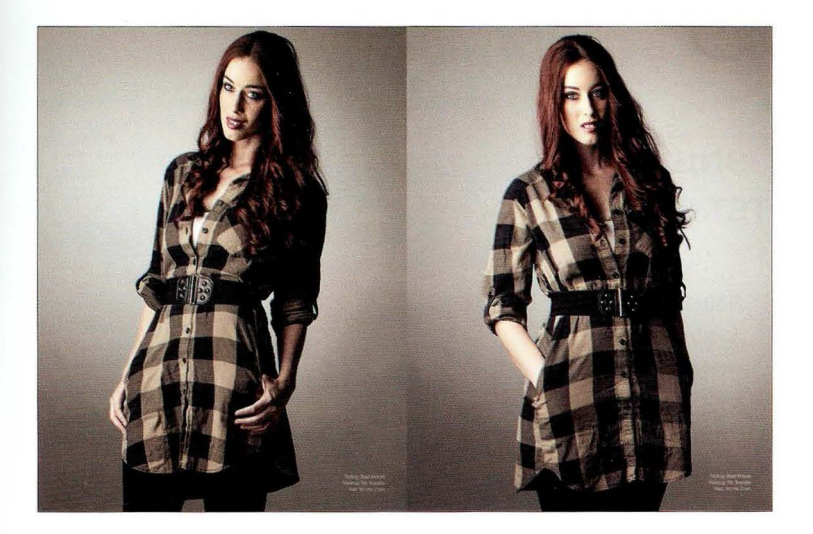

Суть приема. Несмотря на то что схема очень напоминает ту, что была использована для мужского портрета на стр. 66, я изменил положение софтбокса, потому что объект съемки здесь - женщина. В женских портретах нежелательно делать противоположную сторону лица слишком темной, поэтому мы сдвинули софтбокс немного вперед, чтобы уменьшить тени на лице.

Постобработка. Я сделал две вещи: 1) выполнил стандартную ретушь для женского портрета (удаление пятнышек на лице, разглаживание кожи, осветление глаз и т.п.); 2) придал снимку модный вид с помощью эффекта кросспроцессинга (напоминает разбиение тонов в Lightroom или Camera Raw, когда к теням применяется один оттенок, а к светлым участкам — другой). Я применил плагин Color Efex Pro из пакета Google Nik Collection (совместим с Lightroom, Photoshop,

go.dialektika.com/  $dpv5-05$ 

Elements и Apple Aperture), воспользовавшись его фильтром Cross Processing (Кросс обработка) и выбрав один из готовых пресетов из списка Method (Метод). Все это можно увидеть в специальном видеоролике, доступном на сайте книги (см. главу 1).

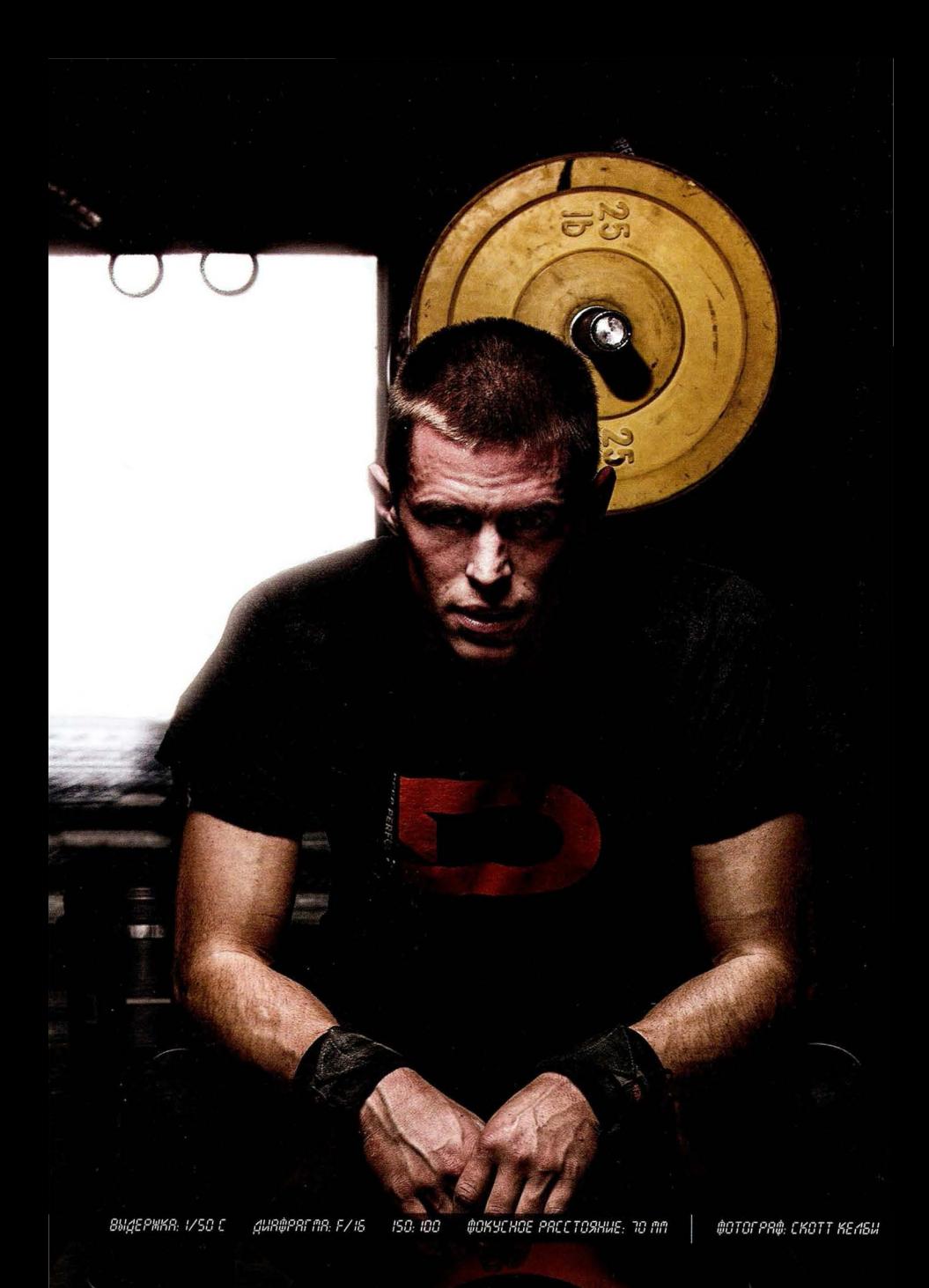

# Глава **4**  Профессиональная **u**  съемка с внешнеи **u**  вспышкои

# Простые рецепты, позволяющие получать качественные результаты

Есть один технический термин, который сбивает многих фотографов с толку: горячий башмак. Так называется небольшой металлический разъем, расположенный в верхней части фотоаппарата. Мало кто знает, что за столь вычурным названием скрывается довольно хитроумная аббревиатура, поэтому я решил просветить читателей книги, пролив свет на истоки термина. Первое слово, "горячий", расшифровывается как "Генератор Оптических Разрядов Ядерных Частот Института Йоги''. Какое отношение имеет йога к цифровой фотографии? По легенде, именно духовный огонь агни-йоги сделал изначально холодный башмак горячим. Второе слово, "башмак", образовано первыми буквами фразы "Большой Адронный Штекер Магнитно-Амплитудных Колебаний''. Как все сложно, оказывается! И вот в это высокотехнологичное устройство вставляется очень простая штуковина под названием "вспы шка". Данный термин возник в Корее (родине горячих башмаков) и первоначально трактовался как "Великая Сила Правых Ыйбёнов Штаба Корейской Армии". Это уже намного позже им стали обозначать спонтанный прилив энергии при надевании горячего башмака. Таким образом, фраза "горячий башмак для вспышки" в строго научном толковании означает следующее: небольшой металлический разъем с электрическими контактами, генерирующий разряд, достаточный для того, чтобы фотограф ощутил кратковременный, но мощный прилив энергии от великой силы духовного огня. Теперь вы понимаете, откуда столько путаницы в терминологии . Надеюсь, мне удалось все объяснить максимально простым языком.

#### Как еще сильнее смягчить свет

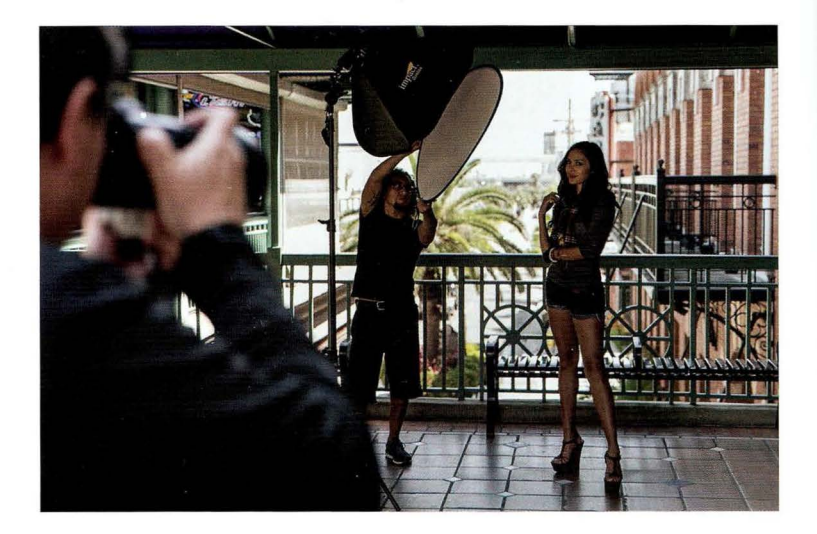

Место съемки. В данном случае мы используем вспышку с нашим походным складным софтбоксом Impact Quikbox, но ассистент также держит перед ним рассеиватель (из комплекта "5 в 1"; см. главу 1), поэтому свет от вспышки фактически проходит через два рассеивателя.

Настройки камеры. Я фотографировал объективом 70-200 мм f/2,8, задав фокусное расстояние 120 мм. Диафрагма - f/5,6, но можно было использовать еще меньшее значение (f/4 или f/2,8), чтобы добиться более сильного размытия фона. Мне же хотелось получить лишь немного размытый фон с четко различимым металлическим ограждением позади модели (мне оно показалось очень интересным, потому-то я и решил провести съемку именно здесь). Мы фотографируем в тени, и я опасался, что выдержка окажется недостаточной для съемки с рук, поэтому повысил чувствительность до 200 ISO, и выдержка составила 1/160 с (более чем достаточно).

## Результат

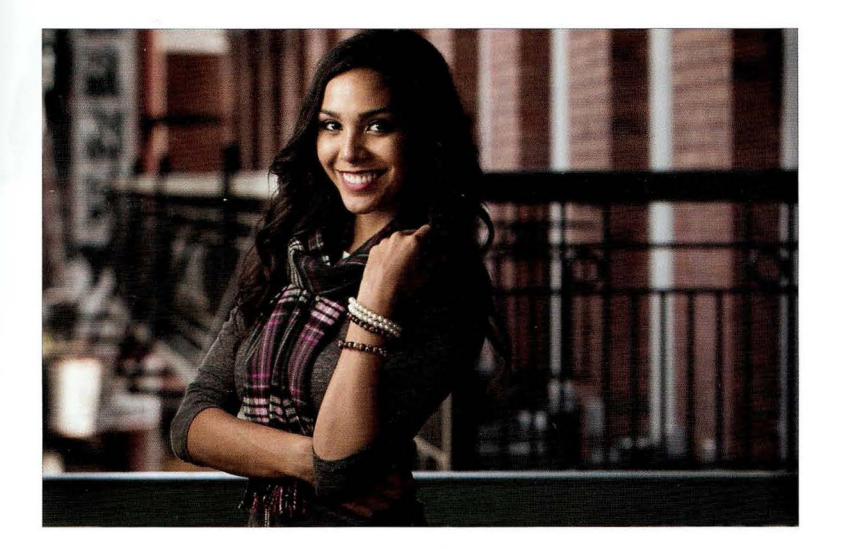

Суть приема. Рассеивающая панель самого софтбокса предназначена для смягчения света, и она хорошо справляется со своей задачей, но что, если вы сделали тестовый снимок, и оказалось, что свет недостаточно мягкий? Прежде всего необходимо максимально приблизить софтбокс к объекту съемки, потому что чем ближе софтбокс, тем мягче свет от него. Хорошо, а если софтбокс находится почти вплотную и этого все равно недостаточно? В таком случае нужно добавить еще один рассеиватель. Переносной рассеиватель стоит всего около 20 долларов, и должен сказать, что он дает отличные результаты (оцените мягкость света на снимке). Разумеется, при съемке через два рассеивателя мощность вспышки нужно увеличить, чтобы до объекта съемки доходило достаточное количество света. В начале моя вспышка была настроена на 1/4 мощности (я всегда с этого начинаю), но как только мы добавили второй рассеиватель, мощность пришлось увеличить до 1/2. Дам один совет по поводу композиции. На фотографии с места съемки видно яркое небо позади модели. Перво начально я скомпоновал снимок по-другому, развернувшись левее, и небо попадало в кадр, сильно отвлекая внимание. Тогда я сделал пару шагов влево и перекомпоновал снимок, чтобы исключить из него отвлекающие яркие участки. Вывод: фон имеет значение.

Постобработка. Ничего особенного, за исключением стандартной портретной ретуши (удаление небольших пятнышек, осветление глаз и т.п.).

**CABBB Y** 

# Съемка в интерьере с двумя источниками света

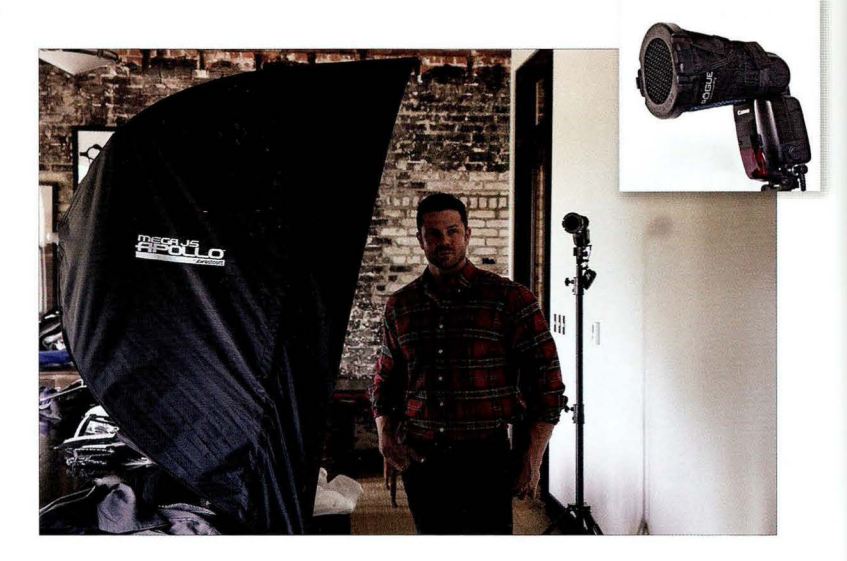

Место съемки . Мы проводим выездную фотосессию и используем очень большой софтбокс Westcott Mega JS Apollo. Такой "монстр" нам нужен, когда необходимо получить очень мягкий свет или осветить всю фигуру человека . Софтбокс служит основным источником, а позади объекта съемки по диагонали от софтбокса) на осветительной стойке установлена вспышка с металлической сотой Rogue 3-in-1 Honeycomb от Expolmaging. Сота фокусирует световой луч, помогая избежать ненужного распространения света по сторонам (в правом верхнем углу крупным планом показана вспышка с сотой). Синхронное срабатывание вспышек обеспечивают беспроводные передатчики PocketWizaгd PlusX, и один из них можно увидеть на снимке: он висит сбоку от вспышки (подключение к вспышке осуществляется с помощью кабеля, идущего в комплекте с передатчиком).

Настройки камеры. Я фотографировал рабочим объективом 70-200 мм f/2,8, задав фокусное расстояние 135 мм. Диафрагма — f/4,5, благодаря чему фон получился достаточно сильно размытым. Чувствительность - 400 ISO, а выдержка - всего 1/25 с. Знаю, о чем вы подумали: "Не слишком ли это мало для съемки с рук?" Было бы мало, если бы не... вспышка! Она фиксирует все движение в кадре, поэтому столь длительная выдержка допустима .

**LABBB 4** 

# Результат

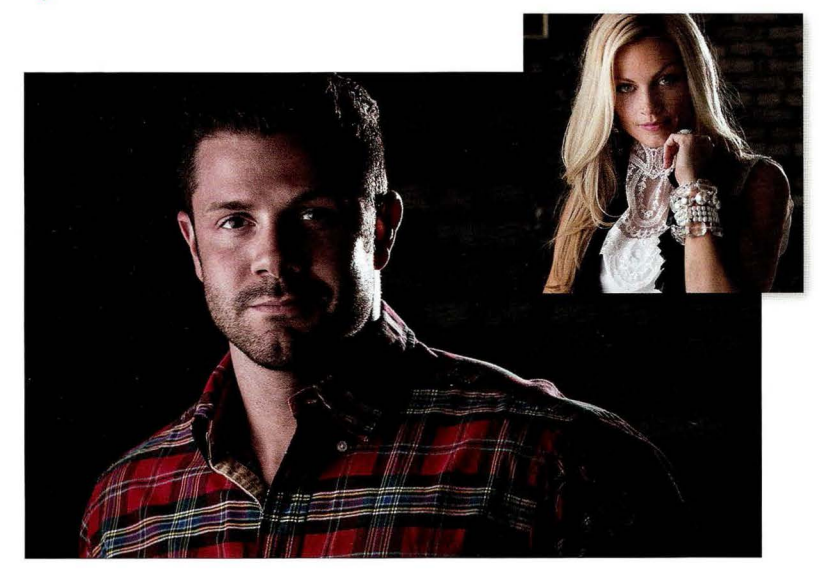

Суть приема . Я уже говорил о том, что сильное зумирование в сочетании с открытой диафрагмой позволяет размыть задний план и тем самым отделить человека от фона (см. главу 1). Другой полезный прием такого рода — использовать контровой свет, как в данном случае. Он придает снимку объемность и делает световой рисунок более интересным, благодаря чему весь снимок начинает выглядеть более профессионально. Существует множество причин использовать схему с двумя источниками. Когда я устанавливаю две вспышки, мне нужно, чтобы один источник (обычно основной) давал очень мягкий свет, а второй был более контрастным - такое сочетание очень удачное. Кроме того, я стараюсь расположить основной свет так, чтобы на лице образовалась граничная зона тени там, где заканчивается мягкий свет и начинается жесткий. Посмотрите на полученную фотографию в направлении слева направо. Зона мягкого света простирается от левой щеки до середины носа . Далее идет затененный участок, переходящий в яркое световое пятно в правой части головы. Совет: чтобы схема с двумя источниками дала нужный результат, начните с настройки контрового света . Добейтесь нужного светового рисунка от задней вспышки и только после этого включайте основную вспышку.

Постобработка . Две вещи: 1) стандартная портретная ретушь; 2) в модуле Develop про граммы Lightroom (или в Camera Raw) перейдите к панели Effects (Эффекты) и в разделе Post Crop Vignetting (Виньетирование после кадрирования) перетащите ползунок Amount (Эффект) к отметке - 1 1, чтобы немного затемнить края снимка.

**FARRR 4** 

# Портрет со вспышкой в окружающей обстановке

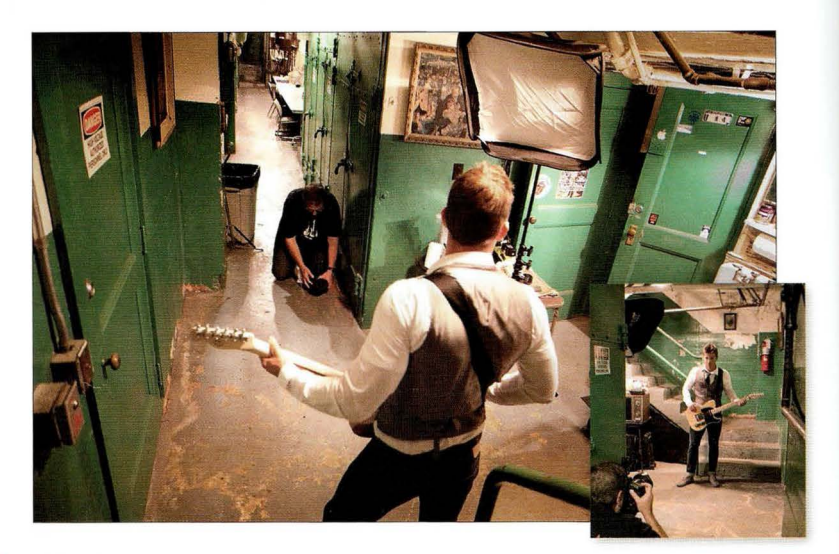

Место съемки. Мы находимся за кулисами старого театра, и слева от меня гримерные. Мне захотелось именно здесь сделать постановочный снимок, попросив фотографируемого парня сыграть определенную роль. Мы используем нашу походную осветительную конструкцию — софтбокс Impact Quikbox, упоминавшийся в начале главы. Я фотографировал сверхширокоугольным объективом и опустил камеру очень низко для съемки с нижнего ракурса. Чтобы снимок оставался резким, я сначала скомпоновал кадр в видоискателе, на жал кнопку спуска наполовину, заблокировав фокус, а затем опустил камеру почти до пола, после чего нажал кнопку спуска до конца. Пришлось действовать методом проб и ошибок, но фотографировать, лежа на грязном полу, - не самое приятное занятие, знаете ли. Кроме того, за кулисами вовсе не так светло, как кажется на данном снимке . Мне пришлось осветлить его, чтобы можно было все хорошо разглядеть.

Настройки камеры. Я фотографировал сверхширокоугольным объективом 16-35 мм и полнокадровой камерой. Диафрагма — f/3,5. В помещении было довольно темно (на потолке слабо мерцали тусклые лампы), поэтому мне пришлось повысить чувствительность до 400 ISO. Для подобных портретов очень важно видеть окружающую обстановку, поэтому я увеличил выдержку от стандартного значения 1/125 с до 1/60 с, чтобы пропустить больше окружающего света. Итоговый снимок на следующей странице) был сделан с фокусным расстоянием 16 мм, и в кадр попало больше объектов, однако я обрезал его, чтобы можно было получше разглядеть музыканта.

**CABBB Y** 

#### Результат

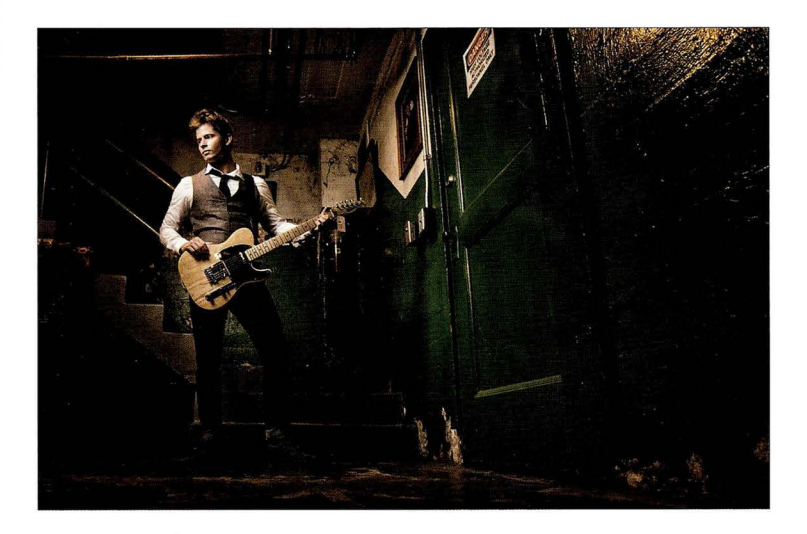

Суть приема. В интерьерных портретах важен не только человек, но и то, что его окружает: обстановка за кулисами, дома, в студии и т.п. Это по зволяет рассказать определенную историю о человеке. Для портретов, в которых нужно увидеть окружающую обстановку, я обычно использую широкоугольный объектив (либо 24-70 мм, либо, как в данном случае, сверхширокоугольный 16-35 мм). Такие объективы отлично справляются с поставленной задачей, но нужно учитывать три нюанса. 1. Следите, чтобы фигура человека не получилась искаженной. Если человек находится возле левого или правого края кадра, то возникнут краевые искажения, которые приведут к растягиванию фигуры. Вряд ли клиенту это понравится. 2. Учитывайте, что съемка широкоугольным объективом с близкого расстояния приводит к искажению пропорций лица. Это совсем не тот результат, к которому мы привыкли, фотографируя длиннофокусным объективом с сильным зумированием. Эффект сжатия перспективы здесь полностью пропадает. Вот почему я постарался отойти подальше. Обратите внимание, как далеко от меня стоит музыкант (а ведь я еще и обрезал снимок). **3.** При съемке широкоугольным объективом даже на диафрагме f/3,5 почти весь фон будет резким.

Постобработка. В модуле Develop программы Lightroom (то же самое можно сделать и в Camera Raw) я величил значение параметра Contrast (Контрастность) на треть, примерно на 10% увеличил значение параметра Clarity (Четкость) и затемнил края снимка, перейдя к панели Effects (Эффекты) и в разделе Post Crop Vignetting (Виньетирование после кадрирования) перетащив ползунок Amount (Эффект) к отметке - 22 . Наконец, я применил фильтр Tonal Contrast (Тональный контраст) плагина Color Efex Pro.

# Преимущества большого софтбокса

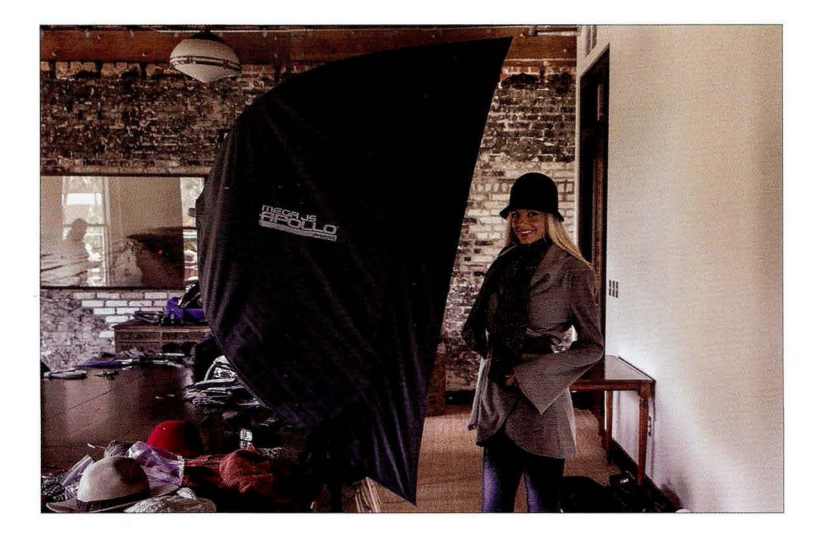

Место съемки. Если я планирую освещать не только голову и плечи, а всю фигуру (как в показанной здесь конфигурации), то использую гораздо более крупный софтбокс, а когда источником света служит внешняя вспышка, софтбокс должен быть просто огромным, как F.J. Westcott Apollo. С технической точки зрения это даже не софтбокс, а складной зонт, который выглядит и функционирует как софтбокс. Его преимущество - портативность: его можно быстро устанавливать и складывать. Он предназначен для применения с внешними вспышками, и в нем есть застегивающийся отсек, в который вставляется вспышка. В общем, очень полезный и популярный аксессуар. Я использую модель Recessed Mega JS Apollo 50 (127 см). Она достаточно габаритная, но если нужно делать фэшн-портреты или снимки в полный рост, то без нее просто не обойтись.

Настройки камеры. Я снова фотографировал проверенным объективом 70-200 мм f/2,8. Я опробовал разные фокусные расстояния: для портретов в полный рост мне приходилось отходить подальше и работать на минимальном зуме 70 мм, для портретов по бедра я зумировал кадр примерно до 100 мм, а итоговый снимок, показанный на противоположной странице, сделан с фокусным расстоянием 120 мм. Я хотел сделать фон размытым, поэтому задал диафрагму f/2,8. Чувствительность составила 800 ISO, выдержка - 1/30 с. Причина, по которой я выбрал столь длительную выдержку, заключалась в том, что мне хотелось показать в кадре окружающую обстановку. Чем длиннее выдержка, тем больше окружающего света попадает в кадр, и наша задача — найти правильный баланс, чтобы снимок выглядел естественным. Сначала делается тестовый снимок, оценивается степень освещения и в зависимости от этого увеличивается или уменьшается выдержка. Приходится действовать методом проб и ошибок, но ведь в цифровой фотографии за пленку платить не нужно, правильно?

**FARBR Y** 

## Результат

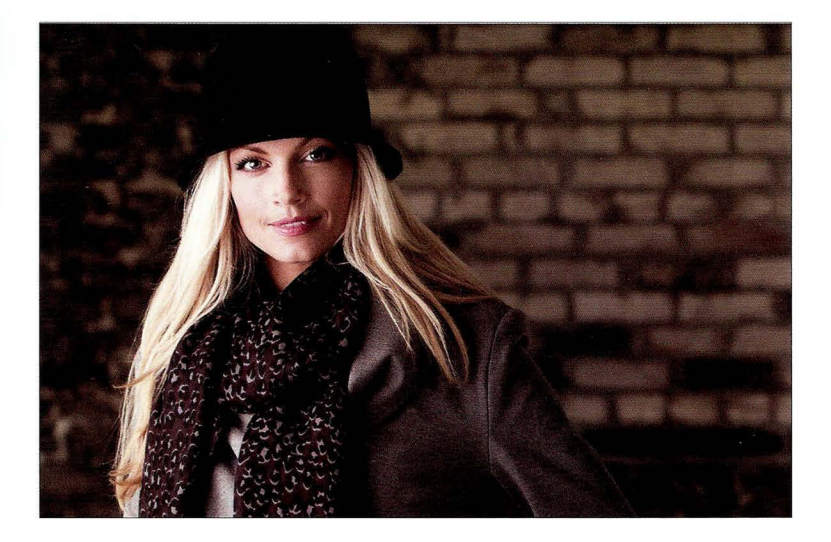

Суть приема. Сначала поговорим о выборе объектива, ведь многие думают, что для портрета в полный рост нужен 50-миллиметровый объектив (наиболее распространенный вариант) или широкоугольник. Почему же я использовал объектив 70-200 мм? Потому что, если у меня есть возможность отойти подальше, я немного зумирую кадр и тем самым получаю размытый фон. Намного труднее добиться этого 50-миллиметровым объективом, если фотографировать с расстояния. Вероятнее всего, даже при малых числовых значениях диафрагмы фон останется резким. В данном же случае мне достаточно зумировать кадр. Показанный здесь снимок сделан с фокусным расстоянием 120 мм, поэтому проблем с размытием фона при диафрагме f/2,8 не возникло. Если же нужно сделать аналогичного типа портрет в полный рост или по бедра, то необходимо подобрать правильный ракурс. Я обычно сажусь на стул или даже на пол, чтобы фотографировать с нижней точки. Чем ниже, тем лучше. Теперь обратим внимание на равномерность освещения. Никакого затухания и перехода в тень здесь нет - в этом преимущество большого софтбокса. Если важно осветить не только лицо, но и одежду, как в фэшн-фотографии, то необходимо получить равномерное освещение без какого-либо затухания, для чего и применяют большие софтбоксы. Еще одно их преимущество заключается в особой мягкости света. Чем крупнее софтбокс, тем более мягкий, красивый и заполняющий свет он дает.

Постобработка. Только стандартная портретная ретушь.

# Портрет со вспышкой на открытом воздухе

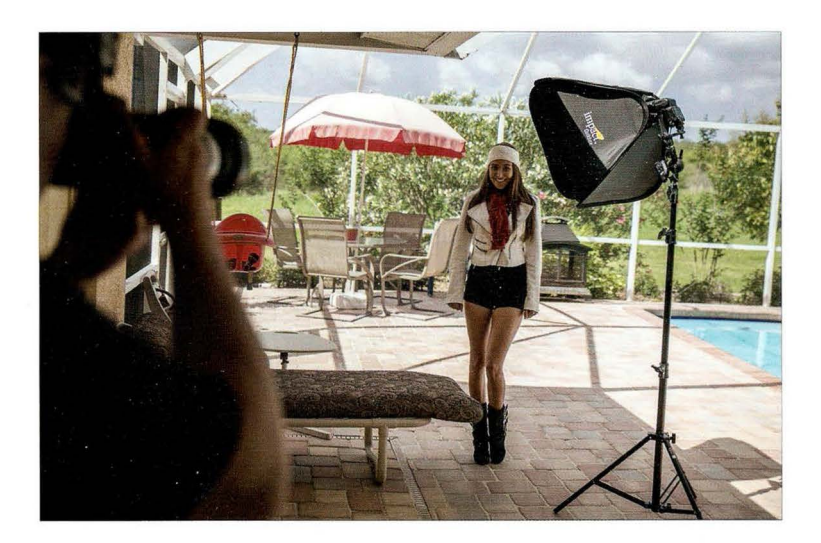

Место съемки. Мы проводим фотосессию возле бассейна и расположили модель в тени, чтобы на нее не попадали прямые солнечные лучи. Осветительная конструкция - это мой походный набор для внешней вспышки . На вспышку надет складной софтбокс lmpact Quikbox размером 24 24" 61 61 см), который в сложенном состоянии плоский и самостоятельно принимает нужную форму. Дистанционный поджиг вспышки осуществляется с помощью беспроводного передатчика PocketWizard (подробнее об этом - на следующей странице) . Что мне нравится в такой конструкции: а) она очень легкая и портативная; б) очень быстро устанавливается; в) и, что самое важное, она очень недорогая. Комплект lmpact Quikbox Softbox Кit, включающий софтбокс, осветительную стойку высотой 245 см, башмак для внешней вспышки, закрепленный наверху стойки, и поворотно-наклонный кронштейн, стоит всего 150 долларов на сайте В&Н Photo. Это невероятно дешево для столь эффективной конструкции.

Настройки камеры. Когда я провожу выездную съемку со вспышкой, я работаю в ручном режиме, задавая следующие настройки в качестве начальных: диафрагма f/5 ,6, выдержка 1/125 с, чувствительность 100 ISO. Именно с этими настройками и был сделан итоговый снимок . Никаких изменений. Я фотографировал объективом 70- 200 мм f/2,8, задав фокусное расстояние 125 мм.

**ГЛЯЯЯ Ч** 

## Результат

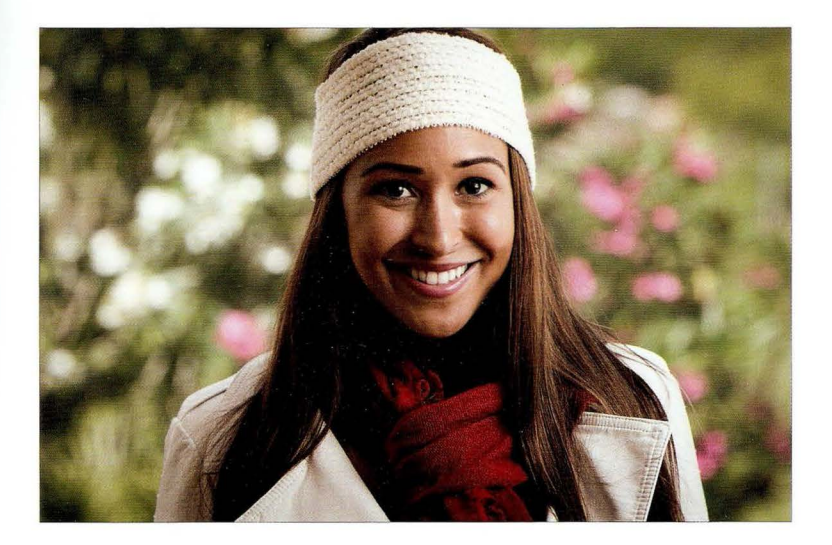

Суть приема. Для дистанционного поджига внешней вспышки я всегда (всегда!) применяю беспроводной передатчик, а не встроенную вспышку, потому что меня раздражает несогласованность их срабатывания . Нередко они действуют синхронно, но никогда не бывает так, чтобы синхронность обеспечивалась постоянно. Я долго мучился, пока наконец не пере шел на отдельный радиосинхронизатор, после чего забыл о всех проблемах. Я использую синхронизаторы PocketWizard PlusX, которые стоят по 100 долларов за штуку. Нужны два таких устройства: одно вставляется в башмак для вспышки на фотоаппарате, а другое подключается к внешней вспышке с помощью короткого кабеля, входящего в комплект поставки устройства. Более дешевая альтернатива — синхронизаторы Cactus Trigger стоимостью около 60 долларов за комплект из двух устройств (почти на 140 долларов дешевле!). Кроме того, я применяю вспышку в ручном, а не ТТL-режиме . Другими словами, если вспышка оказывается слишком яркой, то я подхожу к ней и понижаю ее мощность вручную, после чего делаю следующий тестовый снимок. Я перестал использовать ТТL-режим по той же причине, по которой отказался от применения встроенной вспышки в качестве синхронизатора. Мне нужна полная согласованность, а в TTL-режиме иногда все работает правильно, а иногда нет. В ручном режиме я не ломаю себе голову. Нужно сделать вспышку ярче или темнее подхожу и делаю.

Постобработка. Стандартная портретная ретушь. Кроме того, я немного затемнил края снимка. Для этого в модуле Develop программы Lightroom (или в Camera Raw) нужно перейти к панели **Effects** (Эффекты) и в разделе **Post Crop Vignetting** (Виньетирование после кадрирования) перетащить ползунок **Amount** (Эффект) к отметке -11.

**CABBB 4** 

## Съемка с ассистентом, держащим рассеиватель перед вспышкой

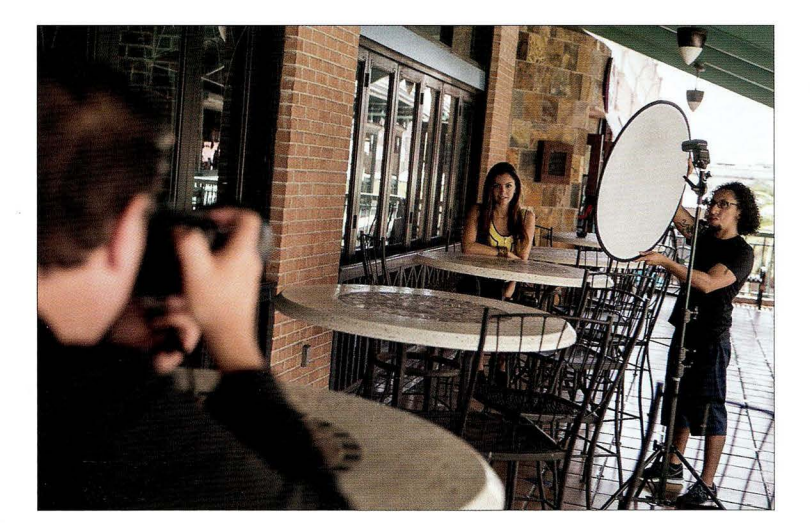

Место съемки. Мы проводим выездную съемку, и в тени, где мы расположились, свет достаточно плоский , поэтому пришлось использовать вспышку. Для смягчения света мы используем рассеиватель из комплекта F.J . Westcott 5-in-1 Reflector (стоит около 30 долларов). Вспышка установлена на осветительной стойке и закреплена на поворотно-наклонном кронштейне, благодаря чему ее можно направлять в любую сторону. Я фотографирую с достаточно большого расстояния, чтобы можно было сильно зумировать кадр для получения более удачной перспективы и размытого фона.

Настройки камеры. Я фотографировал своим рабочим объективом 70-200 мм f/2,8, но задал диафрагму f/5,6, поэтому фон оказался размыт лишь незначительно, и его детали вполне можно разглядеть. Фокусное расстояние составило 142 мм. Выдержка - 1/30 с (подробнее об этом - на следующей странице), чувствительность - 100 ISO (наименьшая доступная в данной камере).

**FABBB 4** 

## Результат

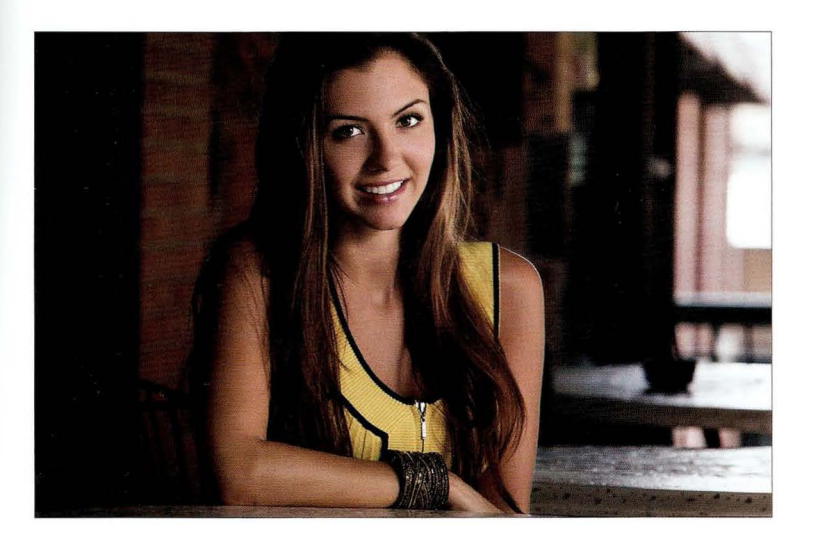

Суть приема. Если не хотите тратить деньги на софтбокс, то для смягчения света можно воспользоваться сверхлегким складным рассеивателем, который к тому же очень недорогой. Он удобен в переноске, потому что в сложенном виде занимает мало места, и вам лишь нужно попросить ассистента подержать его между вспышкой и объектом съемки. Чтобы получить по-настоящему мягкий свет, отодвиньте рассеиватель подальше от вспышки (это увеличит степень рассеивания), а если, наоборот, приблизить его (как в данном случае), то свет станет чуть более контрастным. Кроме того, не обязательно устанавливать вспышку на стойке. Можно попросить ассистента держать вспышку в одной руке, а рассеиватель - в другой. Просто в этом случае максимальное расстояние от рассеивателя до вспышки будет определяться размахом рук ассистента. Теперь объясню, почему увеличил выдержку до 1/30 с (вместо стандартной 1/125 с). В случае выездной съемки выдержка определяет количество окружающего света на снимке, и когда я сделал тестовый снимок с выдержкой 1/125 с, он оказался настолько темным, что окружающую обстановку невозможно было разглядеть. Благодаря увеличению выдержки на снимке стали различимы кирпичные стены позади модели, а также столики в кафе и другие предметы.

Постобработка. Только стандартная портретная ретушь.

#### Солнце в качестве второго источника света

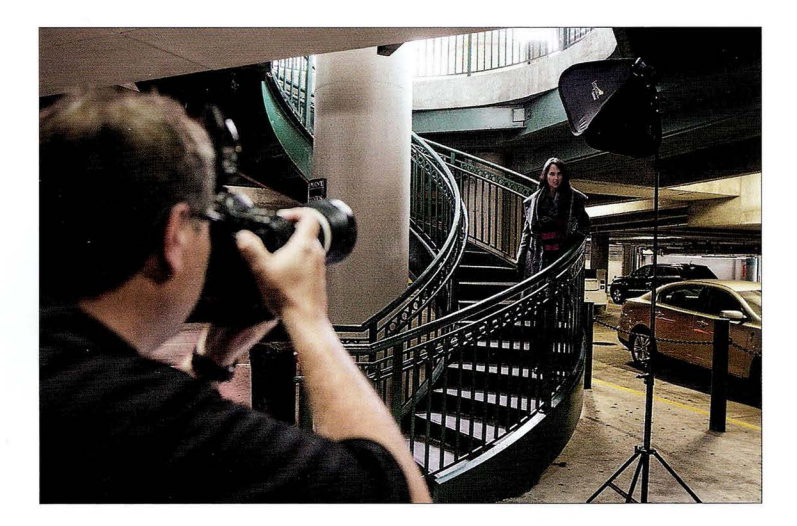

Место съемки. Верите или нет, но мы находимся на многоуровневой подземной парковке. Для съемки задействован наш походный комплект lmpact Quikbox для внешней вспышки. Модель стоит на винтовой лестнице, ведущей к офисному зданию наверху, и сверху на нее падает солнечный свет, который должен дополнить свет от вспышки.

Настройки камеры. Я фотографировал объективом 70-200 мм f/2,8 (как и всегда), задав фокусное расстояние 160 мм и диафрагму f/2,8 (это позволило размыть фон и скрыть тот факт, что снимок сделан на парковке). Чувствительность - 100 ISO, выдержка - всего 1/25 с. Я увеличил ее от стандартного значения 1/125 с, чтобы на фон попало больше окружающего света. Без этого фон получился бы полностью черным.

#### Результат

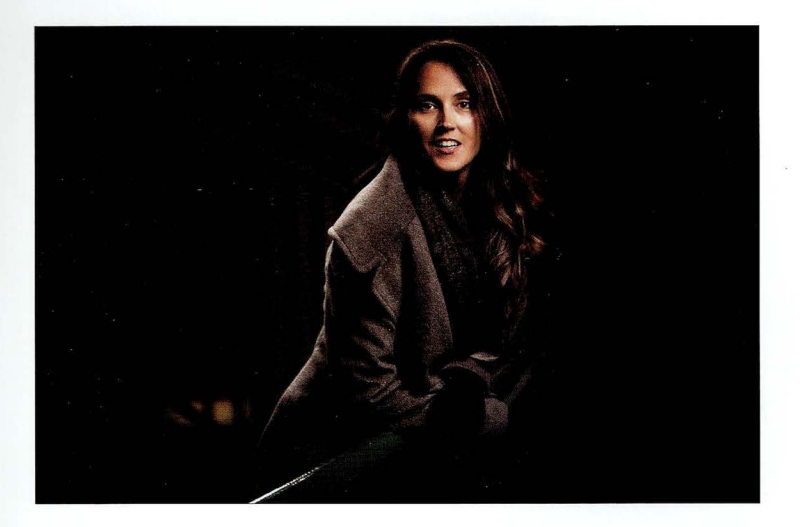

Суть приема. Мы припарковались в этом месте, чтобы подготовиться к последующей съемке на набережной. Но, пока мы настраивали оборудование, я осмотрелся и увидел чудесную винтовую лестницу, на которую падал солнечный свет сверху. Я подумал, что он позволит создать световой ореол вокруг модели, и эта задумка действительно сработала . Яркие световые пятна с левой стороны фигуры и над головой - рисунок естественного света. Его недостаточно, чтобы осветить лицо модели, но для этого у нас есть вспышка с софтбоксом. При съемке со вспышкой мои стандартные настройки таковы: диафрагма f/5,б, выдержка 1/125 с. Но, поскольку я хотел сильно размыть фон, скрыв факт съемки на парковке, я открыл диафрагму до f/2,8. (Это стало возможным благодаря тому, что мы находимся в помещении , где достаточно темно . Если бы дело происходило на улице под прямыми солнечными лучами, то при полностью открытой диафрагме снимок получился бы пересвеченным.) Сделав тестовый снимок, я увидел почти черный фон, поэтому увеличил выдержку до 1/25 с, чтобы пропустить больше окружающего света . Уточню, что выбор значения 1/25 с не был инстинктивным. Я сделал целый ряд тестовых снимков, начав с выдержки 1/100 с, затем 1/80 с, потом 1/60 с, пока наконец не остановился на 1/25 с.

Постобработка . Только стандартная портретная ретушь. Кроме того, я немного затемнил края снимка. Для этого в модуле Develop программы Lightroom (или в Camera Raw) нужно перейти к панели Effects (Эффекты) и в разделе Post Crop Vigпetting (Виньетирование после кадрирования) перетащить ползунок Amount (Эффект) к отметке - 11.

**FABBB 4** 

# Как получить черный фон на улице

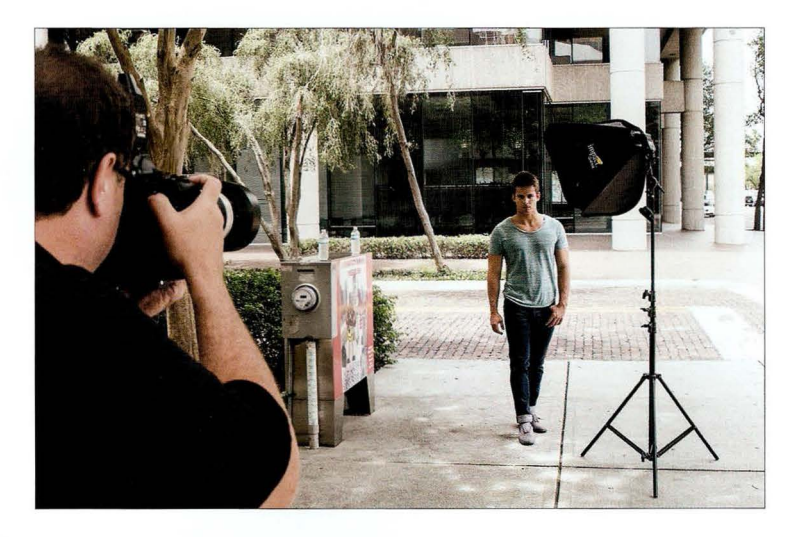

Место съемки. Мы проводим съемку в деловой части города и используем нашу походную осветительную конструкцию для съемки со вспышкой: софтбокс lmpact Quikbox.

Настройки камеры. В данном случае они совсем не такие, как всегда, потому что мы пытаемся добиться весьма необычного эффекта: убрать окружающий фон из снимка, сделав его черным, словно съемка велась не днем, а ночью. Я фотографирую объективом 70–200 мм f/2,8 (тут ничего необычного), но диафрагма задана равной f/22. Чувствительность -100 150, выдержка - 1/250 с. Более подробное объяснение, почему выбраны именно эти настройки, приведено на следующей странице.

 $IABBB<sub>4</sub>$ 

#### Результат

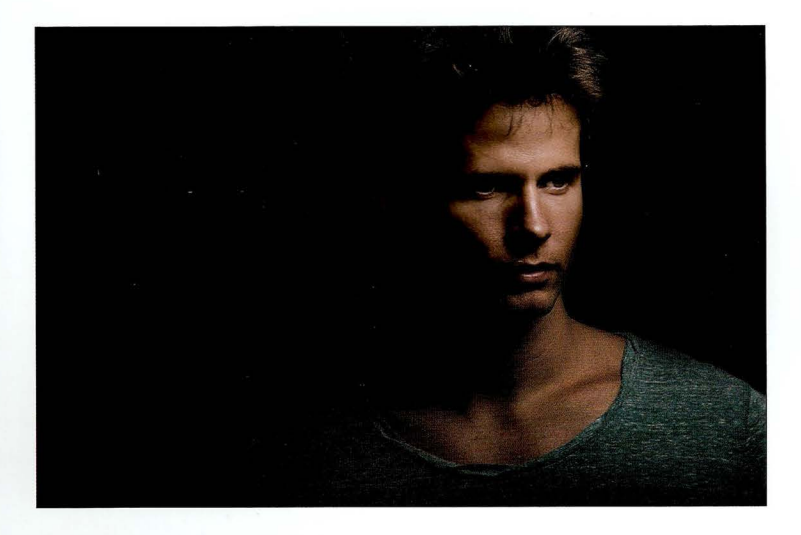

Суть приема . Идею этого приема подсказал мне британский фотограф и преподаватель Глин Дьюис. Необходимо задать настройки, при которых камера пропускает настолько мало света, что снимок получается полностью черным. После этого нужно включить вспышку на полную мощность, и на изображении "проявится" только то, что освещается вспышкой . Ограничить количество света, попадающего на сенсор камеры, можно тремя способами. **1.** Максимально закрыть диафрагму, повысив ее числовое значение до предела . Мой фотоаппарат позволяет дойти до диафрагмы f/22, но есть камеры, у которых предел — f/32. Чем выше диафрагменное число, тем темнее получится кадр. **2.** Выставить минимально допустимую чувствительность ISO. Чем ниже значение ISO, тем менее восприимчива камера к свету. З. Уменьшить выдержку до 1 /250 с (это порог синхронизации для большинства внешних вспышек, и при такой выдержке камера пропускает минимум окружающего света). Возможно, для получения черного снимка не потребуется применять все три способа одновременно. Сделайте несколько тестовых фотографий, и как только на очередном снимке не окажется ничего, значит, пора включать вспышку на полную мощность. Спасибо Глину за великолепный прием!

Постобработка. Только стандартная портретная ретушь (удаление пятнышек, осветление гла з и т.п.) и, разумеется, усиление резкости в Photoshop с помощью фильтра **Unsharp Mask**  (Контурная резкость). В данном случае я задал следующие параметры : **Amount** (Эффект) - 120%, Radius (Радиус) - 1, Threshold (Изогелия) - 3.

# Использование цветных светофильтров для вспышки

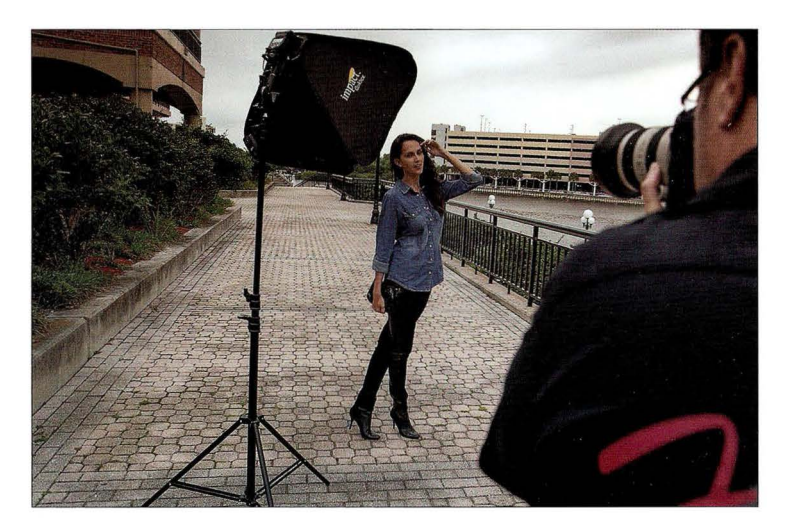

Место съемки . Мы проводим выездную съемку, используя походную осветительную конструкцию для съемки со вспышкой . А вот чего не увидеть на снимке, так это того, что на вспышку надет оранжевый светофильтр.

Настройки камеры. В подобных ситуациях я фотографирую в ручном режиме, задавая следующие параметры в качестве начальных: диафрагма f/5,6, выдержка 1 / 125 с, чувствительность 100 150. В данном случае ничего менять не пришлось . Сначала я выставляю вспышку на 1/4 мощности и делаю тестовый снимок. Если вспышка оказывается недостаточно яркой, то я повышаю ее мощность до 1/2 и делаю следующий тестовый снимок. Если же яркость, наоборот, избыточна, то я уменьшаю мощность до 1/8. Я фотографирую объективом 70- 200 мм f/2,8 на зуме 165 мм.

#### Результат

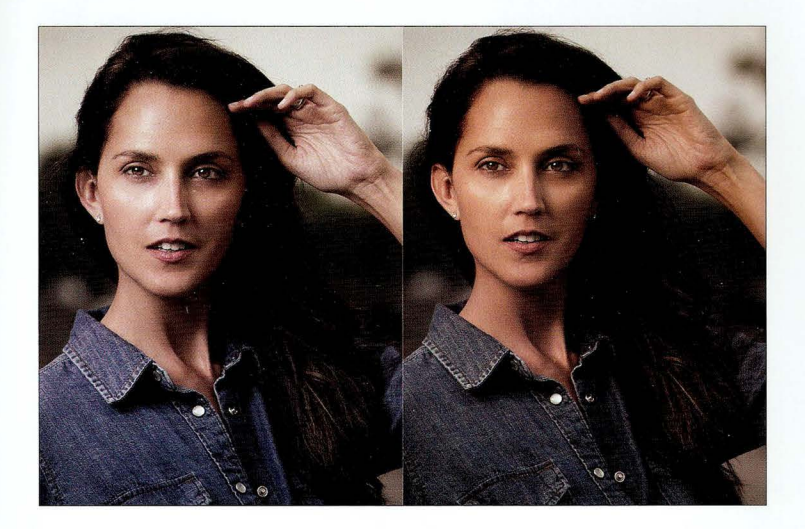

Суть приема. Если фотографировать со вспышкой на натуре, то следует учитывать, что она дает синевато-белый свет. Белое освещение хорошо в студии, где есть сплошной белый, черный или серый фон, но на открытом воздухе оно будет выглядеть немного неестественно, а кроме того, на портретах лучше смотрится более теплый оттенок кожи. Поэтому мы надели на вспышку оранжевый светофильтр, который позволяет получить более теплые, естественные тона (снимок слева сделан без фильтра, а справа - с фильтром). Светофильтры бывают разной толщины, называемой "плотностью". (Кстати, оранжевые светофильтры называются фильтрами СТО, от "Color Temperature Orange"). Фильтр с плотностью 1 /4 дает небольшой оранжевый оттенок, и его можно всегда оставлять на вспышке, независимо от того, где проходит съемка: на улице или в помещении. Фильтр с плотностью 1/2 дает более заметный оранжевый оттенок; он уместен ближе к закату, когда солнце клонится к горизонту. Непосредственно на закате солнце краснеет, и лучше воспользоваться светофильтром с единичной плотностью СТО. На сайте B&H Photo такие фильтры можно купить в листах размером 24×20" (61×51 см) по цене 6,5 доллара за лист.

Постобработка. Только стандартная портретная ретушь.

### Драматический портрет на закате

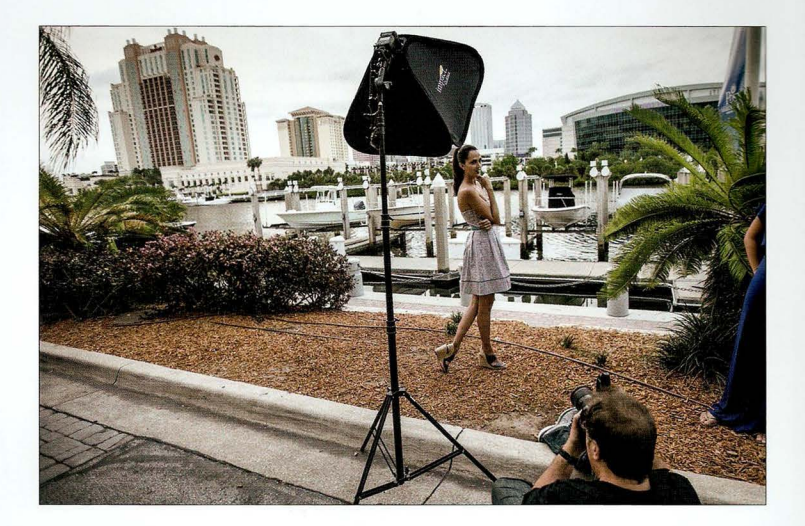

Место съемки. Взглянув на фотографию с места съемки, вы, должно быть, воскликнули: "Ну и где здесь закат?!" Действительно, дело происходило днем, но солнце было скрыто за тучами, и я применил ту же методику, что и для портретов на закате (о ней мы поговорим ниже). Слышу еще один вопрос: "Неужели все тот же софтбокс Impact?" Ну а куда же без него? Вместе с упоминавшимся ранее большим софтбоксом Westcott Apollo это мой основной поход ный аксессуар . (Какой смысл таскать с собой кучу редко используемого оборудования?) Мы находимся на набережной напротив деловой части города, и в кадр попадает множество отвлекающих элементов. Чтобы убрать их из кадра, я обычно опускаюсь пониже и фотографирую с нижнего ракурса . В данном случае я сел на тротуар и скомпоновал кадр так, чтобы вдали были видны небоскребы, но не пальмы по бокам. (Мне все же пришлось попросить ассистентку отклонить несколько особо длинных пальмовых веток - это ее нога виднеется сбоку.) В результате в кадр не попали кусты, столбы, ограждения и прочее.

Настройки камеры. Итоговый снимок на следующей странице сделан сверхширокоугольным объективом 16-35 мм (установлен на полнокадровой камере) на зуме 29 мм. Обратите внимание: я не стал располагать модель с краю, где возникают геометрические искажения. Выдержка стандартная — 1/125 с, а диафрагма —  $f/5,6$  (подробнее об этом — далее). Чувствительность составила 100 150.

**CARRR 4** 

### **Результат**

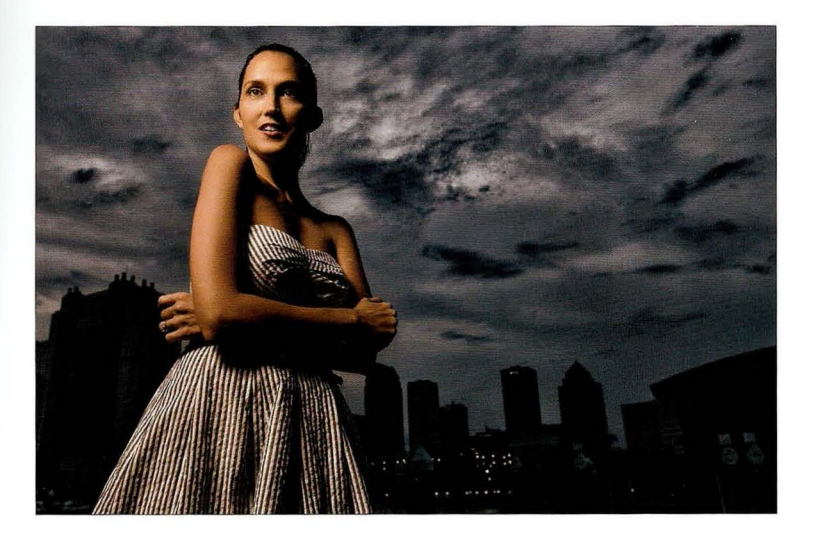

Суть приема. Когда ближе к вечеру начинает темнеть, я применяю методику, которая позволяет сделать небо более темным и драматичным. Для начала необходимо расположить человека спиной к заходящему солнцу. Далее нужно намеренно недоэкспонировать снимок примерно на две ступени, чтобы небо получилось темнее, чем на самом деле. Это делается в ручном режиме. В первую очередь задайте выдержку 1/125 с и больше не меняйте ее. Регулируйте диафрагму, пока не будет достигнута правильная экспозиция: метка экспонометра в видоискателе (снизу или справа) должна занять центральное положение. Предположим, диафрагма оказалась f/2,8. В таком случае ее необходимо поднять до f/8 (на две ступени темнее) и сделать тестовый снимок. Если человек превратится в темный силуэт на фоне неба, включите вспышку на малую мощность (1/4), и вы получите нужный результат. Если же человек не выглядит, как силуэт, значит, нужно затемнить сцену еще сильнее (попробуйте диафрагму f/9 или f/10). Итак, наша цель — создать силуэт на фоне неба. После этого можно включать вспышку.

Постобработка. Я выполнил две вещи: 1) увеличил значение ползунка Contrast (Контрастность) в модуле Develop программы Lightroom (это можно сделать и в Camera Raw); 2) применил фильтр Tonal Contrast (Тональный контраст) плагина Color Efex Pro дважды подряд, чтобы проявить детали облаков. После этого я добавил маску слоя в Photoshop и зарисовал модель мягкой кистью, чтобы эффект коснулся только неба.
# Использование сотовой насадки для фокусирования луча

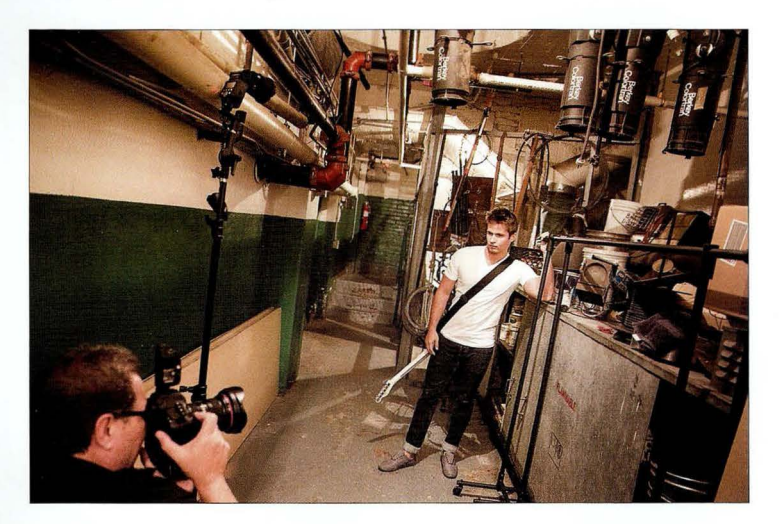

Место съемки. Мы оnять находимся за кулисами театра (в другом конце зала) и исnользуем одну лишь всnышку, надев на нее сотовую насадку, которая фокусирует световой луч в нужную нам точку - на лицо музыканта (в противном случае свет от вспышки освещает все вокруг). Я оnустился nониже, сев на стул и фотографируя снизу вверх, nотому что обстановка у музыканта за спиной гораздо более интересная, чем голый пол и разные шкафчики. Я скомnоновал снимок так, чтобы скрыть все ненужное и nоказать только самое важное.

Настройки камеры. Итоговый снимок на следующей странице сделан сверхширокоугольным объективом 16-35 мм (установлен на полнокадровой камере) на зуме 27 мм. Я увеличил выдержку до 1/40 с, чтобы в кадре был виден желтый окружающий свет.

**GABBB** 

# Результат

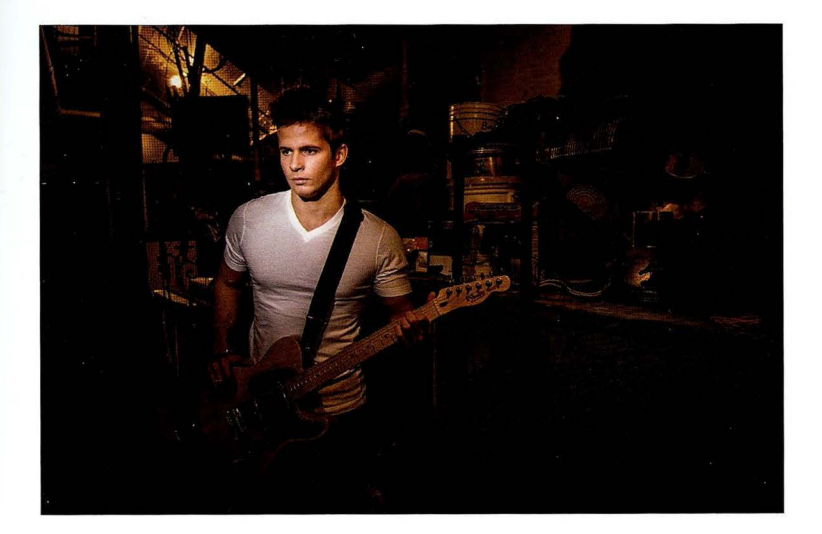

Суть приема. Одна из причин, по которой я решил использовать сотовую насадку, состоит в том, что музыкант одет в белую футболку, и если бы мы фотографировали с софтбоксом, то футболка выглядела бы чрезмерно яркой, отражая весь падающий на нее свет. Другая причина заключается в том, что с сотовой насадкой свет получается более жестким. Мы применяем соту Rogue 3-in-1 Honeycomb Grid от компании Expolmaging. Она прикрепляется к головке вспышки (на это уходит секунд 20) и создает очень сфокусированный луч. Ее розничная цена — около 50 долларов.

Постобработка. Стандартная портретная ретушь (в данном случае минимальная), и, кроме того, я применил фильтр Tonal Contrast (Тональный контраст) плагина Color Efex Pro ко всему снимку. Если бы это был женский портрет, я наложил бы маску слоя, чтобы убрать эффект с кожи (он смотрится не слишком эстетично), но в случае мужского портрета все выглядит вполне естественно, поэтому процедура обработки упрощается.

# Глава 5 Профессиональная свадебная съемка Как получить прекрасные снимки невесты (до жениха никому нет дела)

Согласен, последняя фраза насчет жениха звучит немного обидно, и она, конечно же, не совсем справедлива, ведь я точно знаю, что есть люди, которых интересуют фотографии жениха. Во-первых, это, безусловно, его мама, во-вторых... во-вторых... так, дайте подумать. Должен же быть кто-то еще! Там на свадьбе столько людей, неужели всем наплевать? В общем, вы уже поняли, что задача свадебного фотографа — получить прекрасные снимки невесты, ее подружек, ее мамы, ну а всех остальных можно просто игнорировать, особенно это касается жениха и его друзей. Одна хорошая фотография невесты окупит весь съемочный день, так зачем распылять силы? План действий таков.

- 1. Фотографируйте только красивых невест. Если вы пришли на встречу с клиентами, которые хотят нанять вас, и обнаружили, что невеста выглядит совсем не как Скарлетт Йоханссон, сматывайтесь. Не важно, насколько дорогая у вас аппаратура. Если невеста уродлива, то вы получите самые уродливые снимки в самом профессиональном исполнении. Так что бегите сейчас потом будет поздно.
- 2. Как быть, если жених уродлив? А разве это кого-то волнует? Его маму? Она и так это знает.
- 3. Если вы уродливы, то держите камеру ближе к лицу, чтобы не пугать невесту.
- 4. Как быть, если вы не уродливы? Слушайте, кого вы пытаетесь обмануть? Мне жаль вас разочаровывать, но зеркало не врет. Как говорится, "любовь зла". Но именно из-за великой силы любви и случаются свадьбы.

 $\pm 1$ 

# Как контролировать свет на открытом воздухе

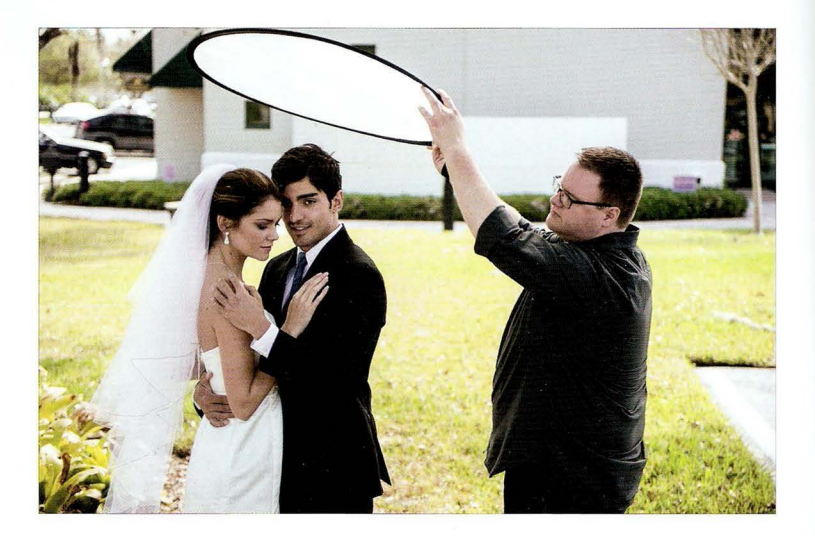

Место съемки. Не фотограф, разумеется, решает, когда именно проводить свадьбу, поэтому чаще всего приходится работать в условиях жесткого и сложного света. Вот почему стоит потратить около 20 долларов на покупку складного рассеивателя Westcott с плотностью 1 ступень. Все, что необходимо, - прикрыть им фотографируемого человека от прямых солнечных лучей . Рассеиватель существенно смягчит свет, и вы получите прекрасное естественное освещение, где бы ни пришлось фотографировать. А поскольку он складной, он занимает совсем мало места в фотокофре . Это мой основной походный аксессуар при съемке на ярком солнце. Что касается расположения, то рассеиватель нужно поднести максимально близко к фотографируемому человеку, чтобы аксессуар почти попадал в кадр (чем он ближе, тем более мягким и заполняющим получится свет). Я прошу ассистента подносить рассеиватель все ближе и ближе, пока не начинаю видеть его края в кадре. В этот момент я прошу чуть приподнять рассеиватель (ровно настолько , чтобы он вышел из кадра) и делаю снимок, зная, что получу самый мягкий и красивый свет.

Настройки камеры. Я фотографировал своим рабочим объективом 70-200 мм f/2,8, задав фокусное расстояние 195 мм и диафрагму f/2,8, чтобы получить размытый фон. Выдержка составила 1/250 с (я работаю в режиме с приоритетом диафрагмы, в котором задаю только диафрагму, а камера автоматически подбирает выдержку для получения правильной экспозиции). Чувствительность - 1600 ISO (нужно было уменьшить ее, но перед этим мы фотографировали в помещении, и я забыл).

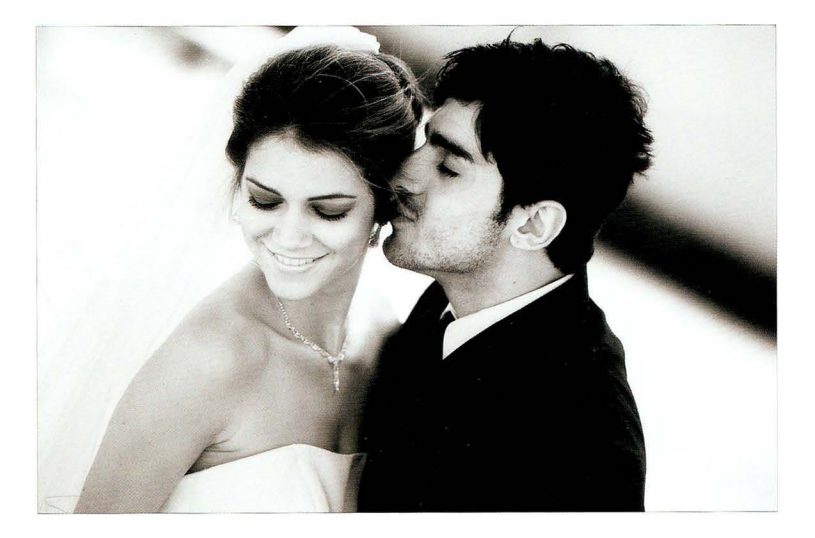

Суть приема. Наша цель — получить мягкий, красивый естественный свет при съемке на открытом воздухе, и для этого обычно не требуется добавлять заполняющий свет от вспышки. Солнечного света, проходящего сквозь рассеиватель, достаточно, чтобы осветить жениха с невестой. Помните о том, что рассеиватель не блокирует солнечный свет, а лишь смягчает его, убирая излишнюю жесткость. Если солнце скрыто за тучами, то рассеиватель не нужен, потому что тучи сами по себе служат природным рассеивателем.

Постобработка . Я обычно добавляю ффект мягкого свечения. Если у вас есть Photoshop и пакет Nik Collection (набор плагинов, чрезвычайно популярный среди фотографов; он стоит около 150 долларов и продается компанией Google, которая не так давно купила фирму Nik), то можно воспользоваться фильтром Glamour Glow Гламурное свечение) плагина Color Efex Рго. Настройки базового пресета вполне приемлемы; подойдет также пресет Stronger Glow (Усиленное свечение). Это единственные два варианта, которые я применяю. Если же у вас нет пакета Nik Collection, то аналогичного эффекта можно добиться средствами Photoshop или Elements. **1.** Создайте копию фонового слоя. 2. Выполните команду Filter⇒Blur⇒Gaussian Blur (Фильтр⇒Размытие⇒Размытие по Гауссу), в появившемся диалоговом окне задайте радиус 50 пикселей и щелкните на кнопке ОК. Теперь на панели Layers (Слои) поменяйте режим наложения слоя (выбирается из раскрывающегося списка в левом верхнем углу) с Normal (Обычные) на Soft Light (Мягкий свет), чтобы добавить контраст, и уменьшите непрозрачность верхнего слоя примерно до 50%. Этого должно быть достаточ но. В данном случае я также превратил снимок в черно-белый с помощью плагина Silver Efex Рго (входит в тот же самый пакет Nik Collection), но это можно сделать и в Photoshop, выполнив команду Image⇔Mode⇔Grayscale (Изображение⇒Режим⇒Градации серого).

# Предметная макросъемка

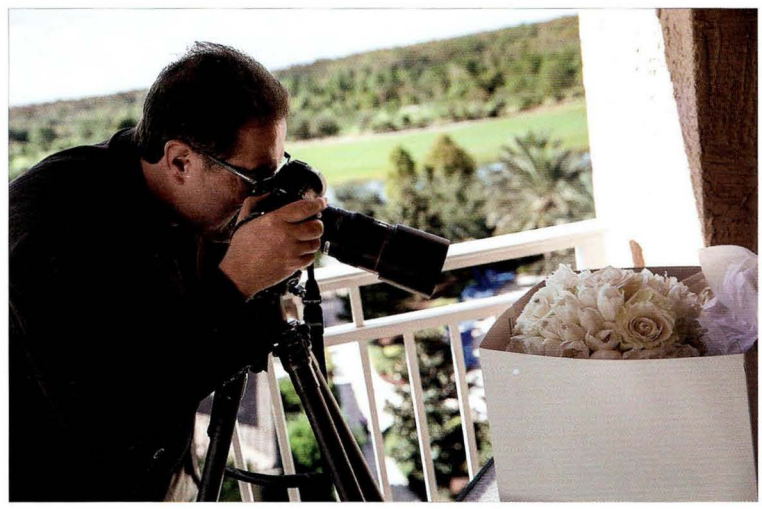

Место съемки. Букет только что доставили на свадьбу, и я решил сделать несколько снимков крупным планом, пока он не начал утрачивать своего великолепия. Я вышел на балкон номера в отеле, чтобы использовать естественное освещение, и постарался расположить букет в тени для получения мягкого света. Я также ненадолго одолжил обручальное кольцо невесты, чтобы запечатлеть его внутри лепестков одной из роз.

Настройки камеры. Я использую макрообъектив (как и в случае, когда фотографирую запонки жениха, приглашение на свадьбу с лежашими на нем обручальными кольцами и т.п.). Глубина резкости у него крайне мала, поэтому малейшая шевеленка — и весь снимок получится размытым. Вот почему обязательно нужно фотографировать со штатива. Я веду съемку в режиме с приоритетом диафрагмы и стараюсь задавать граничную диафрагму f/16 или f/22, чтобы увеличить глубину резкости хотя бы на пару миллиметров. При съемке со штатива я задаю минимальную чувствительность ISO (как и всегда), а выдержка не имеет значения.

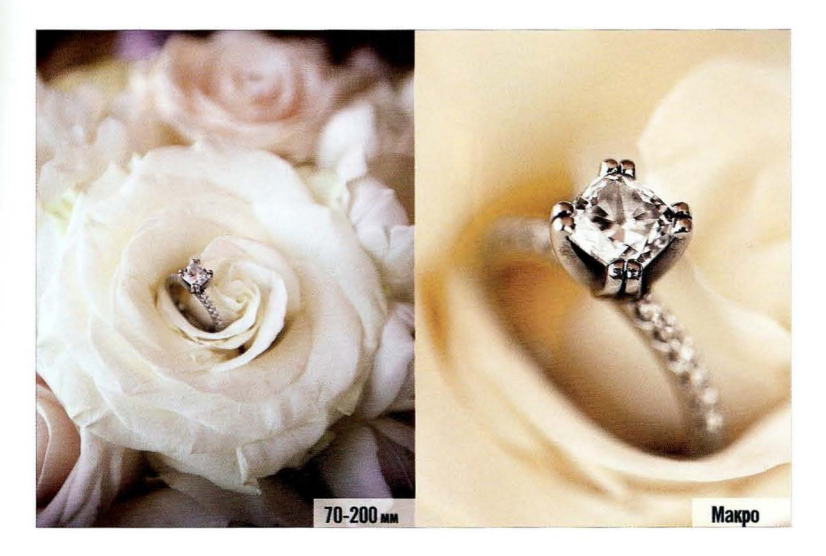

Суть приема. Объектив 70-200 мм f/2,8 - "рабочая лошадка" многих свадебных фотографов, но с его помощью невозможно добиться нужной степени приближения, потому что у него есть минимальная дистанция фокусировки. Как только вы придвинетесь ближе, снимок станет полностью размытым. И если попытаться сделать кадр на максимальном приближении, а затем сильно кадрировать снимок в Photoshop, то вы не получите ту сверхчеткость и сверхмалую глубину резкости, которые столь характерны для макросъемки. (Оцените снимок слева, который сделан объективом 70-200 мм на максимальном приближении.) Здесь не обойтись без макрообъектива (а еще лучше — воспользуйтесь приведенным ниже советом из тома 2). Такой объектив позволяет невероятно приблизить объект в кадре (как на фотографии справа), создавая особую степень детализации. Кроме того, обратите внимание, насколько мала глубина резкости справа. Камень в оправе получился резким, а сдвиг на два миллиметра — и все становится размытым. Именно благодаря такому эффекту акцент снимка смещается на бриллиант.

#### Совет: вместо макрообъектива купите макрофильтр

Если у вас фотоаппарат Nikon или Canon, то можно воспользоваться замечательным приспособлением — макрофильтром Canon толщиной всего 2 см, сверхлегким и весьма недорогим (от 72 долларов, в зависимости от диаметра объектива). Бросаете его в кофр и накручиваете на объектив, когда возникает необходимость в макросъемке. Очень удобно!

# Сочетание естественного освещения и света от студийных вспышек

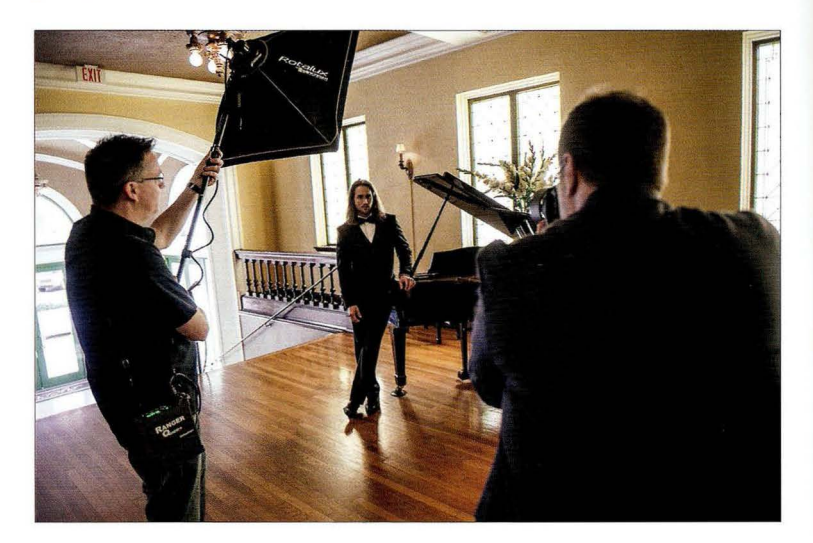

Место съемки. В данном случае мы решили воспользоваться естественным светом из окон справа от камеры, дополнив его светом от нашей вспышки. Она установлена на моноподе, и на нее надет небольшой софтбокс размером 24х24 " (61 х61 см) . Это один из моих любимых размеров для свадебной съемки, поскольку большинство снимков со вспышкой будут портретами по пояс. Источник света расположен стандартно: под углом 45° к человеку, поднят повыше и наклонен вниз.

Настройки камеры. Я использую вспышку, поэтому, как и всегда в таких случаях, работаю в ручном режиме. Выдержка составляет 1 /125 с (безопасное начальное значение), диафрагма — f/8, чтобы получить резкость от переднего плана до заднего. Я фотографирую 85-миллиметровым объективом. Он дает чуть более широкий охват кадра, чем я привык, но я хотел включить в кадр побольше рояля, чтобы он был легко узнаваем. Мощность вспышки задана на минимум, чтобы она не пересвечивала все в кадре, а лишь давала едва заметную подсветку.

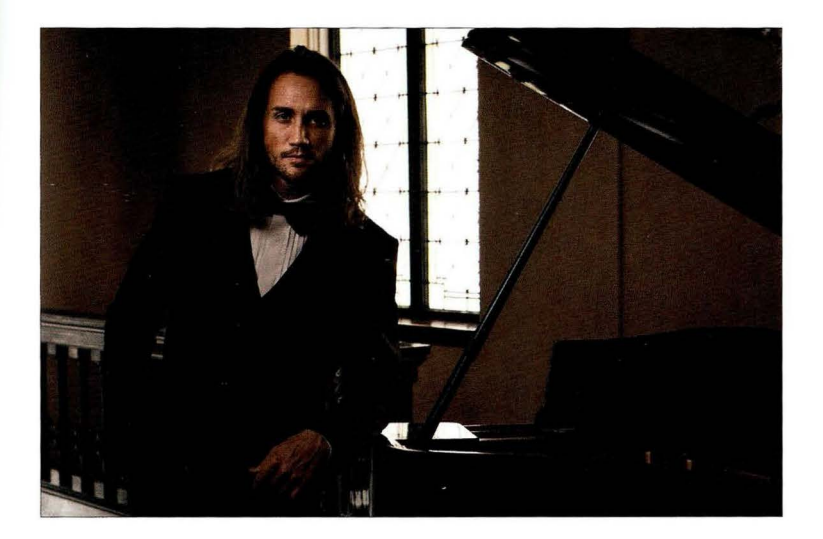

Суть приема. Идея заключалась в том, чтобы использовать свет от окна в качестве второго источника (контрового, если хотите), подсвечивающего правую сторону лица и волосы, а вспышку сделать основным источником. Она не должна "забивать" свет из окна, который придает снимку объем и глубину. Для достижения оптимального баланса нужно отодвинуть основной источник подальше от камеры, чтобы правая сторона лица оказалась в тени. На заметку: не стоит просто двигать источник влево. Представьте, что фотографируемый человек стоит в центре циферблата, а вы ходите вокруг него по кругу. Если вы стоите прямо напротив него (в позиции 6:00), а источник света находится на воображаемой отметке 7:30, то нужно передвинуть его к отметке 8:00, создав более глубокие тени на правой стороне лица (на отметке 9:00 пол-лица будет полностью в тени). Итак, наша задача — найти баланс между искусственным и естественным освещением. Я выставляю мощность вспышки на минимум и начинаю увеличивать выдержку от начального значения 1 / 125 с, чтобы в кадр попало больше окружающего света. Чем длиннее выдержка, тем более естественным получится освещение снимка . По сути, диск регулировки выдержки можно представить себе как реостат, определяющий уровень освещенности в помещении .

 $A8885$ 

# Съемка со вспышкой на свадебной вечеринке

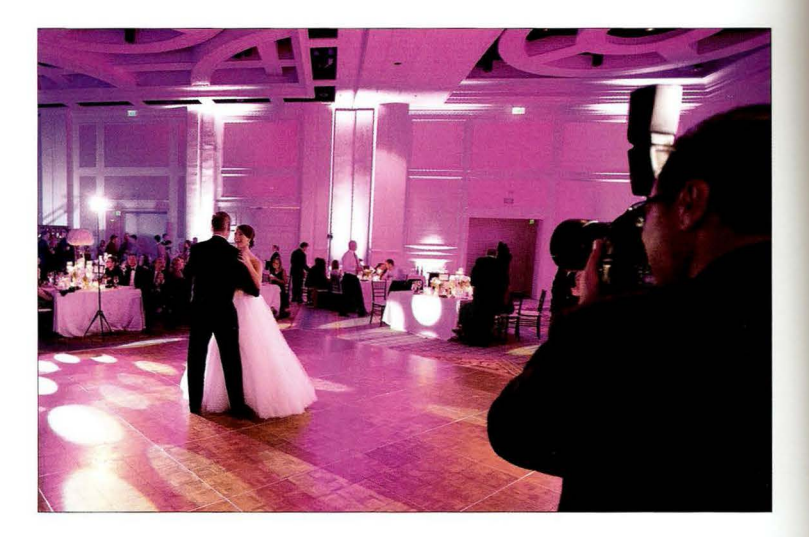

Место съемки . Мы находимся в танцевальном зале отеля. Как видите, вечеринка сопровождается цветной иллюминацией, которой заправляет местный диджей, а на стенах постоянно мигают светодиодные лампочки. Я фотографирую с внешней вспышкой, установленной на камере и направленной в потолок. Но даже несмотря на то что вспышка направлена вверх, часть света от нее все равно освещает танцующих невесту и ее отца, дополняя имеющееся освещение в зале.

Настройки камеры. Поскольку вспышка направлена прямо в потолок и ее свет не отражается от него (он для этого слишком высокий) , лишь небольшая часть света достигает объекта съемки. Соответственно, я выставил вспышку на полную мощность. При съемке со вспышкой я всегда переключаю камеру в ручной режим. Выдержка в данном случае составила 1/250 с, из-за этого зал кажется более темным, чем на самом деле. Диафрагма - f/1,4, что позволяет фотографировать с рук в условиях столь слабого освещения , но для этого мне пришлось повысить чувствительность до отметки 640 150. Я использую 85-миллиметровый объектив, у которого достаточно широкий охват кадра, чтобы на снимке также была видна часть зала.

Аксессуары. Если съемка ведется при слабом освещении, то нужен сверхсветосильный объектив (например, с диафрагмой f/1,4), иначе придется чрезмерно повышать чувствительность ISO. Вспышка, направленная в потолок, все равно посылает часть света вперед, не заглушая окружающий свет.

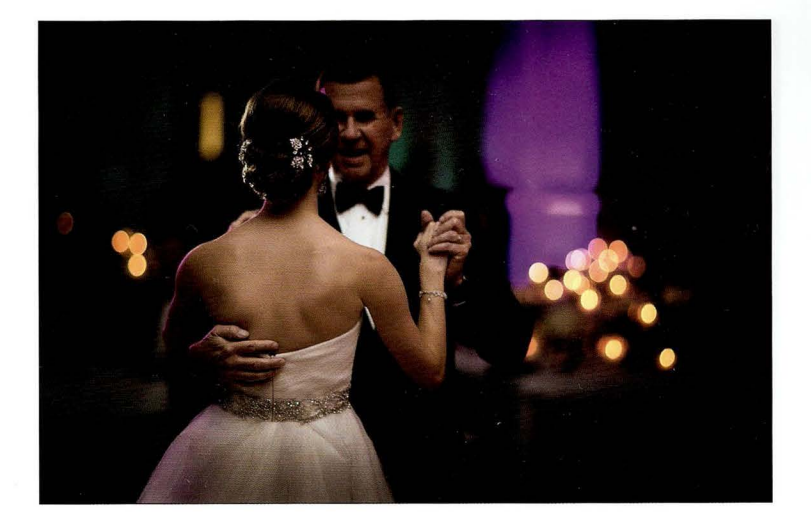

Суть приема. Моя цель — добавить небольшую подсветку, не заглушая имеющееся освещение в зале. Жених с невестой хотели, чтобы освещение было цветным, и если бы я направил вспышку прямо на танцующую пару (пусть даже через рассеиватель или небольшой софтбокс), то она сильно пересветила бы сцену, сделав цвет совершенно незаметным. Обратите внимание на то, что снимок передал пурпурные отблики на платье невесты, на ее руке и на голове отца. Кроме того, при столь большой диафрагме, как f/ 1,4, фон в любом случае получается размытым даже без сильного зумирования. А чтобы вы поняли, насколько важны в подобных условиях сверхсветосильные объективы, подчеркну, что для получения выдержки 1/250 с (ее достаточно, чтобы зафиксировать движение танцующей пары и устранить шевеленку при съемке с рук) я увеличил чувствительность всего лишь до отметки 640 ISO. Снимок на предыдущей странице, на котором я заснят за работой, сделан с меньшей диафрагмой - f/2,8. И для получения выдержки 1/125 с (ее достаточно лишь для устранения шевеленки) моему ассистенту Брэду пришлось повысить чувствительность знаете до какой отметки? 16000! Это не 1600 ISO. Это шестнадцать *тысяч* ISO! Снимок выглядит незашумленным, потому что Брэд фотографировал камерой соответствующего уровня (Сапоn 1D X), которая поддерживает столь высокую чувствительность, но я просто хотел показать, какая получается разница в параметрах съемки.

# Будьте вторым фотографом

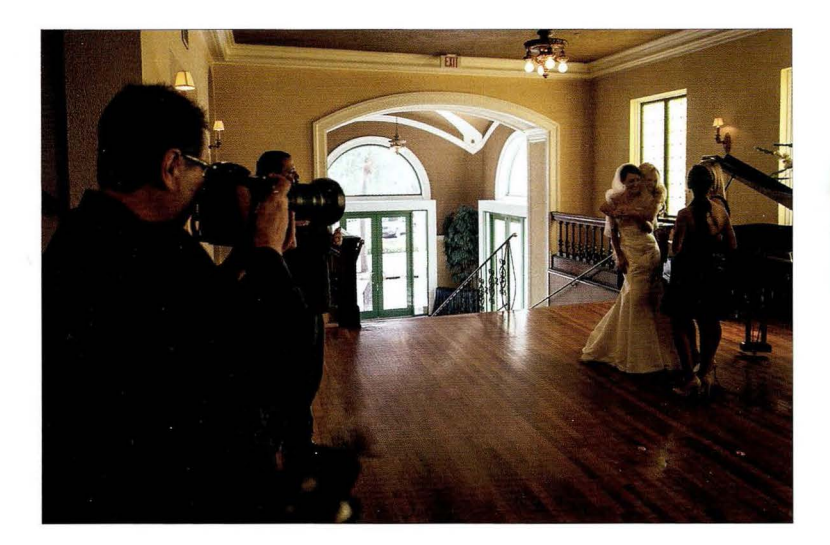

Место ъемки . Мы фотографируем при имеющемся освещении длиннофокусными объективами, поэтому нас, как говорится, "не видно и не слышно". Я стоял возле лестницы и заметил, как невеста остановилась у рояля о чем-то побеседовать с подружками. Как только свидетельница обняла невесту, я начал фотографировать.

Настройки камеры. Вам не нужна сверхкороткая выдержка, чтобы зафиксировать движение в кадре, но она должна быть достаточно короткой для получения резкого снимка . При съемке с рук, когда многие симки делаются навскидку, выдержка не должна быть длиннее 1/125 с (нет ничего хуже успеть поймать незабываемый момент, а потом обнаружить, что снимок вышел нерезким). Это означает, что фотографировать придется на максимальной диафрагме (f/2,8 или f/4), увеличивая чувствительность 150, пока выдержка не превысит по рог 1/125 с. В подобной ситуации желательно включить в фотоаппарате режим автоматического управления чувствительностью 150, чтобы камера не позволяла выдержке опускаться ниже заданного порога. В результате вы не будете терять важные снимки из-за нелепых недоразумений с настройками.

#### **LABBB**

### Результат

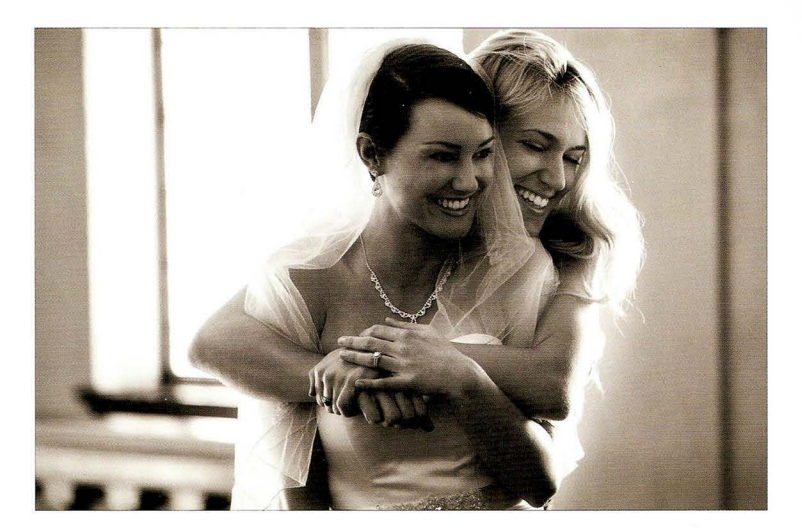

Суть приема. Идея, которую подсказал мне профессиональный свадебный фотограф Джо Бюиссинк, заключается в том, чтобы "слиться с фоном", позволив основному фотографу делать официальные снимки (с родителями и друзьями жениха и невесты), а самому ловить особые моменты, которые вы обязательно упустите, если будете все свое время тратить на выстраивание гостей стройными рядами для групповых портретов. Второй фотограф должен вести съемку при имеющемся освещении (придется задавать высокую чувствительность ISO) и оставаться максимально незаметным, наблюдая за происходящим и дожидаясь момента, когда можно будет сделать снимки, которые тронут душу жениха и невесты (можете мне поверить, официальные снимки не вызывают подобных эмоций).

Постобработка. Поскольку съемка ведется с повышенной чувствительностью ISO, вы неизбежно получите шум на снимках, однако этот недостаток легко нивелировать, преобразовав фотографию в чернобелую или дуплексную (как в данном случае). Я записал короткий видеоролик, в котором демонстрирую, как создавать дуплексные изображения в Lightroom или Photoshop/Elements. Его можно просмотреть на сайте книги (см. главу 1). После преобразования снимка шум начнет восприниматься как зернистость пленки, и это будут считать преимуществом, а не недостатком.

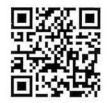

go.dialektika.com/  $dpv5-06$ 

 $TABBR \subseteq$ 

# Драматическое освещение

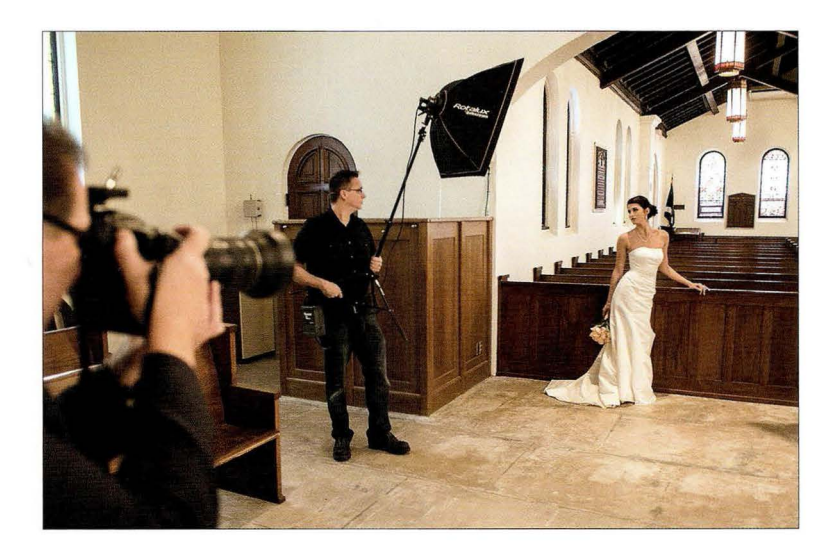

Место съемки . В данном случае мы используем простую схему с одним источником света, установив софтбокс размером 24х24" (61х61 см) на легкой осветительной стойке. Источник света расположен слева от камеры, в двух метрах от невесты , поднят повыше и направлен вниз. В церкви включены все лампы .

Настройки камеры. Камера переведена в ручной режим, и для получения драматического эффекта я задал более короткую выдержку, чем стандартное значение 1 / 125 с. Мне нужно было намеренно затемнить пространство вокруг невесты, и эту задачу удалось решить на выдержке 1/200 с. Это предел при работе со студийными вспышками, а в данном случае мы используем вспышку Elinchrom Ranger Quadra с переносным аккумуляторным блоком. В случае внешних вспышек Сапоn или Nikoп порог синхронизации достигается на выдержке 1 /250 с, после чего в нижней части снимка начинает появляться темный градиент. Я стоял достаточно далеко от невесты, фотографируя объективом 70-200 мм f/2,8. Диафрагма задана равной f/6,3, фокусное расстояние - 82 мм, что позволило включить в кадр скамейки и витражи за спиной у невесты.

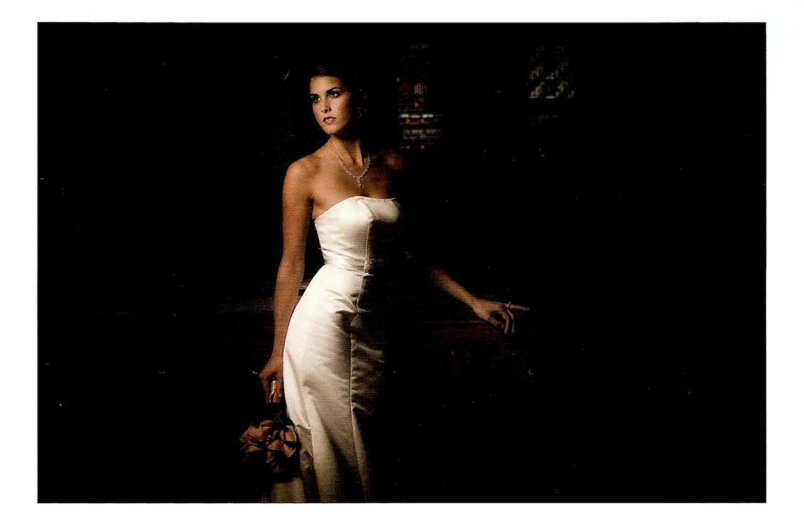

Суть приема. Идея снимка заключается в том, чтобы сделать освещение мягким и слабым, с быстрым переходом в черное. Именно поэтому я уменьшил выдержку до 1/200 с. Помимо освещения важную роль играет поза невесты. Она стоит боком к источнику света, и если бы она смотрела в камеру, то снимок получился бы обычным. Но благодаря тому, что она повернула голову в сторону света, вышел изысканный портрет.

Постобработка. Чтобы свет казался более направленным, я затемнил края снимка, создав эффект виньетки. Это можно сделать в модуле Develop программы Lightroom (или в Camera Raw), перейдя к панели Effects (Эффекты) и в разделе Post Crop Vignetting (Виньетирование после кадрирования) перетащив ползунок Amount (Эффект) влево. Если эффект распространяется не так далеко к центру снимка, как вам нужно, то перетащите влево ползунок Midpoint (Средняя точка). Чем меньше значение средней точки, тем дальше доходит граница затемнения.

 $TABBB5$ 

# Использование естественного освещения при съемке в помешении

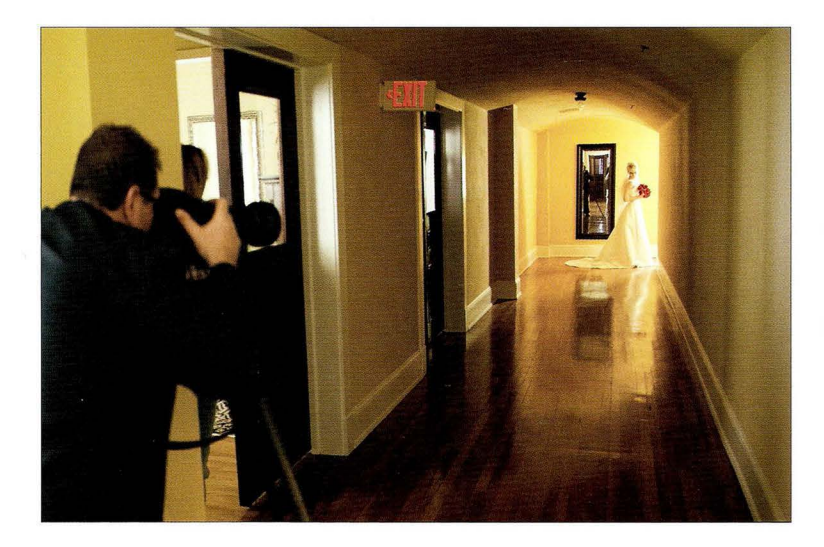

Место съемки. Этот коридор ведет в зал, где проходит свадебная вечеринка. Я обратил внимание на то, какой интересный свет в конце коридора, и решил сфотографировать невесту так, чтобы на нее падал только естественный свет.

Настройки камеры. На фотографии кажется, будто в коридоре очень светло, но когда я взял камеру в руки, то понял, что получить резкий снимок не удастся (выдержка упала ниже отметки 1/60 с). Пришлось установить фотоаппарат на штатив. Я использую объектив 70-200 мм f/2,8. Диафрагма равна f/11. А поскольку съемка ведется со штатива, чувствительность задана минимальной (в данном фотоаппарате это 100 ISO).

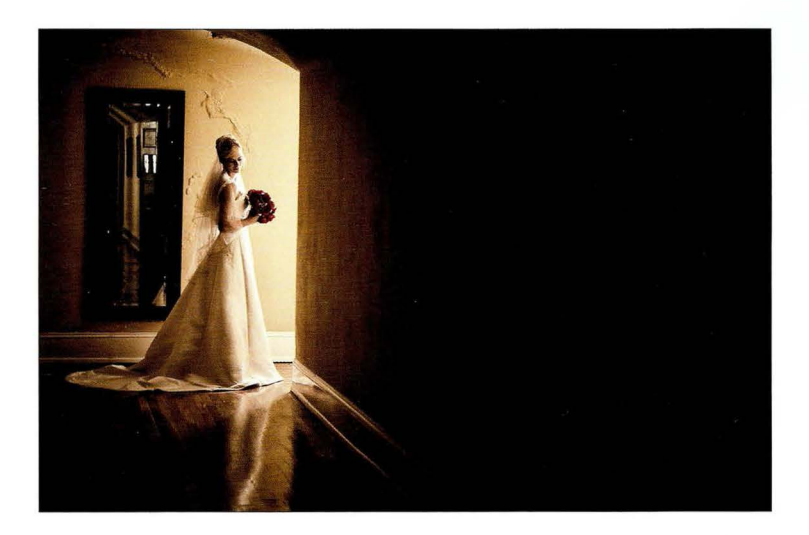

Суть приема. Получить такой снимок очень просто. Здесь используется только естественное освешение, и никаких особых настроек камеры или постановочных трюков не требуется. Единственная трудность — найти столь прекрасный коридор, ведь он есть далеко не везде. Существует один нюанс, на котором не слишком заостряют внимание в книгах по фотографии: везение, иногда помогающее нам в жизни. Мне повезло, что в помещении, где проходила свадебная вечеринка, оказался коридор, залитый прекрасным светом. В отсутствие такого света мне пришлось бы подсвечивать невесту вспышкой (и только с помощью беспроводного радиосинхронизатора, поскольку сам коридор освещать внешней вспышкой нельзя — пропадет вся та загадочность, присущая данному снимку).

Постобработка. В общем-то, ничего особенного не требовалось, однако желтый цвет стен слишком бросался в глаза, поэтому я уменьшил цветность снимка в Photoshop с помощью коррекции Hue/Saturation (Цветовой тон/Насыщенность). Необходимо перетаскивать влево только ползунок насыщенности, но не слишком далеко, иначе красные розы станут коричневыми. Я также затемнил края снимка, создав эффект виньетки. Это можно сделать в модуле Develop программы Lightroom (или в Camera Raw), перейдя к панели Effects (Эффекты) и в разделе Post Crop Vignetting (Виньетирование после кадрирования) перетащив ползунок Amount (Эффект) влево. Если эффект распространяется не так далеко к центру снимка, как вам нужно, то перетащите влево ползунок Midpoint (Средняя точка). Чем меньше значение средней точки, тем дальше доходит граница затемнения.

**CABBB 5** 

# Контурное драматическое освещение с одним источником света

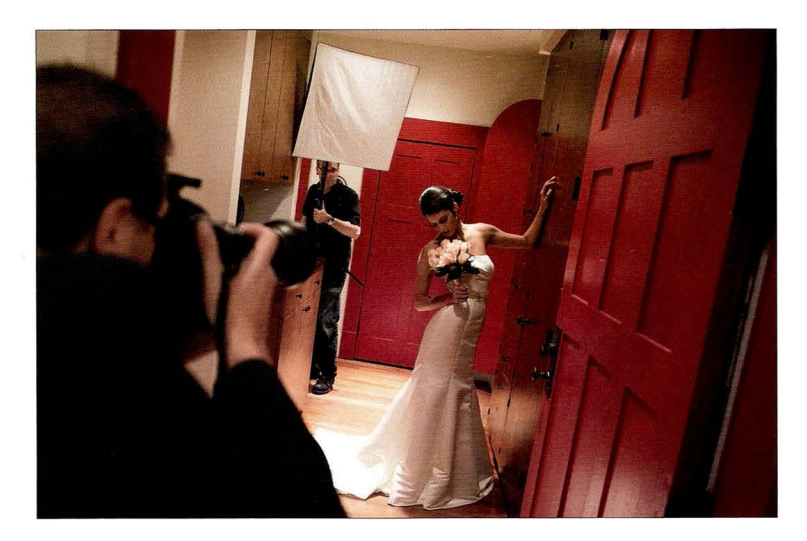

Место съемки. Для получения такого снимка нужна одна лишь вспышка, и мы расположили ее позади невесты под углом 45°. На вспышку надет небольшой софтбокс размером 24х24" (61х61 см), и вся конструкция закреплена на осветительной стойке, которую держит мой ассистент. Вот, собственно, и все: вспышка с софтбоксом, установленная сзади сбоку. Проще некуда.

Настройки камеры. Поскольку мы фотографируем со вспышкой, камера переключена в ручной режим (это позволяет задавать конкретные настройки экспозиции). Диафрагма равна f/5, а выдержка — 1/60 с. В данном случае подойдет любая выдержка, длиннее 1/200 с. Если подняться выше этой отметки, то в нижней части снимка появится темный градиент. Я использую объектив 70-200 мм f/2,8 на минимальном зуме (70 мм). Чувствительность задана равной 100 ISO (минимальное значение, позволяющее избежать появления шума).

#### Совет: преимущества осветительной стойки перед моноподом

Закрепление вспышки на моноподе - очень удобное решение, потому что монопод легкий, у него нет выдвижных опор, за которые можно зацепиться, и т.п. Но у варианта с осветительной стойкой есть одно серьезное преимущество: если ассистент, которому выпала обязанность держать вспышку, устанет, то он может вы-

двинуть опоры стойки, поставить ее на пол и спокойно передох-

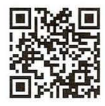

go . dialektika сот/ dpvS-07

нуть. В случае монопода придется поискать место , где всю конструкцию можно безопасно прислонить , не опасаясь уронить ее на пол (мне доводилось видеть подобное; вспышку после такого падения обычно не удается спасти). Так что будьте осторожны.

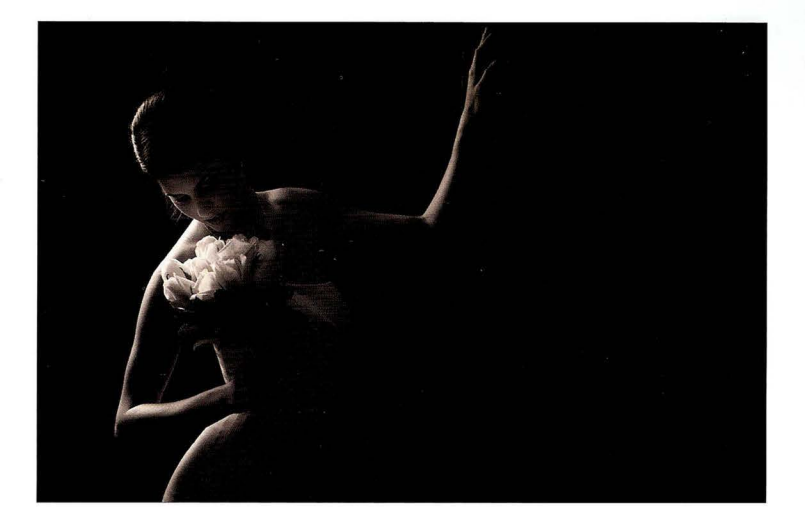

Суть приема. Свет всегда окрашивается в цвет той поверхности, от которой отражается. В данном случае невеста прислонилась к красной двери, поэтому я заранее знал, что фотографию придется делать черно-белой или дуплексной для устранения красного оттенка. В таком снимке основную роль играет светотеневой рисунок, вот почему мы расположили источник света сзади, но все равно понадобится постобработка, чтобы затемнить изображение до нужной степени. Источник света должен создавать ореол по контуру головы, плеч, рук и платья, так что мощность вспышки нужно выставить минимальной. Если свет от вспышки окажется слишком ярким, то он заглушит все те мягкие переходы, которые делают снимок столь очаровательным.

Постобработка. Чтобы придать больше драматизма снимку, я затемнил его в модуле Develop программы Lightroom (это можно сделать и в Camera Raw), перетащив ползунок Exposure (Экспонир) достаточно далеко влево. Для увеличения яркости света я также перетащил вправо ползунок Highlights (Света). После этого я преобразовал снимок в черно-белый, щелкнув на надписи Black & White в правом верхнем углу панели Basic; в Camera Raw для этого необходимо установить флажок Convert to Grayscale (Преобразовать в градации серого) на панели HSL/ Grayscale (НSL/Градации серого). Далее я создал дуплексное изображение, увеличив на вкладке Split Toning (Разбиение тонов) значение параметра Saturation (Насыщенность) в группе Shadows (Тени) до отметки 20, а параметра Ние (Цветовой тон) в этой же группе - до отметки 32. Я также воспользовался инструментом Adjustment Brush (Корректирующая кисть), чтобы немного осветить лицо невесты, чуть притемнить букет и затемнить стену справа (она отражала чересчур много света). Я подготовил для читателей соответствующий видеоролик, который можно просмотреть на сайте книги (см . главу 1 ).

**CABBB 5** 

# Используйте сверхширокоугольный объектив, чтобы передать ощущение масштаба

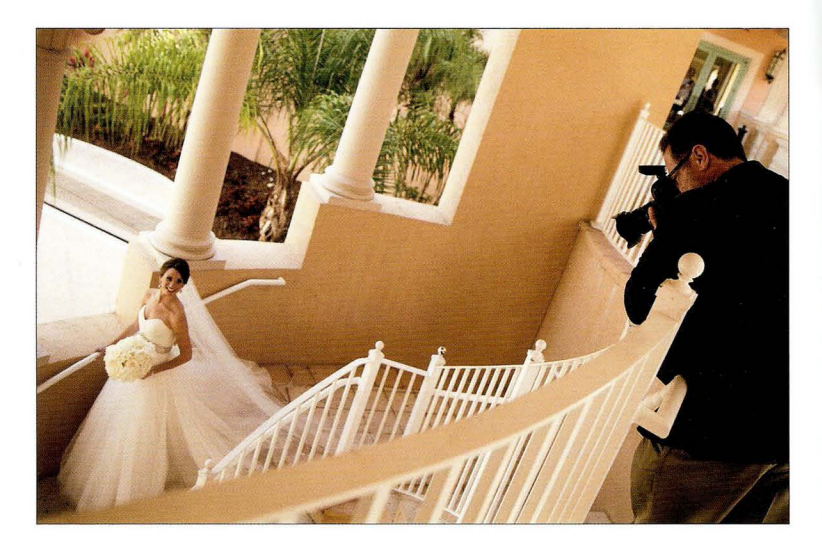

Место съемки. Дело происходило днем, перед тем как нам предстояло ехать в церковь, и мы искали место, где можно было бы сделать портрет невесты не под прямыми солнечными лучами . В итоге мы нашли эту чудесную лестницу (как оказалось, она ведет в спа-салон отеля). Ее пролеты надежно укрывали невесту от солнца. Я забрался повыше и фотографирую сверху вниз, чтобы в кадре было видно не только невесту, но и красивые колонны позади нее.

Настройки камеры. Мы используем естественное освещение, и я фотографирую в режиме с приоритетом диафрагмы (в нем нужно задать диафрагму, а камера автоматически подберет выдержку для получения правильной экспозиции). Обычно я выбираю высокое числовое значение диафрагмы, например f/8 или f/1 1, но, несмотря на то что помещение на снимке выглядит достаточно светлым, освещение там было слабым, и мне пришлось открыть диафрагму до f/2,8. Это не привело к размытию фона, поскольку я веду съемку широкоугольным объективом и не зумирую кадр. Возможно, снимок вышел не настолько резким, как на высоких значениях диафрагмы, зато я задал минимальную чувствительность 100 150 и все равно получил выдержку 1/ 125 с, достаточную для устранения шевеленки при съемке с рук.

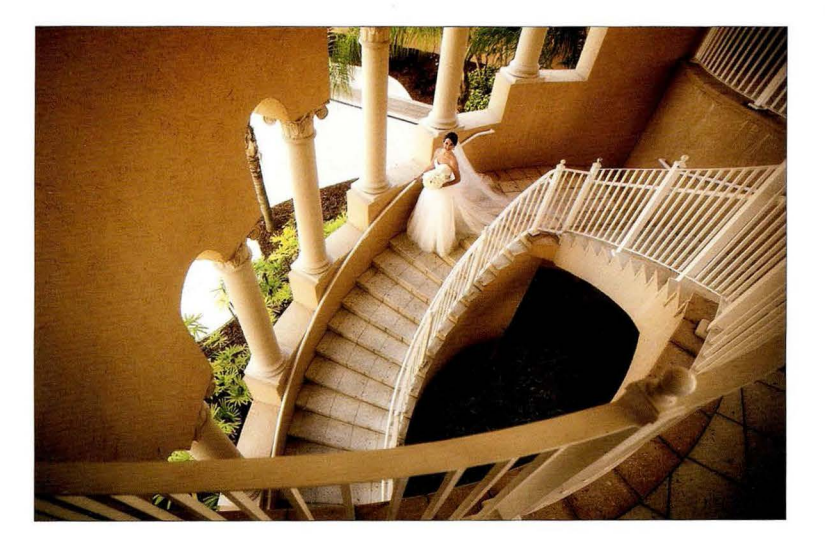

Суть приема. Идея заключается в том, чтобы получить "эпический" снимок, на котором невеста кажется крошечной, затерявшейся в лабиринтах огромного особняка . Для этого я выбрал сверхширокоугольный объектив 16-35 мм f/2,8. При съемке таким объективом ключевой нюанс - расположить человека подальше от краев кадра, где возникают геометрические искажения . Мне еще не попадались невесты , которым нравилось бы выглядеть широкими и искаженными на фотографии . Для усиления эффекта масштаба я взобрался на стремянку Conair Travel Smart LadderKart (о ней говорилось в томе 2), что позволило включить в кадр поручни.

Постобработка. Чтобы сфокусировать взгляд в центре снимка, я немного затемнил края изображения . Это можно сделать в модуле Develop программы Lightroom (или в Camera Raw), перейдя к панели Effects (Эффекты) и в разделе Post Crop Vignetting (Виньетирование осле кадрирования) перетащив ползунок Amount (Эффект) влево. Даже незначительное затемнение существенно меняет восприятие снимка .

# Эффект блика в объективе

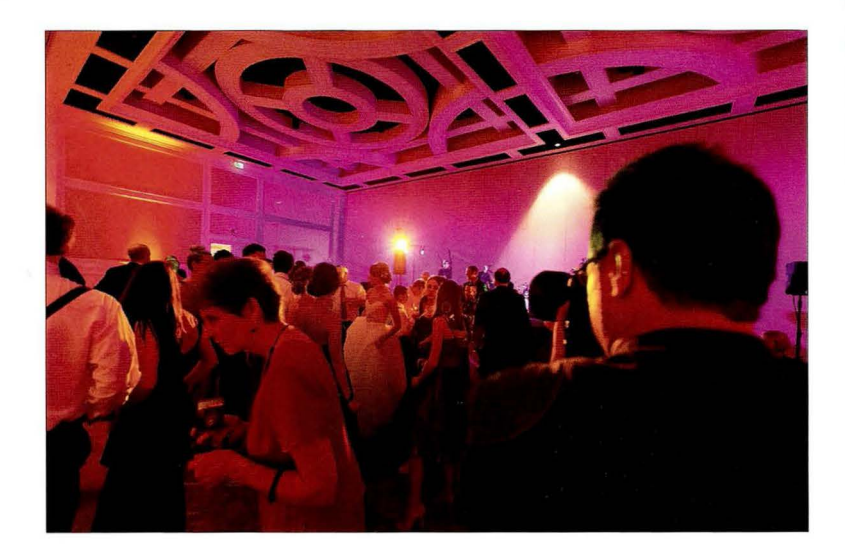

Место съемки. Снимок сделан во время свадебной вечеринки, и я стою так, что фотографировать приходится прямо напротив цветной лампы, которая направлена на танцпол, - верный рецепт для получения блика в объективе. Цвет испускаемого лампой света постоянно менялся, а сама лампа еще и вращалась, и мне приходилось лавировать между гостями, пытаясь поймать в кадре танцующих жениха с невестой. На фотографии с места съемки виден блик на моем левом плече. Этот прием требует немало терпения, потому что, хоть свет и направлен прямо в камеру, блики возникают не всегда . На каких-то снимках вы их получите, на каких-то - нет, но, по крайней мере, сможете выбрать наиболее удачный вариант.

Настройки камеры. Я заблокировал фокус на танцующей парочке, нажав кнопку спуска наполовину, после чего перекомпоновал кадр так, чтобы свет от лампы начал попадать прямо в объектив. Как только я увидел блик, я сразу же нажал кнопку спуска до конца, зная, что снимок все равно получится резким , ведь фокус был предварительно заблокирован. Я фотографировал 85-миллиметровым объективом, используя только имеющееся освещение при диафрагме f/1,2. Это наименьшее значение диафрагмы, которое мне когда-либо доводилось задавать, но даже в этом случае чувствительность составила 2500 150. Выдержка оказалась чуть короче, чем нужно, - 1/250 с, но жених с невестой двигались (танцевали), и я хотел быть уверенным, что камера зафиксирует движение в кадре.

**FABBB 5** 

### Результат

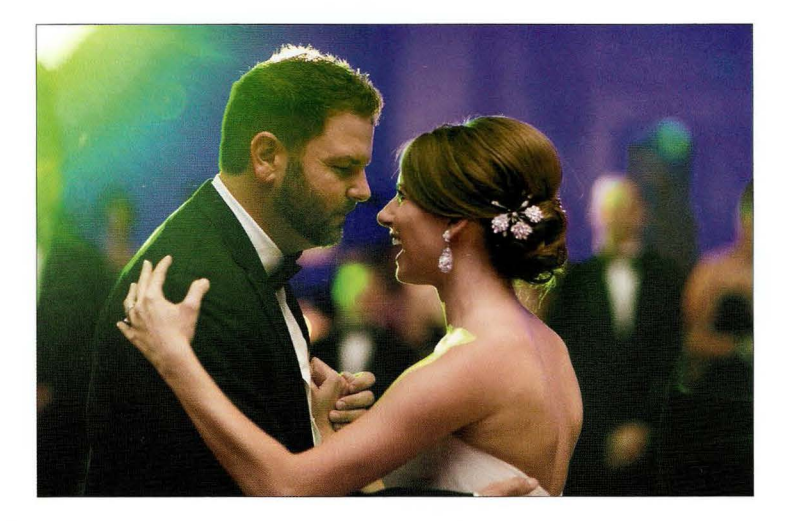

Суть приема. Наличие бликов на снимке сильно раздражает некоторых фотографов "старой школы", но многим невестам такие фотографии нравятся, и они заказывают их. (Не в том смысле, что они просят: "Сделайте нам с бликом". Просто они отбирают именно эти снимки при просмотре результатов.) Я даже знаю фотографов, которые прочесывали еВау в поисках старых подержанных объективов без нанопросветления, так как с их помощью проще получать блики. Еще один важный момент: необходимо снять бленду с объектива. Она предназначена для устранения бликов, а наша цель прямо противоположная. Снимок сделан с диафрагмой f/1,2, поскольку освещение было очень слабым, зато фон получился размытым, что позволяет выделить жениха и невесту. И помните: при съемке с диафрагмой типа f/1,2 или f/1,4 правильная фокусировка критически важна. Заблокируйте фокус (нажав кнопку спуска наполовину), наведя резкость на глаз, который ближе к вам.

Постобработка. Снимок с бликом получится плоским и немного нечетким, поэтому имеет смысл повысить контраст. Для этого в модуле Develop программы Lightroom (или в Camera Raw) перетащите вправо ползунок Contrast (Контрастность) на панели Basic (Основные).

# Компоновка кадра

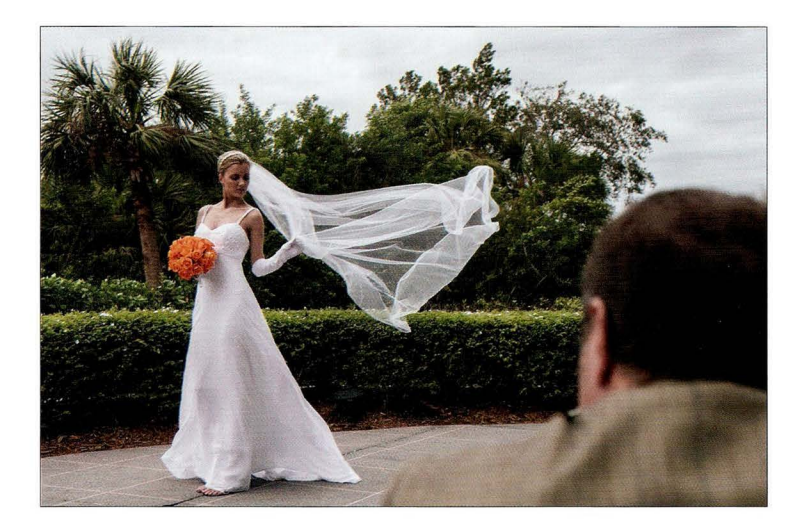

Место съемки. Фотография была сделана у отеля, на площадке, где обычно проводят торжественные мероприятия (коктейльные вечеринки, свадьбы и т.п.). Это снимок при естественном освещении, поэтому в кадре только я и невеста . Мы использовали лишь один важный аксессуар: длинную фату. Я бы хотел похвастаться , что это моя находка, но в действительности я просто подслушал разговор на одной из фотоярмарок много лет назад . Ктото из находившихся там фотографов сказал: "Дайте мне длинную фату, и я сотворю вам чудо". Как же он был прав! (Я воздал бы ему должное, но даже не знаю его имени.)

Настройки камеры. В большинстве снимков, сделанных на открытом воздухе, я стараюсь сделать фон максимально размытым. Для этого необходимо: 1) сильно зумировать кадр; 2) использовать наименьшее доступное значение диафрагмы (в данном случае f/2,8). Как видите, день выдался пасмурным (к счастью) , и облака в небе служат таким себе гигантским софтбоксом, устраняя жесткий свет, поэтому мне не пришлось ничего делать для рассеивания солнечного света (скажем прямо: повезло). На улице не слишком светло, и тем не менее при максимальной диафрагме f/2,8 я получил выдержку 1 /500 с, достаточную для того, чтобы вести съемку с рук, не беспокоясь о шевеленке и движении в кадре.

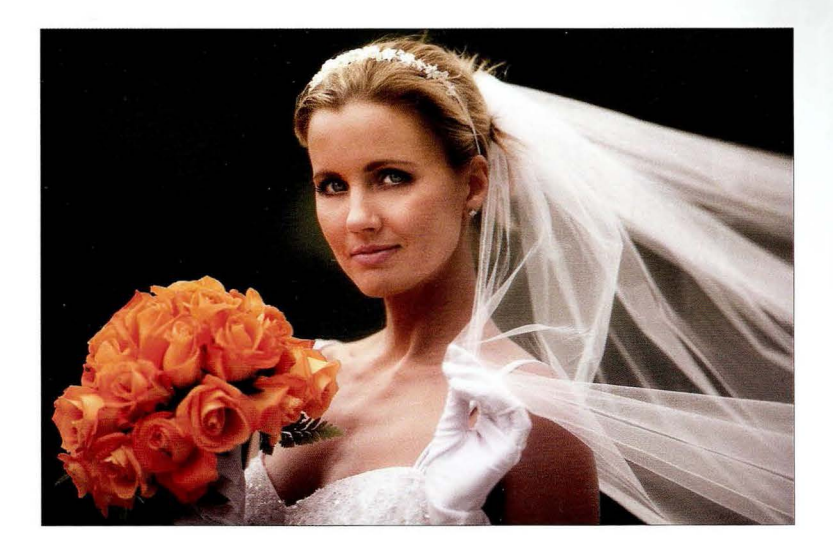

Суть приема. Позади невесты довольно пестрый и не слишком привлекательный фон, поэтому я постарался скомпоновать кадр так, чтобы пестроты сзади было поменьше. На фотографии с места съемки видно, что я даже немножко присел, подбирая оптимальный ракурс. Несмотря на то что фон в любом случае должен получиться размытым (благодаря диафрагме f/2,8), я все равно хотел убрать любые отвлекающие элементы из кадра. Наша задача - добиться максимального акцента на портрете, избежав визуального загромождения снимка. Я сильно зумировал кадр, для того чтобы: 1) упростить фон; 2) заполнить кадр собственно портретом невесты, но при этом оставить достаточно пространства, позволив зрителю увидеть развевающуюся фату; 3) убрать из кадра живую изгородь и дорожку, на которой стоит невеста, оставив только саму невесту, букет, фату и ничего более.

Постобработка. В основном лишь портретная ретушь: разглаживание кожи и небольшое осветление глаз, которые оказались в тени . В последнем случае я воспользовался инструментом Adjustment **Brush** Корректирующая кисть) , который есть и в модуле Develop про граммы Lightroom, и в Camera Raw. Я также отрегулировал баланс белого , сделав ег.о более теплым, чтобы убрать голубоватый оттенок на свадебном платье (следствие съемки в пасмурный день).

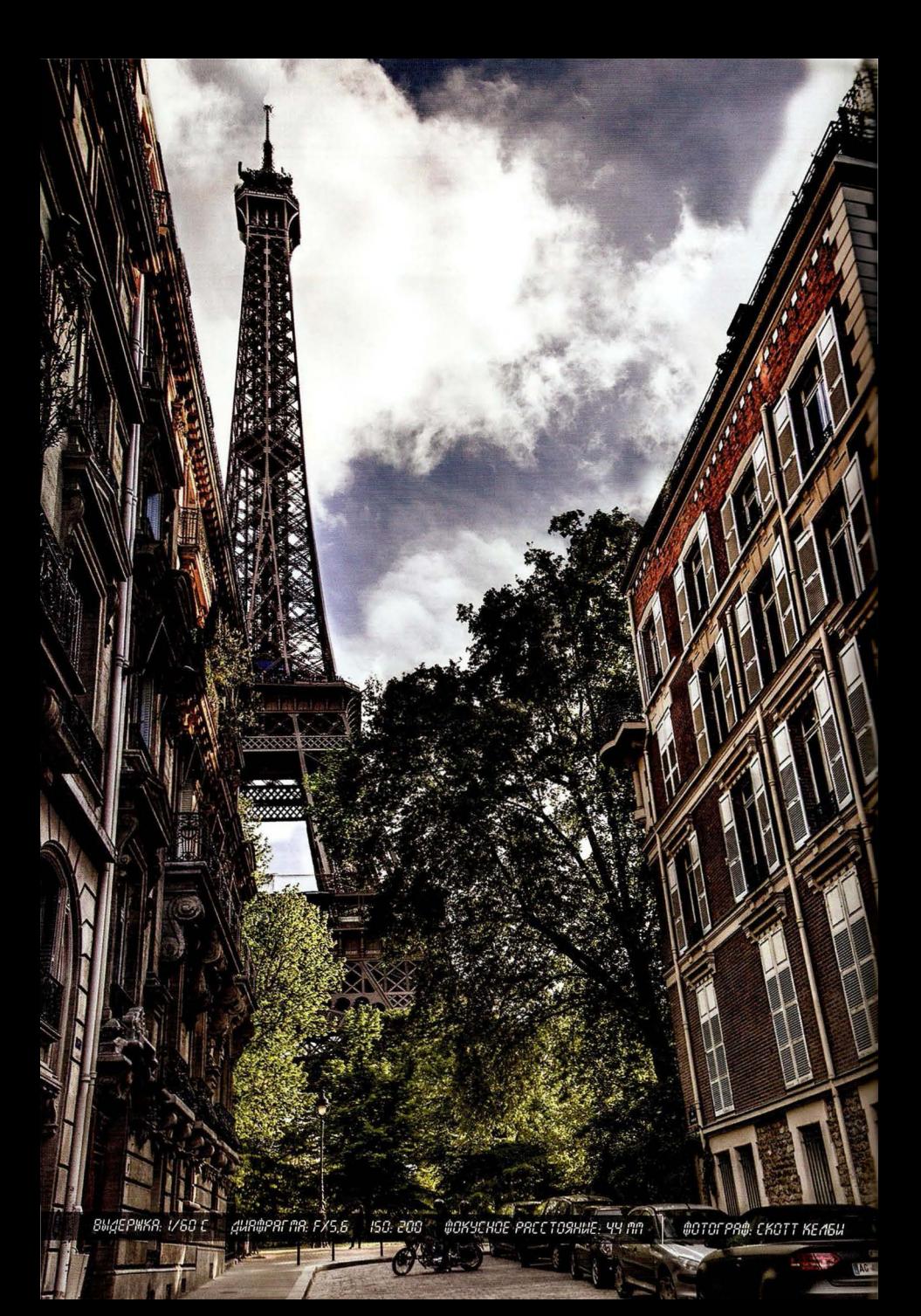

# Глава **6**  Профессиональная туристическая съемка Как вызвать у зрителя желание отправиться в путешествие

Готовы ли вы к тому нечеловеческому давлению, с которым сопряжена туристическая поездка? Вас ждет стресс, не сравнимый даже с кошмаром 10-часового полета в экономклассе, когда у вас место посредине, сосед слева храпит, а сосед справа весь рейс рассказывает о великой силе горячих башмаков. По прибытии в гостиницу вы обнаруживаете, что к Интернету придется подключаться через телефонный модем, но и это меркнет на фоне осознания того священного долга, который вам предстоит исполнить. Понимаете, все друзья и родственники, видя, в какие долги вам пришлось залезть ради покупки фотооборудования, считают, что теперь вы просто обязаны возвращаться из каждой поездки с фотографиями, достойными публикации на обложке журнала National Geographic. И мой долг - помочь читателям книги справиться со стрессом. Поделюсь проверенной временем методикой . Для начала подпишитесь на сам журнал National Geographic, но не на печатное издание, а на цифровую версию (загружаемую на планшеты iPad и Android). Остальное — дело техники. Как только в журнале вам встретится интересная фотография, увеличьте ее на весь экран, снимите копию экрана, обрежьте все экранные элементы, чтобы осталось только само изображение, и сохраните по-· лученный файл в своей фотоленте. Повторите то же самое для двух десятков снимков из нескольких номеров, и дело в шляпе. Стресс как рукой снимет! Теперь в поездку можно и не брать камеру. Но раз уж на то пошло, зачем вообще читать главу о туристической съемке? А вот на святое попрошу не покушаться.

# Как убрать из кадра туристов, машины, автобусы и т.п.

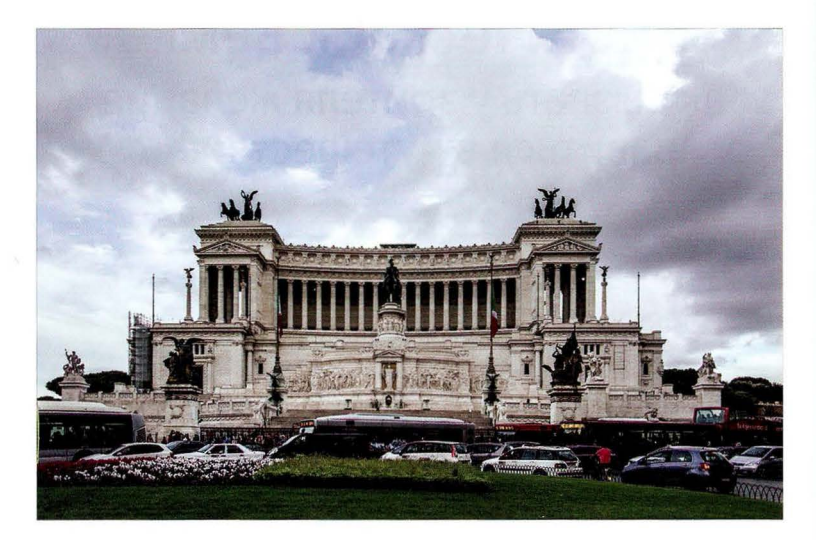

Место съемки. Снимок сделан в самом центре Рима. Я стою в небольшом парке напротив того, что местные жители называют "Пишущей машинкой" и даже "Свадебным тортом" (официальное название - Витториано, или "Алтарь Отечества"). Впрочем, как ни называй монумент и в какое время суток ни подойди к нему, перед ним всегда полно машин, автобусов, мотоциклистов и туристов.

Настройки камеры. Отправляясь в путешествие, я стараюсь брать с собой один фотоаппарат и один универсальный объектив. Это приходит с опытом. Когда-то я таскал с собой кучу аппаратуры, меняя объективы сутки напролет, но со временем обнаружил, что ис· пользуемый в данный момент объектив всегда оказывается не тем, что нужно. Сейчас моим штатным туристическим объективом для полнокадровых камер служит 28-300 мм f/3,5-6,3 (для камер с кроп-фактором его эквивалент - 18-200 мм  $f/3,5-5,6$ ). Nikon выпускает отличный объектив 28-300 мм. Он небольшой, не слишком тяжелый, удивительно резкий, и его розничная цена - порядка 1050 долларов. Canon также выпускает объектив 28-300 мм, но он достаточно тяжелый (1,67 кг), громоздкий и дорогой (розничная цена — примерно 2700 долларов). Я предпочитаю модель Tamron 28-300 мм f/3,5-6,3, которая доступна для камер Canon, Nikon и Sony, очень легкая (0,59 кг), достаточно резкая (не настолько, как Nikon или Canon, но вполне терпимо) и стоит всего около 630 долларов. Итоговый снимок на противоположной странице сделан с фокусным расстоянием 35 мм; диафрагма составила  $f/6,3$ , выдержка — 1/100 с (день выдался немного пасмурным), чувствительность — 100150.

 $A9995$ 

# Результат

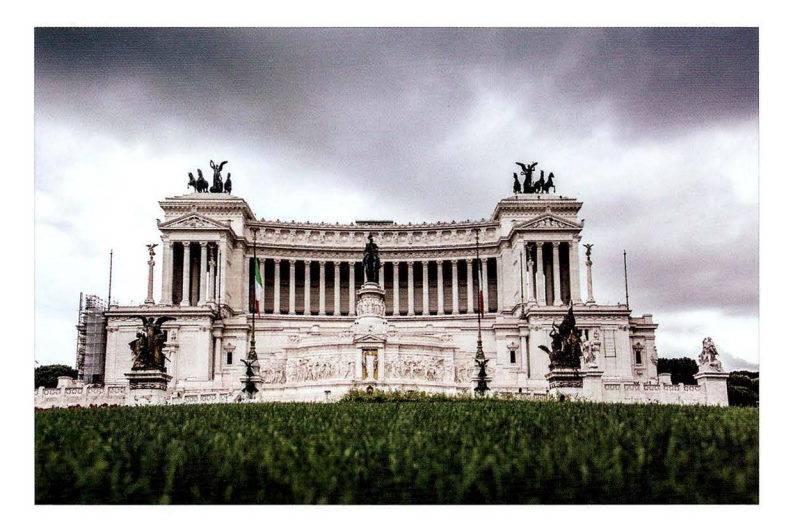

Суть приема. Если попытаться путем клонирования пикселей в Photoshop удалить из кадра все эти машины и автобусы, то вас ожидает настоящий кошмар. Придется "реконструировать" весь фасад монумента. Лучше попробуйте следующее: опуститесь как можно ниже. Именно так я и поступил в данном случае. Это полностью меняет перспективу, и трава на переднем плане скрывает все лишнее. Лужайка была огорожена небольшим забором, чтобы туристы не топтали газон, поэтому я просунул камеру сквозь прутья ограждения и опустил ее до уровня травы (но так, чтобы травинки не заслоняли объектив). При съемке со столь низкого ракурса компоновку кадра тяжело контролировать, и мне пришлось включить режим Live View, чтобы видеть картинку на ЖК-дисплее. Как только я подобрал компоновку, я отключил данный режим и сделал показанный здесь снимок. Он, правда, получился не с первого дубля, но ведь в цифровой фотографии пленка бесплатна, не так ли? Кстати, аналогичный прием можно применить при съемке детских соревнований, когда нужно убрать из кадра ограждение бейсбольного поля, или футбольные трибуны, или что-то другое, что попадает в кадр, когда вы фотографируете стоя.

Постобработка. Ничего особенного, лишь небольшое усиление контрастности и резкости. Кроме того, я отрегулировал положение ползунка Shadows (Тени), чтобы немного осветлить тени на здании (перетащите ползунок вправо в модуле Develop программы Lightroom или в Camera Raw). Впрочем, снимок все равно далек от идеала, особенно из-за строительных лесов в левой части здания. Хотите узнать, как избавиться от подобных недостатков? Просмотрите видеоролик, который я выложил на сайте книги (см. главу 1).

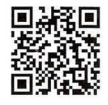

go. dialektika. com/ dpvS - 08

### Картинка в картинке

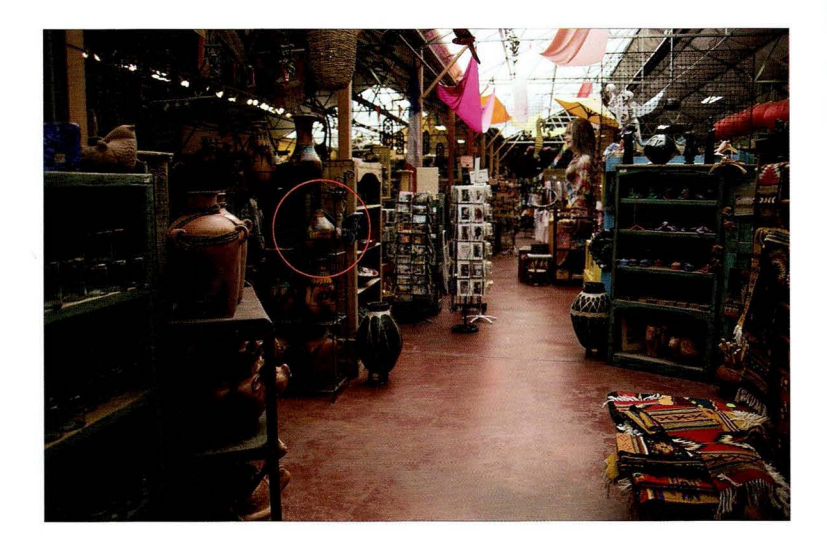

Место съемки. Снимок был сделан в Jackalope - одном из множества замечательных сувенирных магазинов в Санта-Фе, штат Нью-Мексико. За несколько лет до этого я водил туда студентов во время семинара в фотошколе Santa Fe Photographic Workshops. Магазин произвел такое впечатление, что я решил когда-нибудь обязательно сюда вернуться. Здесь можно много чего пофотографировать как внутри, так и снаружи, и вести съемку тут очень удобно.

Настройки камеры. Я использовал тот же самый туристический комплект, что и в предыдущем случае: одна камера и объектив Tamron 28-300 мм f/3,5-6,3. Итоговый снимок сделан с достаточно большим фокусным расстоянием 200 мм, и на таком зуме мне была доступна только диафрагма f/5,6. (Помните: это объектив с переменной светосилой, поэтому на минимальном зуме 28 мм диафрагма достигает отметки f/3,5, однако с увеличением фокусного расстояния предельная диафрагма неизбежно падает. В данном случае на отметке 200 мм диафрагма упала до f/5,6, а если бы я еще сильнее зумировал кадр, то диафрагма составила бы f/6,3.) Поскольку съемка велась в помещении, мне пришлось повысить чувствительность до 400 ISO, чтобы удержать выдержку на отметке 1/60 с. Это предел, при котором можно фотографировать с рук и получать более-менее резкие снимки. Дальнейшее увеличение выдержки приведет к появлению шевеленки. Итак, подытожим: диафрагма - f/5,6, выдержка - 1/60 с, чувствительность - 400 ISO. Фотография с места съемки была сделана с фокусным расстоянием 28 мм (широкоугольный диапазон), и это дало мне возможность задать диафрагму f/3,5, что привело к уменьшению выдержки до 1/640 с - более чем достаточно для получения резкого снимка. Как видите, такой снимок не представляет собой ничего особенного; именно из-за этого мне пришлось зумировать кадр, чтобы найти "скрытое сокровище".

**CARRR P** 

### Результат

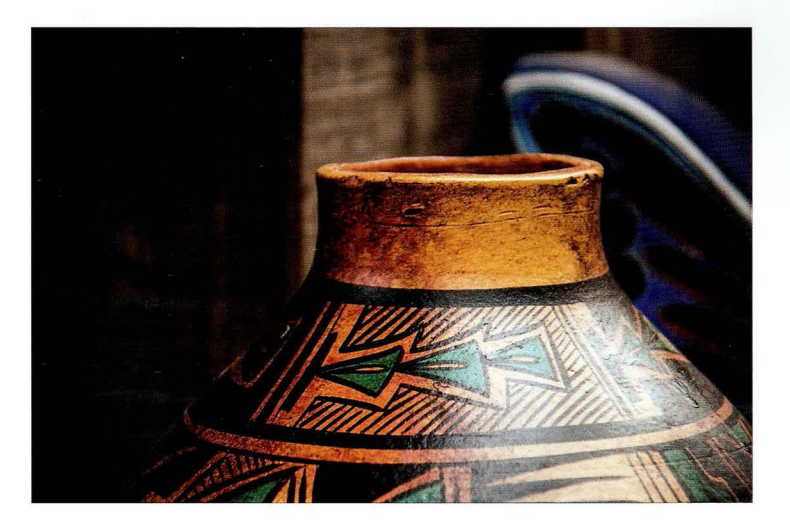

Суть приема. Всем знакома ситуация, когда сцена настолько переполнена деталями (как, например, крытый рынок или центральная площадь города), что глаз просто не способен зафиксировать какой-то определенный объект съемки. В таком случае полезно помнить : вы вовсе не обязаны показать на снимке абсолютно все, что видите перед собой. Мы вправе выбирать, что попадает в кадр. С помощью фотокамеры можно в буквальном смысле нарезать гигантскую сцену на кусочки в виде отдельных снимков. Это позволит свести отвлекающие детали к минимуму. В рассматриваемом примере мне понравился цвет одной конкретной вазы, стоявшей на полке среди прочих товаров . Сильно зумируя кадр, мы сужаем видимое пространство, оставляя только нужный элемент (в данном случае вазу), как будто кроме него больше ничего вокруг нет. Если бы я сместился буквально на несколько сантиметров вправо, то в кадр попал бы ценник на резной бабочке позади вазы. Поэтому, компоуя снимок, я перемещался то влево, то вправо, пытаясь подобрать оптимальный вариант заполнения кадра, и в конечном итоге остановился на таком варианте. Помимо интересного цветового рисунка, меня также привлек мягкий рассеянный свет сквозь застекленную крышу (достаточно большая редкость для сувенирного магазина, должен сказать). Сравните показанный здесь снимок с фотографией на предыдущей странице, и вы поймете, сколько интересных возможностей для съемки было в том магазине, если правильно компоновать кадр, подчеркивая мелкие детали.

Постобработка. Я увеличил значение ползунка Contrast (Контрастность) в модуле Develop программы Lightroom (это можно сделать и в Camera Raw), а затем затемнил края снимка, перетащив влево ползунок Amount (Эффект) в разделе Post Crop Vignetting (Виньетирование после кадрирования) на панели Effects (Эффекты). Вот, собственно, и все.

# Поменяйте точку съемки, чтобы убрать из кадра отвлекающие элементы

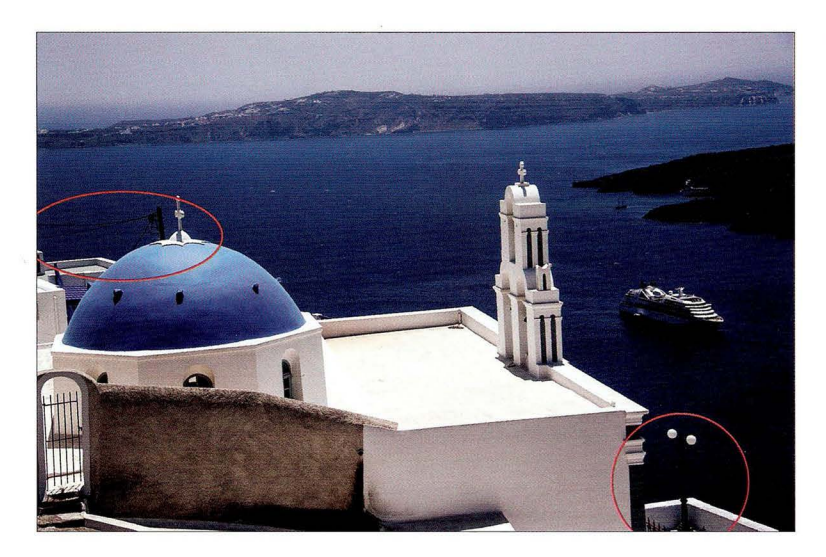

Место съемки. Снимок был сделан на острове Санторини в Греции, известном своими белыми зданиями, среди которых встречаются акцентированные голубые "вкрапления". В правом нижнем углу обведен отвлекающий внимание фонарь с небольшой оградой, а слева обведен совершенно ненужный здесь телефонный столб с проводами. В данном случае я использовал фокусное расстояние 70 мм, хотя можно было зумировать кадр не так сильно, но тогда стали бы видны кондиционеры, стулья и другие неуместные элементы.

Настройки камеры. Снимок сделан объективом 28-300 мм f/3,5-5,6 при диафрагме f/8. Был солнечный день, поэтому я выбрал чувствительность 200 ISO, а выдержка составила  $1/1600c$ .

#### **CABBB 5**

### Результат

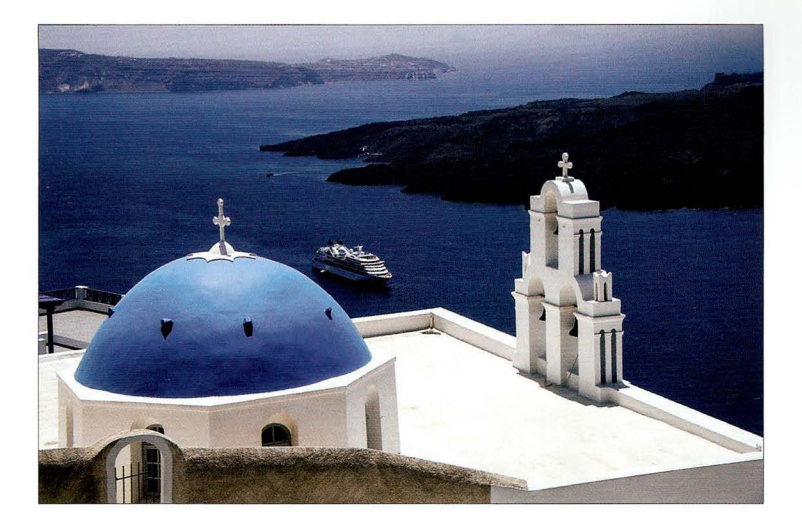

Суть приема. Для туристических снимков самое важное - делать их "чистыми", сводя отвлекающие элементы к минимуму, к чему, собственно, я и стремился в данном случае. Несложно заметить, что корабль перешел из правой части кадра в центр, хотя это, конечно же, не он — это я сам переместился. Я прошелся по улочке вверх-вниз, осматривая церковь и выбирая точку, из которой можно было бы скомпоновать кадр так, чтобы не был виден столб с проводами слева и черный фонарь с забором справа. Данный снимок сделан в нескольких метрах от той точки, в которой был получен первый снимок. Я поднимался вверх по улице до тех пор, пока корабль не оказался слева от колокольни. Буквально пара метров, а какая разница в восприятии снимка! Ничего лишнего. Лично я предпочел бы, чтобы корабль оказался справа, но иногда приходится идти на компромисс. Версия снимка без посторонних элементов победила.

Постобработка. Для фотографий, снятых ярким солнечным днем, ничего особенного не приходится делать. Я лишь увеличил значение ползунка Contrast (Контрастность) в модуле Develop программы Lightroom (это можно сделать и в Camera Raw) и выполнил усиление резкости. Примечание: я усиливаю резкость каждой фотографии. Так что, даже если я не упоминаю об этом явно, знайте: каждая фотография в книге подверглась данной процедуре, обычно с помощью фильтра Unsharp Mask (Контурная резкость) в Photoshop. Мои любимые настройки фильтра для туристических снимков таковы: Amount (Эффект) - 120%, Radius (Радиус) — 1, 0, Threshold (Изогелия) — 3.

**CARBR 6** 

# Результат

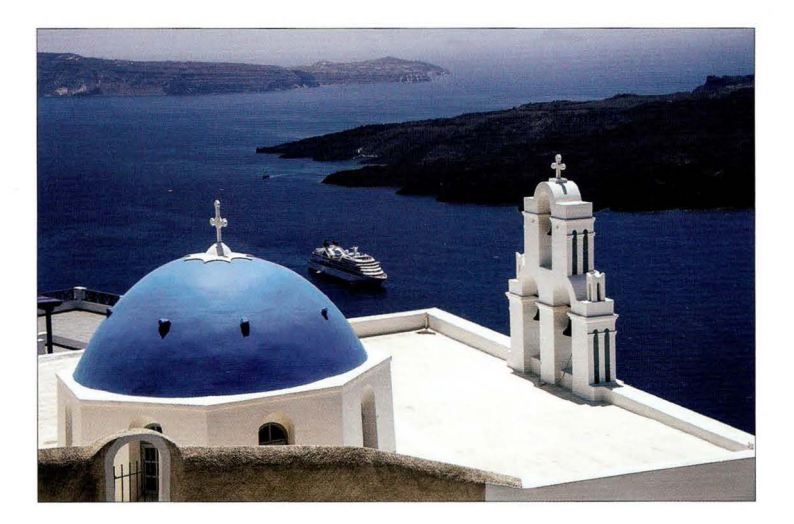

Суть приема. Для туристических снимков самое важное - делать их "чистыми", сводя отвлекающие элементы к минимуму, к чему, собственно, я и стремился в данном случае. Не сложно заметить, что корабль перешел из правой части кадра в центр, хотя это, конечно же, не он — это я сам переместился. Я прошелся по улочке вверх-вниз, осматривая церковь и выбирая точку, из которой можно было бы скомпоновать кадр так, чтобы не был виден столб с проводами слева и черный фонарь с забором справа. Данный снимок сделан в не скольких метрах от той точки, в которой был получен первый снимок. Я поднимался вверх по улице до тех пор, пока корабль не оказался слева от колокольни. Буквально пара метров, а какая разница в восприятии снимка! Ничего лишнего. Лично я предпочел бы, чтобы корабль оказался справа, но иногда приходится идти на компромисс. Версия снимка без посторонних элементов победила.

Постобработка. Для фотографий, снятых ярким солнечным днем, ничего особенного не приходится делать. Я лишь увеличил значение ползунка Contrast (Контрастность) в модуле Develop программы Lightroom (это можно сделать и в Camera Raw) и выполнил усиление резкости. Примечание: я усиливаю резкость каждой фотографии. Так что, даже если я не упоминаю об этом явно, знайте: каждая фотография в книге подверглась данной процедуре, обычно с помощью фильтра Unsharp Mask (Контурная резкость) в Photoshop. Мои любимые настройки фильтра для туристических снимков таковы: Amount (Эффект) - 120%, Radius  $(Pa\mu v) - 1$ , 0, Threshold (Изогелия) - 3.

# Ищем простоту в городской суете

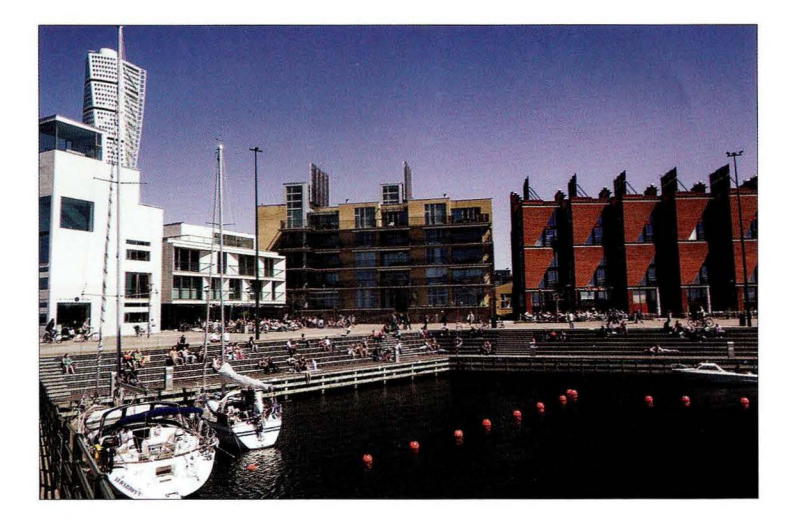

Место съемки. Снимок был сделан в Мальмё, Швеция, прямо напротив моста, соединяющего Швецию со столицей Дании Копенгагеном. Я съездил туда (и заплатил самую большую в жизни плату за проезд по мосту - где-то около 50 долларов), чтобы сфотографировать знаменитое "закрученное" здание, о существовании которого я даже не догадывался до тех пор, пока кто-то не предложил мне в Твиттере сфотографировать его. Здание называется "Поворачивающийся торс" (Turning Torso) и виднеется в левом верхнем углу снимка, возвышаясь над магазинами и жилыми зданиями, выстроенными вокруг него вдоль симпатичной бухточки. Это чисто иллюстративный широкоугольный снимок - я сделал его, чтобы не забыть, как выглядела окружающая обстановка. Никакой художественной ценности он, разумеется, не имеет. Уверен, точно такие же фотографии делали и все остальные туристы, стоявшие рядом со мной на пирсе.

Настройки камеры. Тот же объектив, что и обычно,  $-28-300$  мм  $f/3,5-5,6$ . Фотография с места съемки сделана на минимальном зуме 28 мм. Я задал диафрагму f/11, чтобы высотное здание на заднем плане получилось резким, как и жилые дома на переднем плане. Был солнечный день, поэтому чувствительность составила 200 ISO, а выдержка - 1/500 с.
$IABBB6$ 

#### Результат

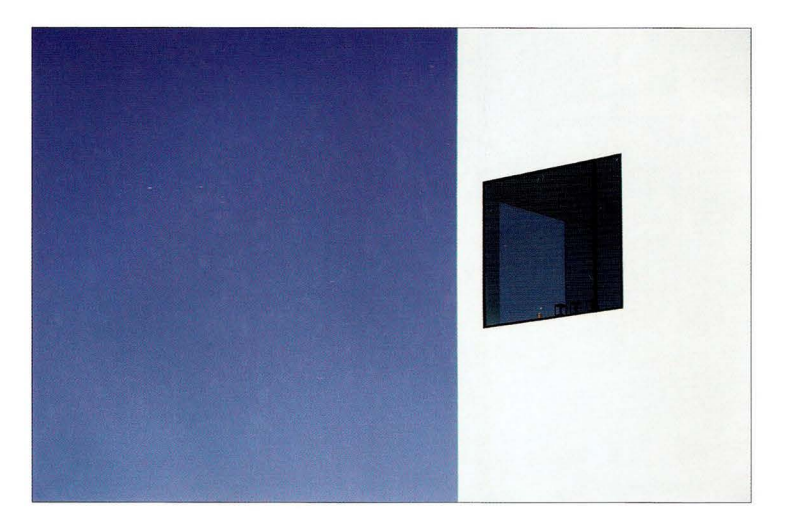

Суть приема. Прогуливаясь вдоль бухты, я обратил внимание на современного вида жилой дом — на предыдущей фотографии это белое здание слева (то, за которым виднеется "Поворачивающийся торс") . В суете порта меня привлекло то, как смотрится это белоснежно чистое, очень современное и в то же время очень простое здание на фоне безоблачного голубого неба. А когда я заметил, что сквозь одно окно видно другое и в нем тоже отражается небо, я подумал: "Наконец-то удастся сделать хоть один приличный снимок". Я выбрал точку съемки и зумировал кадр до фокусного расстояния 122 мм. Это не слишком сильное зумирование, но я стоял достаточно близко к зданию, и мне важно было захватить побольше синего неба в левой части снимка. В композиции подобная пустота называется "негативным пространством", и его назначение - заставить зрителя перевести взгляд на основной объект (в данном случае окно).

Постобработка. Я немного увеличил красочность снимка в модуле Develop программы Lightroom (то же самое можно сделать и в Camera Raw), просто перетащив ползунок Vibrance (Красочность) чуть вправо, чтобы синее небо стало более сочным.

# Сфотографируйте только фрагмент сцены

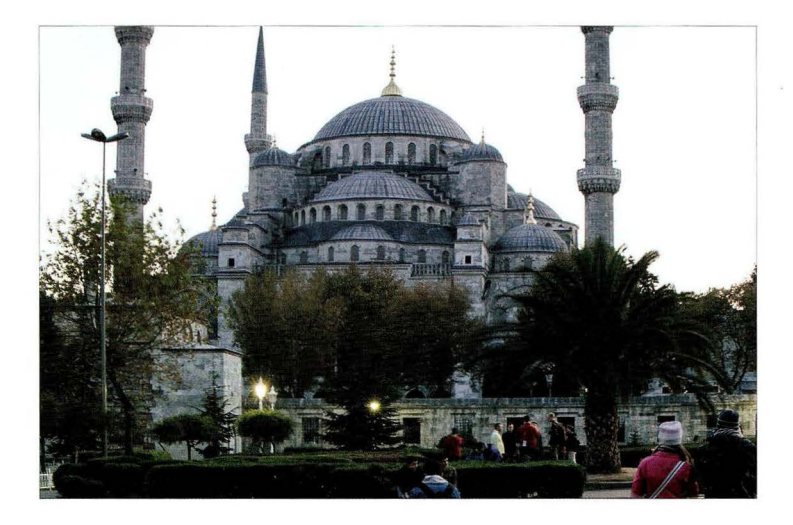

Место съемки. Это снимок знаменитой Голубой мечети (Мечеть Султанахмет) в Стамбуле, сделанный перед заходом солнца. При попытке заснять столь крупный объект в кадр неизбежно будут попадать посторонние элементы - от туристов до фонарей, - если только вы не найдете точку съемки повыше.

Настройки камеры. Я фотографировал объективом 70-200 мм f/2,8, задав фокусное расстояние 135 мм. Диафрагма - f/5,6, выдержка - 1/15 с, поэтому съемка велась со штатива. Чувствительность - 200 ISO (наименьшая в данном фотоаппарате).

**CABBB 5** 

#### Результат

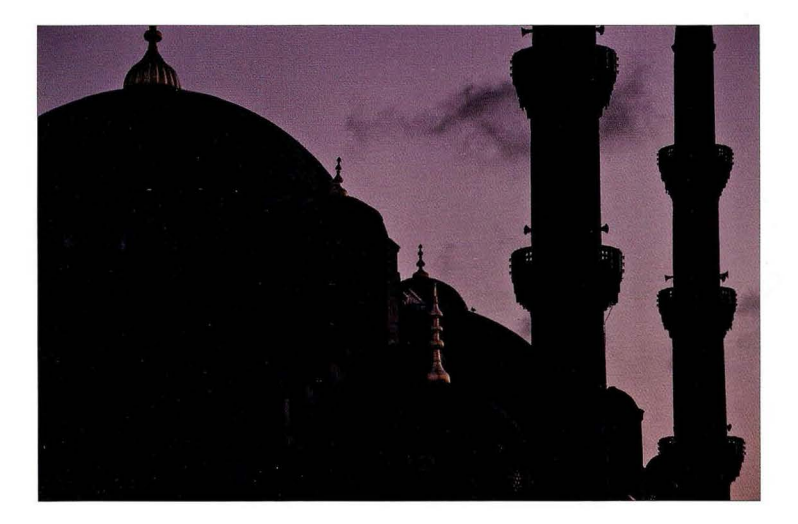

Суть приема. На своих семинарах "Shoot Like a Pro" (Фотографируй, как профессионал), которые во многом основаны на данной серии книг, я рассказываю о том, как трудно фотографировать архитектуру соборов, музеев, оперных театров и т.п. , ведь они стоят не на пустырях. Обычно они расположены в центральной части города и могут быть окружены строительными лесами, ограждениями, заборами либо разного рода магазинами с вывесками. Получить красивый снимок самого здания без посторонних элементов очень трудно. Вот почему я рекомендую зумировать кадр и акцентировать внимание на каком-то одном фрагменте здания, как на приведенной десь фотографии. В данном случае я специально дождался захода солнца. Снимок был сделан спустя 1 час 11 минут после фотографии на предыдущей странице, соответственно, съемка велась со штатива (при столь слабом освещении невозможно было уменьшить выдержку до 1/60 с для съемки с рук). Демонстрируя лишь фрагмент здания, вы показываете зрителю то, что он обычно не замечает, разглядывая достопримечательность издалека. Это добавляет снимку выразительность и подчеркивает эффект масштаба.

Постобработка. Три основные операции: 1) мечеть заснята на фоне неба, поэтому я перетащил вправо ползунок Shadows (Тени) в модуле Develop программы Lightroom (это можно сделать и в Camera Raw), чтобы дать проработку в тенях; 2) для усиления текстуры я перетащил вправо ползунок Clarity (Четкость); 3) я также перетащил ползунок Tint (Оттенок) вправо, в сторону пурпурного цвета, чтобы сделать цвет неба более интересным.

#### Проявите терпение

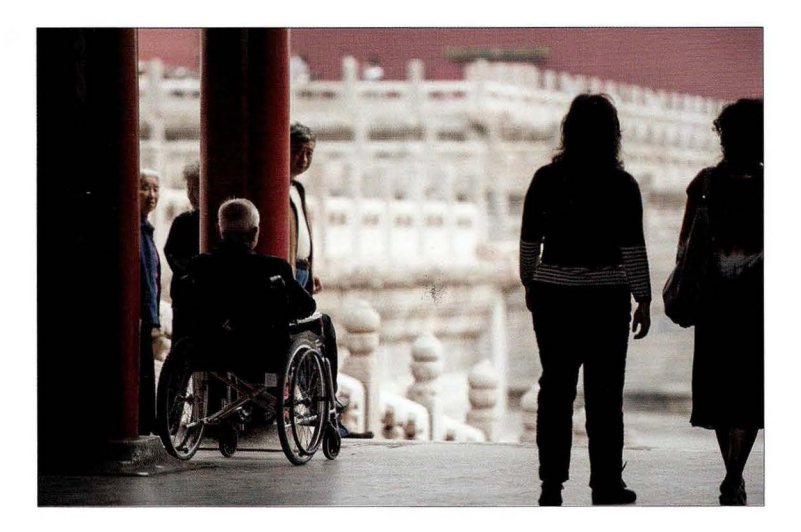

Место съемки. Этот снимок был сделан во время экскурсии в Запретный город в Пекине . Никаких вспышек, только естественное освещение. Понятное дело, вокруг сновали толпы туристов. По фотографии это сложно представить, но поверьте: их там тысячи. Музейный комплекс никогда не испытывает недостатка в посетителях, и трудно сфотографировать хоть что-то, чтобы в кадр не попала чья то любопытная физиономия.

Настройки камеры. Я фотографировал объективом 70-200 мм f/2,8. Чтобы сделать фон размытым на итоговом снимке, я задал максимальную диафрагму f/2,8 и фокусное расстояние 140 мм. (Дело было несколько лет назад. Тогда я еще брал с собой в поездки несколько объективов, включая широкоугольный .) Хоть я и стоял в основном в тени , при диафрагме f/2,8 выдержка составила 1/1600 с. Чувствительность была задана минимальной - 200 ISO в данной модели камеры.

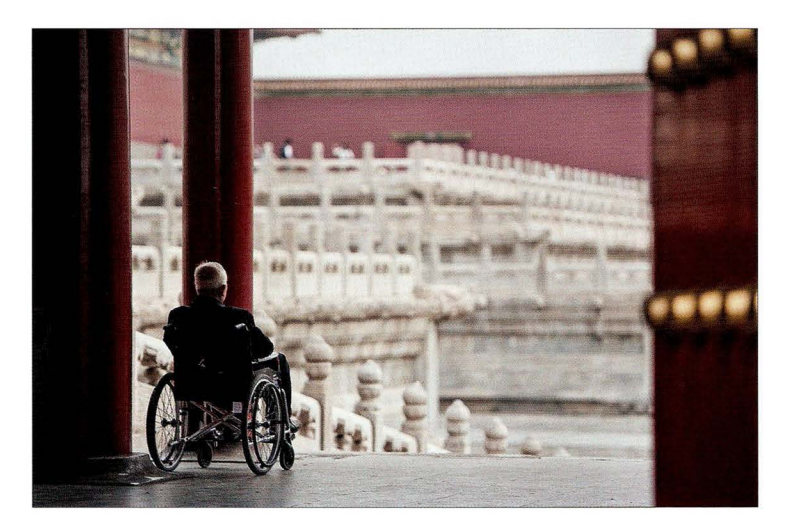

Суть приема. Пройдя сквозь ворота комплекса, я оглянулся и увидел семейство, сопровождавшее дедушку в инвалидной коляске. Они на время оставили его одного осматривать внутренний двор комплекса, и я подумал: "А ведь отличный снимок получился бы, если бы только убрать всех посторонних из кадра". Проблема заключалась в том, что члены семейства крутились неподалеку, да и туристы все время шастали туда-сюда. Тогда я решил просто подождать и посмотреть, не повезет ли мне. Я прислонился к красной двери , которая виднеется в правой части снимка, должным образом скомпоновал кадр (оставив справа много пустого пространства , чтобы взгляд сразу же притягивался к фигуре старика в коляске) и принялся ждать, надеясь, что люди хоть на мгновение уйдут из кадра. Спустя 5-6 минут так и произошло, а поскольку я уже стоял наготове, мне оставалось лишь нажать кнопку спуска, чтобы получить нужный снимок. Через несколько секунд мимо прошла толпа туристов, но я успел сделать свое дело. Как видите, игра стоит свеч, нужно лишь проявить терпение и потратить немного времени. Конечно, во время экскурсии с этим напряженка, и когда я последним прибежал в автобус, который уже пять минут как должен был отправиться, я узнал о себе много интересного. Но это отдельная история.

Постобработка. Чуть увеличил контраст с помощью ползунка Shadows (Тени) в модуле Develop программы Lightroom (это можно сделать и в Camera Raw), а также немного усилил резкость с помощью фильтра Unsharp Mask (Контурная резкость) в Photoshop.

# Зумируйте кадр, чтобы скрыть отвлекающие элементы

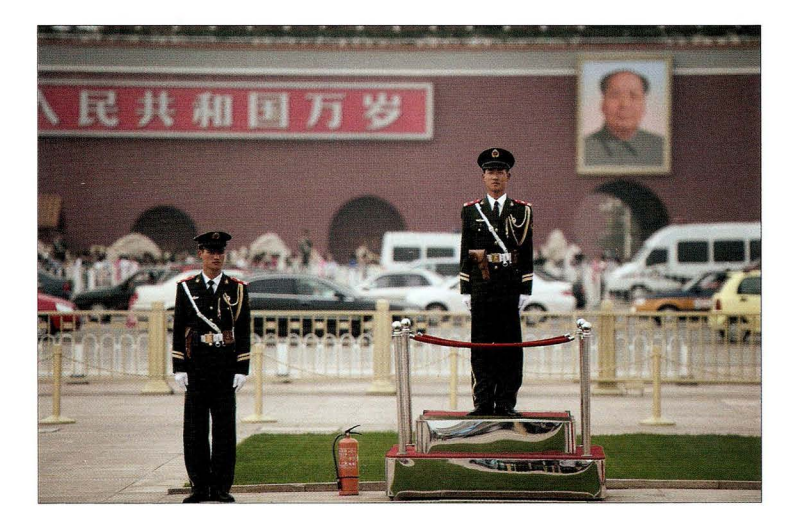

Место съемки. Здесь мы видим двух часовых почетного караула на площади Тяньаньмэнь в Пекине, позади которых находятся Врата Небесного Спокойствия, представляющие собой главный вход в Запретный город. В этом месте ежедневно проводится церемония поднятия флага. Приведенный снимок далеко не самый удачный: часовой справа смотрит куда-то в сторону, да и огнетушитель у постамента здесь ни к селу ни к городу, не говоря уже о множестве машин и автобусов у входа в комплекс. Все это отвлекает внимание зрителей от основного объекта снимка: часового на постаменте.

Настройки камеры. Итоговый снимок на противоположной странице сделан объективом 70-200 мм f/2,8 на максимальном зуме 200 мм, чтобы фон получился максимально размытым. (Примечание: мне пришлось отойти на несколько метров назад, чтобы включить в кадр побольше пустого пространства справа.) По аналогичной причине диафрагма задана равной f/2,8. Выдержка, несмотря на то что дело происходило ближе к вечеру, составила 1 / 1600 с (благодаря максимально открытой диафрагме). Чувствительность задана минимальной для данной модели камеры: 200 150.

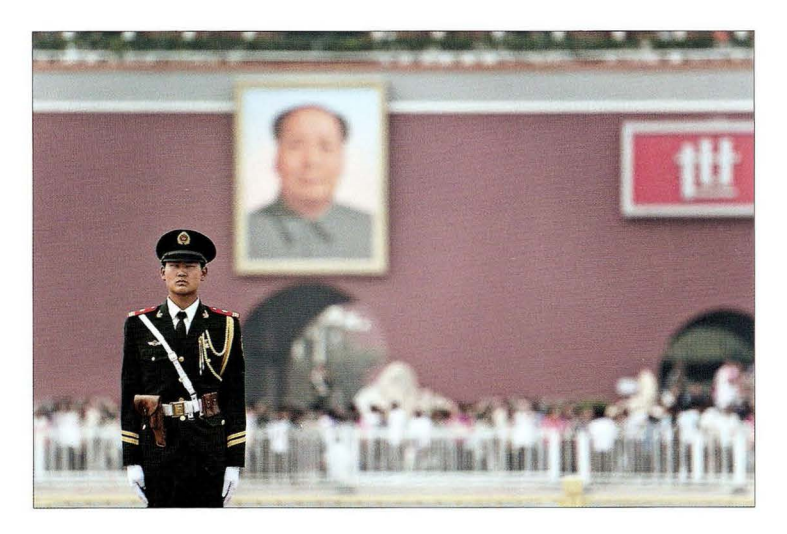

Суть приема. Когда в кадр попадает множество посторонних элементов (таких, как огнетушитель или скучающий часовой), сильное зумирование позволяет удалить все лишнее и упростить снимок, сделав его более выразительным. В данном случае одним из преимуществ зумирования стала оптическая иллюзия, будто часовой находится под всевидящим оком Мао Цзэдуна, портрет которого висит на противоположной стороне улицы. Тот факт, что часовой смотрит в сторону с какой-то особой подозрительностью, дополнительно усиливает выразительность снимка (впрочем, поймать такое выражение лица - чистая удача). Сильное размытие фона визуально отделяет часового от перегруженного заднего плана, а пустое пространство справа притягивает взгляд к основной фигуре. Такая композиция делает весь снимок более "говорящим".

Постобработка. Две вещи: 1) я воспользовался инструментом Clone Stamp (Штамп) в Photoshop для удаления ряда отвлекающих элементов фона, включая красные дорожные конусы и фрагмент автомобиля сбоку; 2) я также выполнил усиление резкости с помощью фильтра Unsharp Mask (Контурная резкость). Но я уже объяснял, что усиливаю резкость каждой фотографии, поэтому вторая операция подразумевается по умолчанию.

# Меняем время съемки и ракурс

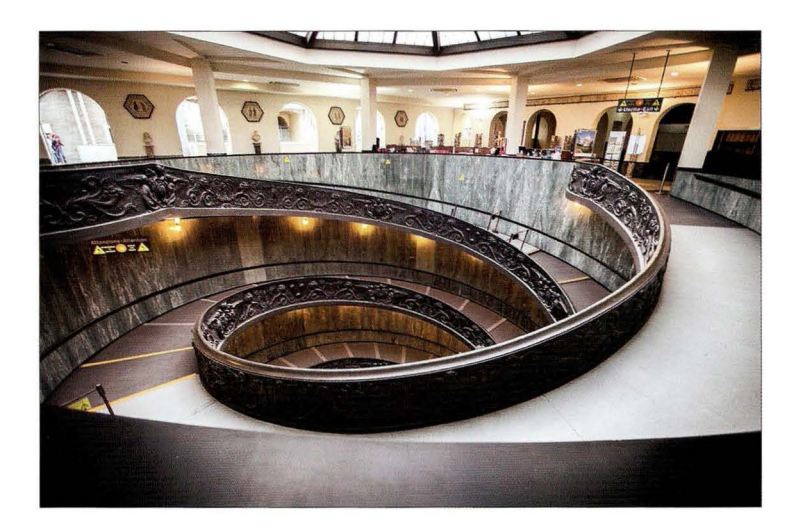

Место съемки. Это фотография сувенирного магазина в музеях Ватикана в Риме. (Ватикан - государство-город на территории Рима.) Вы попадаете в него в конце экскурсии, после чего спускаетесь к выходу по красивейшей винтовой лестнице . В Google можно найти множество фотографий этого архитектурного чуда. Но почти на всех снимках присутствует множество туристов, спускающихся по лестнице, что неудивительно, ведь Ватикан — один из наиболее посещаемых музейных комплексов в мире: более 5 миллионов туристов в год! Я же хотел сделать снимок без посторонних в кадре.

Настройки камеры. На первый взгляд кажется, будто в помещении много естественного света, но это не так. Итоговый снимок на следующей странице сделан с диафрагмой f/3,5, <sup>и</sup> все равно мне пришлось повысить чувствительность до отметки 1600 150, чтобы получить выдержку 1/60 с, достаточную для съемки с рук. Со мной, как всегда, был объектив 28-300 мм f/3,5-5,6 - мой основной инструмент в путешествиях. Но я знал, что в Риме придется очень много фотографировать интерьеры церквей и соборов, поэтому на всякий случай прихватил еще и широкоугольный объектив 16-35 мм f/2,8. Он нужен редко (за всю поездку я достал его всего раз), но именно здесь он как раз и пригодился , потому что я фотографировал с фокусным расстоянием 16 мм.

**CABBB 5** 

#### Результат

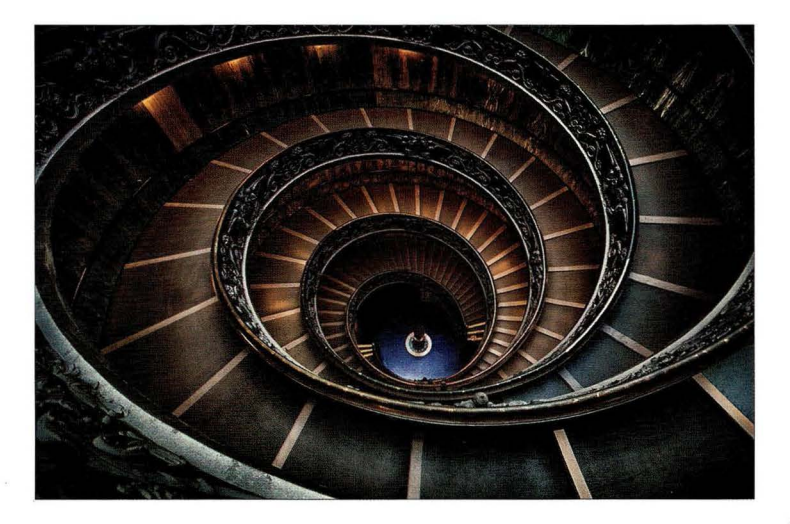

Суть приема. Сфотографировать лестничный колодец без толп туристов можно всего двумя способами (без последующего многочасового редактирования в Photoshop): нужно прийти либо очень рано, пока туристы еще не добрались до сувенирного магазина, либо в самом конце дня, но тогда вы рискуете быть выгнанными охраной в связи с закрытием музея. Здесь важно все разузнать перед поездкой. Я выяснил, что если заказать ндивидуальную экскурсию, то можно не только избежать огромных очередей, но и попасть в музей за час до наплыва основной публики. Зайдя в музей, я увидел вдали сувенирный магазин и спросил экскурсовода, могу ли я сбегать туда и сделать пару снимков. Оказавшись там, я первым делом сделал снимок, показанный на предыдущей странице. Как видите, стандартный ракурс ничем не примечателен. Но если перегнуться через перила, то взгляду откроется великолепная панорама спирально закрученных лестничных маршей. Мне пришлось держать камеру на вытянутых руках, поэтому я фотографировал в режиме серийной съемки. В таком случае хоть один снимок да получится резким. Я провел там около 1 О минут, фотографируя с разных точек по всему магазину и пробуя разные фокусные расстояния. Итог моих усилий представлен здесь.

Постобработка . Я выполнил три операции в модуле Develop программы Lightroom (то же самое можно сделать и в Camera Raw): 1) затемнил края снимка, перейдя к панели Effects (Эффекты) и в разделе Post Crop Vignetting (Виньетирование после кадрирования) перета щив ползунок **Amount** (Эффект) немного влево; 2) повысил красочность снимка, перетащив ползунок Vibrance (Красочность) чуть вправо, чтобы усилить голубизну пола под лестницей и оранжевое свечение пролетов; 3) усилил контраст с помощью ползунка Contrast (Контрастность) и немного повысил четкость с помощью ползунка Clarity (Четкость), регулирующего контраст средних тонов.

**FABBB 5** 

# Еще один трюк, позволяющий убрать туристов из кадра

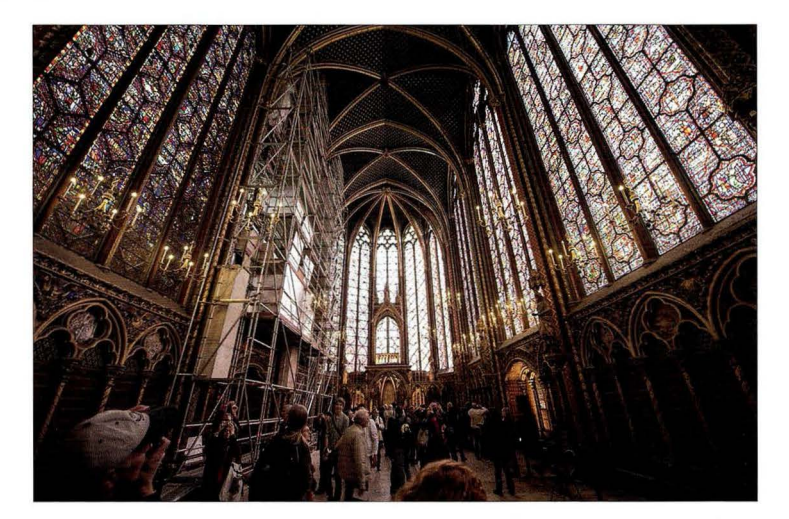

Место съемки. Это часовня Сент-Шапель в Париже - одна из самых восхитительных церквей , которую я когда-либо видел. Она с обеих сторон украшена огромными, великолепными витражами, а внутренняя отделка сияет сусальным золотом, создавая грандиозное впечатление . Сама церковь достаточно невелика и всегда заполнена туристами. Кроме того, как и в большинстве старинных зданий в Европе, в ней всегда проводятся какие-то реставрационные работы - вдоль левой стены видны строительные леса. Впрочем, верите или нет, но эту проблему я могу побороть достаточно легко, а вот туристы — отдельная история. Попытке убрать их из кадра и посвящен данный прием.

Настройки камеры. Итоговый снимок сделан объективом 14-24 мм f/2,8 на минимальном зуме 14 мм. Даже при диафрагме f/2,8 и чувствительности 800 150 выдержка составила 1/20 с. Делать в таких условиях снимок с рук очень рискованно, а съемка со штатива там запрещена. Откровенно говоря, я вполне мог повысить чувствительность еще больше, чтобы добиться выдержки 1/60 с, но абсолютно забыл об этом, наверное, потому, что был совершенно потрясен представшим перед моим взором великолепием (не был готов к тому, что увиденное окажется настолько красивым). Тот факт, что при выдержке 1 /20 с мне удалось получить резкий снимок, можно объяснить чистым везением. Почему-то руки в этот момент дрожали меньше, чем обычно.

 $A8886$ 

#### Результат

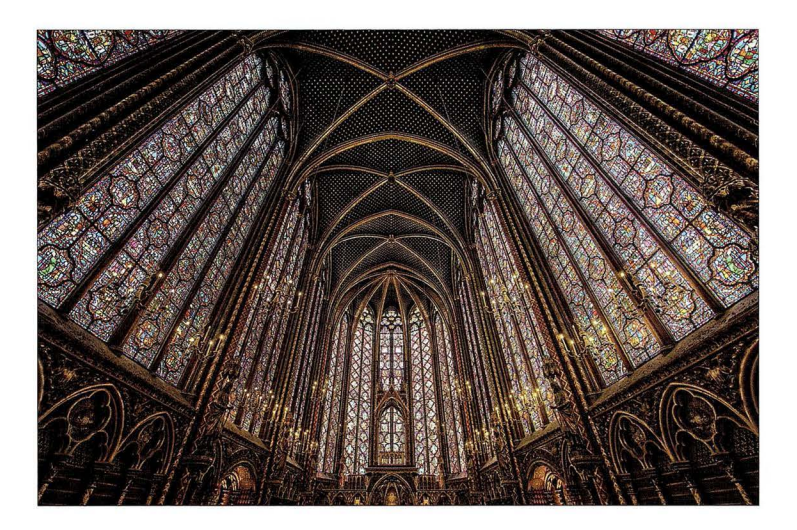

Суть приема. Не передать, сколько раз я показывал этот снимок людям, бывавшим в часовне Сент-Шапель, и каждый раз они спрашивали: "Как тебе удалось избавиться от толп туристов?" В предыдущем приеме я упоминал о том, что один из вариантов — прийти раньше всех, но это не всегда возможно, потому что зачастую, как только утром открывают двери для туристов, у входа уже стоит огромная толпа. Разве что церковь открывается совсем рано, когда большинство туристов еще спят. Но в данном случае секрет не в этом, ведь показанная здесь фотография сделана всего на несколько секунд позже предыдущего снимка. Трюк заключается в том, чтобы поднять камеру как можно выше и фотографировать поверх всех голов. Туристы никуда не делись, просто я направил камеру выше, и они не попали в кадр. Если бы я наклонил камеру хоть на сантиметр, то уже была бы видна чья-то макушка. Это старый испытанный прием, и он всегда дает отличные результаты. Казалось бы, зрители должны спрашивать: "А почему не виден пол церкви? " Но, не поверите, никто никогда не спрашивает. Только когда я объясняю, в чем заключался трюк, тогда они понимают, что пол не попал в кадр.

Постобработка . Для данной фотографии потребовалось выполнить множество операций, потому что: 1) это НDR-снимок, в котором объединены три исходных изображения; 2) мне пришлось выделить правую часть изображения в Photoshop, скопировать ее на отдельный слой, перевернуть горизонтально, а затем наложить поверх лесов, чтобы закрыть их. Я подготовил обучающий видеоролик, в котором демонстрирую, как это сделать (он доступен на сайте книги; см. главу 1).

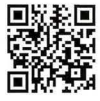

go.dialektika.com/ dpvS-09

 $FABBBS$ 

# Фотографируем еду

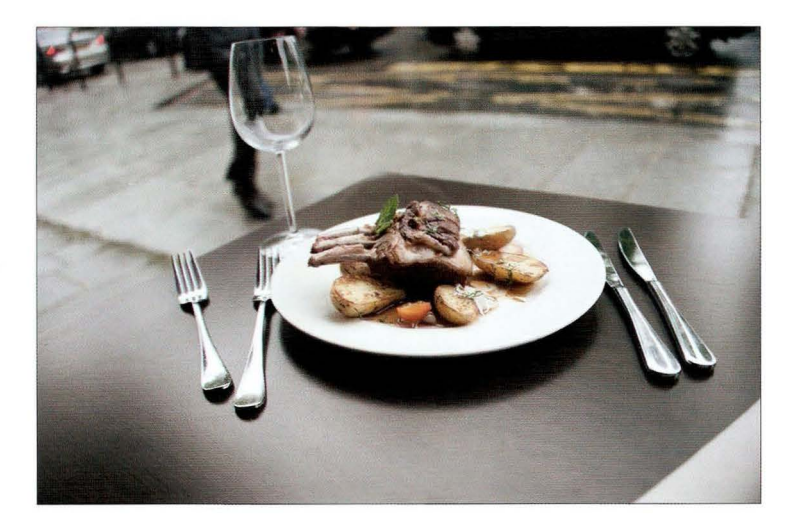

Место съемки . Этот снимок был сделан в одном из уличных кафе вдоль Сены, сразу за Собором Парижской Богоматери, (Вообще-то, там было множество столиков и в помещении, но я попросил столик снаружи.) Как видите, обстановка достаточно проста, и я специально снял общий план, чтобы показать, как выглядит сервировка аппетитного французского блюда. Чего не хватает? Вина, конечно же. Гарсон, вино!

Настройки камеры. Итоговый снимок на следующей странице сделан моим традиционным походным объективом 28-300 мм f/3,5-5,6, и я зумировал кадр достаточно сильно, задав фокусное расстояние 135 мм (это дало крупный план, так как я фотографировал с близкого расстояния). Мне нужно было полностью открыть диафрагму (выбрать наименьшее числовое значение), и в данном случае она равна f/5,6. Чувствительность была задана 1600 ISO, поскольку день выдался пасмурный и дождливый. Но с учетом того, что выдержка в итоге составила 1/500 с, я вполне мог уменьшить чувствительность, к примеру, до 400 150 и получить выдержку 1/60 с. Теоретически это позволяет уменьшить уровень шума на снимке, но на практике шума здесь нет, так что говорить не о чем. (Причем я не уменьшал шум в Camera Raw и не применял никаких специальных плагинов.)

 $TABBBS$ 

#### Результат

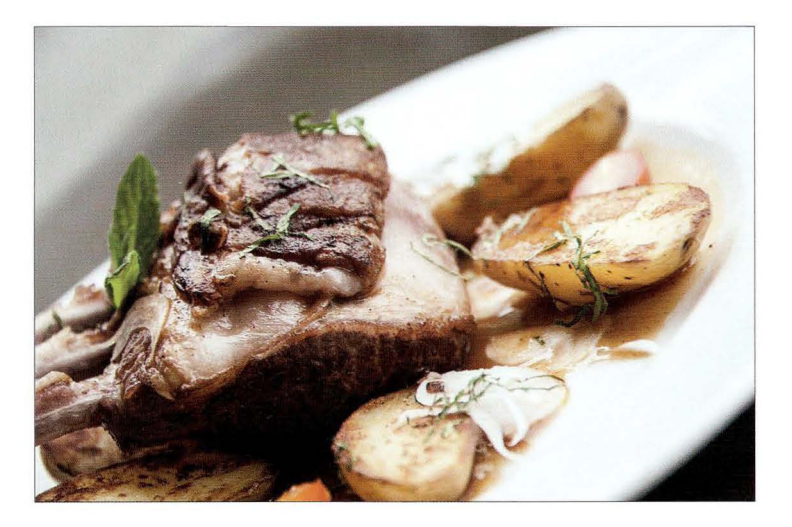

Суть приема. Я знаю простой способ фотографирования еды в путешествиях, и он всегда дает отличные результаты. 1. Прежде всего, попросите столик снаружи или хотя бы у окна. Если это невозможно, то остальное не имеет значения, потому что для съемки еды освещение критически важно: оно должно быть естественным. Я не утверждаю, будто невозможно сделать приличный снимок в ресторане при искусственном свете, просто это гораздо труд нее, ведь источников света обычно множество, они отбрасывают непредсказуемые тени , и к тому же нарушается цветопередача . В общем, если удалось выбрать нужный столик, то все остальное упрощается. 2. Задайте наименьшее числовое значение диафрагмы, полностью открыв ее. В данном случае я смог выбрать только диафрагму f/5,6, но если доступна диафрагма  $f/4$  или  $f/2.8$ , то результат будет еще лучше.  $3$ . Не пытайтесь сфотографировать все блюдо - фрагмента вполне достаточно. Зумируйте в кадре только часть блюда, как показано здесь. Ничего страшного, если края тарелки не попадут в кадр. В результате цен тральная часть блюда окажется резкой, а дальний край — размытым. А благодаря сильному зумированию передний край тоже получится размытым. Идеальный вариант! **4.** Наклоните камеру под углом 45° влево или вправо (как вам больше нравится) и сделайте снимок . Итак, подытожим : выберите столик на улице или у окна, максимально откройте диафрагму, станьте у столика и сильно зумируйте кадр, наклоните камеру и снимайте.

Постобработка. Ничего особенного . Лишь добавил немного контраста и выполнил усиление резкости . Почему я всегда усиливаю контраст при редактировании? Потому что фотографирую в формате RAW, а это означает, что регулировки контраста в камере отключены . В результате снимок без обработки выглядит немного тусклым . При съемке в формате JPEG камера добавляет контраст автоматически.

#### Еще раз о важности терпения

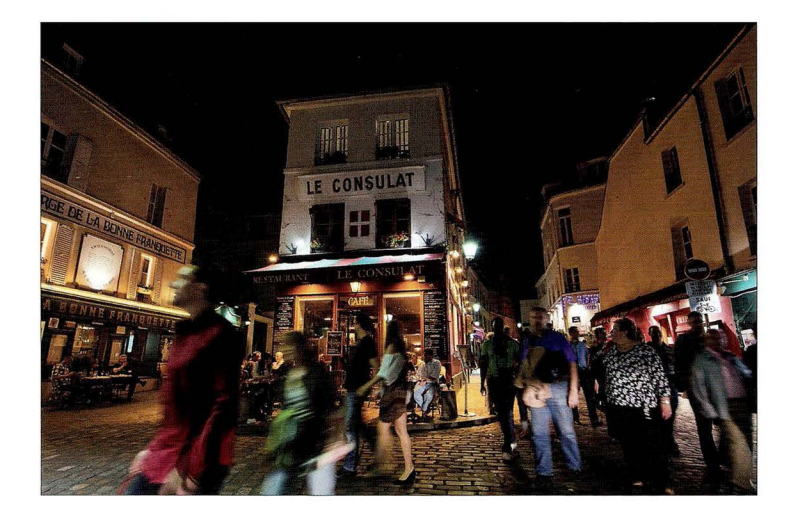

Место съемки. Показанная здесь фотография была сделана в 20:14 на одной из многолюдных улочек Монмартра неподалеку от базилики Сакре-Кёр, возвышающейся над Парижем. На фоне нескончаемого потока туристов можно разглядеть очаровательное маленькое бистро, вокруг которого вымощенная брусчаткой мостовая делает крутой разворот. Это популярное место съемки, хотя я никогда не фотографировал там ранее. Странно, но я даже не знал о существовании этого бистро, пока друг не привел меня туда, а ведь я бывал на Монмартре много раз.

Настройки камеры. Итоговая фотография на следующей странице сделана сверхширокоугольным объективом 14-24 мм f/2,8 на зуме 15 мм. (Почему 15, а не 14? Наверное, случайно задел колесико зумирования в какой-то момент и не заметил. Бывает.) Поскольку дело было вечером, выдержка получалась намного более длительной, чем  $1/60$  с,  $-1/6$  с, так что съемка с рук оказалась невозможной. Пришл ось поставить камеру на штатив. Зато я смог выставить минимальную чувствительность - 200 ISO в данной модели камеры. Диафрагма задана равной f/2,8. При съемке со штатива я вполне мог задать более высокое числовое значение, например f/11, для получения большей глубины резкости. Но, по правде говоря, широкоугольный объектив даже на диафрагме f/2,8 дает глубину резкости почти по всему полю, так что я не переживал по этому поводу.

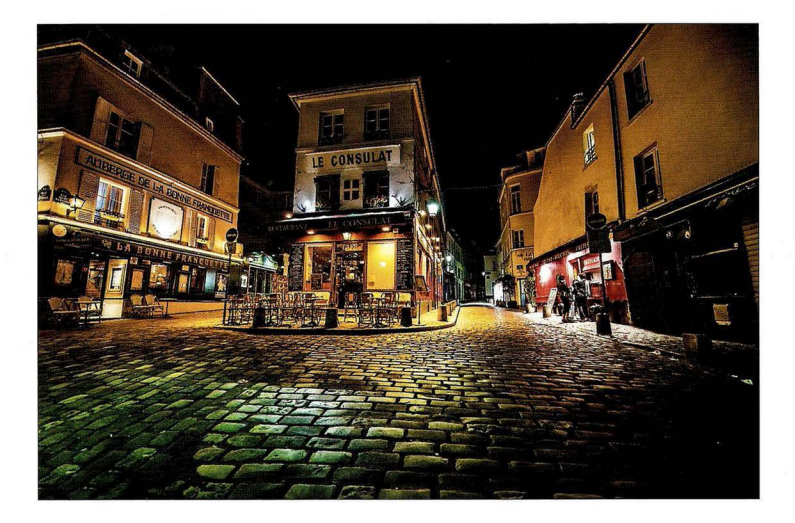

Суть приема. Итоговый снимок сделан в тот же вечер в 21 :36, спустя примерно 1 час 20 минут после предыдущей фотографии . Бистро только что закрылось, поэтому огни еще горят, зато туристы почти разошлись. Как видите, ожидание дало результат. За эти полтора часа мы сходили перекусить, а затем вернулись на то же самое место, зная, что улица должна опустеть. Нам пришлось подождать еще минут 1 О, пока вокруг не осталось никого (в правой части снимка можно заметить последнюю парочку туристов, покупающих блинчики в дорогу). Я хотел сделать брусчатку элементом переднего плана, поэтому опустил штатив пониже, раздвинув треногу максимально широко. Чтобы идеально зафиксировать камеру, я решил не нажимать кнопку спуска пальцем (это могло спровоцировать небольшие вибрации), а воспользоваться спусковым тросиком. В результате рука не касалась камеры, и снимок получился идеально резким.

Постобработка. Самое главное, что я сделал, - очень сильно повысил четкость снимка с помощью ползунка Clarity (Четкость) в модуле Develop программы Lightroom (такой же ползунок есть и в Camera Raw). Перетаскивание ползунка вправо усиливает текстуру изображения, заставляя брусчатку блестеть. После этого я воспользовался инструментом Adjustment Brush (Корректирующая кисть) и зарисовал им брусчатку, выставив ползунок Contrast (Контрастность) на отметку 100 (максимум), чтобы дополнительно усилить блеск и получить четко прорисованный передний план.

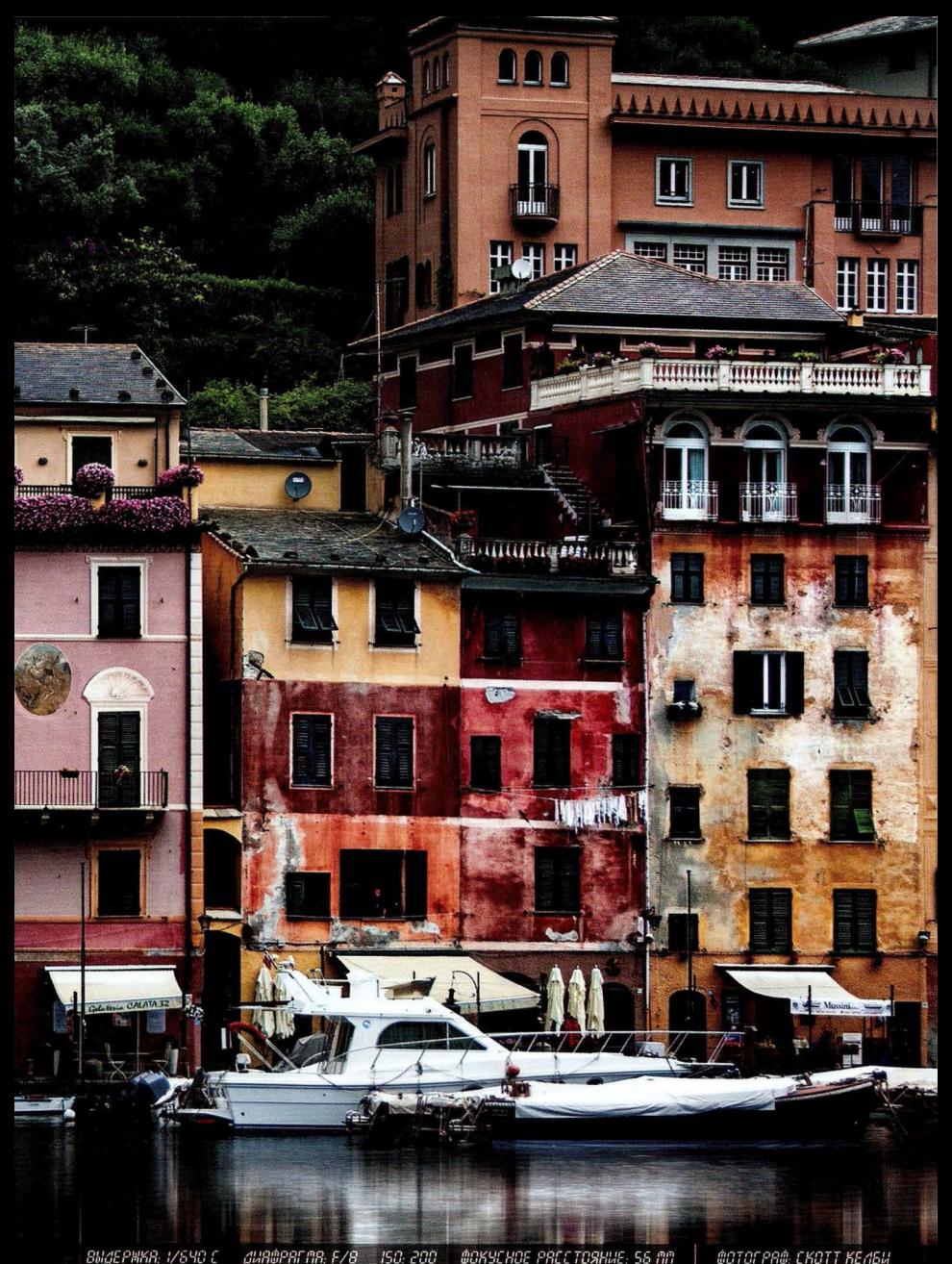

# Глава **7**  Профессиональная **v v**  съемка пеизажеи **v**  и дикои природы Как заставить чудеса природы выглядеть по-настоящему чудесно

Постойте-ка, да тут явное жульничество! Разве пейзажи и дикая природа — не одно и то же? Дудки! (Так ответил мой приятель-музыкант, когда я спросил у него, можно ли сыграть "Полет шмеля" на трубе.) В фотосъемке трудно найти две столь разные вещи. Например, типичный пейзаж - это фотография лужайки перед вашим домом, по которой вы только что прошлись газонокосилкой, а снимки дикой природы обычно представляют собой фотографии пчел . Я не выдумываю! Ну, может, чуть-чуть, но это легко проверить. Знаете, что выдаст Google в ответ на поисковый запрос "дикая природа"? Я тоже не знаю, поэтому сейчас сам открою Google, введу запрос "дикая природа" и, когда появится список результатов, щелкну на ссылке "Картинки". Готов поклясться, что получу кучу фотографий пчел крупным планом. Итак, захожу на Google.com, ввожу текст [слышен звук нажимаемых клавиш]... Ага! То есть... упс! Не пчелы . Какой-то тигр, а потом куча пейзажей (причем вовсе не фотографии лужайки перед домом; наверное, плохо прошелся по ней газонокосилкой). Минуточку, минуточку! Я прокрутил страницу результатов запроса вниз и нашел фото божьей коровки и несколько снимков с бабочками. Это считается? Нет? Да ладно! Все равно жульничество . На вашем месте я бы все-таки продолжил читать главу, раз уж вы заплатили за книгу, - не пропадать же деньгам. Только не говорите, что скачали книгу в Интернете, я ведь на авторские отчисления собирался поехать на сафари . На лужайке перед домом много не наснимаешь . Я там уже каждую пчелу в лицо знаю .

# Фотографируем ручей

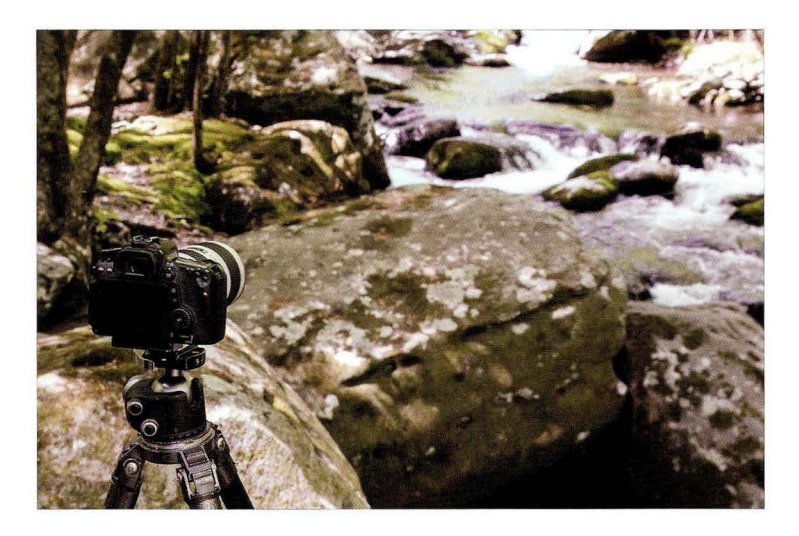

Место съемки. Дело происходит в национальном парке Грейт-Смоки-Маунтинс. Я установил штатив на скалистом выступе возле ручья.

Настройки камеры. Я фотографирую объективом 70-200 мм f/2,8, задав фокусное расстояние 110 мм. Диафрагма равна f/32, выдержка - 1,3 с. Столь малая диафрагма дает не самую резкую картинку. Следует помнить о том, что из-за дифракции разрешающая способность объектива снижается при сильном уменьшении диафрагмы. Поэтому максимальная резкость обычно достигается на диафрагме f/8 или f/11. В данном случае я немного пожертво вал резкостью ради существенного увеличения выдержки.

**F4888 7** 

#### Результат

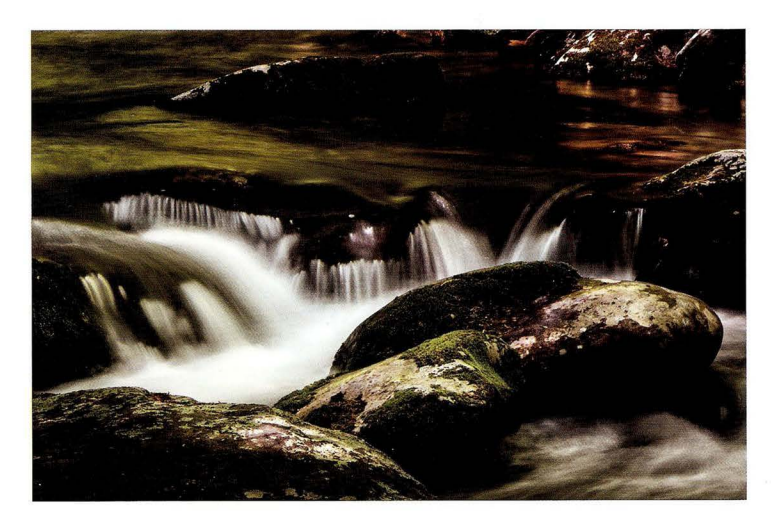

Суть приема. При съемке ручьев наша цель — держать затвор открытым достаточно долго, чтобы вода начала казаться мягкой и шелковистой. (Те, кто читали том 2, знают, что короткая выдержка приводит к эффекту застывшей воды. Это один из семи смертных грехов пейзажной фотографии ) Как же увеличить время срабатывания затвора? Во-первых, поищите участки ручья, которые находятся в тени и на которые не попадает прямой солнечный свет. Представленный на снимке участок почти все время был в тени, но пару раз солнце выглядывало из-за туч, и мне приходилось дожидаться, пока оно не скроется обратно. Вовторых, задайте максимальное числовое значение диафрагмы, поддерживаемое объективом. В моем объективе это была диафрагма f/32, и в сочетании со съемкой в тени это дало выдержку 1,3 с. Вода получилась вполне шелковистой, но чем дольше будет открыт затвор, тем сильнее данный эффект. Если нужно еще больше увеличить выдержку, то воспользуйтесь поляризационным фильтром (о нем будет рассказываться далее). Он обычно затемняет экспозицию на одну-две ступени, что усиливает шелковистость воды. Если же и этого мало, то можно прибегнуть к самому радикальному средству, каковым служит нейтральный светофильтр (Neutral Deпsity, ND). Мы поговорим о нем в следующем разделе, посвященном съемке водопадов, но я хотел подчеркнуть, что при съемке ручьев он тоже вполне применим.

Постобработка . Я усилил контраст в модуле Develop программы Lightroom (то же самое можно сделать и в Саmега Raw), а также затемнил края снимка, перейдя к панели Effects (Эффекты) и в разделе Post Crop Vignetting (Виньетирование после кадрирования) перетащив ползунок Amount (Эффект) влево, к отметке - 9. Наконец, я применил фильтр Tonal Contrast (Тональный контраст) плагина Color Efex Рго, задав установки по умолчанию.

# Фотографируем водопад

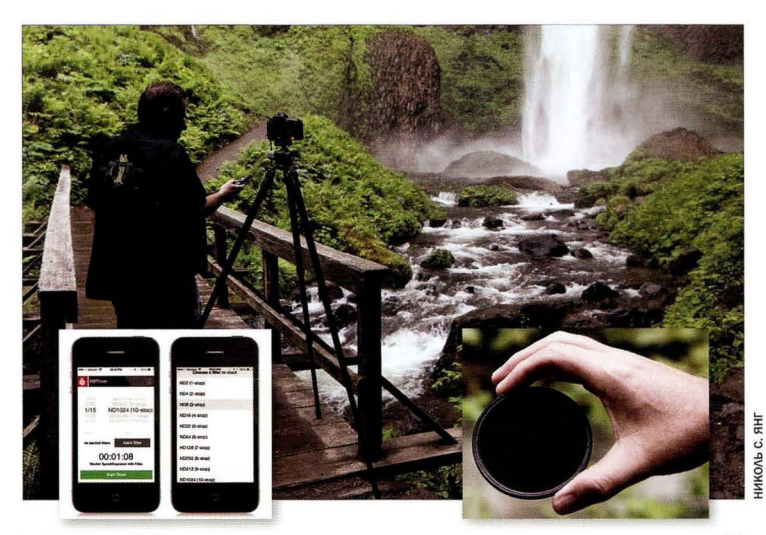

Место съемки. В данном случае я задаю длительную выдержку для получения эффекта шелковистой воды, поэтому, несмотря на то что съемка проходит днем, я вынужден установить камеру на штатив и использовать спусковой тросик . На задней панели камеры горит красный индикатор, потому что фотография с места съемки запечатлела момент, когда затвор был открыт.

Настройки камеры. Итоговый снимок сделан объективом 16-35 мм f/2,8 на минимальном зуме 16 мм. Диафрагма задана равной f/22, чтобы затвор оставался открытым как можно дольше, но я также добавил нейтральный фильтр (Neutral Deпsity, ND) с плотностью 3 ступени, показанный на врезке справа. Он увеличивает выдержку еще сильнее. В данном случае солнце скрыто горой (чистая удача), и я мог получить вполне пристойный эффект шелковистой воды даже без всякого светофильтра, поскольку диафрагма f/22 сама по себе давала выдержку 2,5 с, что очень даже неплохо. Но, как только я добавил ND-фильтр, выдержка увеличилась до 15 с, что серьезно отразилось на восприятии снимка. Чувствительность выставлена на минимум - 100 ISO. Это объясняется не только съемкой со штатива, но и тем, что такая чувствительность обеспечивает увеличение выдержки.

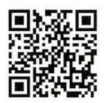

go. dialektika . com/ dpvS-10

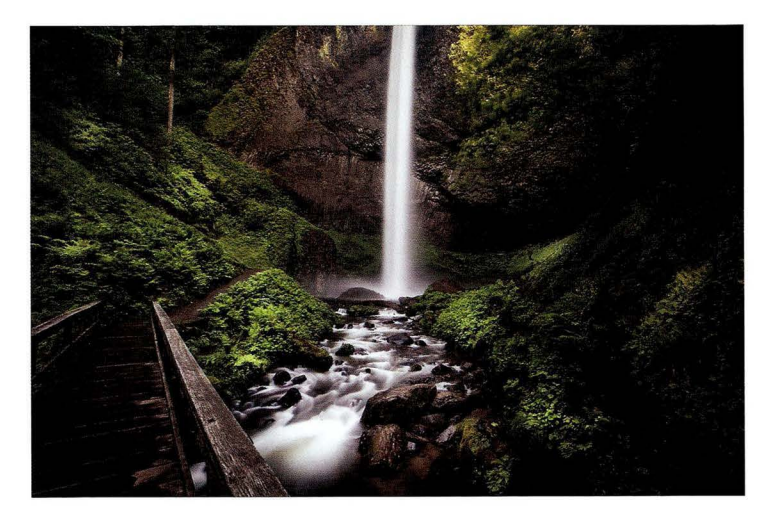

Суть приема. Наша задача здесь та же, что и при съемке ручьев: держать затвор открытым достаточно долго, чтобы вода приобрела шелковистый вид. Обычно, если съемка ведется под прямыми солнечными лучами, то одной лишь диафрагмы f/22 или f/32 недостаточно для получения длительной выдержки. Вместо этого мы используем нейтральный светофильтр для затемнения экспозиции. Подобные фильтры бывают разной плотности — от 2 до 10 ступеней, но если нужно затемнить сцену еще сильнее, то можно добавить второй фильтр поверх первого, например, сначала установить фильтр с плотностью 10 ступеней, а затем поверх него - фильтр с плотностью 2 ступени. Вы будете удивлены тем, насколько это повлияет на увеличение выдержки. Но как понять, какой должна быть выдержка? Для этого я применяю мобильное приложение ND Timer отТhrеебО (см. врезку на предыдущей странице, слева). Оно определяет нужную выдержку даже в случае наложения светофильтров, имеет встроенный таймер и стоит всего 99 центов. Мой фотоаппарат сумел навести автофокус при установке фильтра с плотностью 3 ступени, но если воспользоваться более плотным фильтром (8 или 1 О ступеней) или наложить два фильтра, то автофокусировка станет невозможной из-за чрезмерного затемнения сцены. Поэтому сначала наведите на резкость, а затем задайте ручной режим фокусировки (М) и только после этого наденьте на объектив светофильтр(ы).

Постобработка. Я проделал четыре операции в Lightroom/Camera Raw (все они описаны в видеоролике, доступном на сайте книги; см. главу 1): 1) увеличил значение ползунка Contrast (Контрастность); 2) затемнил края снимка, перейдя к панели Effects (Эффекты) и в разделе Post Crop Vignetting (Виньетирование после кадрирования) перетащив ползунок Amount (Эффект) влево; 3) увеличил значение ползунка Clarity (Четкость), чтобы проработать детали; 4) воспользовался инструментом Adjustment Brush (Корректирующая кисть) для осветления травы и кустов.

# Фотографируем животных

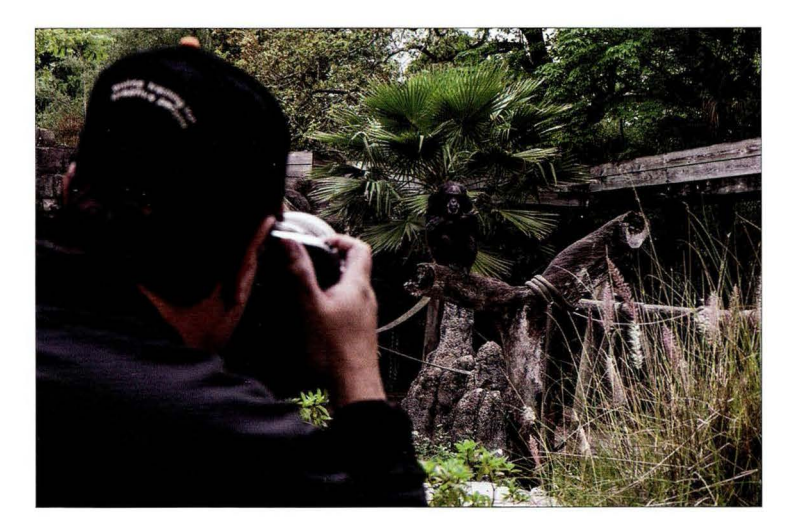

Место съемки. Я провожу съемку в местном зоопарке, используя телеобъектив. Сейчас многие фотографы дикой природы так поступают, и в большинстве зоопарков разрешена съемка со штатива.

Настройки камеры. Итоговый снимок на следующей странице сделан объективом 200-400 мм f/4 с 1,4-кратным телеконвертером, дополнительно увеличивающим степень приближения. На полнокадровой камере фокусное расстояние составило 506 мм. Чтобы обеспечить устойчивость объектива, я использую монопод. Диафрагма равна f/5,6 - минимальное значение, доступное после добавления телеконвертера (он отнимает одну ступень экспозиции). Выдержка получилась 1/400 с при чувствительности 1250 ISO (ее, в принципе, можно было уменьшить до 200 ISO и все равно сделать достаточно резкий снимок, особенно если учесть, что объектив удерживается моноподом). Подобные телеобъективы по карману далеко не каждому, но есть фирмы, предоставляющие услуги проката фототехники.

 $A888$ 

# Результат

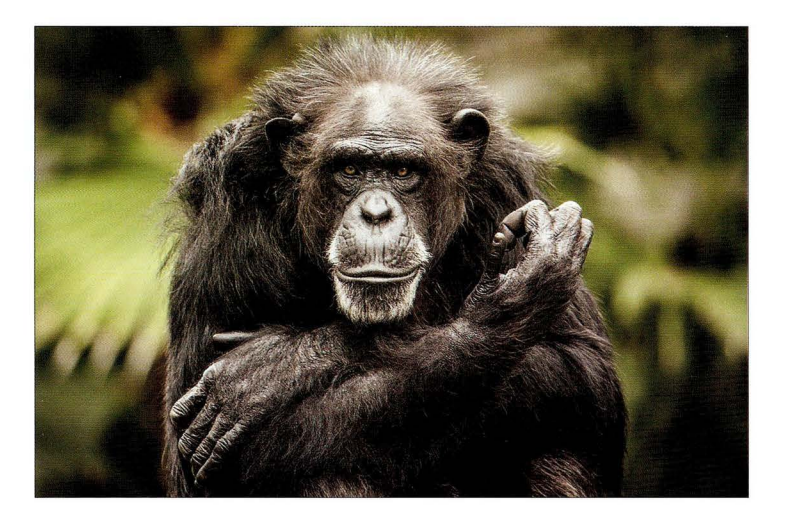

Суть приема. При съемке в зоопарке основная задача - зумировать кадр так, чтобы скрыть искусственный антураж, создав иллюзию дикой природы. Обычно это труднее, чем кажется, ведь даже если между вами и животным нет никаких препятствий (как видно на фотографии с места съемки), то фоном позади животного чаще всего оказывается либо уродливый забор, либо какая-то явно рукотворная конструкция, либо растительность, совершенно не характерная для естественной среды обитания. Приходится внимательно следить за фоном при компоновке кадра, что тоже весьма непросто, так как животное может перемещаться в пределах вольера. Это требует немалого терпения, и иногда вы все равно вынуждены уйти ни с чем, потому что животное укрылось от посторонних глаз, находится слишком далеко или же фон оказывается совершенно неподходящим. Даже если вы подобрали ракурс, при котором фон получается удачным, то не факт, что животное вообще посмотрит в вашу сторону. Одно из возможных решений - сильно зумировать кадр и фотографировать с максимально открытой диафрагмой , чтобы полностью размыть фон, как в данном случае.

Постобработка. Как всегда, я немного усилил контраст в модуле Develop программы Lightroom (то же самое можно сделать и в Camera Raw), а также затемнил края снимка, перейдя к панели Effects (Эффекты) и в разделе Post Crop Vignetting (Виньетирование после кадрирования) перетащив ползунок Amount (Эффект) влево, к отметке -1 1. Наконец, я выполнил традиционное усиление резкости снимка с помощью фильтра Unsharp Mask (Контурная резкость) в Photoshop.

#### Съемка на ярком солнце

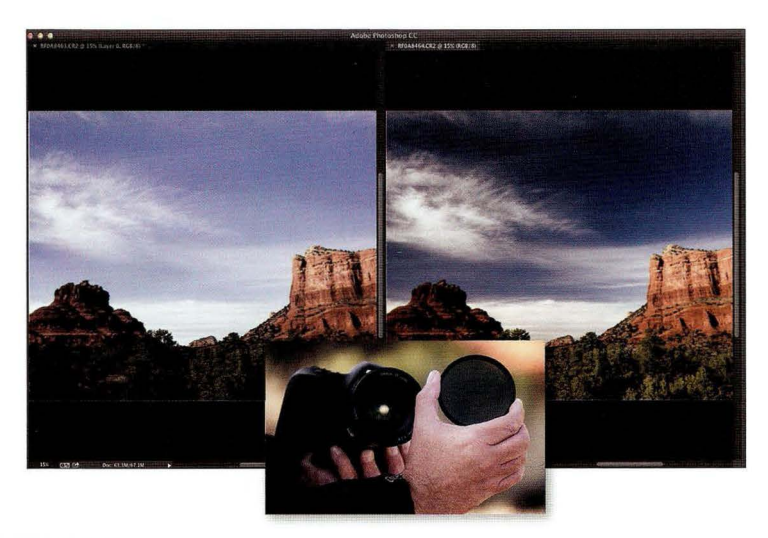

Место съемки. Здесь показаны варианты "до и после" одного и того же снимка, сделанного днем. Обычно я не фотографирую пейзажи в такое время — только на рассвете или на закате. Однако наибольший эффект от кругового поляризатора достигается именно днем, поэтому я выбрал время съемки 15:40, тогда как закат наступил только в 20:00. На иллюстрации бок о бок расположены два снимка: до и после (слева — без поляризатора, справа — с ним). Чтобы задать такой режим просмотра, откройте две фотографии в Photoshop и выполните команду Window⇒Arrange⇒2-up Vertical (Окно⇒Упорядочить⇒2 вверх, по вертикали).

Настройки камеры. Итоговый снимок сделан объективом 16-35 мм f/2,8 на зуме 30 мм. Диафрагма — f/22. Это самый популярный вариант в пейзажной съемке, когда нужно получить глубину резкости от переднего плана до заднего. Чувствительность - 100 ISO, выдержка — всего 1/10 с, поэтому съемка ведется со штатива с использованием спускового тросика для максимальной стабилизации камеры. Причина столь сильного увеличения выдержки заключается в том, что добавление поляризационного фильтра отнимает полторыдве ступени экспозиции.

**FABBB 7** 

# Результат

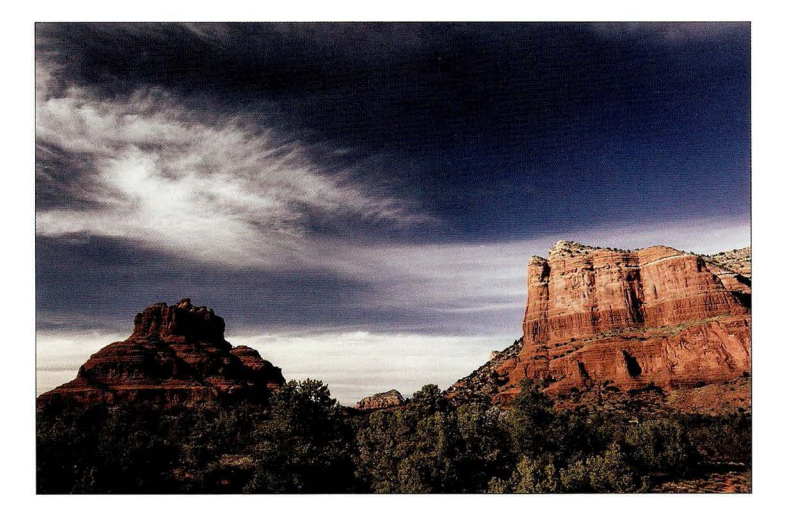

Суть приема. Обычно круговой поляризатор применяют для получения более яркого, на сышенного оттенка неба при съемке днем, но его возможности гораздо шире. Взгляните на снимок справа на предыдущей странице, и станет понятно, что изменения коснулись не только неба. Это все равно что надеть солнечные очки: на ярком солнце картинка сразу же становится сочнее . Многих сбивает с толку то, что степень поляризации сильно зависит от положения солнца. Если фотографировать, стоя боком к солнцу под углом 90'), то эффект получится максимальным, а если поменять угол съемки или, например, фотографировать сам закат, то эффекта вообще не будет. Кроме того, надев поляризатор на объектив, необходимо медленно вращать переднюю часть светофильтра, чтобы подобрать угол и степень по ляризации. Глядя в видоискатель, вы увидите, как меняется затемнение сцены. И еще один нюанс, о котором не следует забывать: когда поляризатор надевается на широкоугольный объектив, как в данном случае, следите за равномерностью затемнения неба, вращая переднюю часть фильтра . Перепад яркости в области неба может оказаться слишком сильным .

Постобработка. Ничего особенного. Лишь добавил контраст в модуле Develop программы Lightroom (то же самое можно сделать и в Camera Raw) и, разумеется, выполнил усиление резкости (это стандартная операция для любой фотографии).

# Эффект "звезды по имени Солнце"

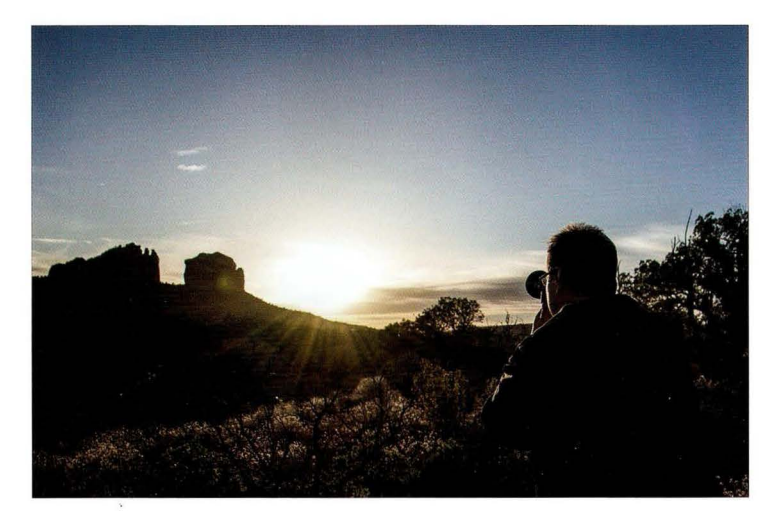

Место съемки. Съемка пейзажей, в которых солнце попадает в кадр, приобретает все большую популярность в наши дни, и здесь показан именно такой момент: я нацелил объектив на возвышающиеся вдали скалистые образования (не знаю, как их правильно назвать), и солнце светит прямо мне в глаза.

Настройки камеры. Итоговый снимок сделан объективом 16-35 мм f/2,8 на минимальном зуме 16 мм, чтобы получить наибольший охват кадра. Диафрагма равна f/22 — это самый популярный вариант в пейзажной съемке, однако в данном случае причина немного другая, как объясняется далее. Я фотографирую с рук, хотя в большинстве случаев приходится использовать штатив, потому что на рассвете или на закате уровень освещения недостаточен. Но здесь солнце светило достаточно ярко, и я подумал: Почему бы и нет? " При чувствительности 100 ISO и диафрагме f/22 я получил выдержку 1/60 с - этого как раз достаточно для съемки с рук. Буквально пять минут спустя выдержка уже упала до 1/30 с, и снимок получился бы немного нечетким.

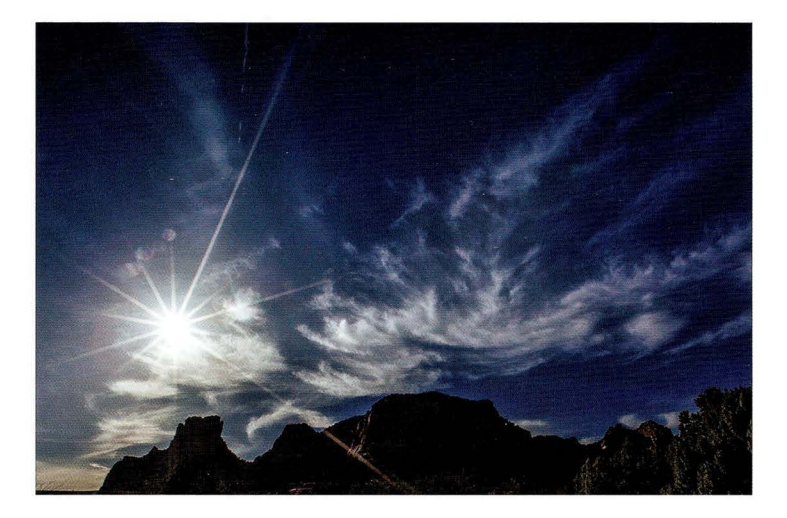

Суть приема. Раз уж я достиг порога выдержки, почему бы не уменьшить значение диафрагмы, чтобы сократить выдержку? Потому что f/22 - то волшебное число, при котором возникает эффект лучей, исходящих от солнечного диска. Частично эффект можно воспроизвести при диафрагме f/18, но уже не в такой степени, как при диафрагме f/22. Взгляните на то, как выглядит солнце на фотографии с места съемки. Именно таким оно и получается в большинстве случаев. Тот снимок сделан с диафрагмой f/8, и солнце превратилось в большой размытый слепящий шар без четкой прорисовки лучей. А на итоговом снимке появилось 14 "спиц", которые можно легко пересчитать, настолько хорошо они заметны. Понятно, что можно купить специальные светофильтры, позволяющие добиться аналогичного эффекта, но зачем тратить на это деньги, если все, что нужно, - задать диафрагму f/22?

Постобработка. Скалы сфотографированы в контровом свете, поэтому в модуле Develop программы Lightroom (или в Camera Raw) необходимо перетащить ползунок Shadows (Тени) вправо, чтобы обеспечить проработку деталей. Я также уменьшил значение параметра Highlights (Света) до отметки - 68, чтобы снизить яркость солнечного диска и выделить лучи. Далее я увеличил параметр **Clarity** (Четкость), подчеркнув текстуру скал, и перетащил ползунок Vibrance (Красочность) достаточно далеко вправо, до отметки +73, чтобы небо стало насышенно синим.

## Фотографируем животных, часть **2**

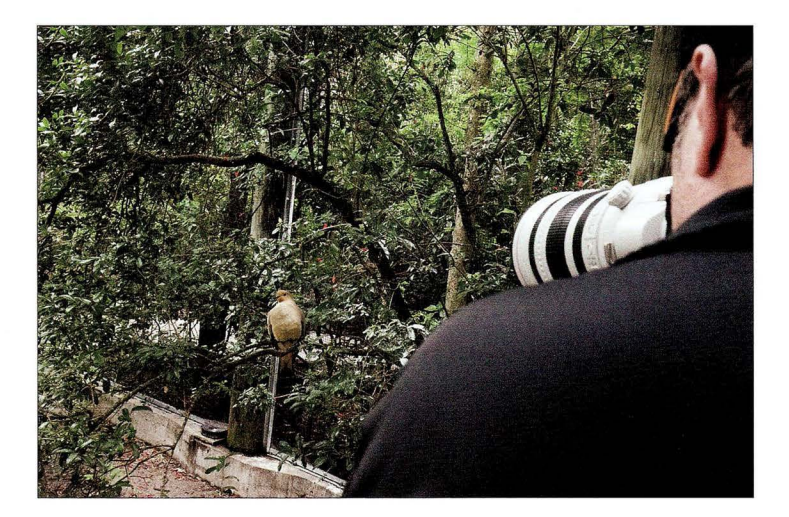

Место съемки. Заинтересовавшая меня птица сидит на ветке в закрытом вольере в местном зоопарке. Я фотографирую с возвышения, откуда хорошо просматривается весь вольер.

Настройки камеры. Итоговый снимок сделан полнокадровой камерой с объективом 200- 400 мм f/4. Я задал фокусное расстояние 280 мм (птица находилась не так уж и далеко от меня) . Владельцам фотоаппаратов с кроп-фактором не нужен столь мощный телеобъектив, поскольку кроп-фактор сработает в их пользу, дав дополнительные 40-60% приближения, в зависимости от модели камеры (объектив 70-200 мм даст такое же приближение, если не больше). Диафрагма составила f/5,6, выдержка — 1/640 с, чувствительность — 1250 ISO (я мог понизить ее до отметки 400 150 и все равно получить достаточную выдержку для съемки с рук).

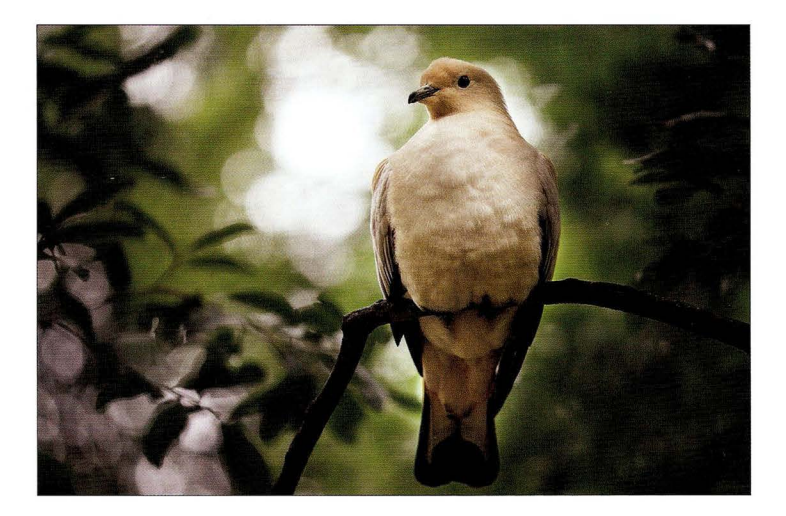

Суть приема. При съемке животных важно фокусироваться на глазах, и в случае птички, неподвижно сидящей на ветке неподалеку от меня, это было не так уж сложно. Я бы, конечно, предпочел не фотографировать птицу сверху вниз или снизу вверх, поэтому, чтобы сделать данный снимок, я выбрал точку пониже, направив объектив чуть вверх. На фотографии с места съемки показано, что я стою, но в конечном итоге я опустился на колени и прислонил объектив к ограде. Самая большая трудность - убрать из кадра забор, окружающий вольер. Зритель должен думать, будто фотография сделана в дикой природе. Сильно зумировав кадр и задав диафрагму f/5,6, я размыл фон, и ни забора, ни окружающей обстановки не стало видно. Кроме того, прежде чем сделать снимок, внимательно проверьте все, что попадает в кадр. Первоначально в кадре виднелись ветки, и я смещался в сторону, пока не нашел нужный ракурс.

Постобработка. Я перетащил вправо ползунок Contrast (Контрастность) в модуле Develop программы Lightroom (то же самое можно сделать и в Camera Raw). После этого я немного затемнил края снимка, перетащив ползунок Amount (Эффект) к отметке  $-11$  в разделе Post Crop Vignetting (Виньетирование после кадрирования) на панели Effects (Эффекты). Наконец, я выполнил усиление резкости с помощью фильтра Unsharp Mask (Контурная резкость) <sup>в</sup>Photoshop. Это стандартная операция, но здесь я задал повышенную степень усиления: Amount (Эффект) - 90, Radius (Радиус) - 1, 5, Threshold (Изогелия) - 0.

#### Съемка в аквариуме

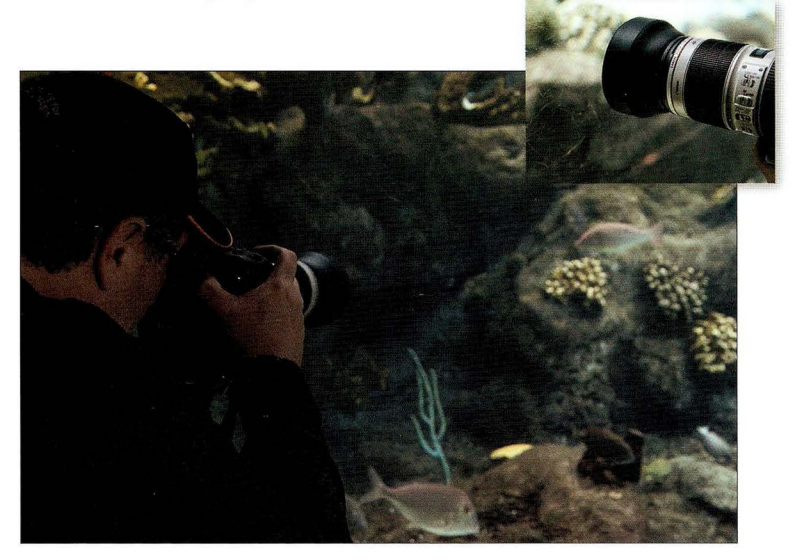

Место съемки. Я фотографирую в аквариуме, прижав объектив к стеклу.

Настройки камеры. Я снова использовал объектив 70-200 мм f/2,8, задав почти минимальное фокусное расстояние 75 мм и диафрагму f/2,8. В большинстве аквариумов освещение очень слабое, и нужно пропустить как можно больше света, чтобы получить короткую выдержку, которая позволит зафиксировать движение рыб в кадре. К сожалению, чаще всего выдержка оказывается недостаточной для получения резкого снимка. При съемке движущегося объекта выдержка в идеале должна быть 1/ 1000 с или короче. Когда объект движется медленно (как данная рыба), особой проблемы не возникает, но все равно выдержка порядка 1/1000 с позволяет полностью устранить любое размазывание картинки. В данном случае, повысив чувствительность до отметки 1600 150, я смог поднять выдержку до 1/1250 с, так что даже быстрые рыбки казались бы застывшими.

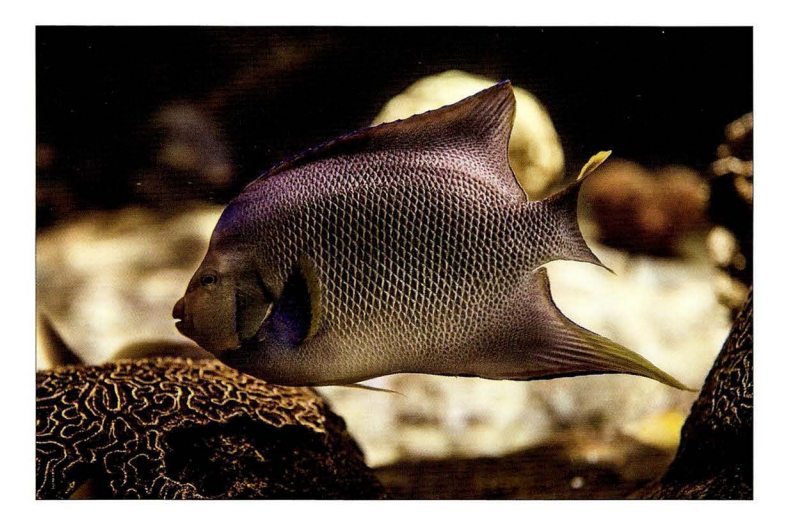

Суть приема. Помимо выдержки, ключевой проблемой становится устранение отражений на стекле аквариума. Оптимальное решение - купить резиновую бленду к объективу (на сайте В&Н Photo бленда к моему объективу 70-200 мм стоила порядка 15 долларов). Она позволит прислонить объектив прямо к стеклу (см. фото в правом верхнем углу на предыдущей странице) и устранит любые отражения. Самое главное, можно будет не беспокоиться о том, что поцарапается объектив или стекло аквариума (последнее важно, если вдруг к вам прицепится охрана).

Постобработка . Снимок, сделанный сквозь толстое стекло или оргстекло, почти всегда выглядит немного плоским, поэтому приходится сильно повышать контраст. Я также воспользовался инструментом Adjustment Brush (Корректирующая кисть), доступным в модуле Develop программы Lightroom и в Camera Raw, чтобы осветлить саму рыбку, поскольку она плавала вплотную к стеклу и фактически была в контровом свете. Кроме того , как и в большинстве подводных снимков, нужно отрегулировать баланс белого. В Lightroom для этого есть инструмент White Balance Selector, называемый White Balance (Баланс белого) <sup>в</sup>Camera Raw. Щелкните указателем инструмента на одном из серых камней , цвет которого должен быть нейтральным, или на проплывающей мимо акуле, если она попала в кадр. Так или иначе, на снимке найдется область, которую можно выбрать в качестве эталона для настройки баланса белого.

# Фотографируем отдельный цветок

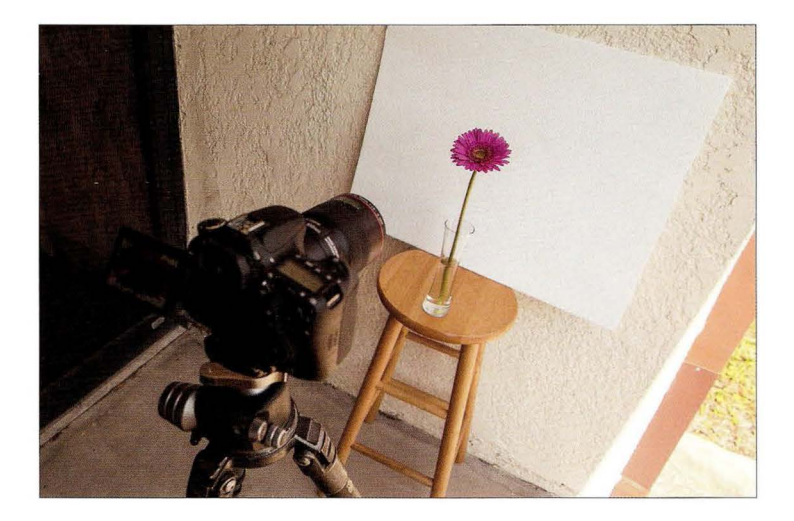

Место съемки. Я фотографирую цветок при естественном освещении, но нахожусь под крышей, т.е. в тени. Позади цветка герберы закреплен белый картон нам пришлось прикле ить его скотчем, потому что малейший порыв ветра приподнимал его). Камера установлена на той же высоте, что и цветок (сам по себе не слишком высокий). Чтобы упростить компоновку кадра, я переключил поворотный ЖК-дисплей камеры Canon 70D в режим Live View. Это позволило мне не опускаться на колени.

Настройки камеры. Я использовал макрообъектив с фокусным расстоянием 100 мм - мой стандартный вариант для съемки цветов. Для получения итогового снимка мне пришлось придвинуть его достаточно близко. Я фотографировал в режиме с приоритетом диафрагмы, задав диафрагму f/22, поскольку у макрообъективов крайне малая глубина резкости. Если открыть диафрагму сильнее, то лишь крохотная часть цветка окажется резкой. Выдержка составила 1/15 с, чувствительность - 400 ISO. Это вполне нормальные параметры, потому что съемка ведется со штатива (по-другому в макросъемке никак). Для минимизации шевеленки я включил режим автоспуска - это запасной план на случай, если я забыл взять спусковой тросик. Камера делает снимок спустя 1 О с после нажатия кнопки спуска, когда любые колебания, вызванные движением пальца, уже прекратились.

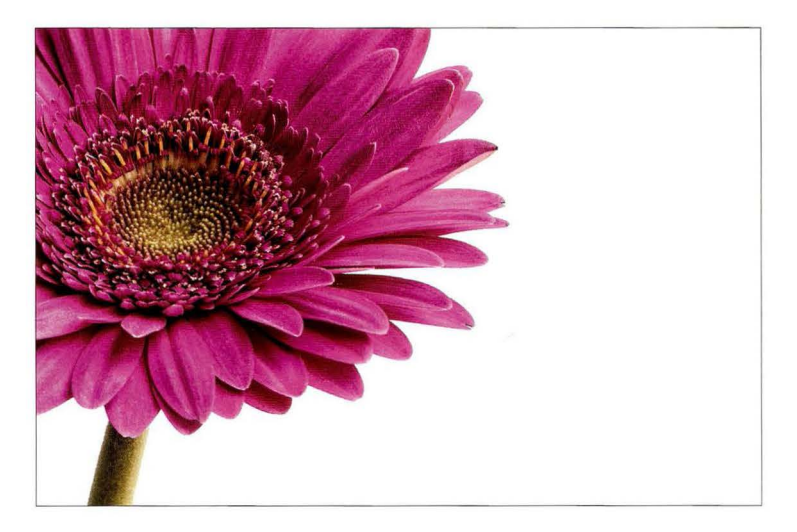

Суть приема. Прежде всего необходимо найти красивый цветок. Здесь нужно быть переборчивым. В одном и том же букете некоторые цветы могут быть с оторванными, грязными или подвянувшими лепестками, а некоторые окажутся просто идеальными. Я отправился в цветочный магазин и долго перебирал, пока не выбрал несколько приличных цветков. Белый картон нужно расположить в 15-20 см позади цветка. В предыдущих томах серии я уже объяснял, что макросъемка невозможна без штатива и необходимо использовать какое-то средство дистанционного спуска для минимизации шевеленки. Диафрагма f/22 позволяет увеличить глубину резкости, которая у макрообъективов крайне мала. Кроме того, важно фотографировать цветок строго горизонтально, а не сверху вниз, иначе расстояние до него увеличится, и это тоже отразится на глубине резкости. Другими словами, когда камера установлена на одном уровне с цветком, большая его часть получится резкой.

Постобработка. Я добавил контраст в модуле Develop программы Lightroom (то же самое можно сделать и в Camera Raw), а затем воспользовался инструментом Clone Stamp (Штамп) в Photoshop для удаления мелких пятнышек, портивших безупречный вид лепестков.

# Добавляем капли воды на цветы

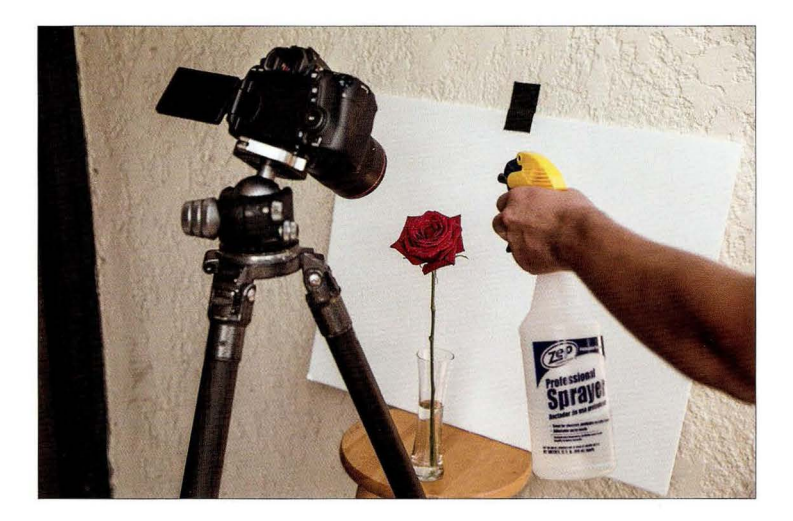

Место съемки. Чтобы на лепестках появились капельки воды, достаточно побрызгать на них из пульверизатора. Кто-то идет на разного рода ухищрения ради получения более крупных капель (добавляет глицерин, молоко, сахар и т.п.), но я предпочитаю простую воду. Вовсе не обязательно устраивать фонтан брызг: просто прысните разок-другой из пульверизатора.

Настройки камеры. Я по-прежнему использую макрообъектив с фокусным расстоянием 100 мм, задав диафрагму f/22, чтобы получить максимальную глубину резкости. Выдержка равна 1/15 с, поэтому съемка ведется со штатива. Впрочем, в макросъемке всегда нужен штатив, потому что малейшее движение камеры приведет к получению размытого снимка.

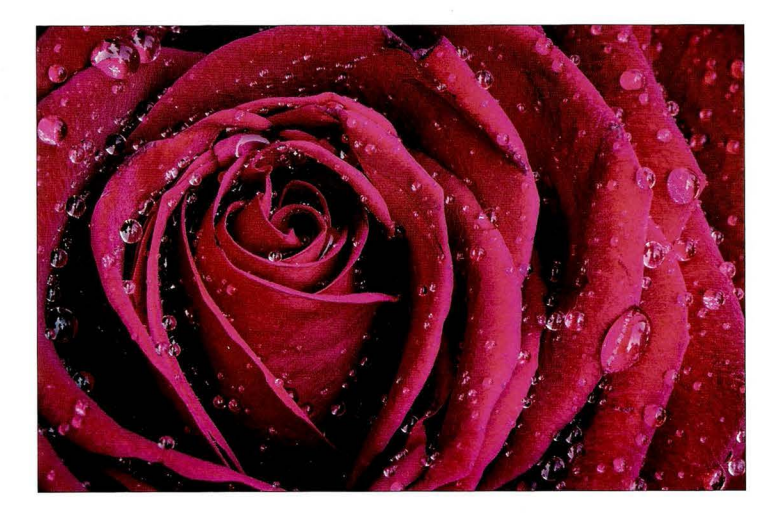

Суть приема. На фотографии с места съемки видно, что камера направлена на цветок сверху вниз, а не строго горизонтально. Это означает, что даже при диафрагме f/22 глубина резкости получится небольшой - меньше, чем при горизонтальном расположении камеры, как в предыдущем приеме. В данном случае это оказалось несущественно, поскольку я фотографировал лишь небольшой фрагмент цветка. Если бы мне нужно было сделать резким более крупный фрагмент, то можно было бы согнуть стебель цветка, чтобы он смотрел не вверх, а вперед, и опустить штатив до уровня цветка.

Постобработка. Я немного увеличил контраст в модуле Develop программы Lightroom (то же самое можно сделать и в Camera Raw; это вполне стандартная операция). После этого я немного затемнил края снимка, перетащив ползунок Amount (Эффект) к отметке -9 в разделе Post Crop Vignetting (Виньетирование после кадрирования) на панели Effects (Эффекты).

# Фотографируем Луну

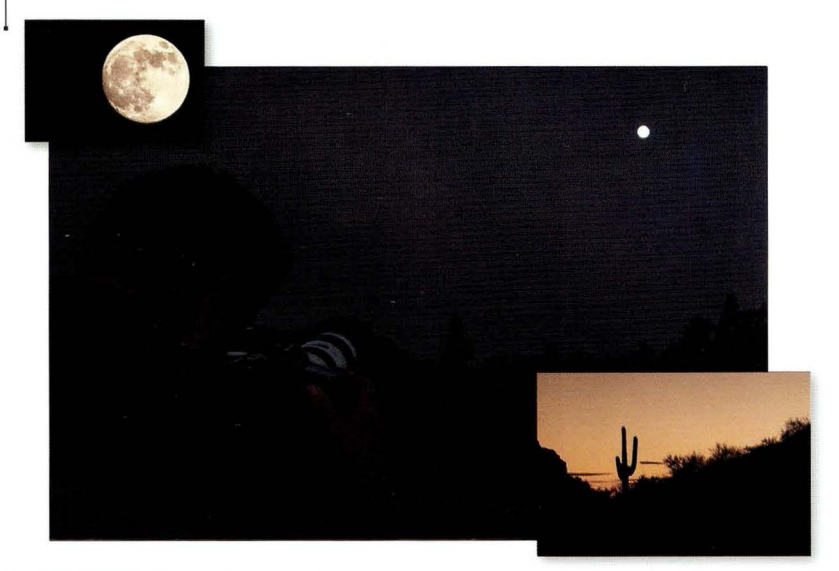

Место съемки. Фотографировать Луну приходится в условиях очень слабого освещения, поэтому я использую штатив и спусковой тросик для минимизации шевеленки.

Настройки камеры. Я использовал объектив 70-200 мм f/2,8, задав максимальное фокусное расстояние 200 мм. Переключите камеру в ручной режим и задайте диафрагму f/11 и выдержку 1/250 с (при такой выдержке снимок можно сделать и с рук, но штатив обеспечивает гораздо более резкий результат). Нам нужно, чтобы Луна получилась максимально крупной, поэтому чем более мощный у вас телеобъектив, тем лучше. Если дальности объектива не хватает, воспользуйтесь телеконвертером. Лунный диск должен заполнить кадр настолько, насколько это возможно (фазы Луны можно узнать на сайте http://redday. ru/moon). Впоследствии его всегда можно будет уменьшить на этапе редактирования, а вот увеличивать не стоит, потому что заметно ухудшится качество. Максимально зумируйте кадр, чтобы было видно только Луну на черном фоне и больше ничего.

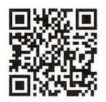

go.dialektika.com/  $d$ pv5-11
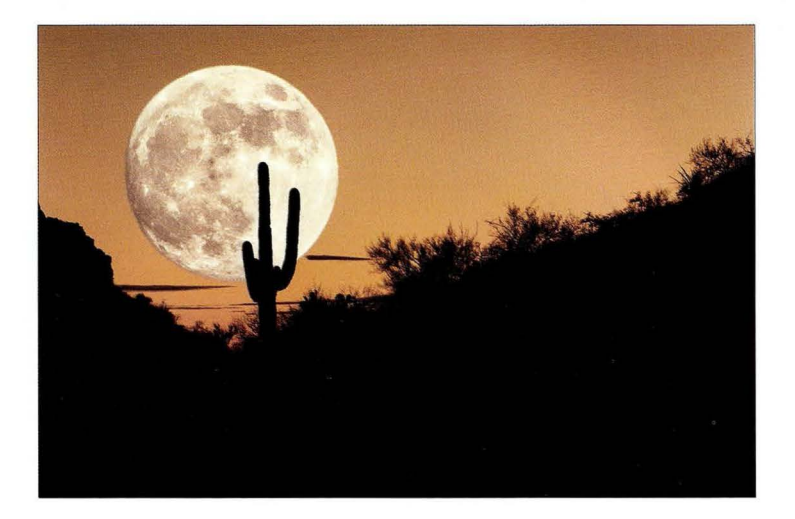

Суть приема. Принцип "переключите камеру в ручной режим и задайте диафрагму f/11 и выдержку 1/250 с" почти всегда работает безотказно. Я хотел бы похвастаться, что это мое изобретение, но увы: данный принцип был открыт уже давно в силу своей универсальности. В то же время, поскольку Луна достаточно яркая, очень трудно получить снимок, на котором и пейзаж, и Луна правильно экспонированы . Зачастую Луна превращается в яркий белый шар без какой-либо детализации, поэтому, когда вам попадается фотография с лунным диском, на котором видны кратеры, знайте: здесь не обошлось без какого-то трюка с камерой или редактирования в Photoshop. Во времена пленочных камер фотографы применяли специальный прием под названием мультиэкспозиция - объединение двух разных изображений в одном кадре (вы делали снимок, перематывали пленку обратно и делали следующий снимок на тот же самый кадр) . Некоторые современные цифровые камеры тоже поддерживают функцию мультиэкспозиции. Сначала вы делаете пейзажный снимок (в данном случае я задал диафрагму f/10, выдержку 1/90 с и чувствительность 400 ISO), после чего включаете режим мультиэкспозиции, меняете параметры съемки, задавая диафрагму f/ 11 и выдержку 1/250 с, и фотографируете Луну поверх прежнего снимка. Но можно поступить и по-другому, как это сделал я: фотографируете пейзаж, затем делаете снимок Луны суказанными настройками и быстро объединяете оба снимка в Photoshop (не поверите, но так проще).

Постобработка. Я сделал небо чуть более желтым, после чего добавил фотографию Луны. Не переживайте: я записал видеоролик, в котором все наглядно демонстрирую (здесь нет ничего сложного). Он доступен на сайте книги (см. главу 1).

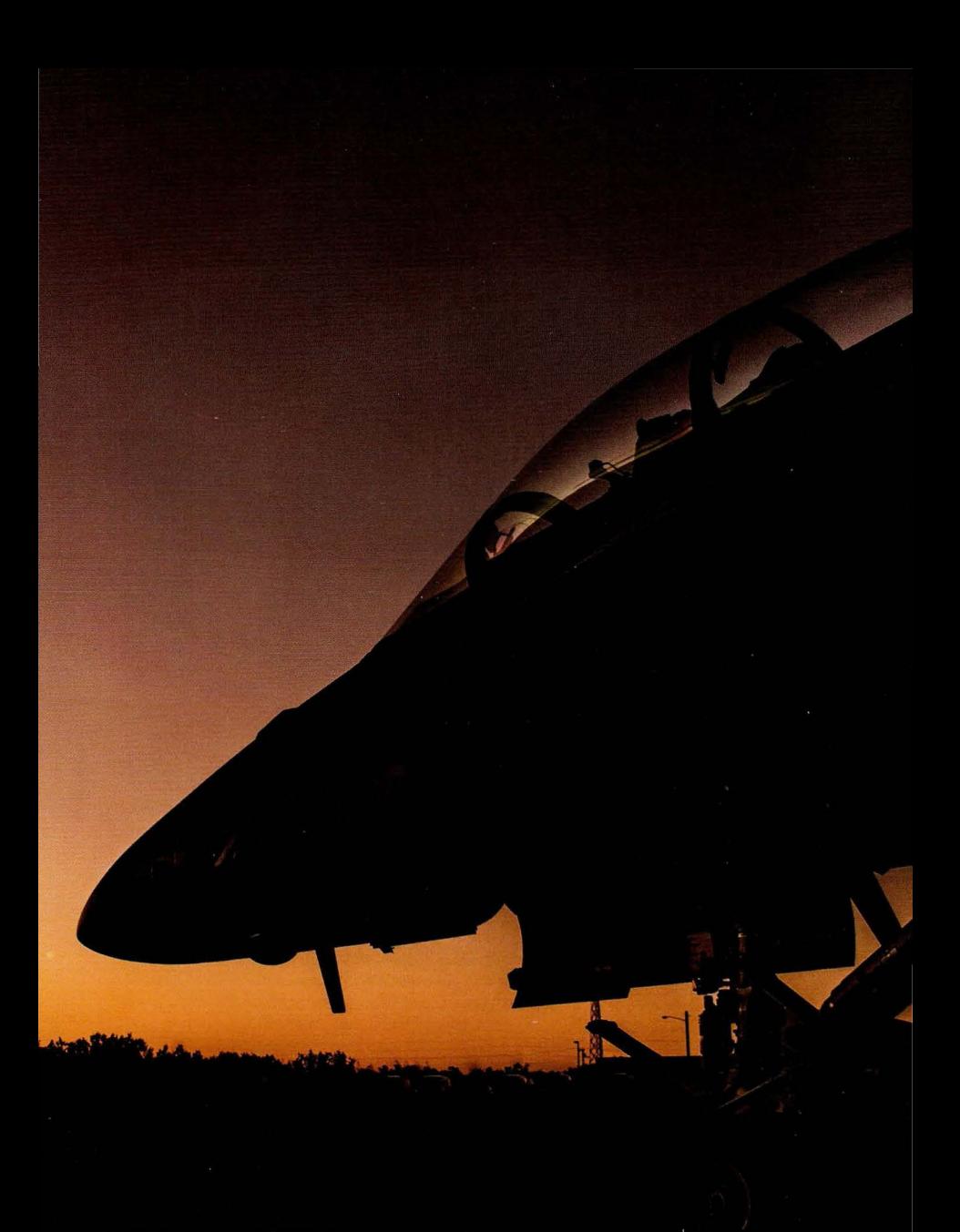

# Глава **8**  Другие жанры фотографии Рецепты для всего остального, что приходится фотографировать

Как назвать то, у чего нет точного названия? Соответствующий технический термин - "фигня". Например, если вы отправились с коллегой на съемку и он говорит: "Сфотографируй вон ту фигню'; то вы сразу понимаете, о чем идет речь, и быстро делаете нужный снимок. А теперь представим ситуацию, когда вас обоих просят выражаться покультурнее и вместо такого удобного, но немного неблагозвучного термина описывать все своими словами. Коллега: "Сфотографируй вон то, что там". Вы: "Где?" Он: "Да вон же, справа!" А вы: "Что-то я ничего не вижу". А он опять: "Блин, да перед тобой же!" Самое смешное, что вы абсолютно не понимаете, о чем вообще идет речь, и в итоге упускаете выпадающий раз в жизни шанс заснять, как огромная косатка, выпрыгнув из воды, пытается сцапать тюленя, однако тому непостижимым образом удается увернуться от ее огромных зубов и, подняв фонтан брызг, скрыться прямо у вас под лодкой . А ведь если бы коллега внятно объяснил: "Сними вон ту фигню", то сейчас вы стояли бы в лучах прожекторов, поднимая над головой награду World Press Photo, ваша супруга в роскошном вечернем платье, сидя в первом ряду с двумя детьми (мальчик и девочка), смахивала бы слезы счастья, и вы уже представляли бы, на какую шикарную камеру потратите первый приз в 10000 долларов, как вдруг звонят из National Geographic. Боже, неужели наконец-то выбрали на обложку?! Ан нет, это их адвокат, которому нужно срочно поговорить с вами по поводу кое-каких экранных снимков на вашем планшете. Иногда и такая "фигня" бывает.

### Фотография товара для каталога

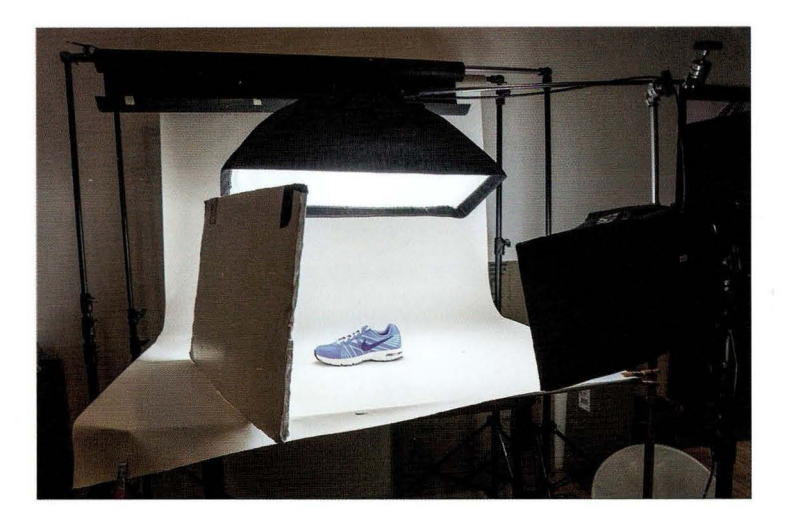

Место съемки. Не пугайтесь показанной здесь схемы света - она достаточно проста. В ней используются два источника света, на каждый из которых надет один и тот же недорогой стрипбокс Westcott 30х90 см (стоит примерно 150 долларов на сайте В&Н Photo). Источниками служат устройства 5piderlite ТDб, также выпускаемые компанией Westcott. Это источники постоянного света, а не вспышки. — мой стандартный вариант для предметной съемки. Основная задача в данном случае - осветить кроссовку как можно более равномерно, и соответствующую схему света подсказал мне известный рекламный фотограф Джим Ди Витале. Если расположить один софтбокс позади фотографируемого предмета и направить его вперед, то будет освещен верх кроссовки, и часть света попадет также на переднюю сторону (софтбокс - достаточно крупный источник света в сравнении с размером ботинка, поэтому свет распространится повсюду), однако эта сторона будет освещена недостаточно хорошо. Проблему можно исправить в Lightroom (или в Camera Raw), зарисовав данный участок инструментом **Adjustment Brush** (Корректирующая кисть), чтобы осветлить экспоицию, но я не хотел возиться с редактированием.

Настройки камеры. Единственный недостаток источников постоянного света заключается в том, что они не такие яркие, как студийные вспышки, поэтому приходится фотографировать со штатива. Я использовал объектив 70-200 мм f/2,8, задав фокусное расстояние 110 мм. Диафрагма равна f/8 (нужно сделать резким весь кадр), выдержка — 1/15 с (как видите, съемка с рук невозможна). Чувствительность выставлена равной 100 ISO. Если бы я не хотел использовать штатив, то можно было бы повысить ее до 400 ISO, чтобы получить достаточную выдержку.

#### $L499999$

#### Результат

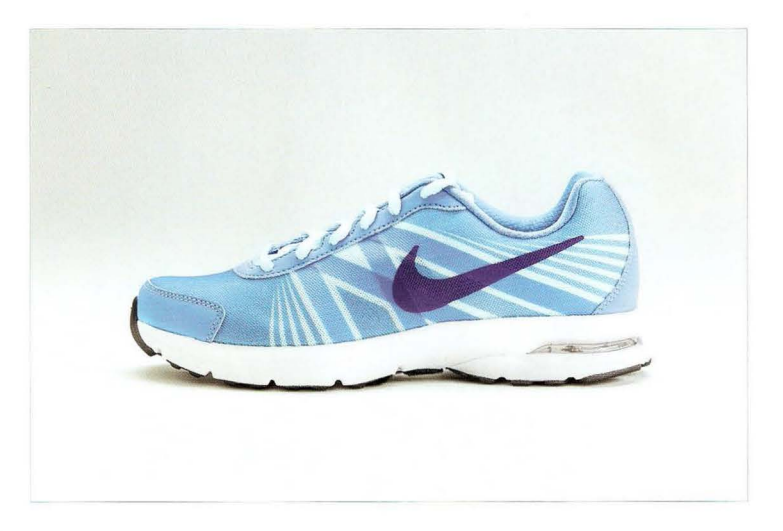

Суть приема. Как уже упоминалось, источники постоянного света - это не вспышки, они включены все время. В них используются специальные лампы дневного света, практически не излучающие тепла. В результате вы "получаете то, что видите". Размещение таких источников не представляет трудностей. По мере перемещения источника вы четко видите, как меняется освещение. Это идеальный вариант для предметной съемки: никаких тебе вспышек, никакого пилотного света, никакого "гадания на кофейной гуще". Что может быть проще? Кроме того, они дешевле большинства студийных вспышек. Даже внешние вспышки Nikon и Canon стоят порядка 550 долларов, тогда как цена устройств Westcott Spiderlite ТD6 — около 450 долларов.

Постобработка. Я немного осветлил общую экспозицию в модуле Develop программы Lightroom (то же самое можно сделать и в Camera Raw) и чуть увеличил контраст. Ну и, раз умеется, выполнил усиление резкости с помощью фильтра Unsharp Mask (Контурная резкость) в Photoshop, задав следующие параметры: Amount (Эффект) — 90, Radius (Радиус) —  $1, 5$ , Threshold (Изогелия) — 0.

**FABBB B** 

# Фотографируем фрагмент автомобиля

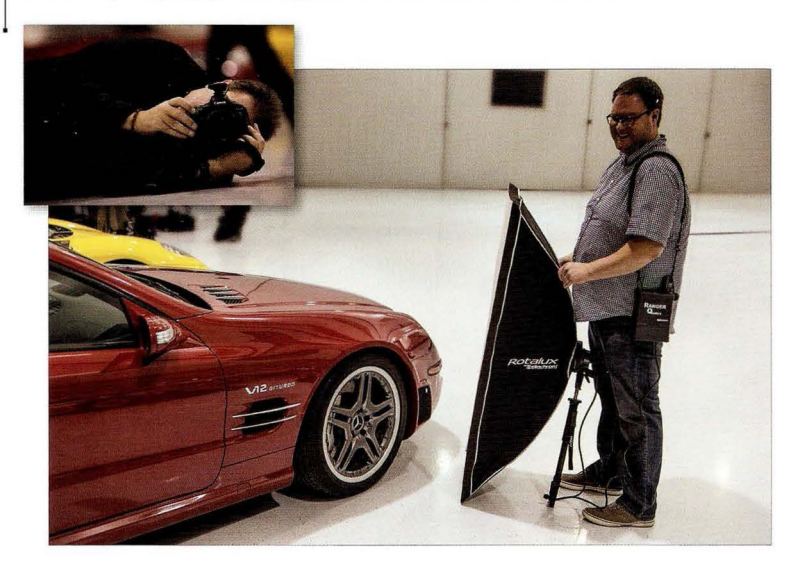

Место съемки. Мы опять используем стрипбокс (люблю такие штуковины), на этот раз модель Elinchrom, и мой ассистент Брэд Мур подсвечивает им правое переднее колесо автомобиля Mercedes-AMG, выставленного в автосалоне. Свет направлен под углом 90° ко мне, а сам я лежу на полу слева от колеса (как это выглядит, можно увидеть на фотографии слева вверху). К счастью, пол в салоне оказался на удивление чистым, что бывает нечасто. Мы взяли с собой портативную студийную вспышку Elinchrom Ranger Quadra с внешним аккумуляторным блоком - удобное решение для выездной съемки.

Настройки камеры. Когда нужно сфотографировать фрагмент автомобиля крупным планом, я обычно выбираю объектив 24-70 мм f/2,8. Диафрагма в таких случаях почти всегда f/22, чувствительность - 200 ISO, выдержка - 1/100 с.

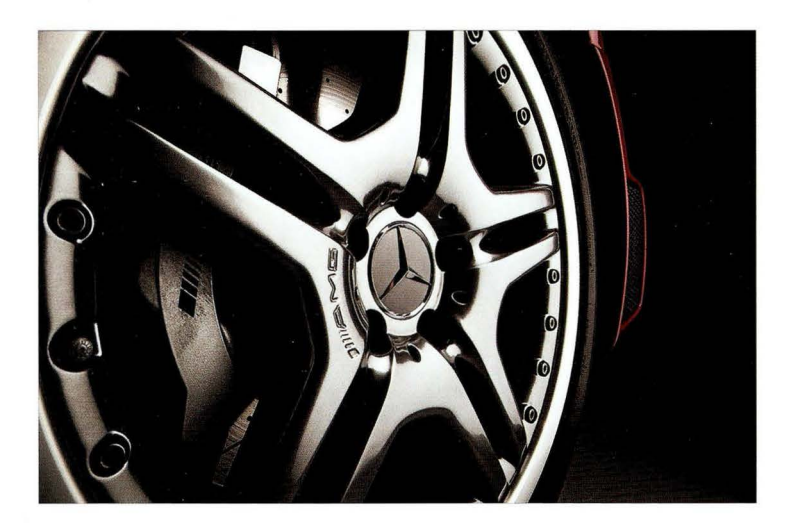

Суть приема. Я научился этому приему у британского автомобильного фотографа Тима Уоллеса и, впервые опробовав его на практике, был просто поражен качеством результатов. Суть в том, что при диафрагме f/22 свет от вспышки затухает очень быстро, и даже если я фотографирую в ярко освещенном ангаре, фон все равно получается черным. Эффект очень впечатляющий. По сути, на снимке вы видите лишь отражение стрипбокса на металлическом диске. Вытянутая форма стрипбокса (горизонтальная или вертикальная, в зависимости от того, какой фрагмент машины фотографировать) идеальна для создания бликов и отражений на капоте, бампере, дверцах и т.п. Так что конфигурация здесь на удивление проста: одна вспышка со стрипбоксом 30×90 см (если позволяют финансы, лучше купить модель 60×150 см, которая удобна для освещения более крупных фрагментов) и диафрагма f/22. Попробуйте, и вы будете приятно удивлены. Вам останется только подобрать оптимальный угол съемки. Я обычно представляю свет как бильярдный шар: я располагаюсь с одной стороны, источник света ставится с другой под углом 90°, и в результате свет отражается от поверхности, как шар от борта, направляясь прямо в мою сторону.

Постобработка. Я немного увеличил значение параметра Shadows (Тени) в модуле Develop программы Lightroom (то же самое можно сделать и в Camera Raw), повысил четкость для проработки деталей и усиления блеска, а затем убрал всякие мелкие пятнышки с помощью инструмента Clone Stamp (Штамп) в Photoshop. Ничего сложного.

**CABBB B** 

# Съемка с проводкой

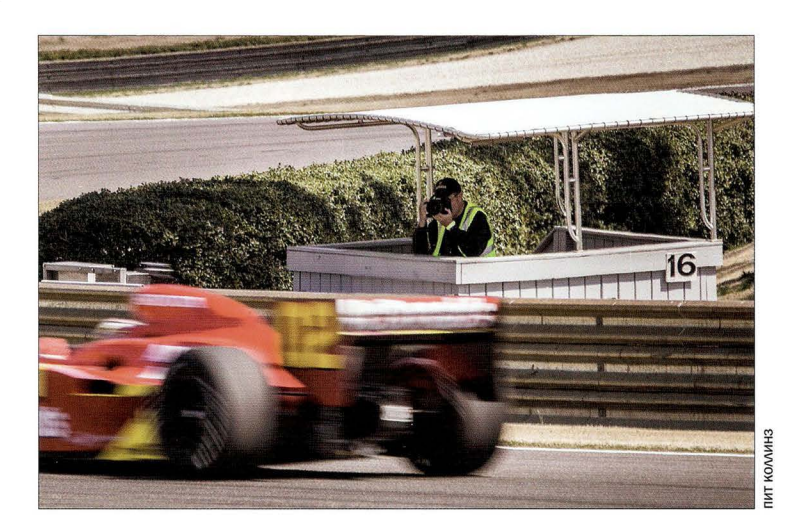

Место съемки. Я фотографирую гонку lndyCar, находясь на специальной площадке для репортеров внутри трека. Обычно приходится работать в защитных наушниках, поскольку рев на автодроме стоит неимоверный, но здесь я их снял. На шее у меня висит наглазник Hoodman Loupe, с помощью которого я просматриваю изображение на ЖК-дисплее, когда съемка проходит на ярком солнце. Точка съемки получается достаточно низкой (я облокотился на край площадки), благодаря чему болиды кажутся более крупными, а сами снимки — более динамичными.

Настройки камеры. Я использую объектив 200-400 мм (иногда я устанавливаю его на моноподе), задав фокусное расстояние 280 мм. Чувствительность равна 100 150 (день выдался солнечным), а выдержка достаточно медленная - 1/50 с. При такой выдержке снимок получится сильно переэкспонированным, если только не выбрать предельную диафрагму f/22. Это немного непривычная диафрагма для спортивной съемки, но я не пытаюсь зафиксировать движение в кадре, наоборот: мне нужно передать эффект движения.

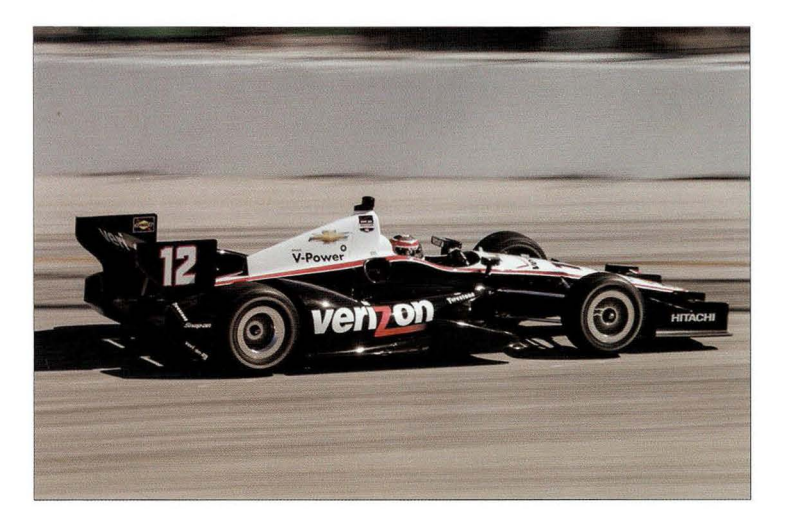

Суть приема. В спортивной фотографии мы обычно стараемся задать выдержку хотя бы 1/1000 с, чтобы зафиксировать любое движение в кадре (машины или спортсмена). Но если вести съемку, стоя возле трассы, когда колеса болида четко видны, то, с точки зрения зрителя, они не должны быть застывшими, как будто автомобиль припаркован на треке, - они должны крутиться. Чтобы получить эффект врашающихся колес и в целом передать ошущение движения за счет размытого фона позади болида, необходимо задать достаточно длинную выдержку и вести камеру вслед за автомобилем (я стараюсь располагать центральную точку фокусировки на шлеме гонщика, ведь если он получится нерезким, то снимок можно будет выбросить). Размытый фон создается за счет перемещения камеры. Необходимо фотографировать в режиме серийной съемки. Почти все снимки в конечном итоге получатся размытыми, но в последовательности из 10-15 кадров один окажется резким - именно он нам и нужен. Так что не расстраивайтесь, увидев массу плохих снимков. Ваша задача - найти одну хорошую фотографию в каждой серии. Придется немного попрактиковаться, но уже через несколько минут вы начнете без труда находить искомые кадры.

Постобработка. Я увеличил контраст, перетащив соответствующий ползунок вправо в модуле Develop программы Lightroom (то же самое можно сделать и в Camera Raw), ну и, разумеется, выполнил усиление резкости с помощью фильтра Unsharp Mask (Контурная резкость) в Photoshop.

#### Съемка экстремальных видов спорта

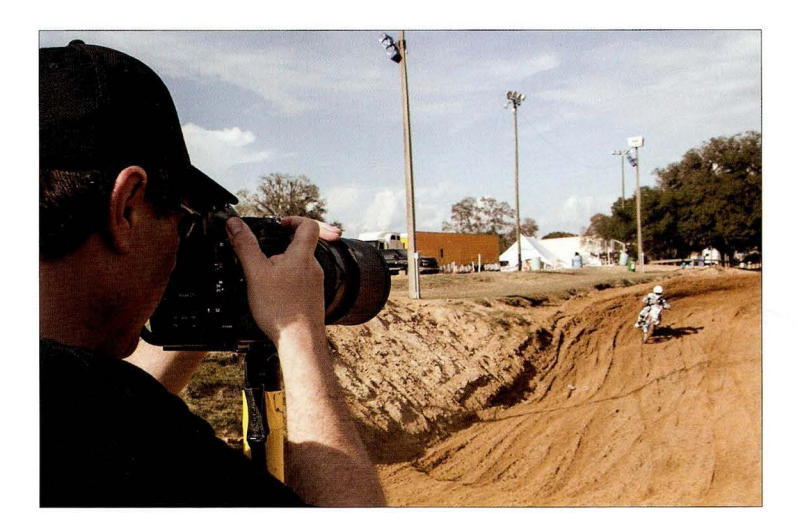

Место съемки. Я фотографирую соревнования по мотокроссу. (В данный момент проходят квалификационные заезды. Сама гонка еще не началась, иначе я не стоял бы так близко к трассе.) Мой телеобъектив установлен на моноподе. Стоит яркий, солнечный день.

Настройки камеры. Я использую телеобъектив с фокусным расстоянием 300 мм и полнокадровую камеру. Диафрагма задана равной f/2,8, поэтому фон получается приятно размытым. Чувствительность равна 200 ISO (наименьшее значение в данной камере), выдержка - $1/1600c$ .

**FARBR 8** 

#### **Результат**

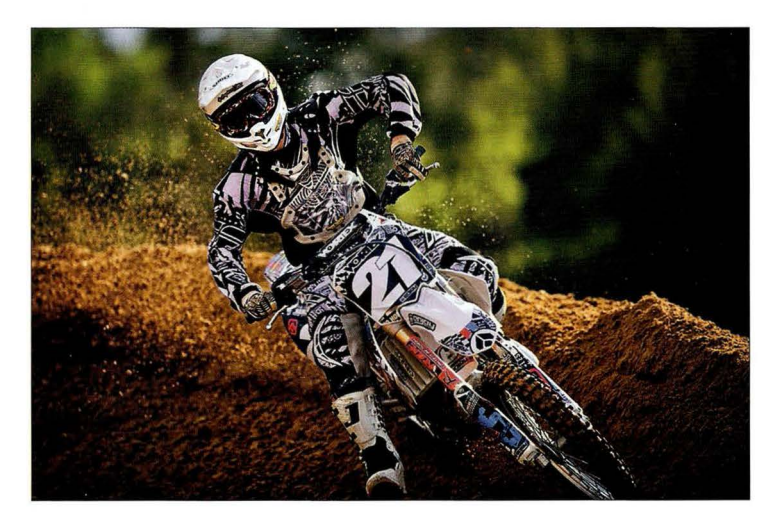

Суть приема. Чтобы получить такой снимок, нужно сделать три вещи. 1. Зафиксируйте движение в кадре, добившись абсолютно четкого и чистого изображения. Это означает, что выдержка должна быть как минимум 1/1000 с (в данном случае - 1/1600 с). К счастью, в яркий, солнечный день проблем обычно не возникает, особенно если использовать диафрагму f/2,8. 2. Именно такая диафрагма приведет к размытию фона позади мотоциклиста, позволив четко выделить его (что нам и нужно). Но есть еще один нюанс, касающийся фиксации движения. Следите за тем, под каким углом ведется съемка спортивного автомобиля, велосипеда или мотоцикла. Если вы стоите сбоку от трассы и в кадр попадают колеса, то короткая выдержка создаст эффект неподвижности, как будто спортсмен остановился на трассе. Чтобы избежать этого, фотографируйте фронтально, когда спортсмен движется в вашу сторону. И все равно, если колеса видны сбоку, то должно быть ощущение, что они вращаются, а такое возможно только в том случае, когда задана достаточно длинная выдержка и съемка ведется с проводкой (см. предыдущий прием). 3. Самое главное — компоновать кадр так, чтобы фон не содержал никаких отвлекающих элементов. В данном случае это было непросто. В кадр то и дело попадали осветительные столбы, фургоны и пр. Необходимо уметь замечать такие вещи по ходу съемки, чтобы потом не кусать локти.

Постобработка. Я увеличил контраст в модуле Develop программы Lightroom (то же самое можно сделать и в Camera Raw) и повысил четкость там же (это позволило подчеркнуть столб грязи, вылетающей из-под колес). Ну и, конечно же, выполнил усиление резкости с помощью фильтра Unsharp Mask (Контурная резкость) в Photoshop, задав следующие параметры: Amount (Эффект) — 120, Radius (Радиус) — 1, 0, Threshold (Изогелия) — 0.

#### Все дело в композиции

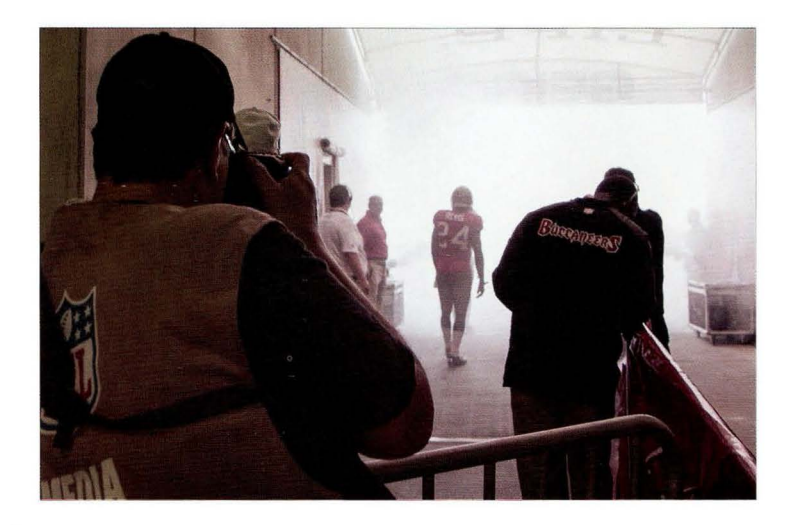

Место съемки. Я фотографирую в туннеле выхода на поле перед началом поединка по американскому футболу. Игроки выбегают на арену сквозь клубы дыма, генерируемые криопушкой. Таков антураж профессионального поединка. В местном колледже игроки выходят из надувного туннеля, а вместо криопушек применяют огнетушители.

Настройки камеры. Снимок сделан объективом 70-200 мм f/2,8 на максимальном зуме. Диафрагма задана равной f/2,8, чувствительность - 1000 ISO. В результате выдержка получилась даже более короткой, чем нужно, - 1/6400 с, хотя вполне достаточно 1/1000 с. Это означает, что чувствительность можно было уменьшить.

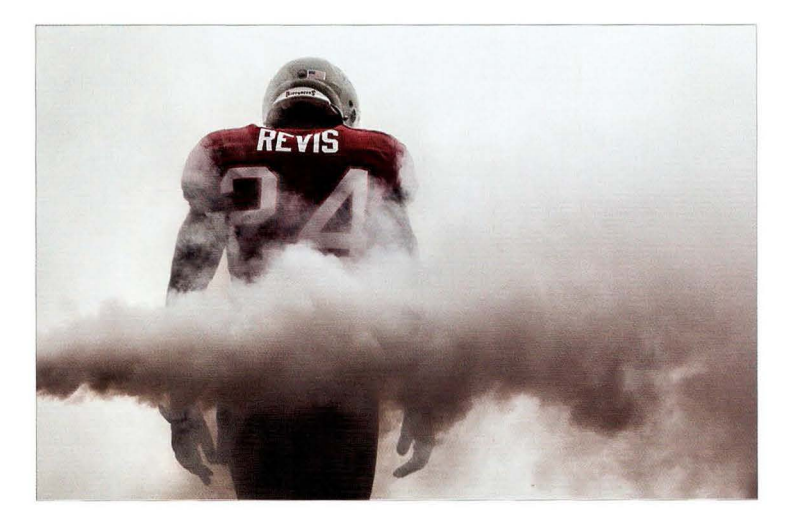

Суть приема. Главное в данном снимке — компоновка кадра. На фотографии с места съемки видно, что вокруг стоят люди и спортсмен вовсе не находится в пустоте. Но наша задача — выделить только тот фрагмент, который нужно показать зрителям. Кому интересны те два парня, что слева, или техник, что передо мной, или ограждение справа? В процессе компоновки нужно убрать все лишнее. Кроме того, спортсмен идет по центру туннеля, однако расположение объекта съемки в центре кадра - плохое композиционное решение. Помните об этом, когда компонуете кадр. Для придания снимку большей динамичности лучше сместить спортсмена к правому или левому краю снимка. Ну и без удачи тут тоже не обошлось, ведь не мог же я заставить его посмотреть вниз перед выходом на поле. Может, он читал про себя молитву и проверял, не развязалась ли шнуровка. В любом случае мне повезло, что он поступил так, когда я поймал его в видоискателе.

Постобработка. Я увеличил контраст в модуле Develop программы Lightroom (то же самое можно сделать и в Camera Raw) и, как всегда, выполнил усиление резкости. Однако характерный вид снимка достигнут за счет эффекта тонального контраста, который можно создать с помощью одного из плагинов пакета Perfect Photo Suite от компании OnOne Software или плагина Color Efex Pro из пакета Google Nik Collection (оба содержат великолепный набор фильтров Tonal Contrast, о чем будет говориться в главе 9). Я применил эффект к копии фонового слоя в Photoshop, после чего уменьшил непрозрачность данного слоя, чтобы эффект проявился лишь частично.

#### Предметная съемка в интерьере

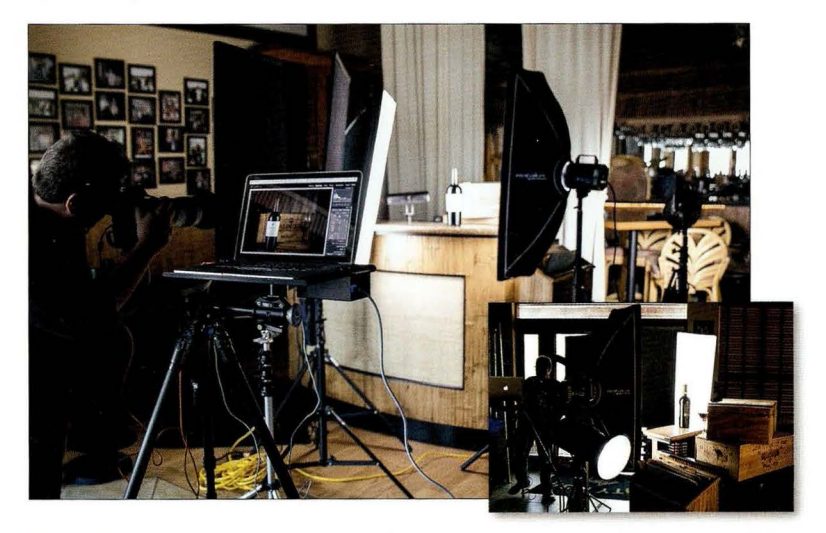

Место съемки. Я связался с администрацией местного ресторана, чтобы узнать, не будут ли они возражать, если мы заглянем к ним перед открытием и сфотографируем бутылочку калифорнийского вина. Они не знали, кто я такой, но, поскольку просьба была вежливой, ответили: "Конечно, приходите". Причина, по которой я выбрал именно этот ресторан, заключалась в том, что декорациями у них служили деревянные ящики для вина, и я хотел использовать их в качестве фона. В итоге мы обустроили столик администратора, расположенный напротив входной двери, в качестве нашей съемочной площадки. Его мраморная столешница давала очень красивые отражения. Всего здесь задействованы три источника света. Две вспышки освещают саму бутылку и расположены по обе стороны от нее, чуть спереди, одна напротив другой. На каждую из них надет стрипбокс размером 30х90 см. Третий источник направлен просто назад, и никакого софтбокса на нем нет (см . фотографию в правом нижнем углу) . Первоначально я не планировал использовать третий источник, но фон позади ящиков получился настолько темным, что фотография начала казаться сделанной на черном фоне в студии . Тогда мы решили чуть подсветить фон , выставив источник на малую мощность. Большие черные квадраты, расположенные сбоку от левого источника, блокируют естественный свет, идущий от входной двери, не позволяя ему влиять на освещение бутылки.

**Настройки камеры.** Я фотографировал своим рабочим объективом 70–200 мм f/2,8, задав фокусное расстояние 135 мм. Диафрагма равна f/2,8 (чтобы фон получился размытым), выдержка — 1/125 с (стандартное значение при съемке со вспышкой), чувствительность -200150.

**FABBB B** 

#### Результат

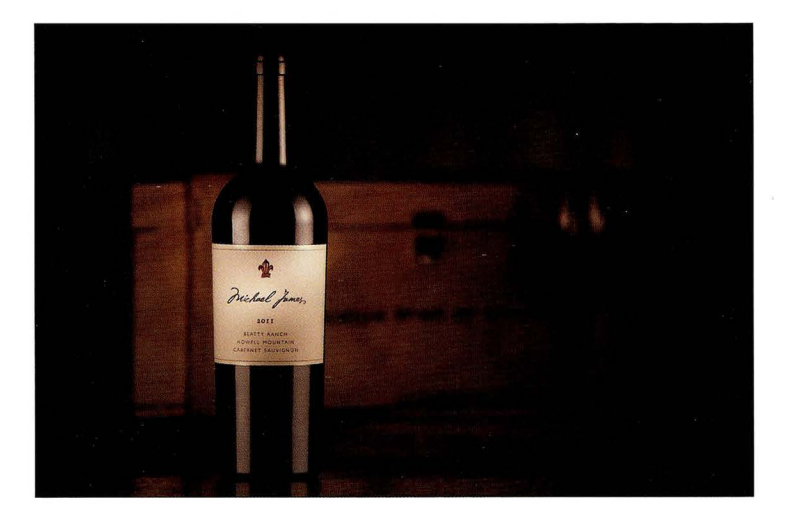

Суть приема. Выбор схемы освещения не представлял особых проблем в данном случае, поскольку при съемке бутылок вина нужно использовать именно стрипбоксы, создающие вытянутые белые отражения на стекле. Я остановился на конфигурации с двумя стрипбоксами, по одному с каждой стороны, — вот почему на бутылке видны два длинных вертикальных отражения . Впрочем, не менее популярна и схема с одним источником, дающим одиночное отражение. Выбор сугубо личный, хотя для подстраховки я все же сделал снимки разного типа, ведь предпочтения заказчика заранее определить невозможно. Что касается расположения источников, то чем дальше они отодвинуты от бутылки (в сторону камеры), тем ближе к центру оказываются отражения на стекле. Если необходимо сместить отражения к краям, то придвиньте софтбоксы обратно, чтобы они находились почти позади бутылки.

Постобработка. Взглянув на итоговый снимок, я обратил внимание на то, что название вина на этикетке получилось слишком темным . Тогда я воспользовался инструментом Radial Filter (Радиальный фильтр), доступным в модуле Develop программы Lightroom (и в Camera Raw), чтобы создать световой ореол вокруг надписи . Щелкните мышью и растя ните появившийся овал до нужного размера, а затем выберите переключатель lnside (Внутри) , чтобы изменения настроек отражались только внутри овала. После этого перетащите ползунок Exposure (Экспонир) чуть вправо. Можно также увеличить параметр Feather (Растушевка), чтобы переход от светлого к темному стал менее заметным. Наконец, я немного затемнил края снимка, перетащив ползунок Amount (Эффект) к отметке -9 в разделе Post Crop Vignetting (Виньетирование после кадрирования) на панели Effects (Эффекты).

# Студийное освещение при съемке животных

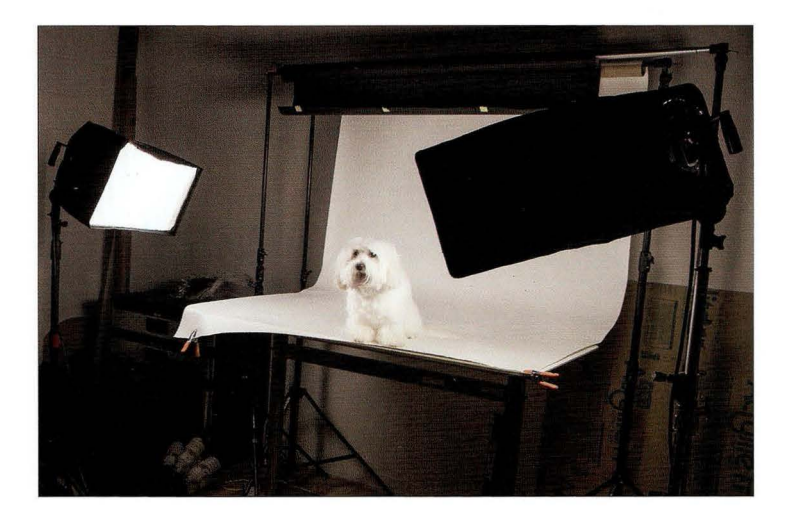

Место съемки . Прошу любить и жаловать: наша маленькая домашняя фея Мэгги породы котон де тулеар. (Она сейчас сидит рядом со мной на диване, когда я пишу эти строки. Наверное, надеется, что я вдруг встану и принесу ей что-нибудь вкусненькое. И, в общем-то, она это целиком заслужила: где бы мы еще нашли такую чудную собачку-супермодель?) Я применяю источники постоянного света Westcott Spiderlite TD6 со стрипбоксами 30х90 см, расположив их по обе стороны с небольшим смещением вперед. Ключевое преимущество таких источников заключается в том, что они светят непрерывно, ведь это не вспышки. А раз так, то они не пугают животных в процессе съемки, что очень важно. В качестве фона использован рулон белой бесшовной бумаги шириной 1,5 м.

Настройки камеры. Источники постоянного света не такие яркие, как вспышки, поэтому я фотографировал со штатива, задав диафрагму  $f/8$ . Выдержка - 1/160 с, чувствительность -1600 150 (я хотел получить более короткую выдержку, ведь от собаки трудно добиться полной неподвижности). Съемка велась объективом 70-200 мм f/2,8, фокусное расстояние -140мм.

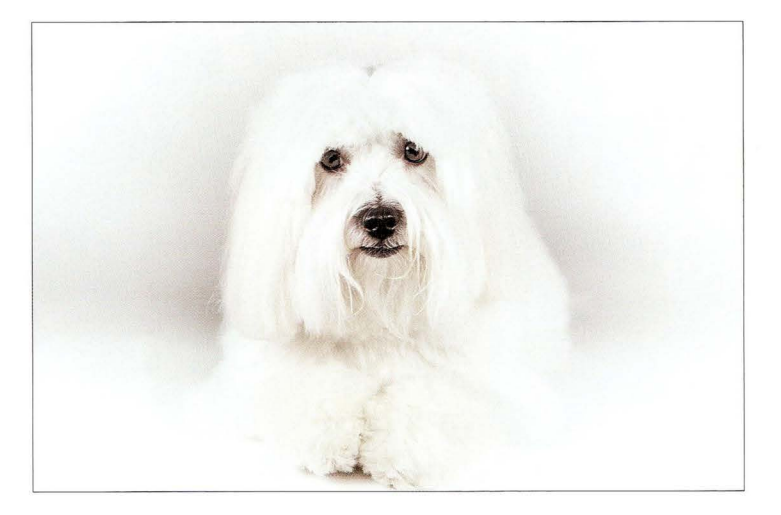

Суть приема . По фотографии с места съемки несложно заметить, что наша Мэгги сидит на столе. Это очень удобно в случае небольших животных. Так легче настраивать свет и прихорашивать домашних любимцев. Животное не будет постоянно покидать кадр, поскольку стол ограничит свободу его перемещения, и не придется фотографировать, лежа на полу (чтобы не возникало искажений перспективы, съемку необходимо вести на уровне живот ного). Все равно нужно быть осторожным и следить за тем, чтобы животное вдруг не испугалось чего-то и не спрыгнуло со стола (с котами это особенно проблематично). Кроме того, нужно еще придумать способ, как привлечь внимание животного, чтобы оно посмотрело в объектив. В случае Мэгги лучше всего срабатывает собачий свисток. Услышав его, пес навостряет уши, смотрит в мою сторону и иногда наклоняет голову вбок. Если у вас нет такого свистка, то не беда: существуют специальные мобильные приложения. Я использую прило жение Dog Whistler Pro для IOS, которое продается за 99 центов в магазине Арр Store, но есть и другие варианты.

Постобработка. Я не использовал отдельный источник для подсветки фона, поэтому фон получился серым. Нельзя сказать, что это смотрелось плохо, но мне все же захотелось получить белый фон. Я создал в Photoshop новый пустой слой, выполнил его заливку белым цветом, а затем воспользовался инструментом Eraser (Ластик), вырезав огромного размера мягкой кистью "отверстие" в центре данного слоя, чтобы открыть изображение Мэгги на нижележащем слое.

# Городская панорама в сумерках

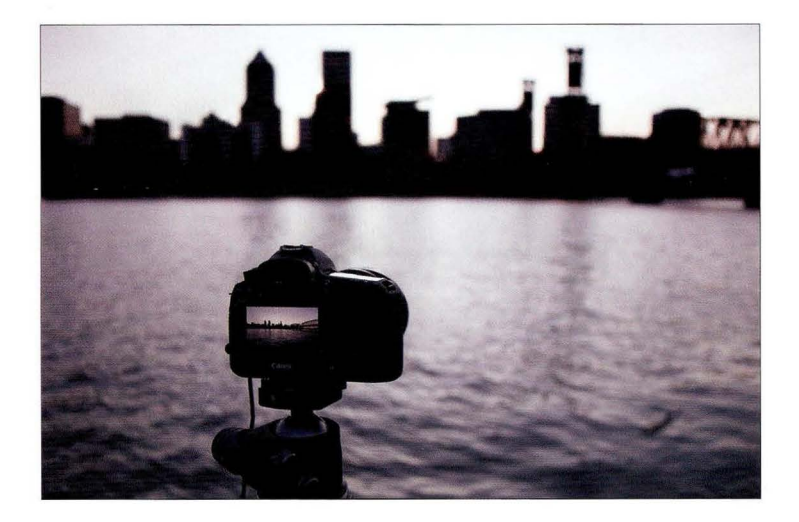

Место съемки. Я нахожусь на плавучем причале напротив делового центра Портленда, штат Орегон. Камера установлена на надежном штативе, и я использую спусковой тросик для минимизации шевеленки, которая может возникать при нажатии кнопки спуска. В сумерках по-другому не получится, потому что выдержка слишком большая.

Настройки камеры. Я использовал сверхширокоугольный объектив 16-35 мм f/2,8, задав минимальное фокусное расстояние 16 мм. Я выбрал диафрагму, которая позволит сделать снимок резким (f/8), и выдержка составила 1 / 1 О с для съемки с рук этого слишком мало). Но даже такую выдержку удалось получить только при чувствительности 1600 ISO, настолько слабым оказалось освещение.

**FABBB B** 

### Результат

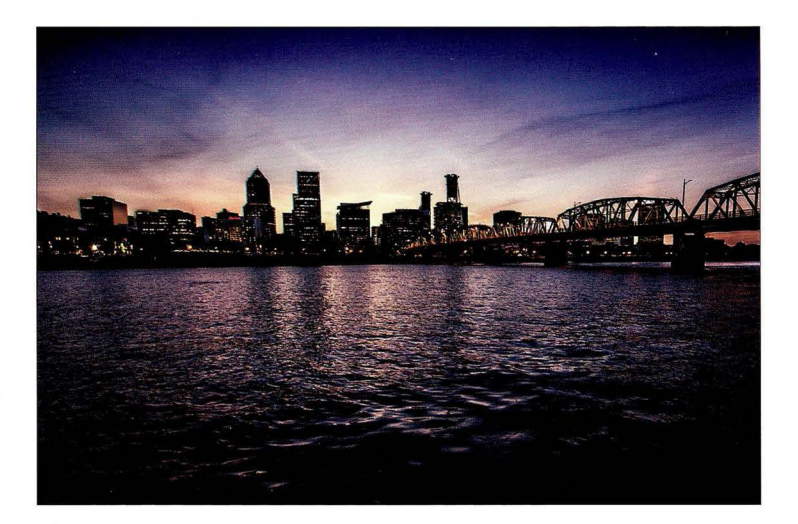

Суть приема. Итоговый результат достигнут частично за счет настроек камеры, частично <sup>в</sup>Photoshop, а также благодаря немалой доле терпения . Здесь, по сути, две фотографии. Первая из них сделана сразу после захода солнца, когда небо горело яркими красками заката (к сожалению, в тот вечер почти не было облаков, так что небо получилось не таким выразительным, как мне хотелось бы). Проблема в том, что в это время на улице еще не слишком темно (особенно в Портленде, где темнеет поздно) , и городской иллюминации почти нет. Нужно подождать ще минут 20-ЗО и сделать второй снимок . Небо на нем окажется совсем темным, но это и не важно. Зато весь город засияет огнями - они-то нам и нужны. Все это время ни штатив, ни камеру на нем двигать нельзя ни на дюйм, иначе оба снимка не удастся совместить. Необходимо взять первый снимок, сделанный сразу после заката, и в Photoshop наложить на него городские огни со второго снимка. Это очень распространенный прием, и только так можно сочетать на фотографии вечернее небо с ночными огнями, которые в действительности появляются гораздо позже.

Постобработка. Необходимо открыть обе фотографии в Photoshop, скопировать снимок с ночными огнями и вставить его поверх снимка, сделанного после заката, после чего добавить черную маску слоя и зарисовать ее белой кистью поверх зданий и моста, чтобы проявились чные огни. Я подготовил обучающий видеоролик, в котором все наглядно демонстрирую. Он доступен на сайте книги (см. главу 1).

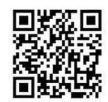

go .dialektika.com/ dpv5-12

**CABBB B** 

# Съемка звездного неба

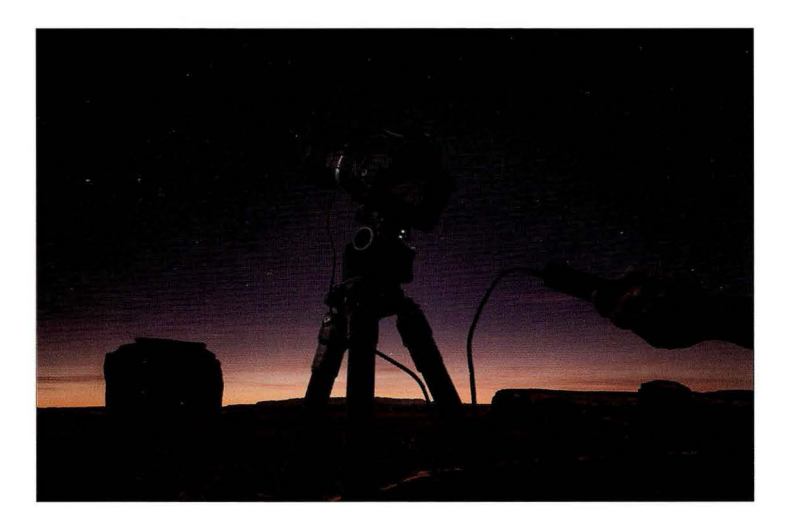

Место съемки . Мы проводим съемку в сумерках, когда освещение совсем слабое. Камера установлена на штативе, и используется спусковой тросик, чтобы при нажатии кнопки спуска не возникало ни малейших вибраций камеры.

Настройки камеры. Для панорамного снимка неба нужен сверхширокоугольный объектив, например 16-35 мм, и фокусное расстояние должно быть минимальным (16 мм в данном случае). Отключите режим автофокуса на объективе и наведите фокус вручную на бесконечность. Это можно сделать тремя способами: 1) если на объективе есть шкала расстояний, то вращайте кольцо фокусировки, пока не увидите символ бесконечности (выглядит, как лежащая на боку цифра 8); 2) если такой шкалы нет, то при включенном автофокусе наведите фокус на Луну, или на самую яркую звезду, или на любой светлый объект (пусть даже на земле), находящийся максимально далеко, после чего переключитесь в режим ручной фокусировки; 3) переключите ЖК-дисплей в режим Live View, нажмите несколько раз кнопку с изображением увеличительного стекла, чтобы максимально увеличить картинку, а затем отключите автофокус и вручную сфокусируйтесь на звездах, после чего верните картинку на ЖК-дисплее к нормальному масштабу. Теперь фокус выставлен на бесконечность. Диафрагма в данном случае была равна f/4, а выдержка составляла от 15 до 20 с. (В условиях столь слабой освещенности выдержка неизбежно получится очень длительной, но если она превысит 20 с, то на снимке начнут появляться звездные следы, вызванные движением небесного свода.) Чувствительность была задана равной 3200 150, что, конечно, многовато, но уровень шума можно снизить, включив режим Long Exposure Noise Reduction (Подавление шума для длинных выдержек) . Только учитывайте, что после экспонирования кадра в течение 15-20 с экран станет черным и камера запустит процедуру шумоподавления, которая займет столько же времени.

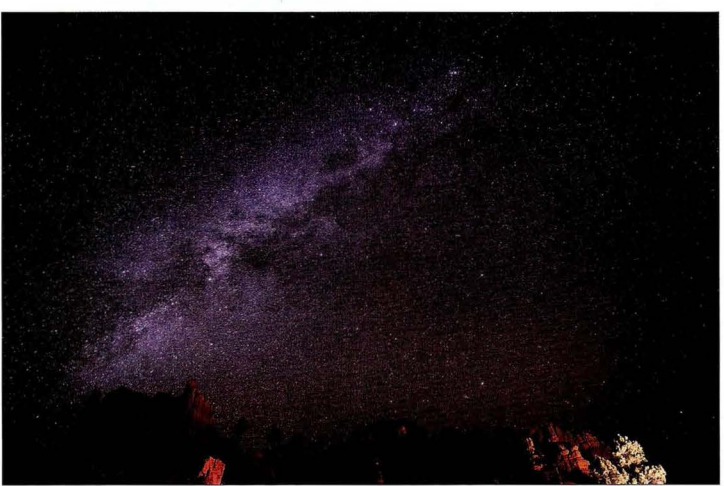

Суть приема. Как объяснялось на предыдущей странице, способ получения такого снимка достаточно прост, нужно лишь выполнить ряд несложных операций. Основная трудность заключается в поиске удачного места для съемки звезд или Млечного Пути. Небо должно быть полностью лишено светового загрязнения, т.е. любой искусственной подсветки от домов, заводов, городских огней и т.п. К тому же должна стоять темная, безлунная ночь, поэтому съемку лучше проводить в новолуние, иначе лунный свет заглушит свечение звезд. Вам придется уехать подальше от цивилизации, на достаточно большое расстояние от ближайшего населенного пункта, в совершенно безлюдное место. Учтите также, что Млечный Путь виден только с февраля по сентябрь (оптимальное время для съемки - июль-август). В общем, самое главное - оказаться в правильное время в правильном месте, а остальное — дело техники. Где попало такой снимок не сделаешь.

Постобработка. Сначала необходимо существенно повысить контраст снимка, после чего можно увеличить яркость звезд в модуле Develop программы Lightroom (или в Camera Raw), перетащив ползунок Highlights (Света) вправо. В завершение выполните усиление резкости с помощью фильтра Unsharp Mask (Контурная резкость) в Photoshop.

饕 S 医医 **ВЫДЕРЖКА: 1/250 С** AUROPREAR: F/2,8 150: 1000 ФОКУСНОЕ РЯССТОЯНИЕ: 14 ПП ФОТОГРАФ: СКОТТ КЕЛБИ

# Глава 9 Профессиональное редактирование фотографий Пошаговые рецепты получения красивых снимков в Lightroom и/или Photoshop

Вам доводилось когда-нибудь, глядя на снимок знаменитого фотографа, спрашивать себя: "Камера позволяет мне задать диафрагму, выдержку и чувствительность ISO. Какая комбинация этих трех параметров приводит к получению эффекта обесцвеченной кожи, тонального контраста и пространственной глубины?" Если такой вопрос вам знаком, то я не зря написал данную главу. Из нее вы узнаете, что подобных эффектов невозможно добиться за счет одних лишь настроек камеры, ведь дело не только в диафрагме, выдержке и чувствительности ISO. Секрет кроется совсем в другом. Глубоко в меню современных цифровых зеркальных фотоаппаратов Canon, Nikon и Sony скрыты особые режимы съемки, доступные лишь узкому кругу избранных фотографов, которые платят ежегодную ренту за право пользоваться тайными привилегиями. Только этим счастливчикам открываются четыре суперфункции, надежно защищенные от посторонних глаз. И сейчас я впервые в истории приоткрою завесу тайны над легендарными "платными" режимами, чтобы наконец-то ликвидировать вопиющую социальную несправедливость, уравняв шансы рядовых трудяг и заносчивых профиков. Итак, вот эти режимы: 1) Бессмыслица; 2) Ребячество; 3) Ерунда; 4) Дуракаваляние. На практике профессионалы пользуются удобным акронимом БРЕД. Думаю, вы уже поняли, что все это действительно бред, ведь вступления к главам пишутся мною на волне кратковременного прилива энергии от приема мощных галлюциногенных таблеток, расширяющих горизонты цифровой фотографии. К счастью, остальному тексту можно верить.

# Имитация эффекта "Bleach Bypass"

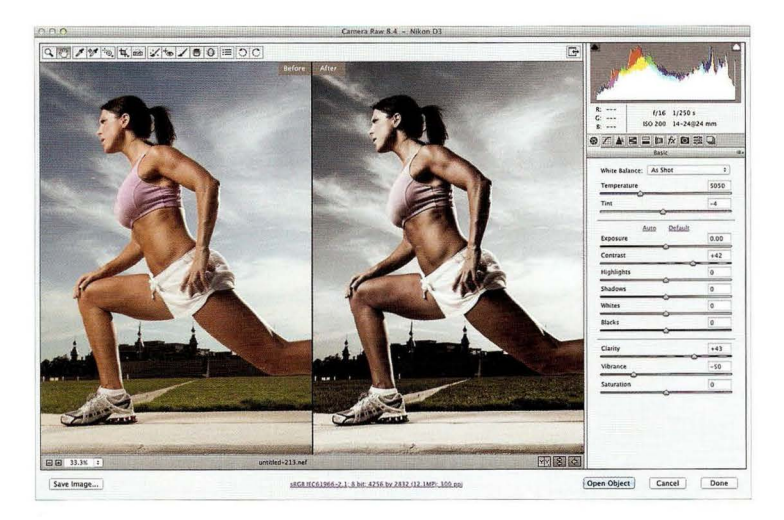

Инструменты. Это можно сделать либо в Camera Raw (часть Photoshop и Photoshop Elements), либо в модуле Develop программы Lightroom (там те же самые ползунки, расположенные в том же самом порядке и выполняющие те же самые функции).

Техника. Для получения эффекта необходимо переместить всего три ползунка.

- 1. Сначала нужно обесцветить все изображение, перетащив ползунок Vibrance (Красочность) влево. Точное значение данного параметра назвать нельзя - все зависит от конкретного снимка. Визуально оценивайте результат в процессе перетаскивания и остановитесь там, где посчитаете нужным.
- 2. Увеличьте значение ползунка Clarity (Четкость). С технической точки зрения он увеличивает контраст средних тонов, но вы увидите, как на снимке проявляется текстура и возникает характерный блеск (например, на светлых участках кожи). Однако будьте осторожны при обработке женских портретов, чтобы кожа не начала выглядеть синюшной и грубой. В подобном случае лучше воспользоваться инструментом Adjustment Brush (Корректирующая кисть): сбросьте все ползунки в значение 0, увеличьте значение параметра Clarity и зарисуйте кистью все, кроме участков кожи. Проблема будет решена.
- **3.** Перетащите вправо ползунок **Contrast** (Контрастность), чтобы усилить контраст и получить конечный результат (небо тоже станет более темным и насыщенным).

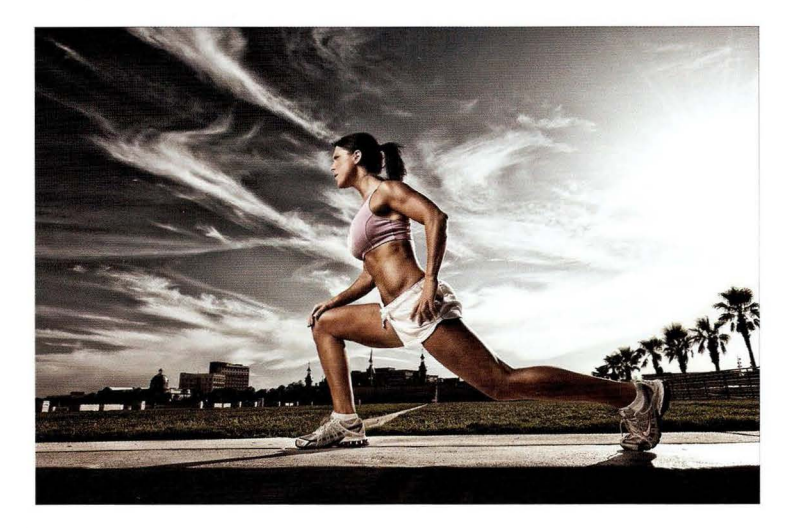

Эффект. В эпоху пленочной фотографии эффект "Bleach Bypass" достигался при полном или частичном пропуске процесса отбеливания цветной пленки. В цифровую эпоху эффект воспроизводится программным путем. Он отлично подходит для фотографий, большую часть которых занимает изображение неба, как в данном случае.

Другие варианты. Если вы, как и я, предпочитаете плагины, то могу порекомендовать два отличных модуля, в которых имеются готовые фильтры для рассматриваемого эффекта, применяемые одним щелчком мыши. Они совместимы с Photoshop, Lightroom, Elements и Apple Aperture.

- 1. В пакете Perfect Photo Suite от компании OnOne Software (www.ononesoftware.com) имеется плагин Perfect Effects, а в нем - фильтр Bleach Bypass, дающий очень хорошие результаты.
- 2. В плагине Color Efex Pro из пакета Nik Collection (www.google.com/nikcollection/) имеется фильтр Bleach Bypass (Шунтирование отбеливания), позволяющий получить нужный эффект одним щелчком.

**CABBB 9** 

# Эффект высококонтрастной кожи

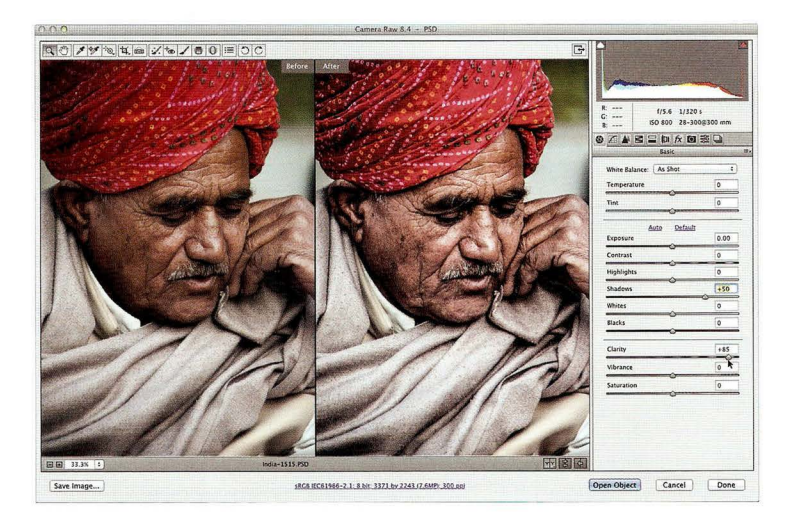

Инструменты. Это можно сделать либо в Camera Raw (часть Photoshop и Photoshop Elements), либо в модуле Develop программы Lightroom.

Техника. Необходимо отрегулировать несколько ползунков.

- 1. Перетаскивайте ползунок Clarity (Четкость) вправо, пока кожа не начнет выглядеть понастоящему рельефной. В данном случае я перетащил ползунок к отметке +85, но точное значение тут не играет никакой роли - все зависит от конкретного снимка.
- 2. Поскольку ползунок Clarity увеличивает контраст средних тонов, некоторые фрагменты изображения становятся более темными, а некоторые, наоборот, более светлыми. Кожа обычно начинает выглядеть темнее, поэтому я перетаскиваю ползунок Shadows (Тени) вправо, осветляя лицо до нормального уровня (в данном случае я перетащил ползунок к отметке  $+50$ ).
- 3. Перейдите к панели Effects (Эффекты) и в разделе Post Crop Vignetting (Виньетирование после кадрирования) перетащите ползунок Amount (Эффект) влево, чтобы затемнить края снимка и сместить акцент на лицо.

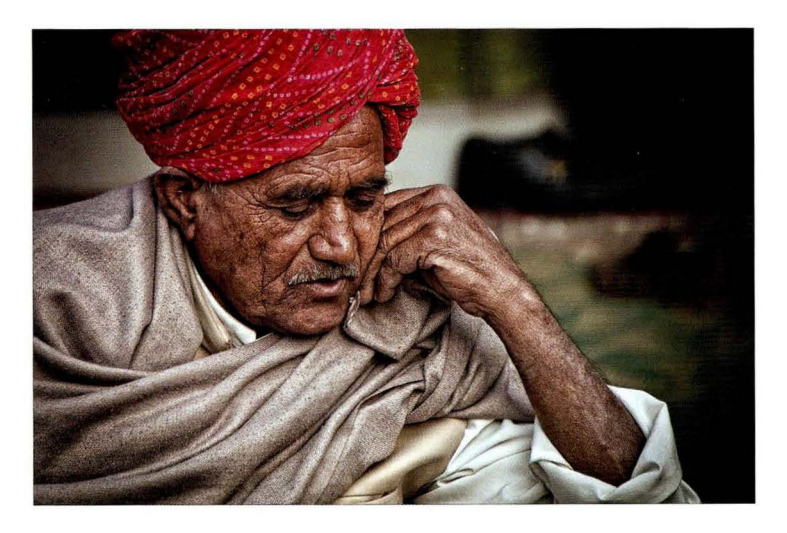

Эффект. Суть эффекта заключается в максимальном подчеркивании текстуры кожи (любой текстуры, вообще говоря) и ее детализации. Чаще всего к этому прибегают в мужских портретах - они становятся более выразительными, когда видна каждая пора или морщина. В женских портретах подобных вещей обычно избегают. Гораздо красивее, когда женская кожа выглядит мягкой и гладкой, а не рельефной и пористой. Но эффект может применяться не только к коже. Текстуру любой поверхности можно подчеркнуть путем перетаскивания ползунка **Clarity** (Четкость).

Другие варианты . Существуют два плагина (для Photoshop, Lightroom, Elements и Apple Aperture), позволяющие создавать эффект повышенной четкости.

- 1. В пакете Perfect Photo Suite от OnOne Software имеется плагин Perfect Effects, а в нем фильтр **Tonal Enhancer** с пресетом **Tonal Contrast.**
- **2.** В плагине Color Efex Pro из пакета Google Nik Collection имеется фильтр **Tonal Contrast**  (Тональный контраст) с несколькими пресетами, позволяющими регулировать степень эффекта. Если выбрать вариант по умолчанию, то эффект будет слабее, чем показан здесь. Более близкий результат даст вариант Сильный.)

 $IABBB9$ 

# Тональная компрессия HDR

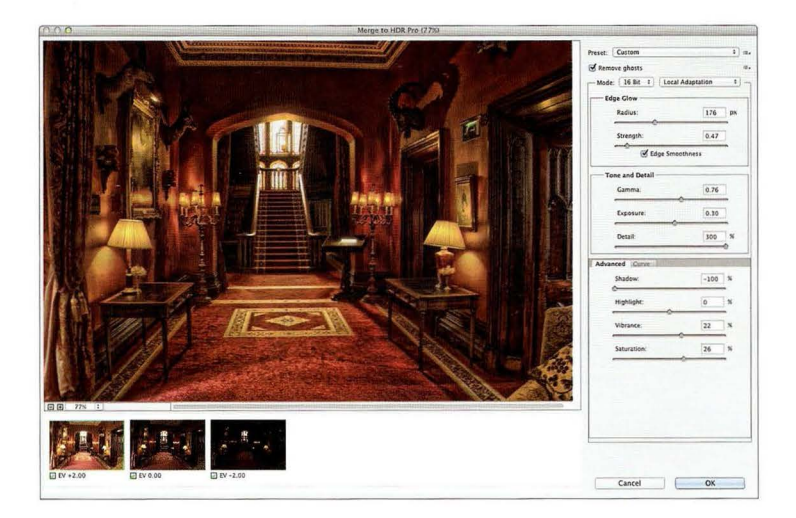

Инструменты. Это делается с помощью встроенного модуля HDR Pro в Photoshop CS6/CC. (Примечание: для создания HDR-снимка необходимо включить режим брекетинга экспозиции в фотоаппарате и сделать серию снимков с брекетингом. Нужно получить как минимум три фотографии: с нормальной экспозицией, с недодержкой в 2 ступени и с передержкой в 2 ступени. Все три изображения можно увидеть в полосе миниатюр на иллюстрации.)

Техника. Это простая двухэтапная методика.

- 1. Для начала выделите группу снимков с брекетингом в Lightroom и выполните команду Photo⇒ Edit In⇒ Merge to HDR Pro. В Bridge нужно выполнить команду Tools⇒ Photoshop⇒Merge to HDR Pro (Инструменты⇔Photoshop⇒Объединить в HDR Pro). В результате появится показанное здесь окно Merge to HDR Pro (Объединить в HDR Pro).
- 2. В раскрывающемся списке Preset (Набор) в правом верхнем углу окна выберите набор Scott5 (это мой собственный набор, и когда компания Adobe попросила у меня разрешение включить его в программу, я с радостью согласился). Установите флажок Edge Smoothness (Смягчение краев), чтобы эффект был выражен не настолько резко, и щелкните на кнопке ОК, после чего все три исходных снимка будут объединены в одно изображение.
- 3. Создайте копию фонового слоя и примените фильтр Gaussian Blur (Размытие по Гауссу) с радиусом 50 пикселей. Уменьшите непрозрачность слоя-копии до 50% (это делается в правом верхнем углу панели слоев) и поменяйте режим наложения слоя (в левом верхнем углу на той же панели) с Normal (Обычные) на Soft Light (Мягкий свет), чтобы добавить к изображению небольшой эффект свечения. Наконец, добавьте корректирующий слой Levels (Уровни) и щелкните на кнопке Auto (Авто).

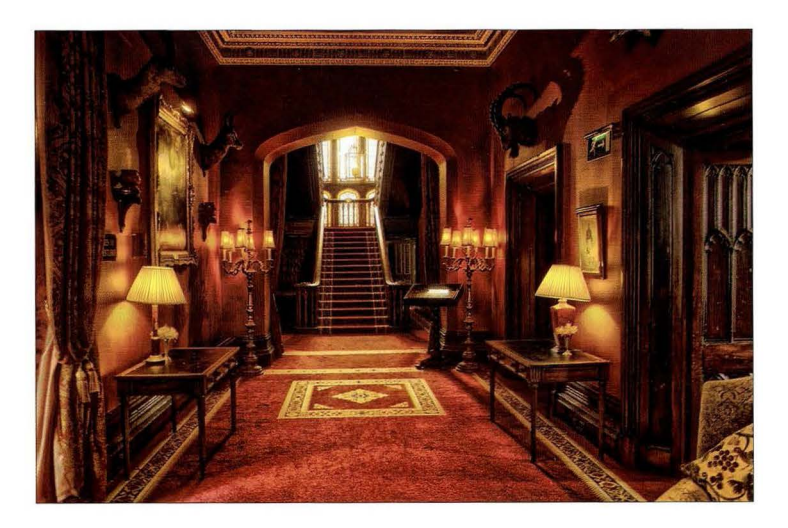

Эффект. В данном приеме фотография приобретает нереально красочный вид за счет сверхдетальной проработки всего изображения.

Другие варианты. Тем, у кого нет Photoshop, можно порекомендовать два других варианта.

- 1. Самая популярная программа для работы с тонированными HDR-изображениями -Photomatix Pro от HDRSoft. Это выбор профессионалов, и она позволяет создавать не только реалистические, но и сюрреалистические эффекты, причем в последнем случае ее возможности шире, чем у модуля HDR Pro, за что, собственно, она и приобрела такую популярность. Программа применяется автономно, и вам не понадобятся ни Photoshop, ни Lightroom.
- 2. В пакет Google Nik Collection, предназначенный для Photoshop, Lightroom, Elements и Apple Aperture, входит популярный плагин HDR Efex Pro. (Примечание: он не работает c Photoshop Elements — только с полнофункциональной версией Photoshop.)

# Эффект прожектора

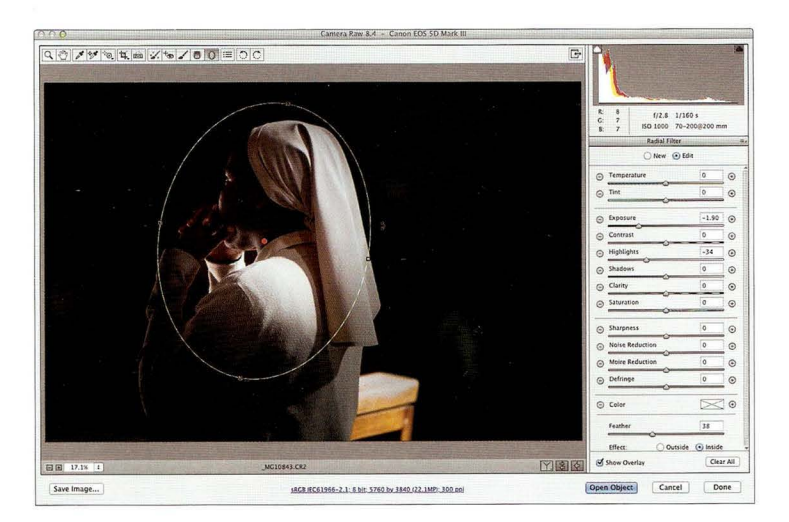

Инструменты. Это можно сделать либо в Camera Raw (часть Photoshop и Photoshop Elements), либо в модуле Develop программы Lightroom.

Техника. Мы применим встроенный инструмент Radial Filter (Радиальный фильтр).

- **1.** Выберите значок Radial Filter на панели инструментов в верхней части окна Camera Raw (или справа над областью панелей в модуле Develop программы Lightroom). Щелкните указателем инструмента в той точке снимка, где должен находиться центр прожекторного пятна, и растяните появившийся овал до нужного размера. Затем прокрутите панель настроек вниз и выберите переключатель Outside (Снаружи), чтобы изменения, которые мы будем вносить, касались только области снаружи овала. Все, что внутри (фигура монахини), останется нетронутым.
- 2. Чтобы затемнить область вокруг монахини (скрыв тем самым окружающую обстановку), щелкните на кнопке со знаком "минус" (-) слева от ползунка Exposure (Экспонир), после чего все остальные ползунки обнулятся, и перетащите ползунок к отметке  $-1$ , 9. Чем дальше влево двигать ползунок, тем более темным будет становиться фон снимка. Светлые участки фигуры здесь также чересчур яркие, поэтому выберите переключатель New (Создать), затем — переключатель Inside (Внутри) и уменьшите значение параметра Highlights (Света). Наконец, имеет смысл выбрать инструмент Adjustment Brush (Корректирующая кисть), уменьшить для него значение параметра Exposure и зарисовать кистью край выглядывающей справа скамьи, чтобы он стал не таким ярким.

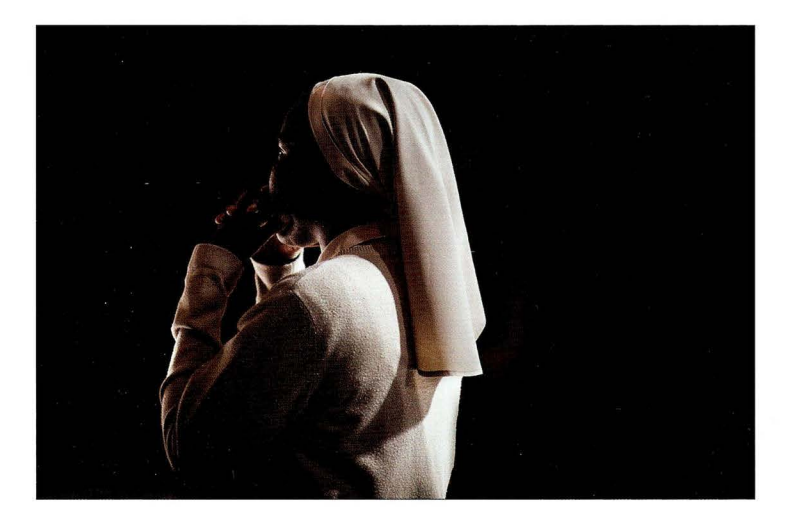

Эффект. Это отличный драматический эффект, позволяющий скрыть все отвлекающие элементы фона. В данном случае справа позади монахини на скамьях сидели люди, что смазывало впечатление от снимка. С помощью инструмента Radial Filter (Радиальный фильтр) можно сильно затемнить фон, спрятав все ненужное и тем самым повысив выразительность фотографии.

Другие варианты. Все то же самое можно сделать непосредственно в Photoshop (или Elemeпts). Создайте копию фонового слоя и поменяйте для нее режим наложения на Multiply (Умножение), вследствие чего изображение станет гораздо более темным. Затем щелкните на кнопке Add Layer Mask (Создать слой-маску) - третьей слева в нижней части панели слоев, - чтобы закрыть слой маской. Сделайте цвет переднего плана черным, активизируйте инструмент Brush (Кисть; <B>), выберите на панели параметров очень крупную кисть с мягкими краями и щелкните один раз на фигуре монахини, чтобы открыть исходную, более светлую версию фонового слоя

# Эффект старинной фотографии

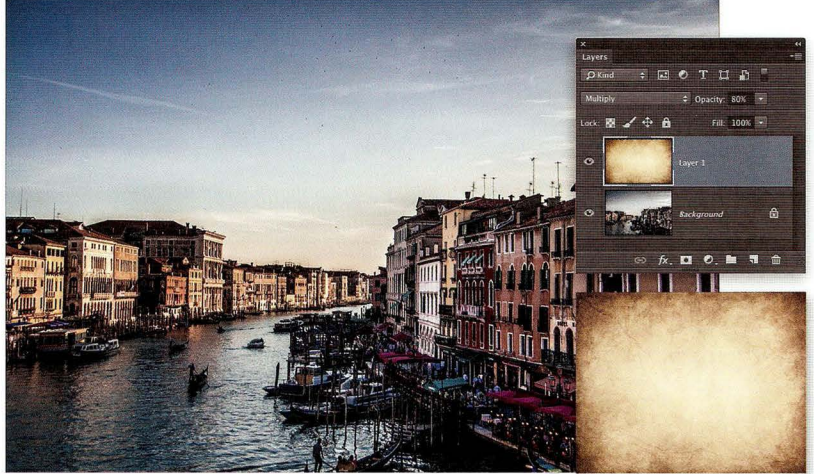

Инструменты. Это можно сделать в Photoshop или Photoshop Elements.

Техника. Необходимо объединить два изображения в одно.

- 1. Чтобы искусственно состарить снимок, нужно наложить на него изображение бумажной текстуры. Если у вас есть очень старая бумага, то попробуйте отсканировать ее. Я же поступил по-другому: отправился на сайт iStock.com, нашел представленное здесь изображение, которое предлагалось за 2 доллара на условиях роялти-фри, и использовал его в качестве текстуры.
- 2. Перейдите в Photoshop (или Elements) и с помощью инструмента Move (Перемещение; клавиша <V>) перетащите изображение текстуры поверх основного снимка, после чего нажмите комбинацию клавиш <Ctrl+T>, чтобы включить режим Free Transform (Свободное трансформирование). Перетаскивайте угловые маркеры наружу, пока текстура не закроет весь снимок, а затем нажмите клавишу <Enter>.
- 3. Нажмите комбинацию клавиш <Ctrl+U>, чтобы открыть диалоговое окно Hue/Saturation (Цветовой тон/Насыщенность). Перетащите ползунок Saturation (Насыщенность) немного влево, чтобы чуть обесцветить текстуру, которая не должна быть слишком яркой. Затем на панели слоев поменяйте режим наложения слоя (выбирается в раскрывающемся списке в левом верхнем углу) с Normal (Обычные) на Multiply (Умножение), и это приведет к слиянию двух изображений. Наконец, уменьшите непрозрачность слоя примерно до 80%.

**FABBB 9** 

# **Результат**

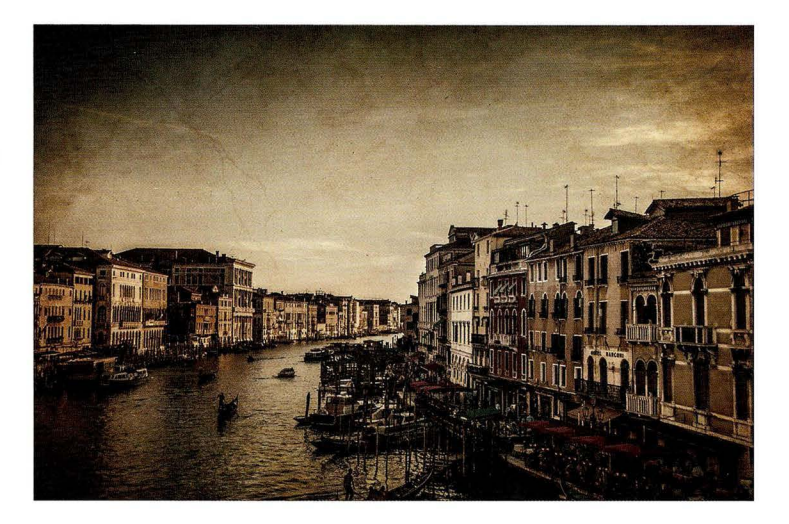

Эффект. Мы добавляем изображение текстуры к фотографии и обесцвечиваем его (старые снимки не такие яркие и сочные, как в наши дни, а кроме того, со временем они становятся выцветшими). В результате фотография начинает выглядеть запачканной и состарившейся, что придает ей особый колорит.

Другие варианты. Есть несколько способов настройки эффекта.

- 1. Можно выбрать другое изображение текстуры. В Интернете найдутся сотни готовых бесплатных снимков по поисковому запросу "бумажная текстура", и большинство из них отлично подходит для данного эффекта. Порекомендую сайт www.demilked.com/ free-paper-textures-backgrounds/, на котором предлагается 149 бесплатных образцов бумажных текстур.
- 2. Попробуйте другие режимы наложения. Каждый из них даст свой характерный вид. В зависимости от конкретного изображения, можно подобрать более удачный вариант. чем режим Multiply (Умножение). Существует удобный способ быстрого переключения между различными режимами: комбинация клавиш <Shift+"плюс">. Шелкните один раз на списке выбора режима, а затем нажимайте указанные клавиши, чтобы увидеть, как будет меняться изображение.

# Черно-белый снимок

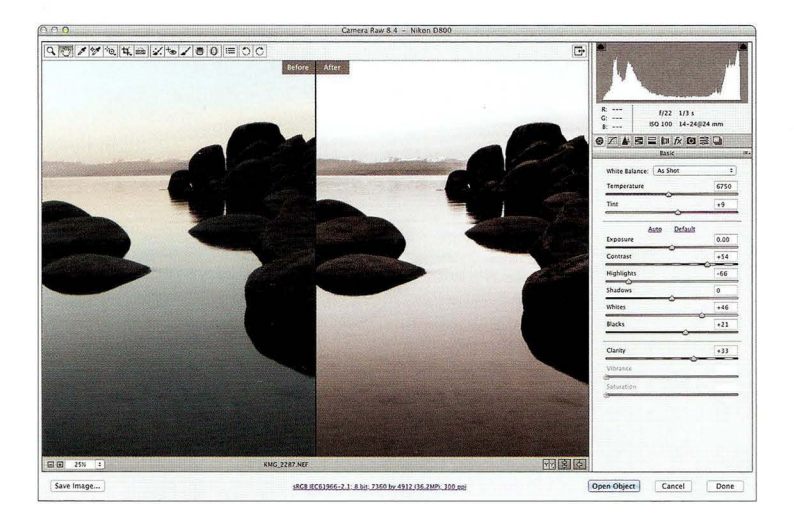

Инструменты. Это можно сделать либо в Camera Raw (часть Photoshop и Photoshop Elements), либо в модуле Develop программы Lightroom.

Техника. Необходимо существенно повысить контраст снимка.

- **1.** В Camera Raw отобразите панель HSL/Grayscale (НSL/Градации серого), щелкнув на четвертом слева значке в области панелей , и установите флажок Convert to Grayscale (Преобразовать в градации серого), чтобы получить черно-белый снимок. В модуле Develop программы Lightroom необходимо щелкнуть на надписи Black & White в правом верхнем углу панели Basic.
- **2.** Теперь нужно вернуться к панели Basic (Основные) и отрегулировать ползунки Whites (Белые) и Blacks (Затемнение), добившись максимального перепада контраста . (В Photoshop СС это делается автоматически: поочередно выполните двойной щелчок на каждом из ползунков при нажатой клавише <Shift>, и программа сама сместит их нужным образом.) Перетаскивайте ползунок Whites вправо до тех пор, пока треугольник в правом верхнем углу гистограммы не станет белым, после чего сдвиньте ползунок чуть назад. Аналогичным образом ползунок Blacks необходимо перетаскивать влево, пока треугольник в левом верхнем углу гистограммы не станет белым (как только это произойдет, верните ползунок чуть назад) .
- **3.** Перетащите вправо ползунок Contrast (Контрастность), чтобы усилить общий контраст (в данном случае я перетащил его к отметке +54), и ползунок Clarity (Четкость), чтобы повысить контраст средних тонов (я дошел до отметки + 33). Я также перетаскивал пол зунок Highlights (Света) влево, пока небо не стало полностью белым.

 $TASBBS$ 

# Результат

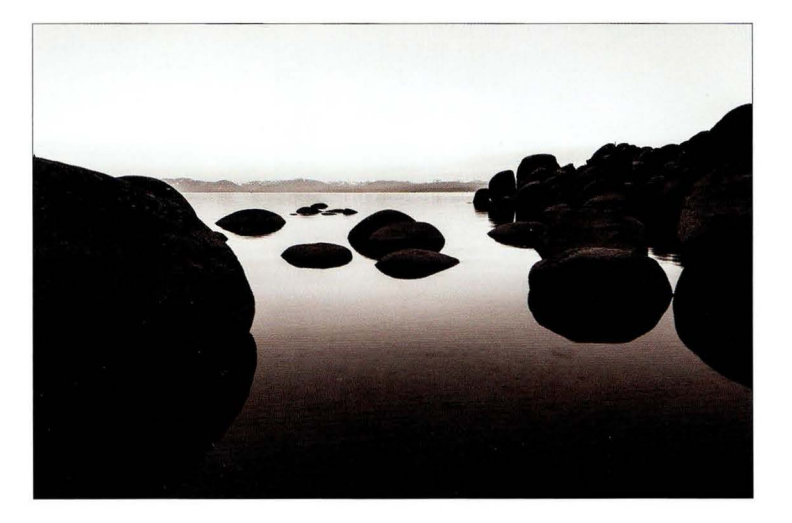

Эффект. Я придерживаюсь мнения, что хорошая черно-белая фотография должна быть очень контрастной. Именно к этому я стремлюсь, когда выполняю черно-белое преобразование. Без повышения контраста снимок выглядит скучным и каким-то тусклым. Так что не скромничайте, когда перетаскиваете ползунки Contrast (Контрастность) и Clarity (Четкость). Кроме того, есть один нюанс, о котором я не упомянул в разделе "Техника": я усиливаю резкость каждого снимка. Да, именно так: каждого снимка. В данном случае я воспользовался фильтром Unsharp Mask (Контурная резкость) со следующими параметрами: Amount (Эф- $\phi$ ект) — 120%, Radius (Радиус) — 1, 0. Threshold (Изогелия) — 3.

Другие варианты. Я продемонстрировал, как выполнить черно-белое преобразование в Сатега Raw, однако все мои коллеги, занимающиеся черно-белой фотографией, применяют для этой цели специальный плагин (я тоже работаю с ним вот уже много лет). Он универсален, как программа Photomatix для HDR, и оправдывает цену всего пакета, в состав которого входит. Речь идет о плагине Silver Efex Pro из пакета Google Nik Collection, который совместим с Photoshop, Lightroom, Elements и Apple Aperture. Открыв фотографию в плагине, вы увидите, как она выглядит при стандартном преобразовании, а слева отобразится набор миниатюр, демонстрирующих альтернативные варианты. Щелкайте на миниатюрах, чтобы подобрать оптимальный результат (кроме того, настройки любого пресета можно отрегулировать по своему усмотрению).

 $[2131]$ 

# **Реалистичная HDR-фотография**

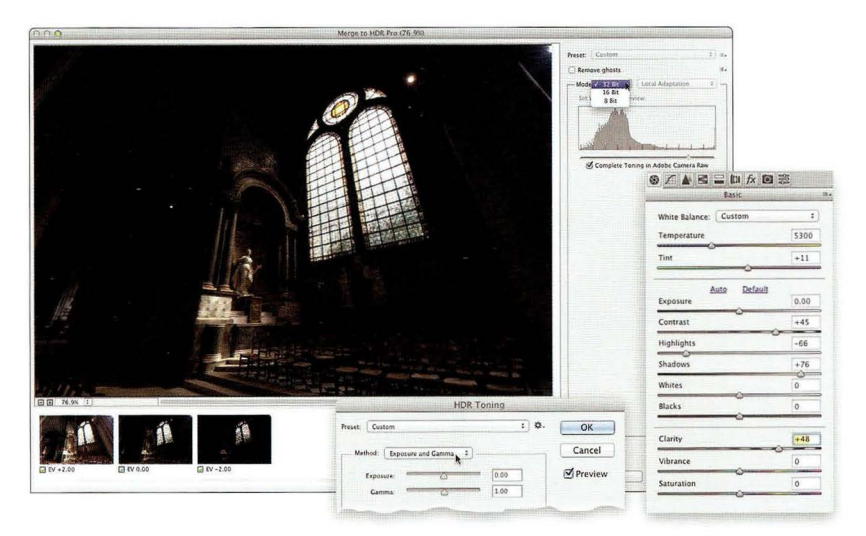

Инструменты. Это делается с помощью Adobe Photoshop CC, модулей HDR Pro и Camera Raw. (Примечание: для создания HDR-снимка необходимо включить режим брекетинга в фотоаппарате и сделать серию минимум из трех снимков с шагом экспозиции в 2 ступени.)

Техника. Требуется создать 32-битовое (сверхкачественное) HDR-изображение.

- 1. Выделите группу снимков с брекетингом в Lightroom и выполните команду Photo $\Rightarrow$ Edit In⇔Merge to HDR Pro. В Bridge нужно выполнить команду Tools⇒Photoshop⇒Merge to HDR Pro (Инструменты⇔ Photoshop⇔Объединить в HDR Pro). В результате появится окно Merge to HDR Pro. Выберите в раскрывающемся списке Mode (Режим) вариант 32 бита, после чего вид панели параметров изменится. Никаких особых настроек здесь не предлагается, поэтому щелкните на кнопке Tone in ACR (Тон в ACR) для перехода в Camera Raw.
- 2. Когда изображение откроется в Camera Raw, задайте параметры, показанные на иллюстрации справа (по сути, мы добавляем контраст, ослабляем света, осветляем тени и повышаем четкость).
- 3. Задав все настройки, щелкните на кнопке ОК. Фотография будет открыта в Photoshop в режиме 32 бит/канал, но нам нужно преобразовать ее в стандартное 8-битовое изображение, а для этого выполните команду Image⇒ Mode⇒8 Bits/Channel (Изображение⇒Режим⇒8 бит/канал). Ответьте утвердительно на предложение объединить слои, после чего появится диалоговое окно HDR Toning (Тонирование HDR). Мы не хотим применять тональную компрессию (иначе изображение приобретет сюрреалистический вид), поэтому выберите в раскрывающемся списке Method (Способ) вариант Exposure and Gamma (Экспозиция и гамма) и щелкните на кнопке ОК. В результате HDR-снимок будет выглядеть реалистично.
$IABBB9$ 

### **Результат**

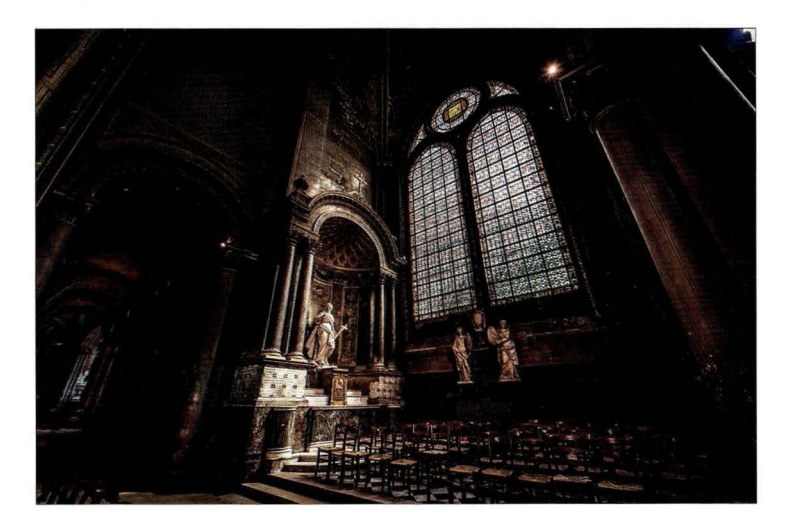

Эффект. Создавая 32-битовое HDR-изображение, мы сохраняем максимум качества и тонального диапазона. Такое изображение можно редактировать в Camera Raw, и с помощью ползунков Shadows (Тени) и Clarity (Четкость) мы обеспечиваем проработку деталей, но снимок при этом не выглядит сюрреалистичным или излишне красочным. Переход в Photoshop осуществляется на самом последнем этапе (при переключении от 32-битового к 8-битовому режиму). Программа предлагает выполнить тональную компрессию, но благодаря выбору варианта Exposure and Gamma Exposure and Gamma мы сохраняем реалистичный вид снимка.

Другие варианты. Существует целый ряд приложений для работы с HDR-файлами, включая те, которые можно применять отдельно от Photoshop, в качестве плагинов к программам Lightroom или Aperture. Самая популярная программа - Photomatix Pro от HDRSoft. Она позволяет создавать высококачественные 32-битовые реалистичные HDR-изображения. После выбора трех (или большего количества) снимков с брекетингом вам будет предложено задать определенные начальные настройки, включая параметры устранения двоения, и затем сгенерированное изображение появится в окне программы. В верхней части панели настроек необходимо установить переключатель Exposure Fusion (Слияние экспозиций) вместо стандартного Tone Mapping (Тональная компрессия) для создания реалистичного изображения. Остальные настройки я обычно не трогаю, но можете попробовать выбирать различные варианты в списке Method. Я просто щелкаю на кнопке Save and Re-Import или Apply и продолжаю редактирование уже в Camera Raw или в модуле Develop программы Lightroom, задавая параметры, показанные на предыдущей странице.

**CABBB 9** 

### Творческий баланс белого

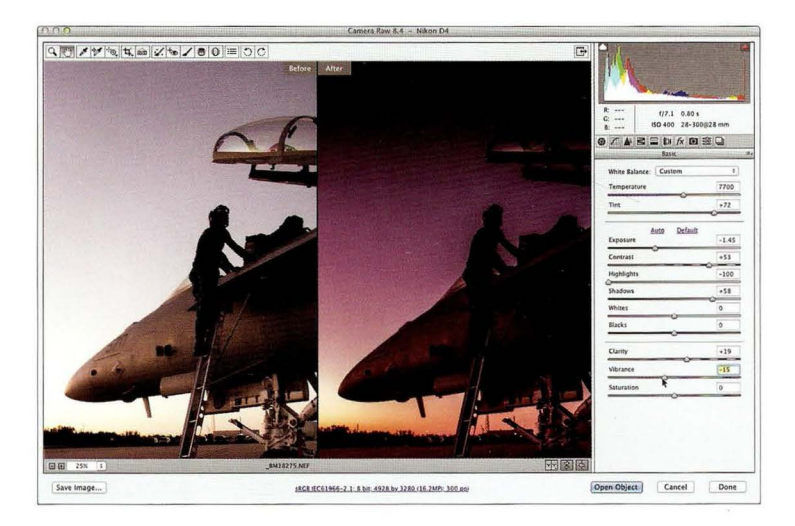

Инструменты. Это можно сделать либо в Camera Raw (часть Photoshop и Photoshop Elements), либо в модуле Develop программы Lightroom.

Техника. Нужно затемнить экспозицию и отрегулировать настройки баланса белого.

- 1. Если хотите, чтобы фотография выглядела так, будто сделана на закате, то перетащите ползунок Exposure (Экспонир) влево, уменьшив яркость снимка.
- 2. Чтобы сымитировать краски заката, необходимо отрегулировать ползунки Temperature (Температура) и Tint (Оттенок). Обратите внимание: сама полоска ползунка градиентная, поэтому просто перетаскивайте его к нужному цвету. В данном случае я переместил ползунок Temperature немного вправо (к желтому), а ползунок Tint - достаточно сильно вправо (к пурпурному), получив нужную цветовую комбинацию.
- 3. Если перетащить один из указанных ползунков слишком далеко, то цвета снимка могут стать чересчур сочными, но это легко исправить, сместив ползунок Vibrance (Красочность) влево. Я также немного повысил детализацию снимка с помощью ползунка Clarity (Четкость). Это обычно дает хорошие результаты, когда на снимке изображено что-то металлическое.

**FABBB 9** 

### Результат

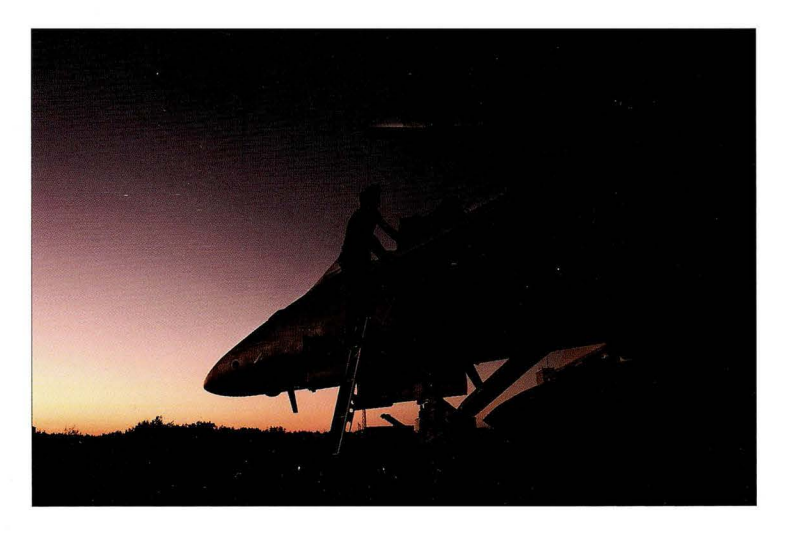

Эффект. Для получения эффекта заката желательно делать снимок во второй половине дня, пусть даже задолго до захода солнца. В результате тени станут более мягкими, как на закате, даже если небо еще не настолько темное, как час или два спустя.

Другие варианты. Существуют разнообразные плагины, позволяющие создавать цветовые эффекты, но проще всего делать это в Camera Raw или Lightroom, перетаскивая ползунки **Temperature** (Температура) и **Tint** (Оттенок), пока не будет получен требуемый результат.

# г*лявя* 9 <u>Пифровая фотография: готовые рецепты</u><br>Виньетка с размытием

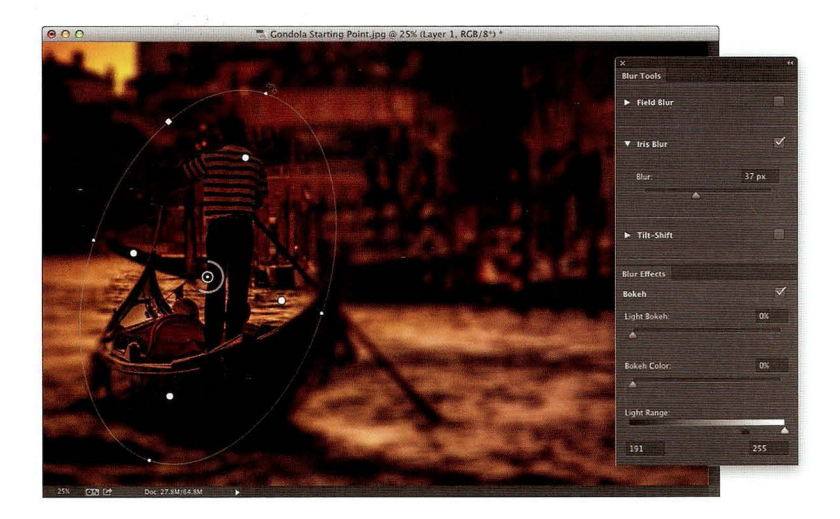

Инструменты. Это можно сделать в Photoshop CS6/CC.

Техника . Кажется, будто здесь применен какой-то особый плагин, но в действительности эффект достигнут за счет встроенного фильтра Photoshop под названием **lris Blur** (Размытие диафрагмы).

- **1.** Прежде всего создайте в Photoshop копию фонового слоя. После этого выполните команду **Filterc:> Blurc:> lris Blur** (Фильтрс:>Размытиес:>Размытие диафрагмы). Появится панель настроек размытия, и поверх снимка отобразится большой овал с контрольными точками.
- **2.** Внешний контур овала можно перетаскивать, меняя его размеры , а если щелкнуть внутри овала и удерживать кнопку мыши нажатой, то можно будет переместить сам овал (я расположил его поверх гондолы) . Возле контрольных точек на внешнем контуре указатель мыши становится изогнутым и позволяет вращать овал. Четыре крупные контрольные точки внутри овала задают границу перехода между зонами резкости и размытия . Их можно перемещать по направлению к центру и от центра. Если щелкнуть на круглом кольце в центре и перетащить указатель мыши вокруг него, то изменится степень размытия, задаваемая ползунком **Blur** (Размытие) на панели **Blur Tools** (Инструмент Размытие"). Добившись нужного эффекта, щелкните на кнопке ОК панели инструментов. Благодаря тому что эффект применен к копии фонового слоя, его интенсивность можно будет регулировать, уменьшая непрозрачность слоя.

### **Результат**

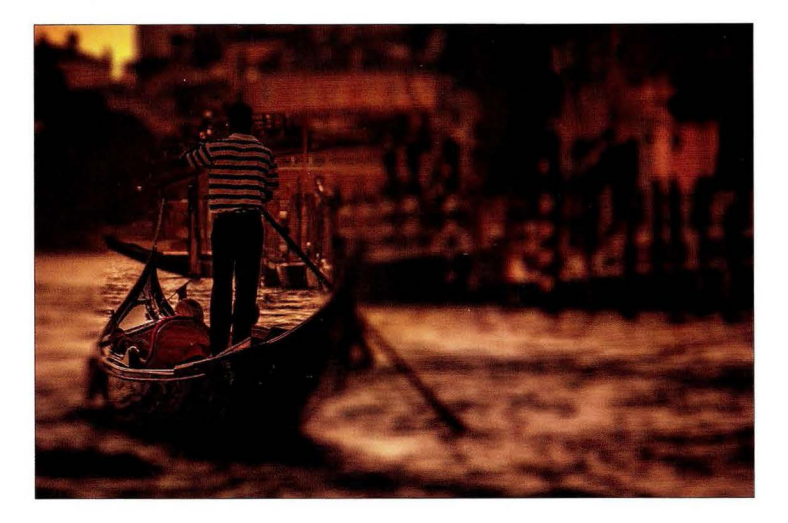

Эффект. Широко применяется в свадебной фотографии, когда необходимо привлечь внимание зрителя к определенному фрагменту снимка.

Другие варианты. Если вы работаете не с Photoshop, а с Lightroom или Apple Aperture, то можно воспользоваться плагинами или специальными приложениями.

- 1. Пакет Perfect Photo Suite от компании OnOne Software. В нем есть плагин Perfect Effects, содержащий фильтр Lens Blur. Один из пресетов фильтра называется Round, и он работает примерно так же, как и фильтр Iris Blur (Размытие диафрагмы) в Photoshop, отображая овал с возможностью позиционирования, масштабирования и т.п.
- 2. В плагине Color Efex Pro из пакета Google Nik Collection имеется фильтр Vignette: Blur (Виньетка: Размытие), делающий то же самое. В нем можно выбирать положение центра размытия, однако другие настройки не такие гибкие, как в Photoshop.

### Осветление и затемнение фрагментов снимка

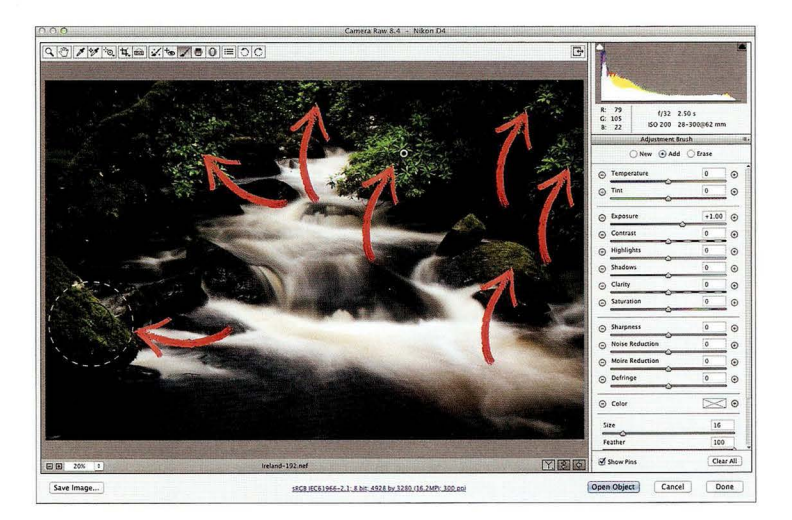

Инструменты. Это можно сделать либо в Camera Raw (часть Photoshop и Photoshop Elements), либо в модуле Develop программы Lightroom.

Техника. Все, что нам нужно, - это инструмент Adjustment Brush (Корректирующая кисть) в Camera Raw или Lightroom.

- **1.** Выберите инструмент Adjustment Brush на верхней панели Camera Raw (в модуле Develop программы Lightroom инструмент доступен над областью панелей). Дважды щелкните на кнопке со знаком "плюс" справа от ползунка Exposure (Экспонир). В результате все остальные ползунки будут сброшены в 0, а значение параметра Exposure станет равным  $+1$ , 5.
- 2. В данной конкретной фотографии необходимо осветлить отдельные фрагменты, чтобы казалось, будто на них играют солнечные зайчики. В то же время некоторые фрагменты нужно затемнить, если они выглядят слишком яркими. Для этого необходимо установить переключатель New (Создать) и уменьшить значение параметра Exposure. Прокрутите панель параметров в самый низ и сбросьте флажок Auto Mask (Автомаскирование).
- 3. После этого щелкните указателем инструмента на любом фрагменте, который нужно осветлить, и вы фактически зарисуете его светом. Я добавил стрелочки к экранному снимку, чтобы было понятно, где выполнялись щелчки. Обычно хватает одного щелчка, но если осветления недостаточно, то щелкните в том же самом месте повторно.

### Результат

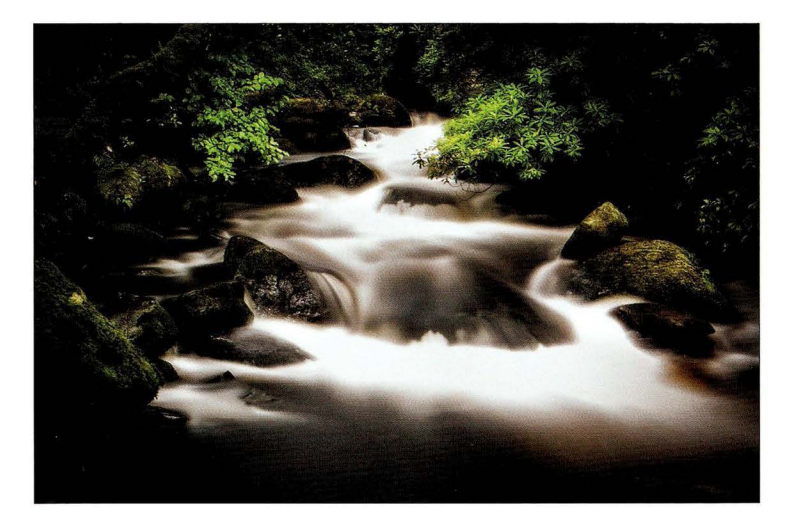

Эффект. Техника осветления и затемнения известна с незапамятных времен (она применялась еще в пленочную эпоху), и сегодня она широко используется в пейзажной и туристической фотографии для создания световых акцентов, позволяющих придать снимку глубину.

Другие варианты. То же самое можно сделать непосредственно в Photoshop (или Elemeпts), не переходя в Camera Raw.

**1.** Создайте копию фонового слоя и на панели слоев поменяйте режим наложения дубликата с Normal (Обычные) на Screen (Экран). Слой станет значительно светлее . После этого, удерживая нажатой клавишу <Alt>, щелкните на кнопке Add Layer Mask (Добавить слой-маску) в нижней части панели слоев (третий значок слева). В результате поверх слоя-копии будет создана черная маска, которая закроет его, и снимок вернется к нормальному виду. Сделайте цвет переднего плана белым, активизируйте инструмент Brush (Кисть), на панели параметров выберите кисть среднего размера с мягкими краями и щелкните один раз на том участке, который нужно осветлить (точно так же, как и в случае инструмента Adjustment Brush в Camera Raw). В том месте, где был выполнен щелчок, проявится изображение более светлого слоя-копии, и вы получите нужный эффект.

### Дуплексное изображение

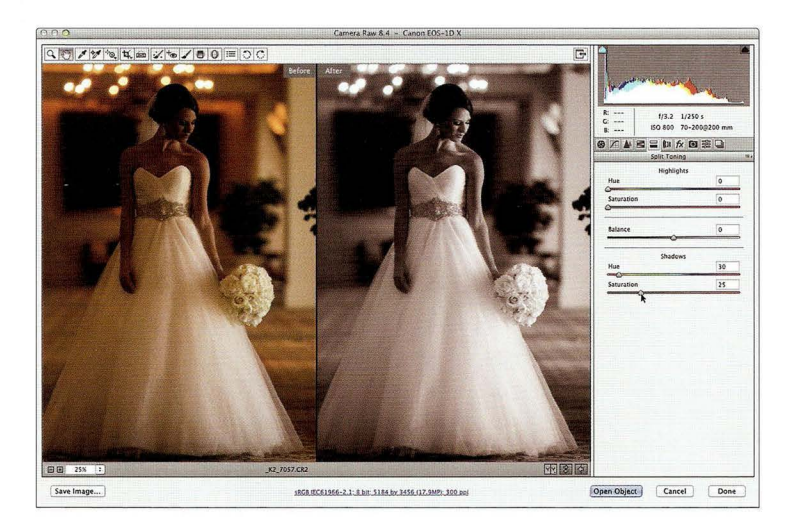

Инструменты. Это можно сделать либо в Camera Raw (часть Photoshop и Photoshop Elemeпts), либо в модуле Develop программы Lightroom.

Техника. Необходимо преобразовать фотографию в черно-белую и добавить эффект дуплекса.

- **1.** В правой части окна Camera Raw щелкните на четвертом слева значке, чтобы открыть панель HSL/ Grayscale (НSL/Градации серого). Установите флажок Convert to Grayscale (Преобразовать в градации серого) , и снимок станет черно-белым. В модуле Develop программы Lightroom щелкните на надписи Black & White в правом верхнем углу панели Basic.
- 2. Перейдите к панели Split Toning (Разбиение тонов), которая показана на иллюстрации. Мы будем работать только с ползунками группы Shadows (Тени), не трогая ползунок Balance (Баланс) и ползунки группы Highlights (Света). Прежде всего перетащите ползунок Saturation (Насыщенность) в группе Shadows к отметке 25, чтобы снимок приобрел цветовой оттенок. Затем перетащите ползунок Hue (Цветовой тон) вправо, выбрав нужный цвет дуплекса. В данном случае я хотел получить эффект мягкой сепии, поэтому остановился на отметке 30 . Градиентная шкала ползунка показывает диапазон доступных цветов.

### Результат

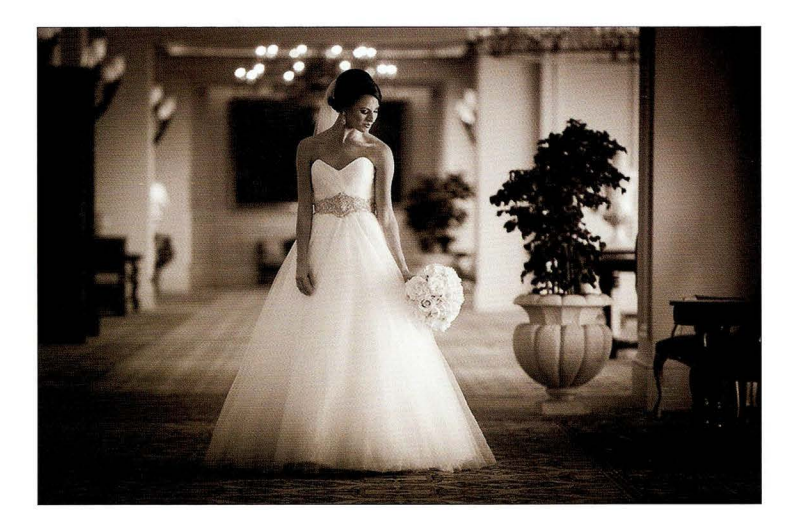

Эффект. Эффекты дуплекса и сепии очень популярны в пейзажной, свадебной и портретной фотографии. В принципе , доминирующий оттенок можно применить и к цветному снимку, но классический подход требует, чтобы сначала было выполнено черно-белое преобразование, и только после этого снимок окрашивается тем или иным способом (как правило, выбирают теплые тона: коричневые, желтые или красные) . Преимущество данного метода создания дуплекса заключается в получении очень качественных отпечатков (это ценят те, кто все еще печатает фотографии), благодаря чему отпадает необходимость в при менении встроенной функции получения дуплекса в Photoshop, которая достаточно сложна.

Другие варианты. Имеется немало плагинов (для Photoshop, Elements, Lightгoom и Apple Aperture), содержащих встроенные эффекты дуплекса и тонирования . Вот два наиболее популярных решения.

- **1.** Пакет Perfect Photo Suite от компании OnOne Software. В нем есть плагин Perfect Effects с двумя фильтрами, позволяющими создавать дуплексные эффекты: Antique и Black & White. Прокрутите список миниатюр любого из этих фильтров, и вы найдете готовые варианты дуплексных преобразований, которые можно применить одним щелчком.
- **2.** Плагин Color Efex Рго из пакета Google Nik Collection содержит фильтр Color Stylizer (Стилизация света), настройки которого можно отрегулировать для получения эффекта дуплекса или сепии. В этот же пакет входит плагин Silver Efex Pro, предназначенный для черно-белых преобразований. В нем есть ряд готовых пресетов для эффектов дуплекса и сепии.

### Предметный указатель

### R

Bleach Bypass 202

### $\subset$

Color Efex Pro 61 фильтр Bleach Bypass 203 Color Stylizer 223 Cross Processing 67, 85 Glamour Glow 113 High Key 49 Tonal Contrast 83, 107, 109, 205 Vignette Blur 219 CTO 105

### н

**HDR 206** реалистичная фотография 214 HDR Ffex Pro 207

### P

**Perfect Effects** фильтр Antique 223 Black & White 223 Bleach Bypass 203 Lens Blur 219 **Tonal Enhancer 205** Photomatix Pro 207, 215 PocketWizard 90, 96

### ς

Silver Efex Pro 31, 71, 213, 223

### $\overline{V}$

V-Flat 52,82

### A

Ассистент 26, 88, 98, 112, 184

### Б

Баланс белого 173, 216 Беспроводной передатчик 90,96 Бленда 173 **Блик 130** Блокировка фокуса 130 Брекетинг 206 Бумажная текстура 210 Бьюти-портрет 64, 72, 76

### <sub>R</sub>

Вентилятор 52,78 Виньетка 25, 123, 218 Вспышка 88 дистанционный поджиг 90, 97 кольцевая 52 светофильтр 104 сотовая насадка 108 студийная 122 съемка в помещении 118

### г

Городской пейзаж 196

### Д

Дуплекс 121, 127, 222

### F

Естественное освещение 20, 48

### 3

Заполняющий свет 50,72 Звездное небо 198 Зумирование 139, 145, 149

### К

Кольцевая вспышка 52 Компенсация экспозиции 35 Композиция 132, 190 Контровой свет 68, 74, 91 Кросспроцессинг 67,85

### M

Макрообъектив 114, 174 Макросъемка 114, 174 Макрофильтр 115

### ПРЕДЛЕТНЫЙ УКВЭВТЕЛЬ Цифровая фотография : готовые рецепты

Монопод 12б Мультиэкспозиция 179

### н

Негативное пространство 143 Нейтральный фильтр 1б1, 162

### о

Октобокс 4б, 54 Осветительная стойка 12б Осветление и затемнение 220 Отражатель 2б, 5б Triflector б4 V-Flat 52, 82 Отражающая панель 80

### п

Поляризационный фильтр 1б1, 1бб Портрет в интерьере 90, 116 в стиле бьюти б4, 72, 7б в стиле Херли 80 высококонтрастный 70 заполнение теней 5б контурный 12б на закате 106 на ярком солнце 34 с боковым освещением 54 свадебный 112 с кольцевой вспышкой 52 со вспышкой 9б, 100 с размытым фоном 23, 25, 35 студийный 44, 50, 58, бб, б8, 78, 84 уличный 20, 22, 27, 42 у окна 30, 32, 3б Портретная тарелка 44 Постоянный свет 182, 194 Предметная съемка 182, 192 Проводка 18б Пятнистый свет 28

### р

Радиальный фильтр 193, 208 Размытие диафрагмы 218 Разрешающая способность объектива 1б0

Рассеиватель 22, 88, 98, 112 Рассеивающая панель 24 Режим наложения 211 Рефлектор бО

### с

Сверхсветосильный объектив 39 Сверхширокоугольный объектив 92, 128, 198 Светофильтр для вспышки 104 Сепия 223 Скрим 25 Сота металлическая 90, 108 Сотовая решетка б8, 70 Софтбокс 42, 50, 78, 90 заполняющий свет 72 размер 94 складной 88,9б Стойка-журавль 58 Стрипбокс б8, 70, 80, 184 Студийное освещение 44, б4, 194 Съемка с проводкой 18б

### т

Телеобъектив 164, 170, 188 Тональная компрессия 20б Тональный контраст 191, 205

### у

ниверсальный объектив 13б Усиление резкости 31, 71, 141, 171, 213

### ф

Фокусировка 39 на бесконечность 198 ручная 163 Фон белый 64, 70, 7б, 194 подсветка бб размытый 20, 23, 25, 35, 132 серый 4б черный 45, 74, 102 Фотография еды 154 Фэшн-фотография 47, 78

### Ч

Черно-белая фотография 31, 71, 113, 212, 222 Чувствительность ISO 119

### Ш

Шумоподавление 198

### $\exists$

Экспокоррекция 35

## Цифровая фотография Том1 2-е издание

Скотт Келби

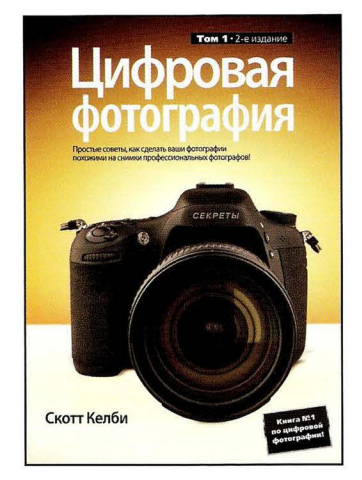

www.williamspuЫishing.com

Перед вами самая продаваемая книга по цифровой фотографии в истории. Она стала мировым хитом, получила множество наград и была переведена на десятки языков, потому что это единственная книга , в которой действительно рассказано о том, как получать снимки профессионального качества, используя приемы ведущих фотографов современности (это проще, чем вы думаете). Это не книга о теории фотографии , переполненная терминами и заумными рассуждениями. Здесь в простой форме рассказано о том, какие кнопки нажимать, какие настройки использовать и как правильно фотографировать. Изучив почти 200 профессиональных приемов, вы узнаете, как получать более эффектные, резкие и выразительные фотографии, поражающие воображение зрителя. На каждой странице описывается тот или иной прием, который поможет улучшить качество ваших фотографий. Перелистывая книгу , вы будете узнавать о новом оборудовании , новых настройках , необходимых для съемки, или особых секретах, известных профессионалам. Если вам надоело делать посредственные снимки и вы разглядываете иллюстрации в глянцевых журналах, спрашивая себя: Почему у меня так не получается?" - вы нашли нужную книгу!

**ISBN 978-5-8459-1996-0** в продаже

## ЦИФРОВАЯ ФОТОГРАФИЯ TOM<sub>2</sub>

### 2-е издание

### Скотт Келби

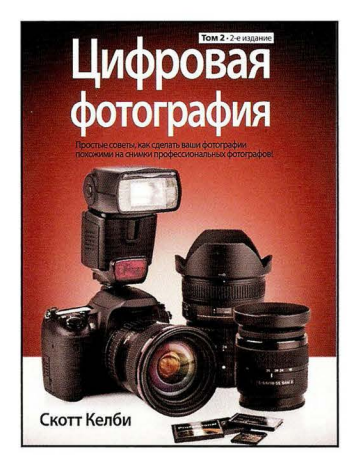

www.williamspublishing.com

**ISBN 978-5-8459-1927-4** 

Перед вами очередной том серии Скотта Келби Цифровая фотография. Это не книга о теории фотографии, переполненная терминами и заумными рассуждениями. Здесь в простой форме рассказывается , какие кнопки нажимать, какие настройки использовать и как правильно фотографировать. Изучив почти 200 профессиональных приемов, вы узнаете, как получать более качественные, резкие и красивые фотографии, поражающие воображение зрителя. На каждой странице дается достаточно простой совет о том, как улучшить качество ваших фотографий . Перелистывая книгу, вы будете узнавать о полезном оборудовании, настройках фотоаппарата или особых секретах , известных профессионалам. Если вам надоело делать посредственные снимки и вы разглядываете иллюстрации в глянцевых журналах, спрашивая себя: Почему у меня так не получается? ", то вы нашли нужную книгу!

в продаже

## ЦИФРОВАЯ ФОТОГРАФИЯ томз

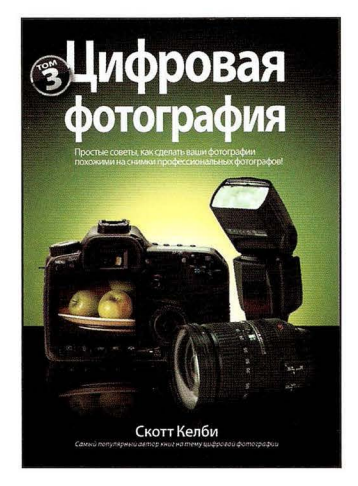

www.williamspuЫishing.com

**ISBN 978-5-8459-1627-3** 

Скотт Келби Скотт Келби, автор сенсационного бестселлера Цифровая фотография, возвращается с совершенно новой книгой, которая является продолжением предыдущих двух томов. Четкие и понятные объяснения , легкий стиль зложения без ненужного технического жаргона - вот за что произведения Скотта так любят миллионы читателей . На каждой странице описывается какой-то метод, который поможет улу чшить качество ваших фотографий. Перелистывая книгу, вы будете узнавать о новом оборудовании , новых настройках, необходимых для съемки, или новых приемах, известных профессионалам. Если вам надоело делать посредственные фотографии и вы разглядываете иллюстрации в глянцевых журналах, спрашивая себя: "Почему мои снимки так не получаются?" - вы нашли нужную книгу. Здесь в простой форме рассказано о том, какие кнопки нажимать, какие настройки использовать и когда лучше снимать.

в продаже

## ЦИФРОВАЯ ФОТОГРАФИЯ **ТОМ 4**

### Скотт Келби

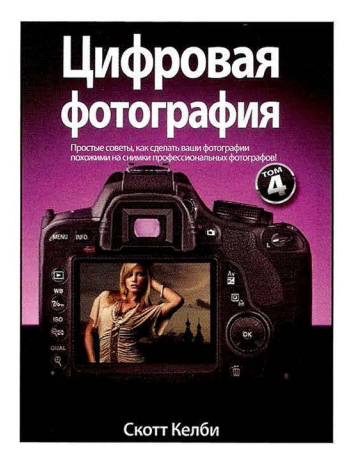

www.williamspuЬlishing.com

Скотт Келби, автор супербестселлера Цифровая фотография, написал очередной: том серии, продолжив то, на чем остановился в томе 3. В книге раскрываются секреты профессиональных фотографов, даются пошаговые инструкции и рассказывается о том, как получать снимки, профессионального качества. Это не книга о теории фотографии, переполненная терминами и заумными рассуждениями. Здесь в простой форме рассказано о том, какие кнопки нажимать, какие настройки использовать и как лучше снимать. Изучив почти 200 профессиональных приемов, вы узнаете, как получать более эффектные, четкие и выразительные фотографии, поражающие воображение зрителя.

**ISBN 978-5-8459-1982-3** в продаже

## ОСВЕЩЕНИЕ СЪЕМКА РЕТУШЬ ПОШАГОВОЕ РУКОВОДСТВО ПО СТУДИЙНОЙ СЪЕМКЕ

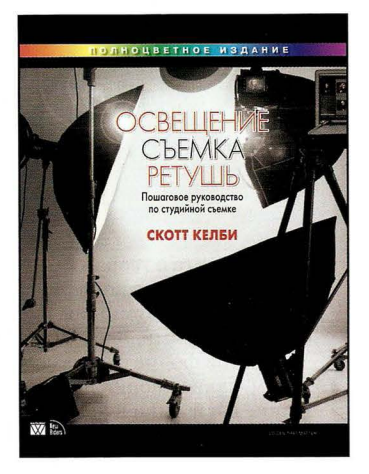

www.williamspuЫishing.com

Скотт Келби В своей новой книге Скотт Келби описал весь процесс студийной съемки от начала до конца. Здесь приведена детальная информация о технике создания студийных фотографий, начиная со схемы освещения (включая все использованное оборудование) и съемки (включая настройки фотоаппарата и контактные листы фотосессий) и заканчивая важнейшим этапом, который не описан в большинстве книг по стулийной съемке. - постобработкой и ретушированием изображений в Photoshop. В книге применяется новаторский подход к описанию схем освещения. Здесь нет ни эскизов, ни трехмерных моделей. Вместо этого схемы освещения предлагается изучать по фотографиям на всю страницу, которые были сделаны с верхней точки непосредственно в ходе съемки. В результате читатели смогут наглядно увидеть, где находятся модель и фотограф по отношению к источникам света и фону. Помимо этого, добавлены снимки, сделанные из-за спины фотографа и с других точек, что позволяет разглядеть съемочную площадку со всех сторон.

**ISBN 978-5-8459-1783-6**  в продаже

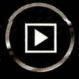

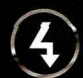

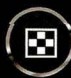

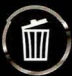

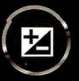

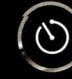

Скотт Келби, автор супербестселлера Цифровая фотография, том 1 (самая продаваемая книга по цифровой фотографии в истории), написал очередной том серии, продолжив то, на чем остановился в четвертом томе. Легкий стиль изложения без ненужного технического жаргона, наглядные примеры и профессиональные советы - именно это делает книги автора мировыми бестселлерами.

В предыдущих томах серии самой популярной главой книги всегда была последняя, которая называлась "Готовые рецепты шедевров". В завершающей главе тома автор показывал интересную фотографию и объяснял, как она была получена. Наконец-то произошло то, чего все так долго ждали: автор написал целую книгу готовых рецептов снимков. Только теперь Скотт Келби пошел еще дальше, добавив к каждому рецепту страницу с фотографией места съемки, позволяющей понять, в каких условиях был сделан итоговый снимок.

Таким образом, каждому рецепту посвящен целый разворот, содержащий четыре информационных блока: 1) подробное объяснение, где именно велась съемка: 2) настройки фотоаппарата, информация об объективе и источниках света; 3) объяснение сути рассматриваемого приема (почему фотография сделана именно так); 4) детальное описание операций редактирования, которым подвергся снимок в Lightroom или Photoshop (либо во внешнем плагине).

Это не книга о теории фотографии, переполненная терминами и заумными рассуждениями. Здесь в простой форме рассказывается, какие кнопки нажимать, какие настройки использовать и как правильно фотографировать. Изучив почти 100 профессиональных приемов, вы узнаете, как получать более качественные, резкие и красивые фотографии, поражающие воображение зрителя.

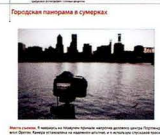

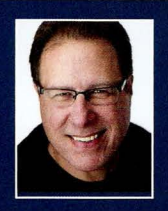

Скотт Келби самый популярный в мире автор книг по цифровой фотографии, редактор и издатель популярного журнала Photoshop User. OH

читает лекции и проводит семинары по цифровой фотографии, программам Lightroom и Photoshop по всему миру. Им написано более 60 книг, включая такие бестселлеры, как Adobe Photoshop: справочник по цифровой фотографии, Adobe Photoshop Lightroom: справочник по обработке цифровых фотографий, Ретушь портретов с помощью Photoshop для фотографов и Освешение, съемка, ретушь. Пошаговое руководство по студийной съемке. Посетите его блог http://scottkelbv.com.

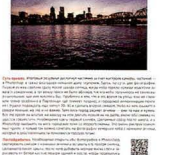

**You Tube** 

### Видеокурс на YouTube

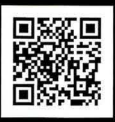

http://go.dialektika.com/dpv5-00

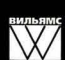

Издательский дом "Вильямс" www.williamspublishing.com

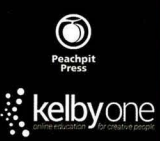

Категория: цифровая фотография Уровень: для начинающих

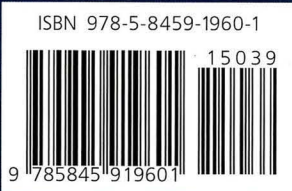